### **Introduction to Cesa PolSARpro v6.0 Biomass Edition**

#### **Eric POTTIER – Wen HONG – Qiang YIN 19 / 11 / 2019**

**ESA-MOST China Dragon 4 Cooperation** 

NHSCC

2019 ADVANCED INTERNATIONAL TRAINING COURSE IN LAND REMOTE SENSING 中欧科技合作"龙计划"第四期 2019年陆地遥感高级培训班

18 to 23 November 2019 | Chongqing University, P.R. China

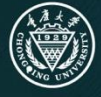

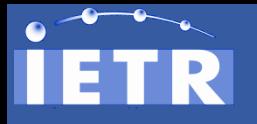

### **HISTORY**

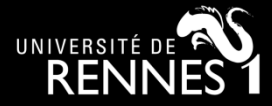

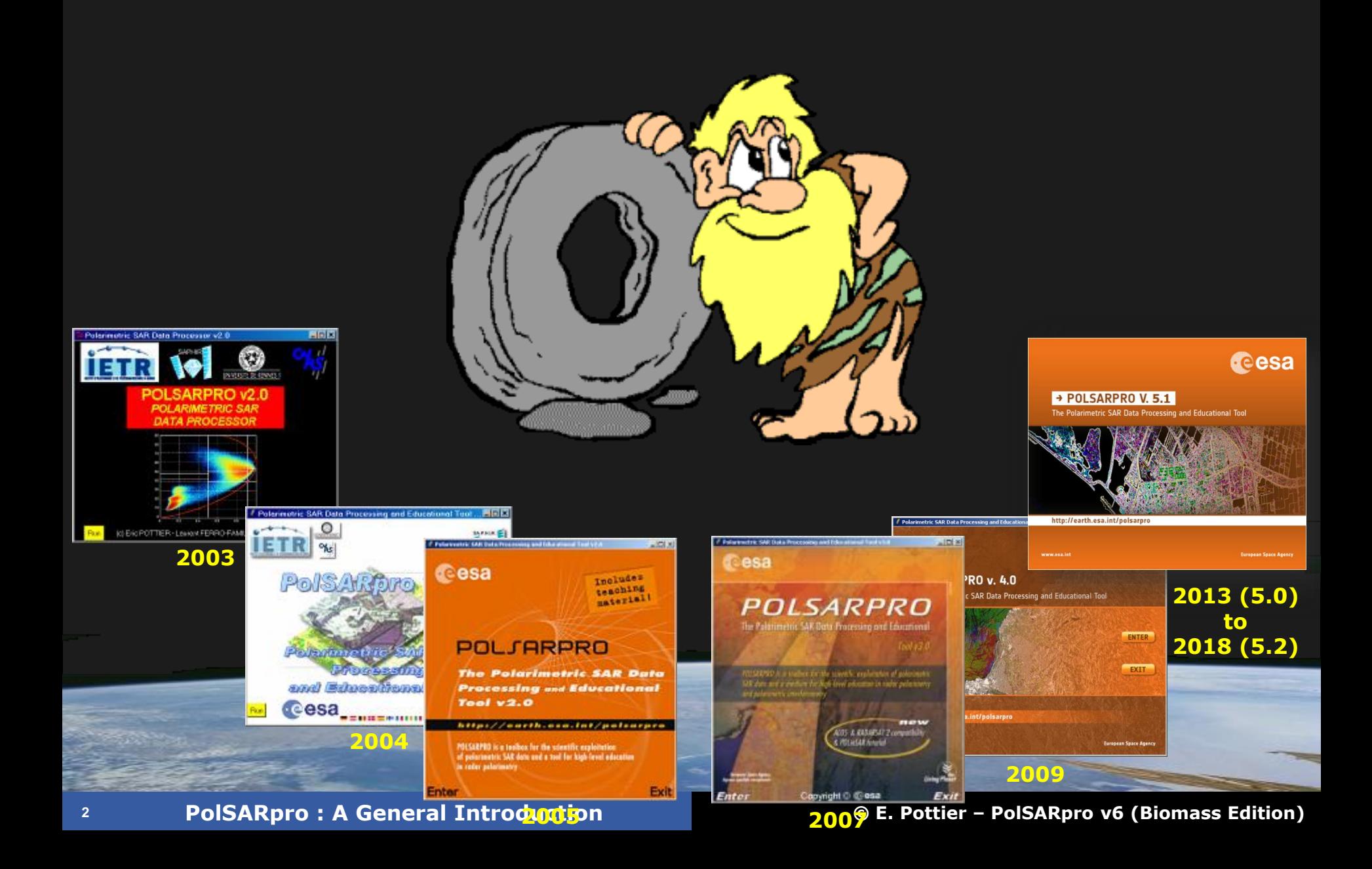

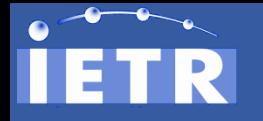

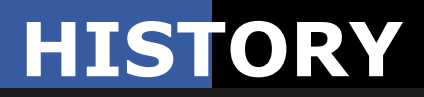

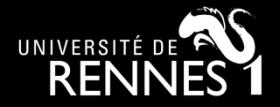

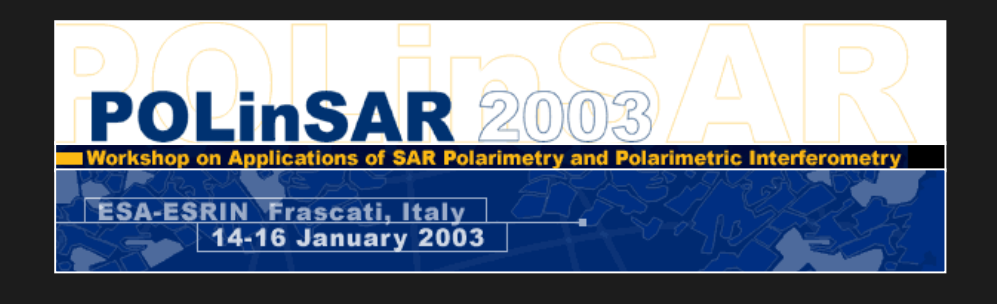

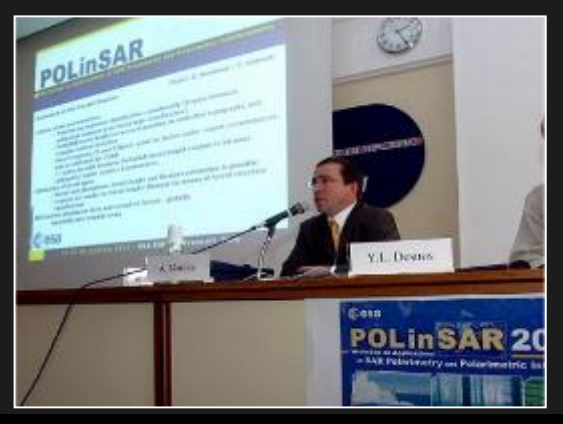

**The initiative development of PolSARpro Software is a direct result of recommendations made during the POLinSAR 2003 Workshop held at ESA-ESRIN in January 2003.**

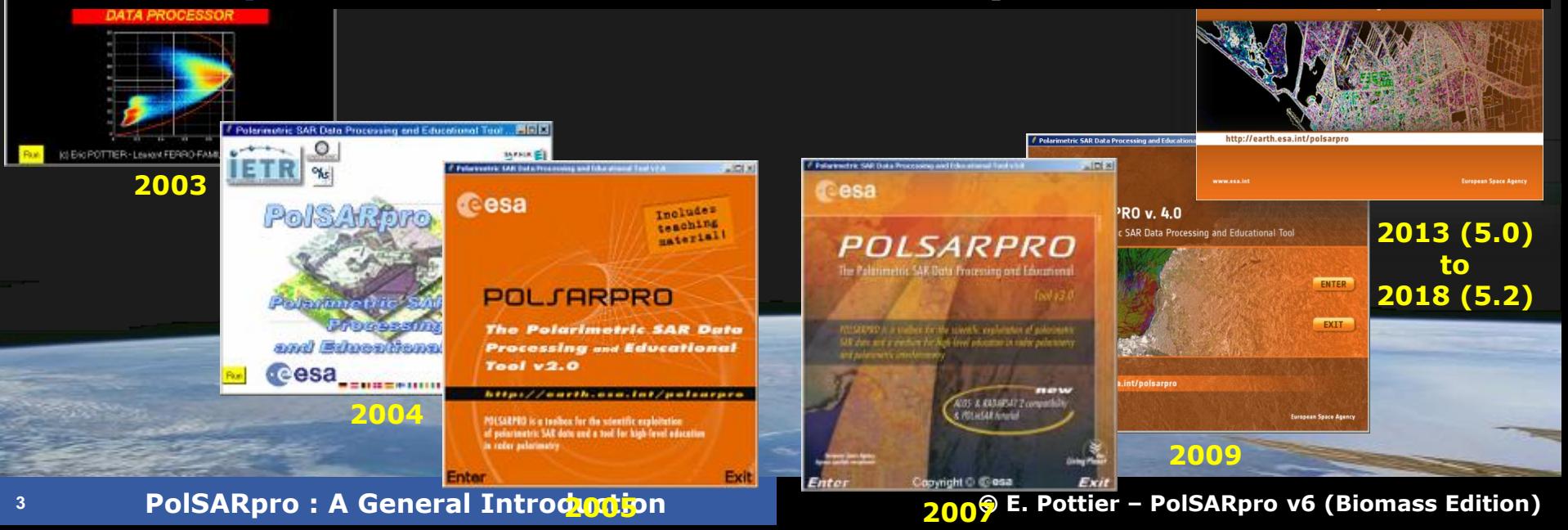

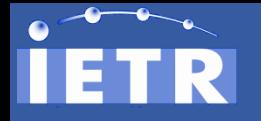

### **HISTORY**

Exit

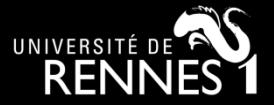

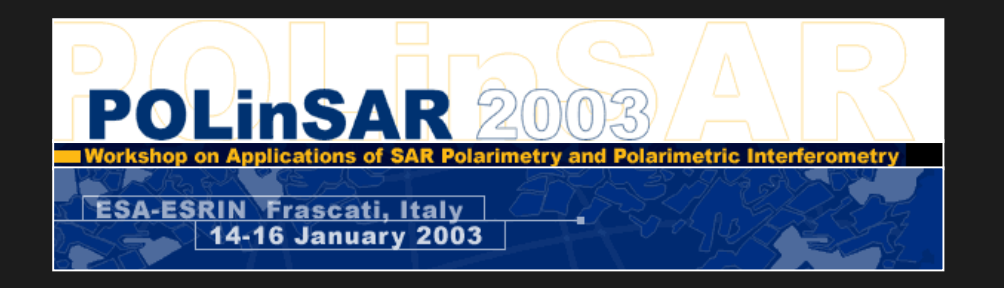

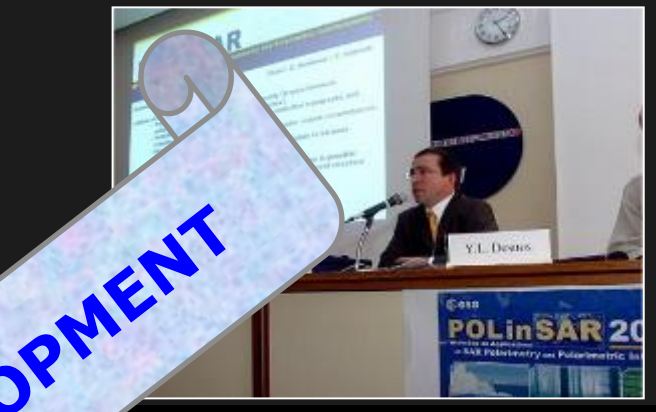

#### **The initiative development of the Software** is a direct **result** of recommendation **of a straining the POLinSAR 2003 Workshop** held at **ESA-E** anuary 2003.

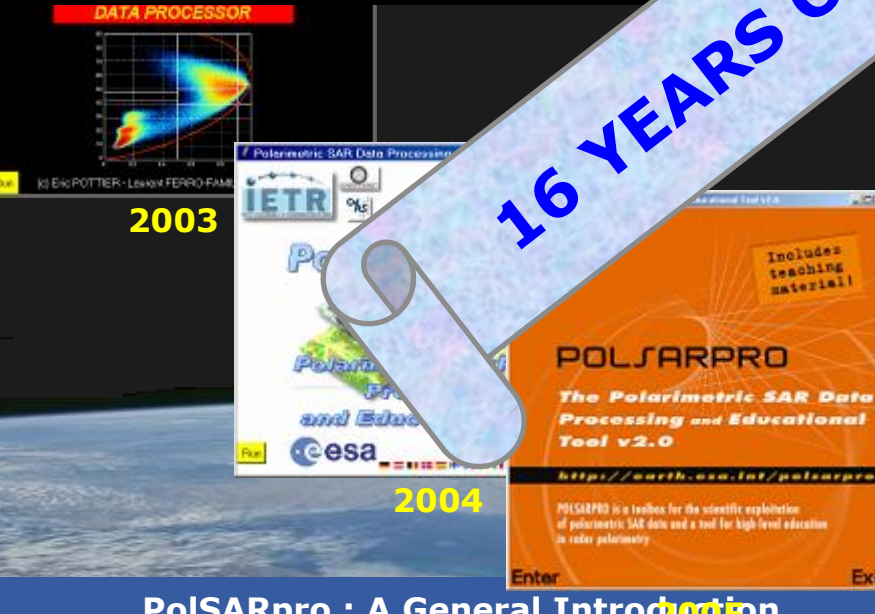

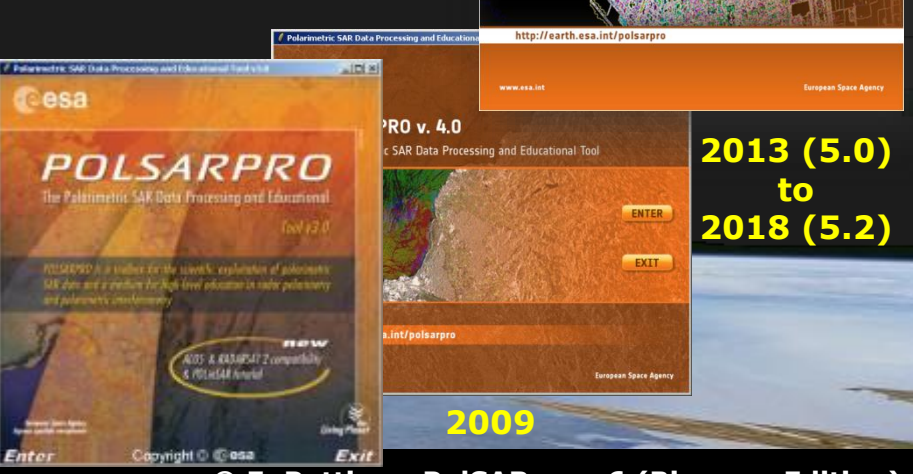

**1 PolSARpro** : A General Introduction **COLOGY 1000 C** PolSARpro v6 (Biomass Edition)

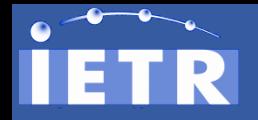

**BIOMASS MISSION**

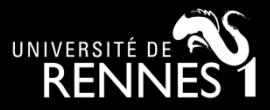

#### **BIOMASS mission : 7th ESA Earth Explorer (2022)**

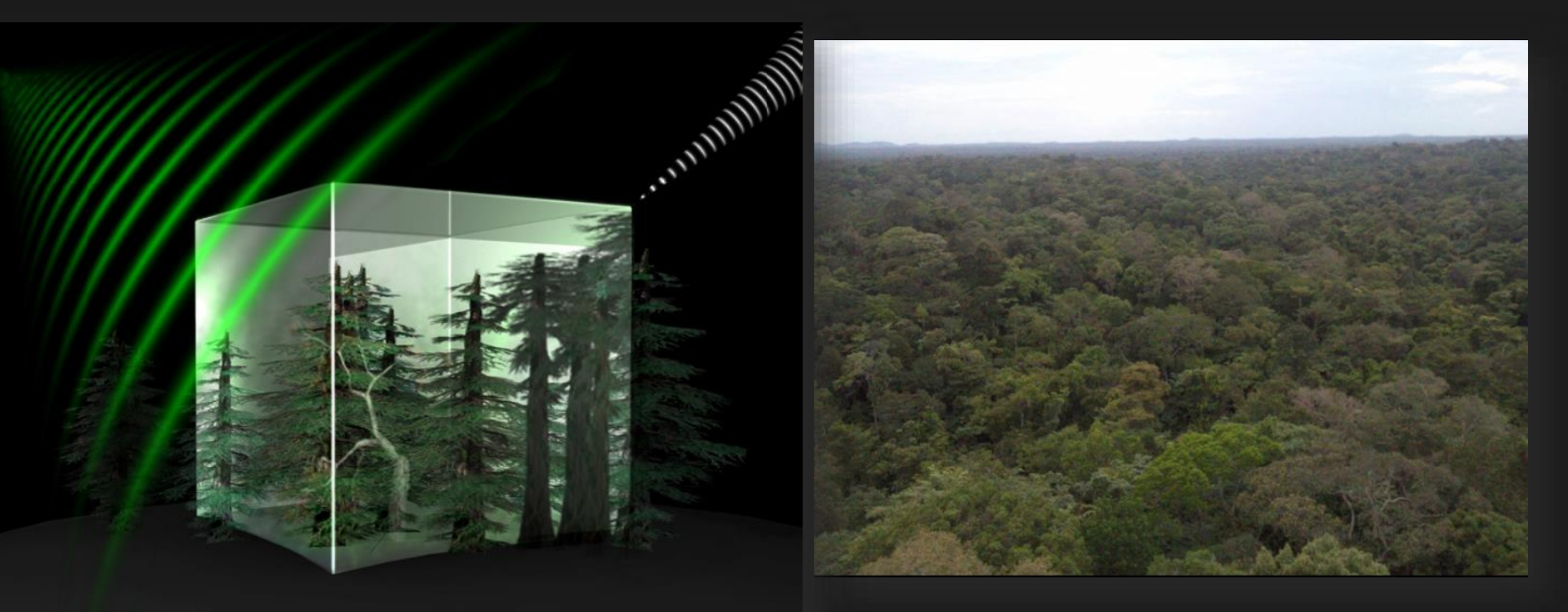

**Biomass will provide global maps of the amount of carbon stored in the world's forests and how this changes over time.**

**Further our knowledge of the role forests play in the carbon cycle.** 

#### **<sup>5</sup> PolSARpro : A General Introduction © E. Pottier – PolSARpro v6 (Biomass Edition) P-Band Pol-TomoSAR spaceborne mission**

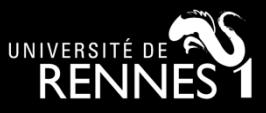

**2013 (5.0) to 2018 (5.2)**

cesa

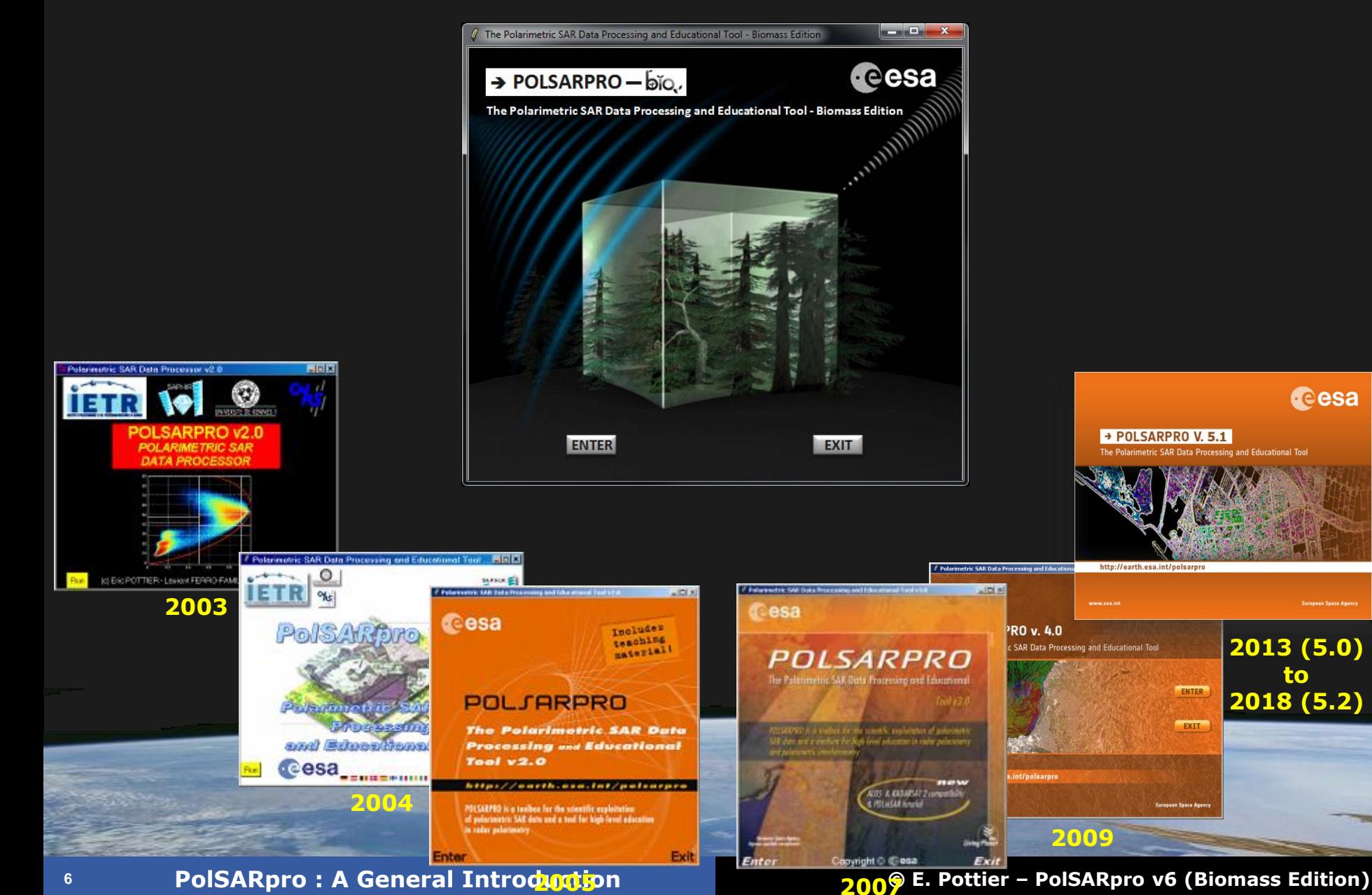

→ POLSARPRO V. 5.1

http://earth.esa.int/polsarpro

he Polarimetric SAR Data Processing and Educational Tool

ENTER

EXIT

E.

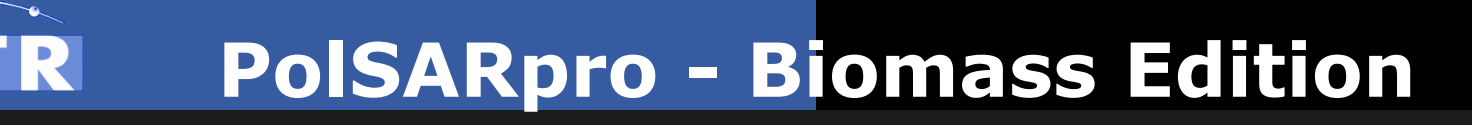

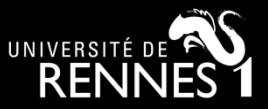

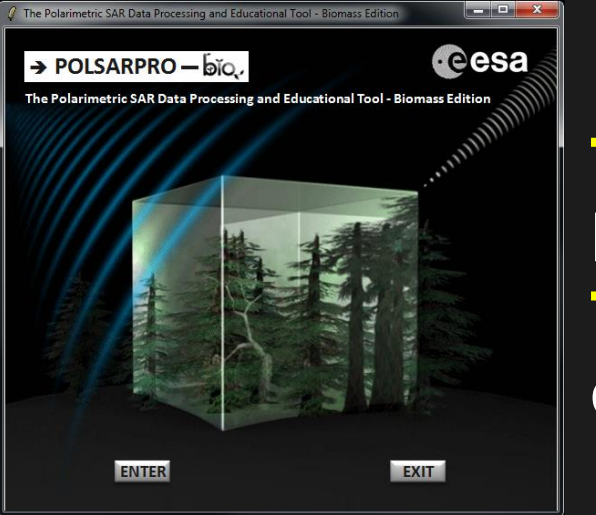

**Toolbox specifically designed to handle : Pol-SAR, Pol-InSAR, Pol-TimeSAR and now Pol-TomoSAR data.**

#### **Educational Software offering a tool for selfeducation in the field of Polarimetric SAR data processing and analysis.**

#### **<sup>7</sup> PolSARpro : A General Introduction © E. Pottier – PolSARpro v6 (Biomass Edition) Developed to be accessible to : a wide range of users from novices to experts in the field of Pol-SAR, Pol-InSAR, Pol-TomoSAR, Pol-TimeSAR....**

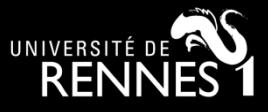

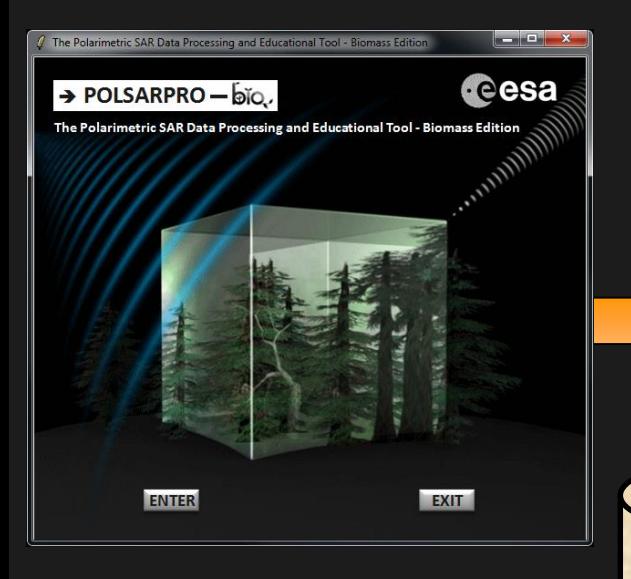

**Around 1800 different Pol-SAR, Pol-InSAR, Pol-TimeSAR and now Pol-TomoSAR functionalities.**

> **Each element of the Software (***a function***) can be extracted and incorporated individually into users' own processing software.**

**<sup>8</sup> PolSARpro : A General Introduction © E. Pottier – PolSARpro v6 (Biomass Edition) GNU General Public License v2 – June 1991. PolSARpro v6.0 (Biomass Edition) Software is made available following the: Open Source Software Development (OSSD) approach, and follows the:** 

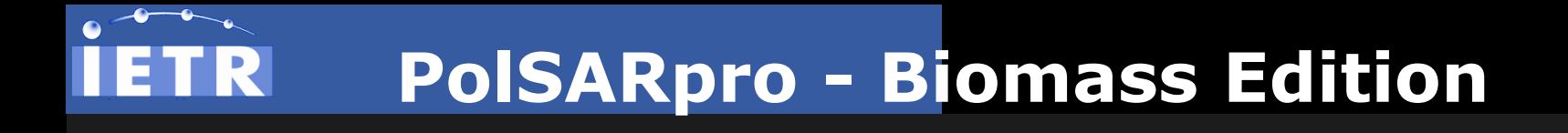

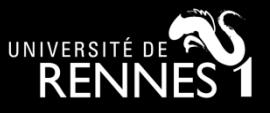

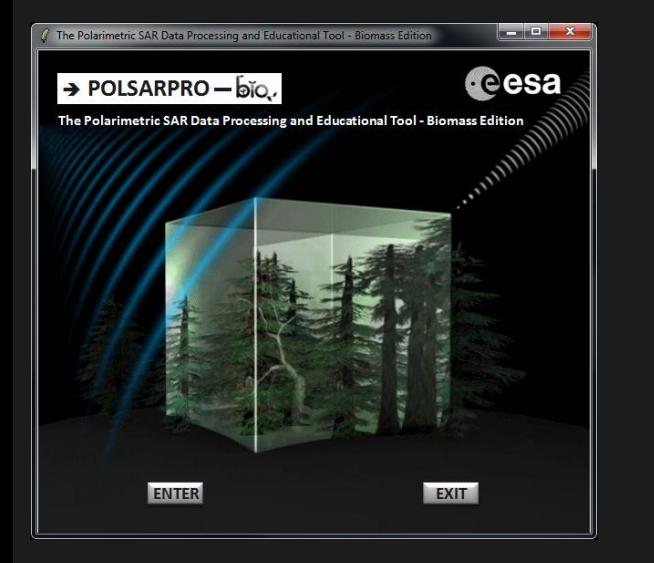

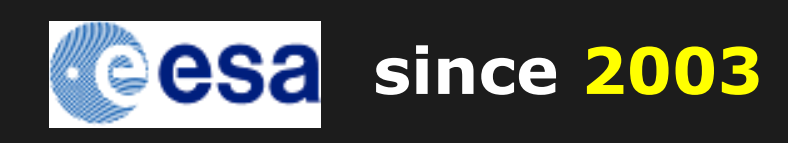

• **+3000 registered users** • **+70 foreign countries**

### **International Collaborative Project (4 Agencies, 19 Research Centres, 21 Universities)**

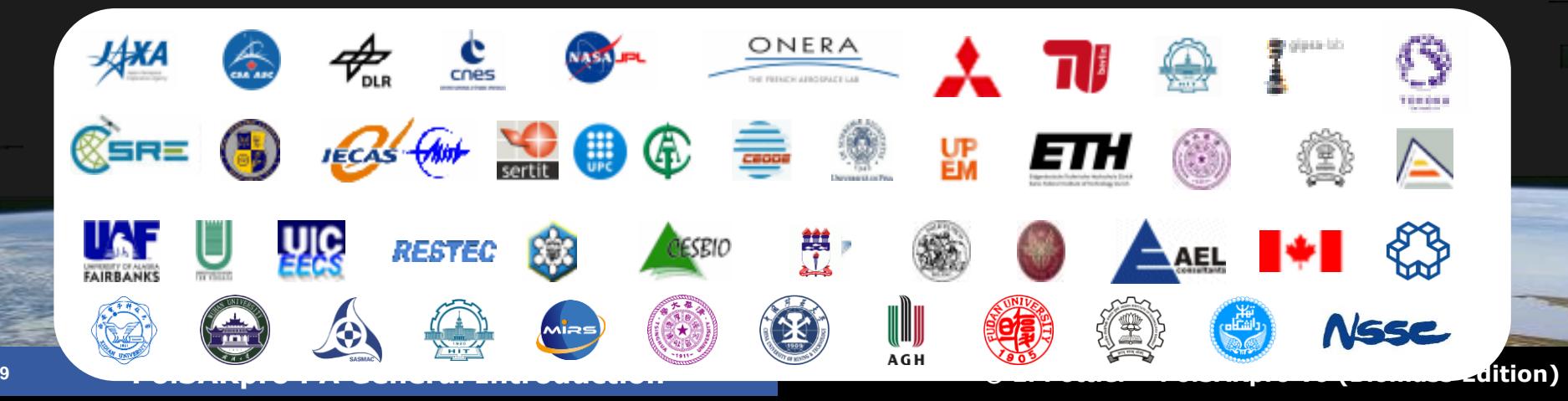

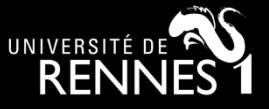

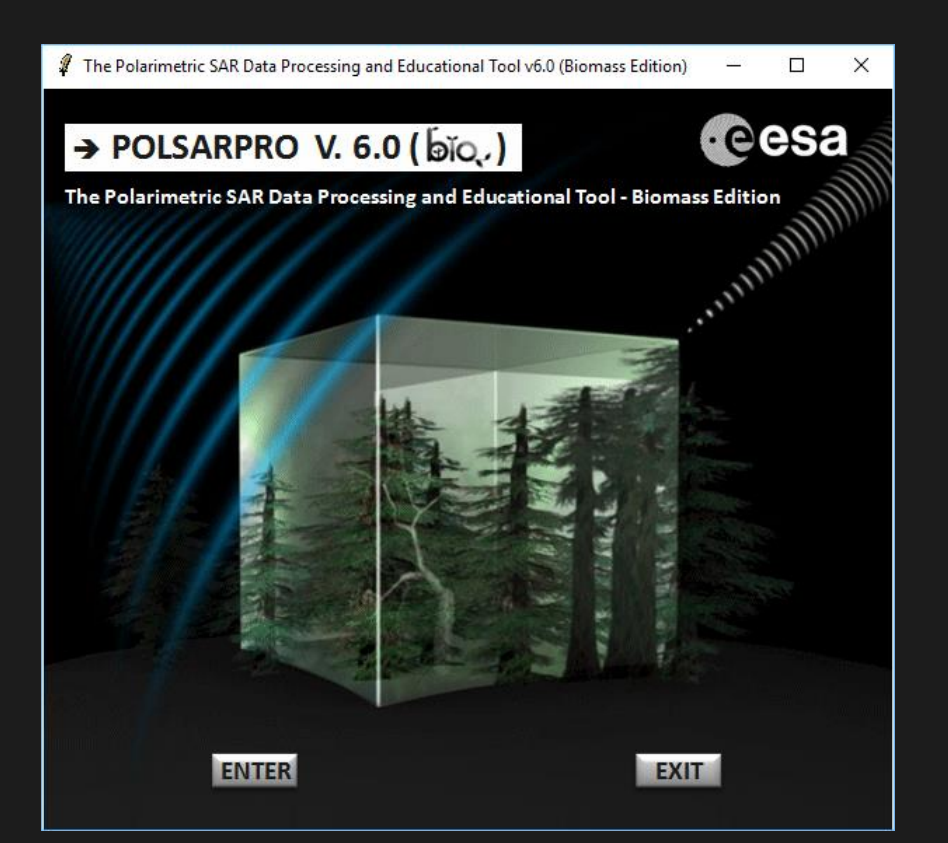

#### **ENTRY SCREEN**

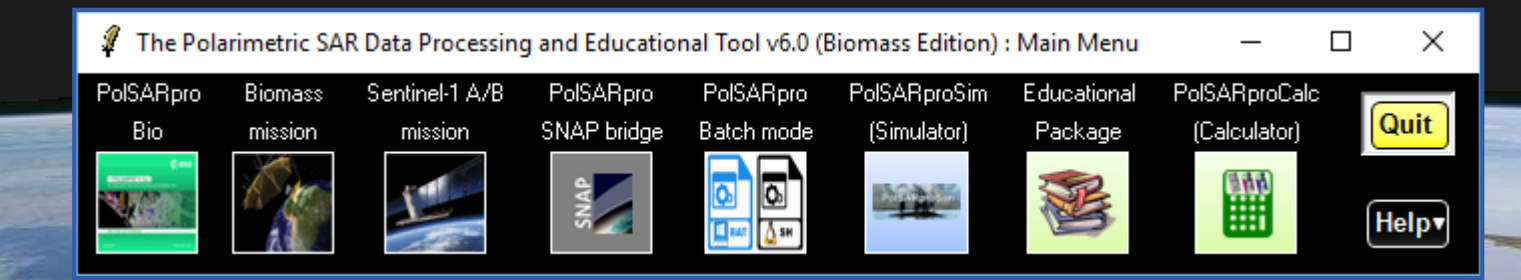

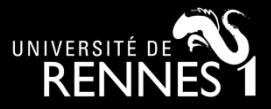

 $\Box$  $\times$ 

Quit

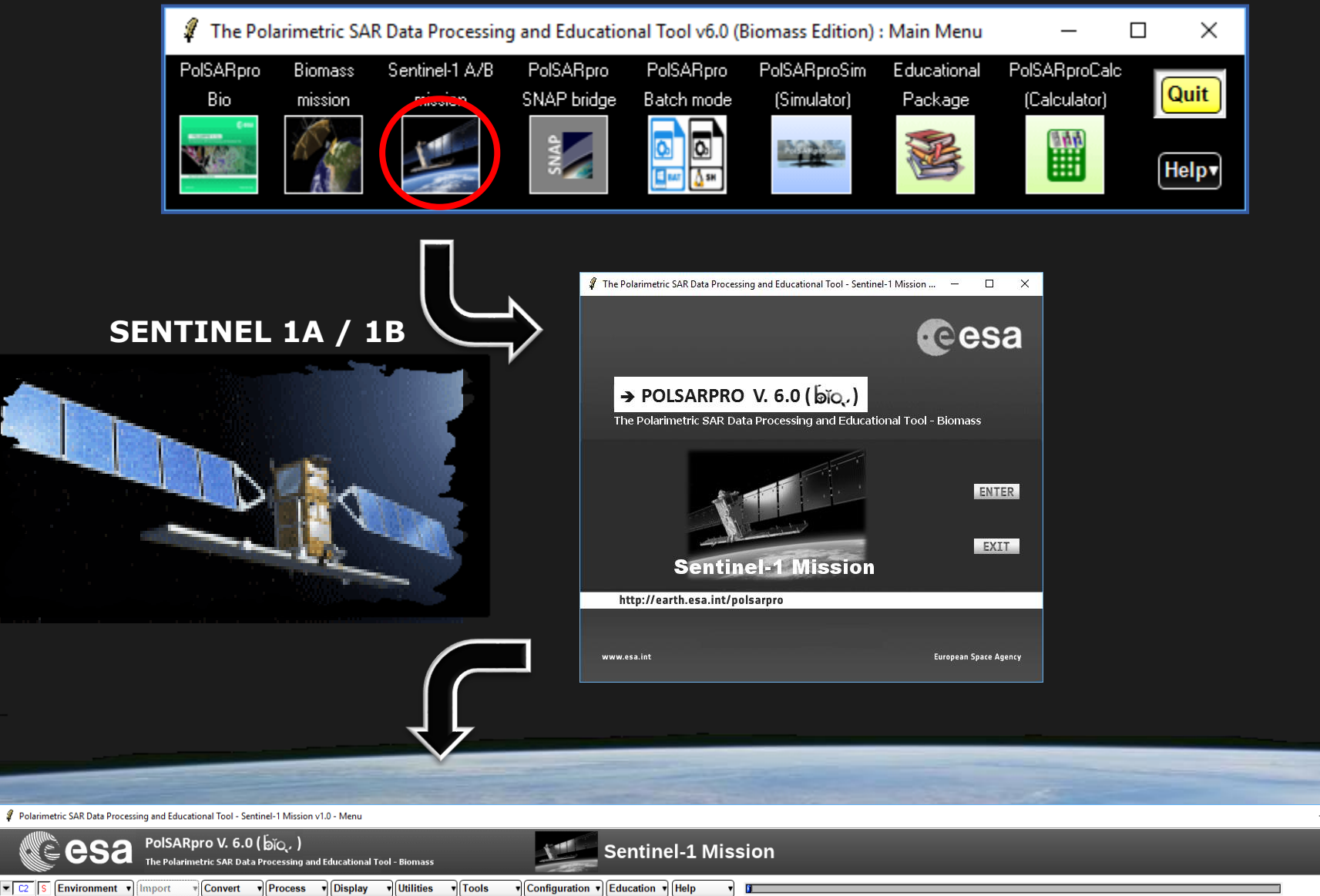

 $\overline{z}$   $\overline{c}$ 

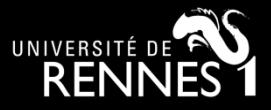

 $\times$ 

Quit

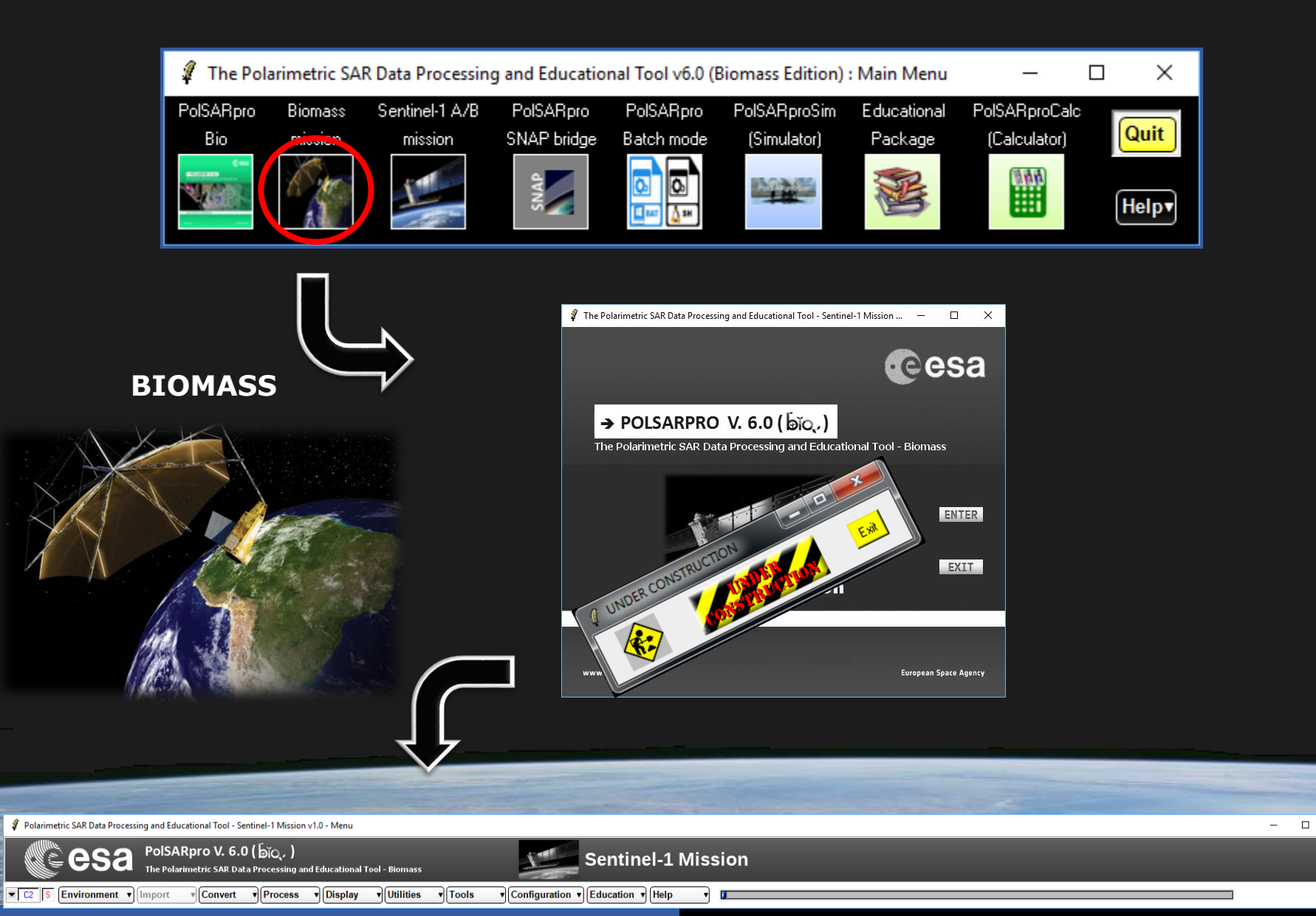

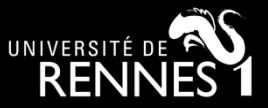

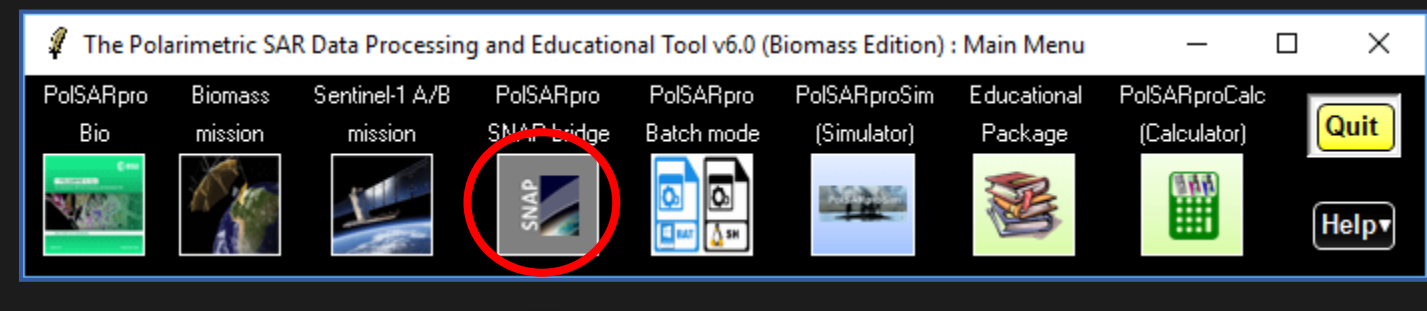

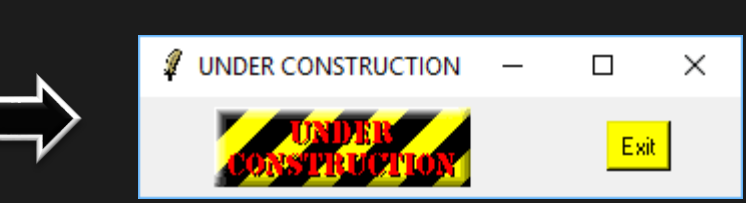

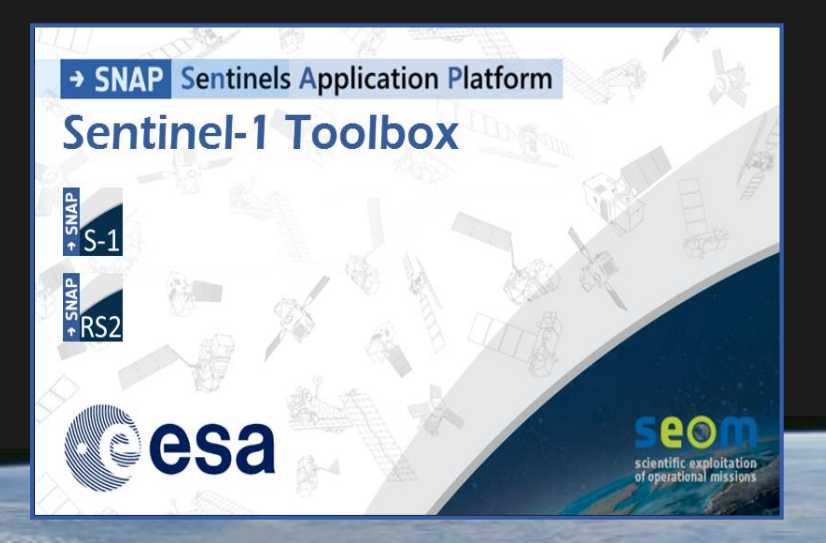

 **S1 toolbox (split, deburst, merge …)**

#### **Geocoding toolbox Terrain correction**

 **Interferometric toolbox (co-registration, flat Earth estimation …**

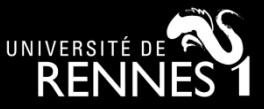

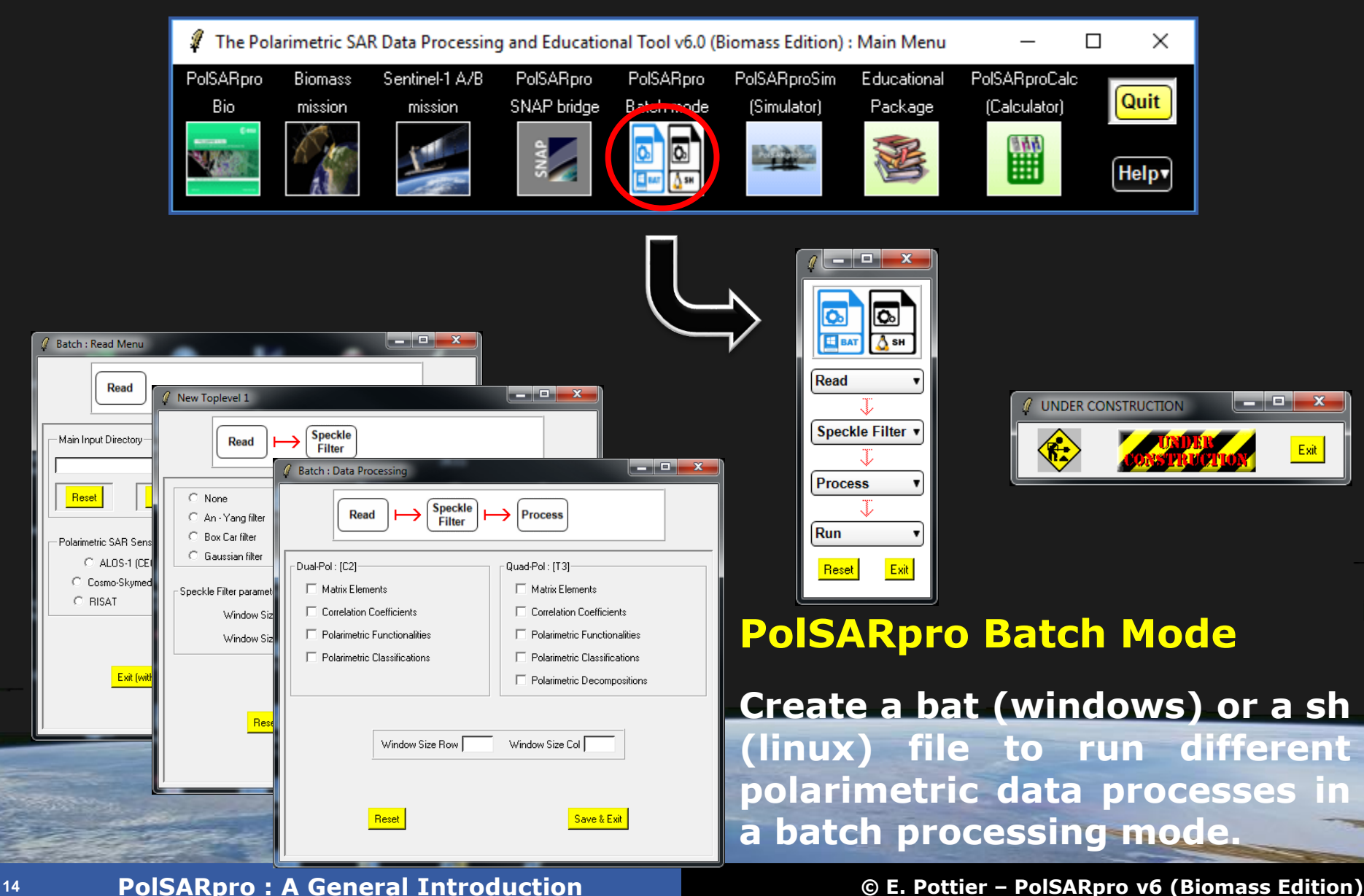

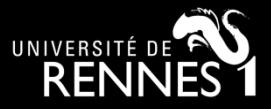

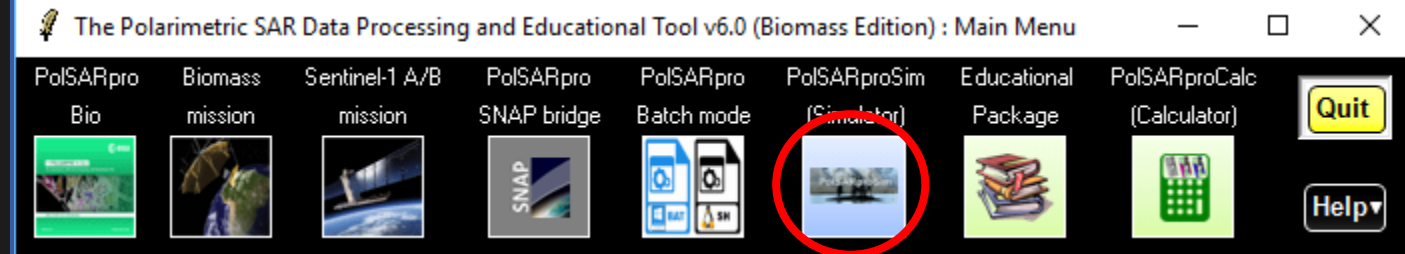

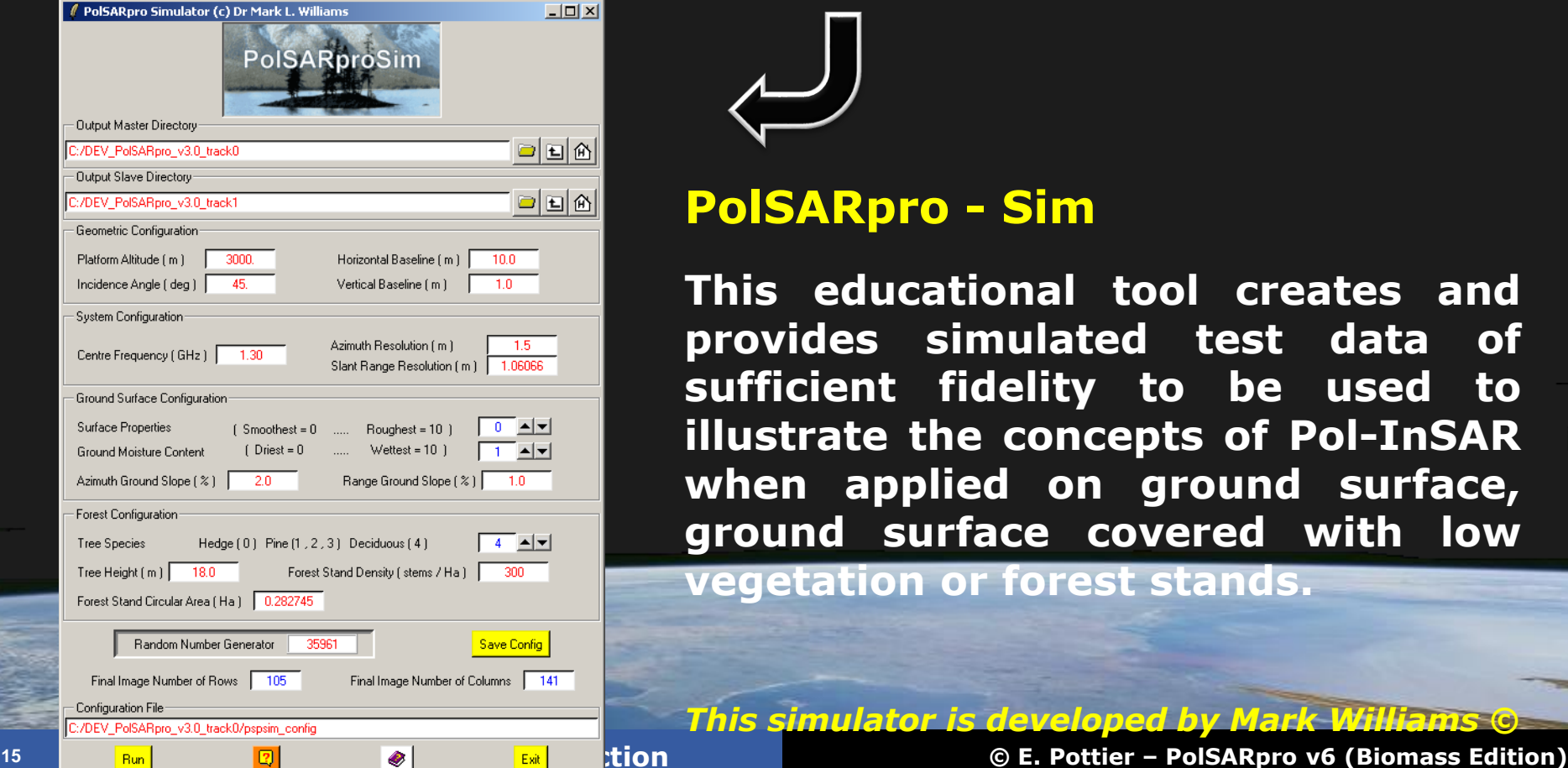

#### **PolSARpro - Sim**

**This educational tool creates and provides simulated test data of sufficient fidelity to be used to illustrate the concepts of Pol-InSAR when applied on ground surface, ground surface covered with low vegetation or forest stands.**

*This simulator is developed by Mark Williams ©*

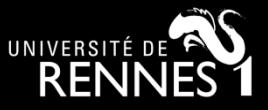

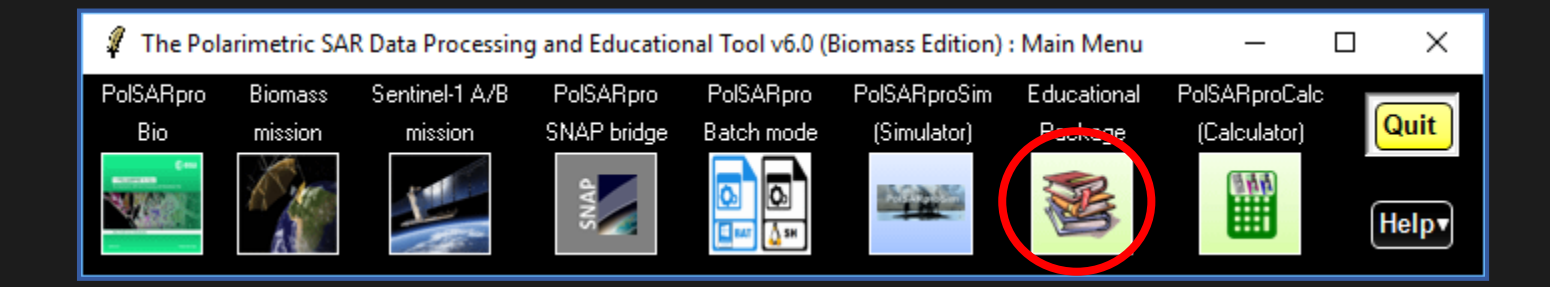

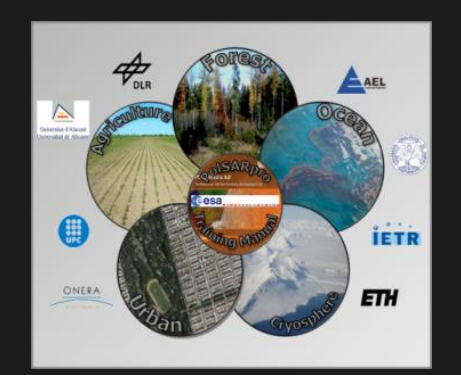

**PolSARpro - Biomass Edition web site** 

- **· On-line tutorials**
- · On-line self training packages

**New lecture course New topics** Re-design of the Do It Yourself

· Video / Quizz · Blog / Forum

 $\begin{array}{c|c|c|c|c|c} \hline \multicolumn{1}{c|}{\mathbf{C}} & \multicolumn{1}{c|}{\mathbf{X}} \end{array}$ **UNDER CONSTRUCTION** Exit

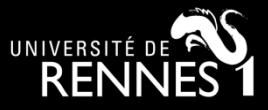

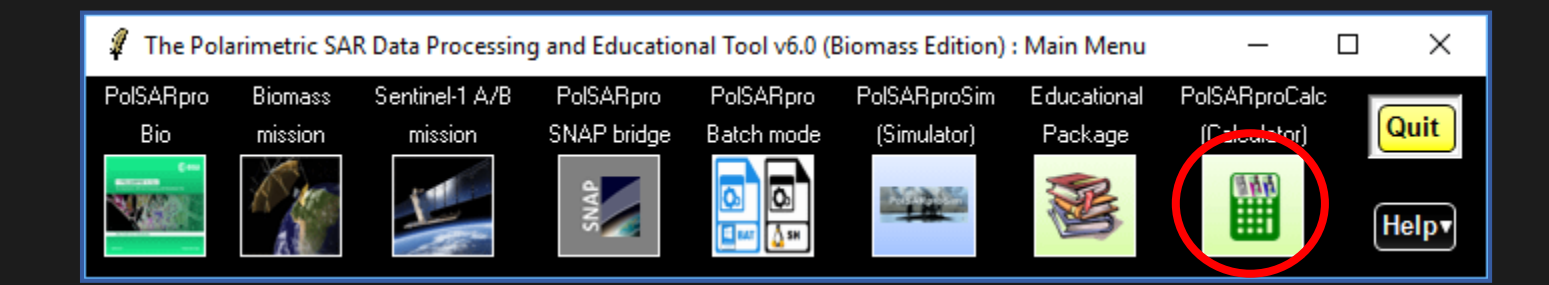

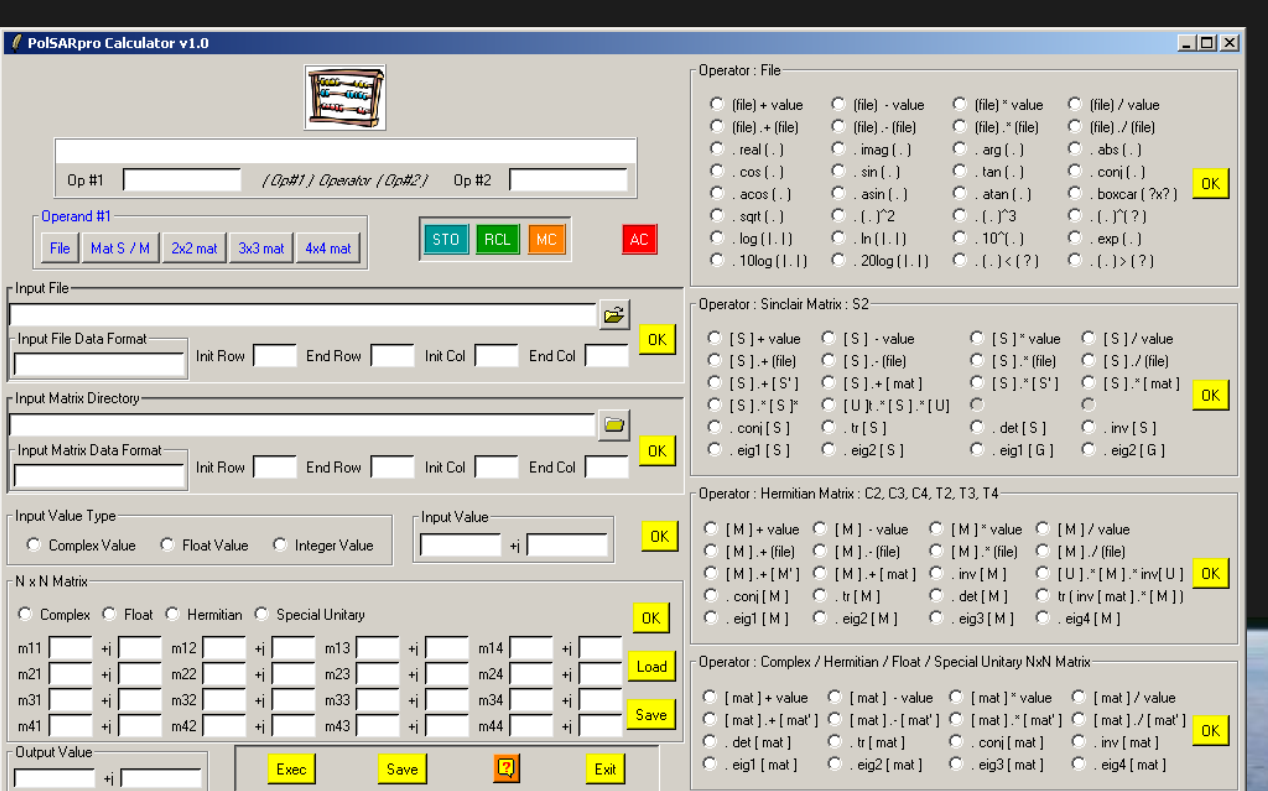

#### **PolSARpro - Calc**

**This tool proposes a Polarimetric Pocket Calculator offering basic processing functionalities which are applied on a set of SAR Polarimetric datasets.**

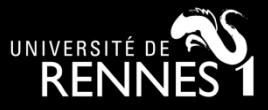

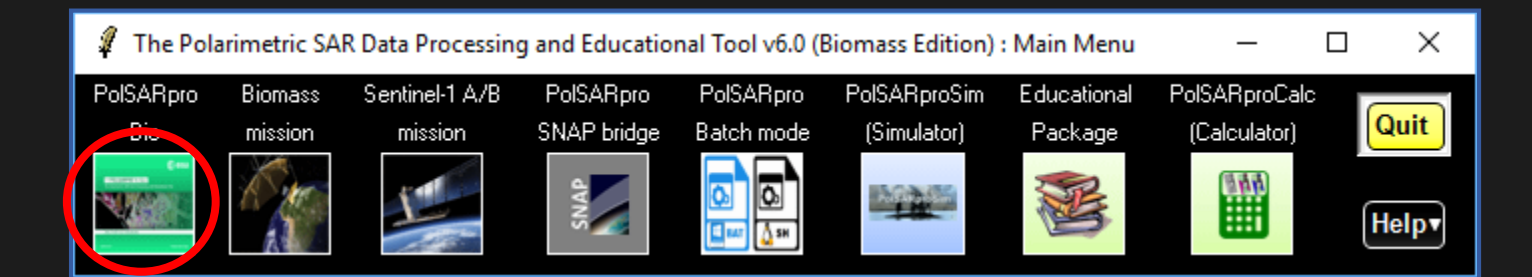

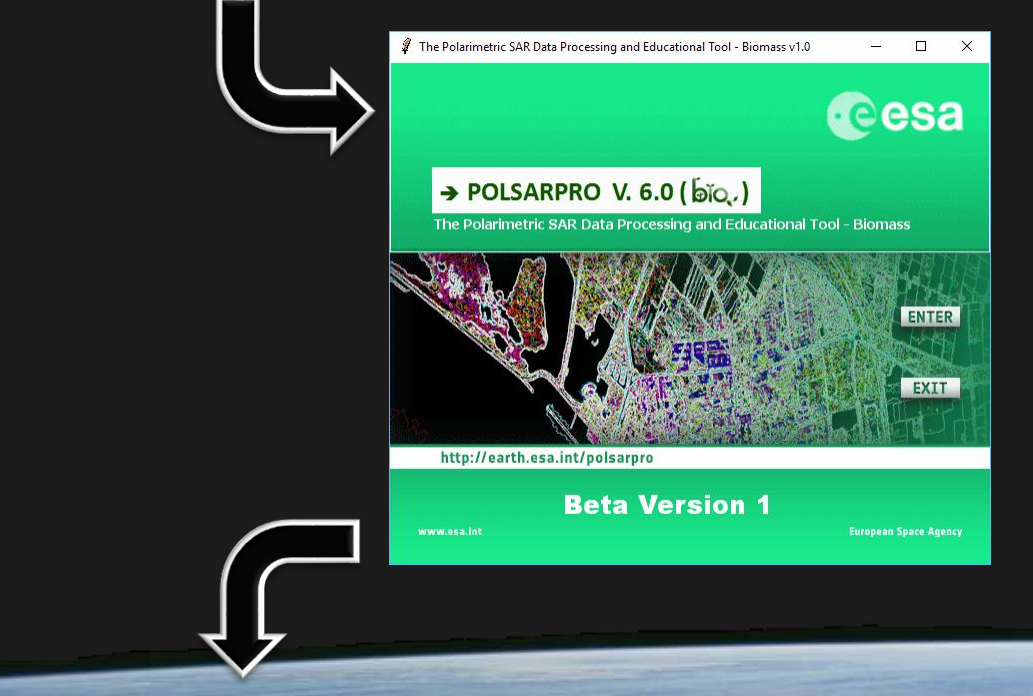

### **PolSARpro v6.0 (Biomass Edition) SOFTWARE**

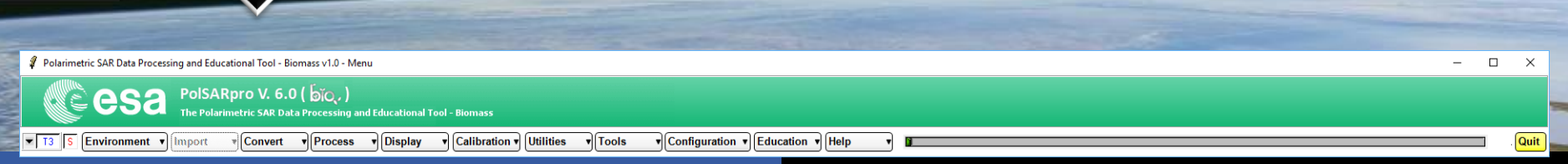

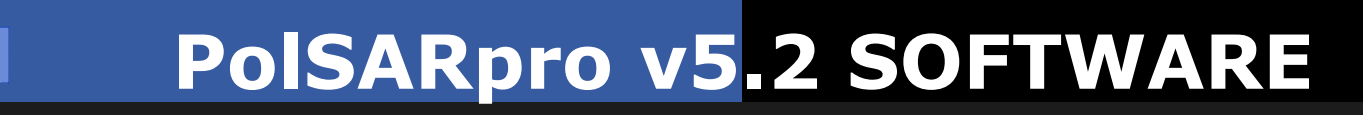

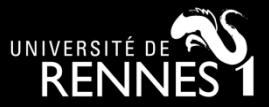

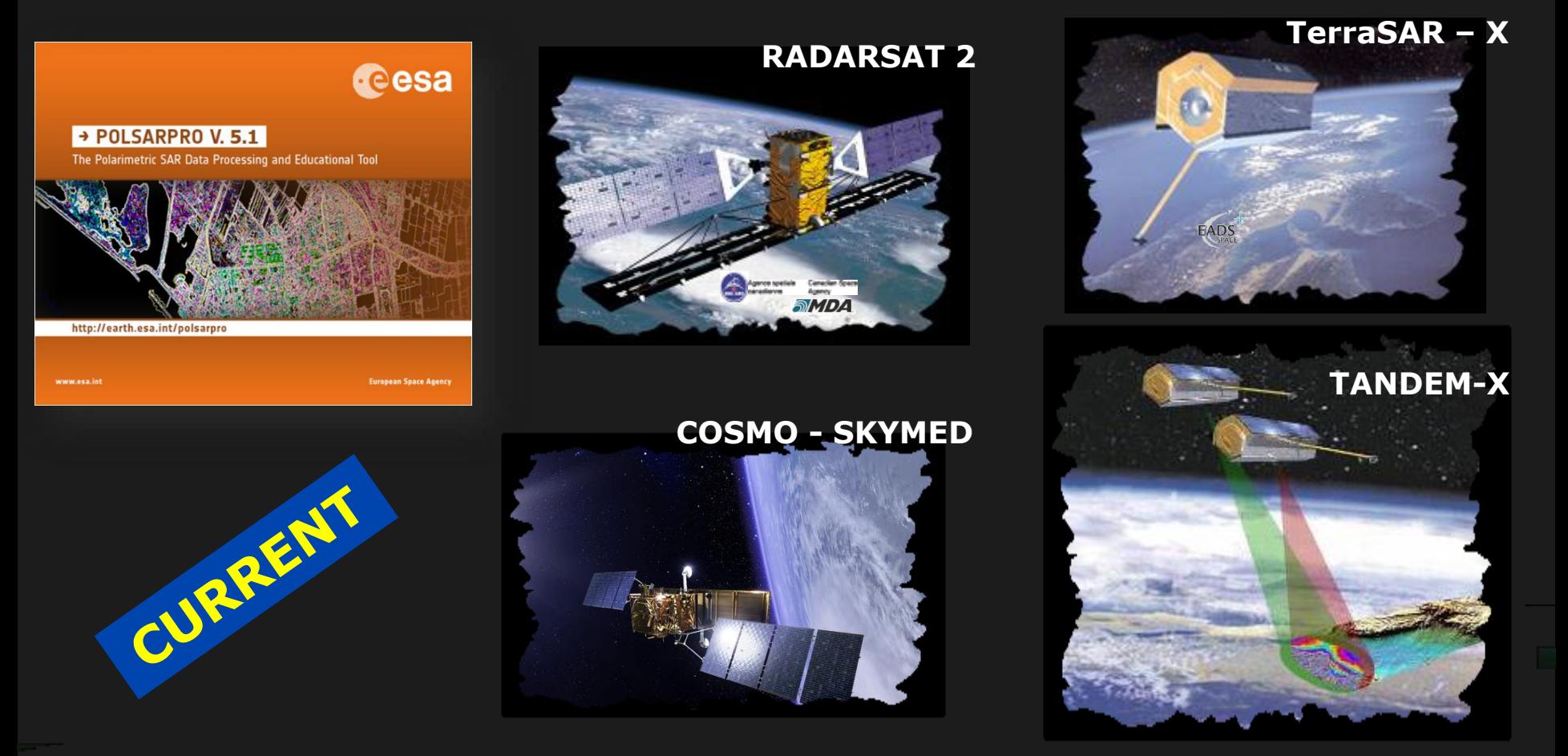

**PolSARpro v5.2 Software offers the possibility to handle and convert polarimetric data from a range of well established CURRENT polarimetric spaceborne platforms.**

# **PolSARpro v5.2 SOFTWARE**

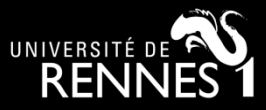

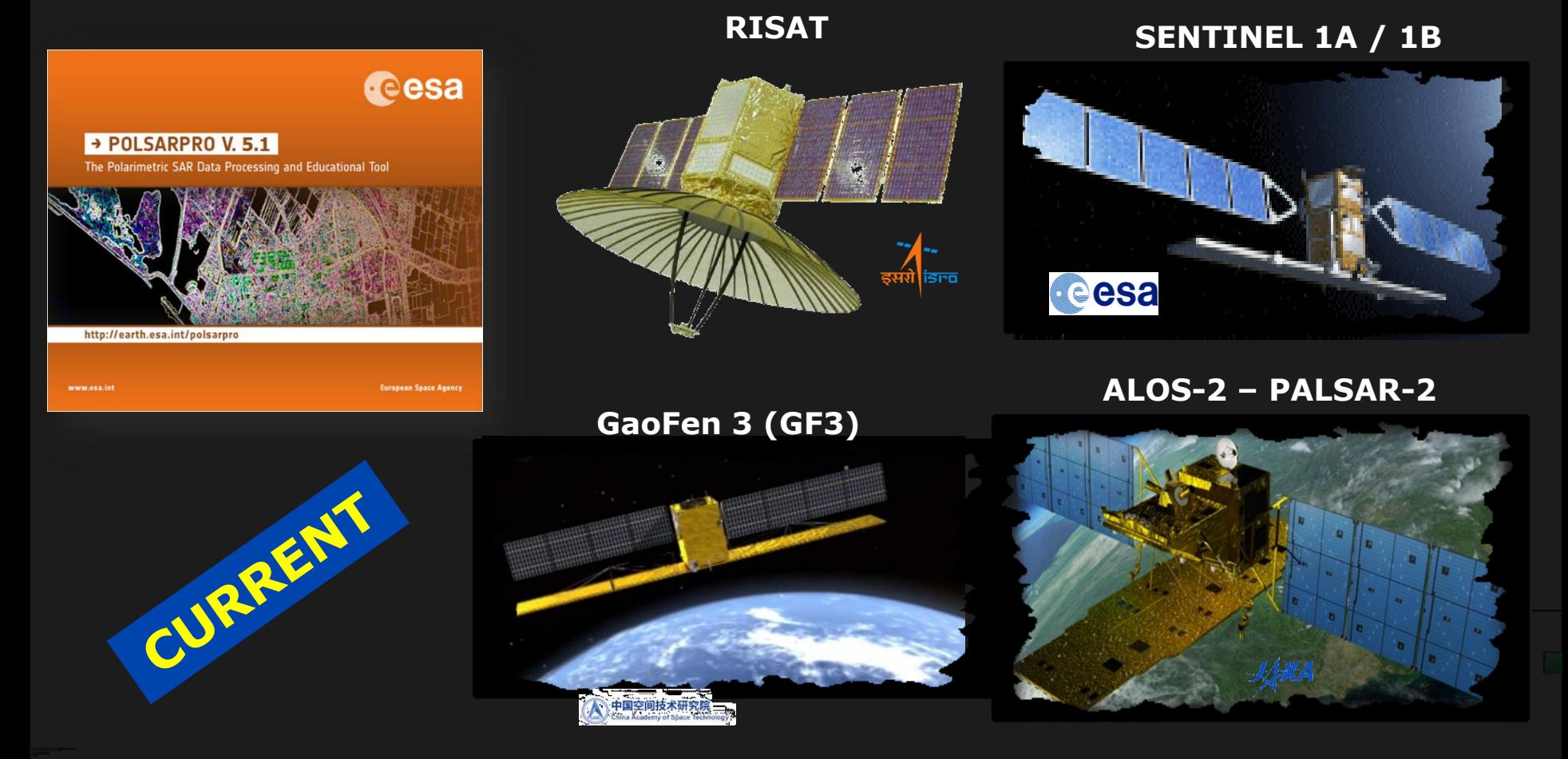

**PolSARpro v5.2 Software offers the possibility to handle and convert polarimetric data from a range of well established CURRENT polarimetric spaceborne platforms.**

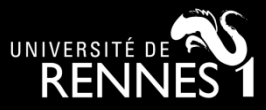

A

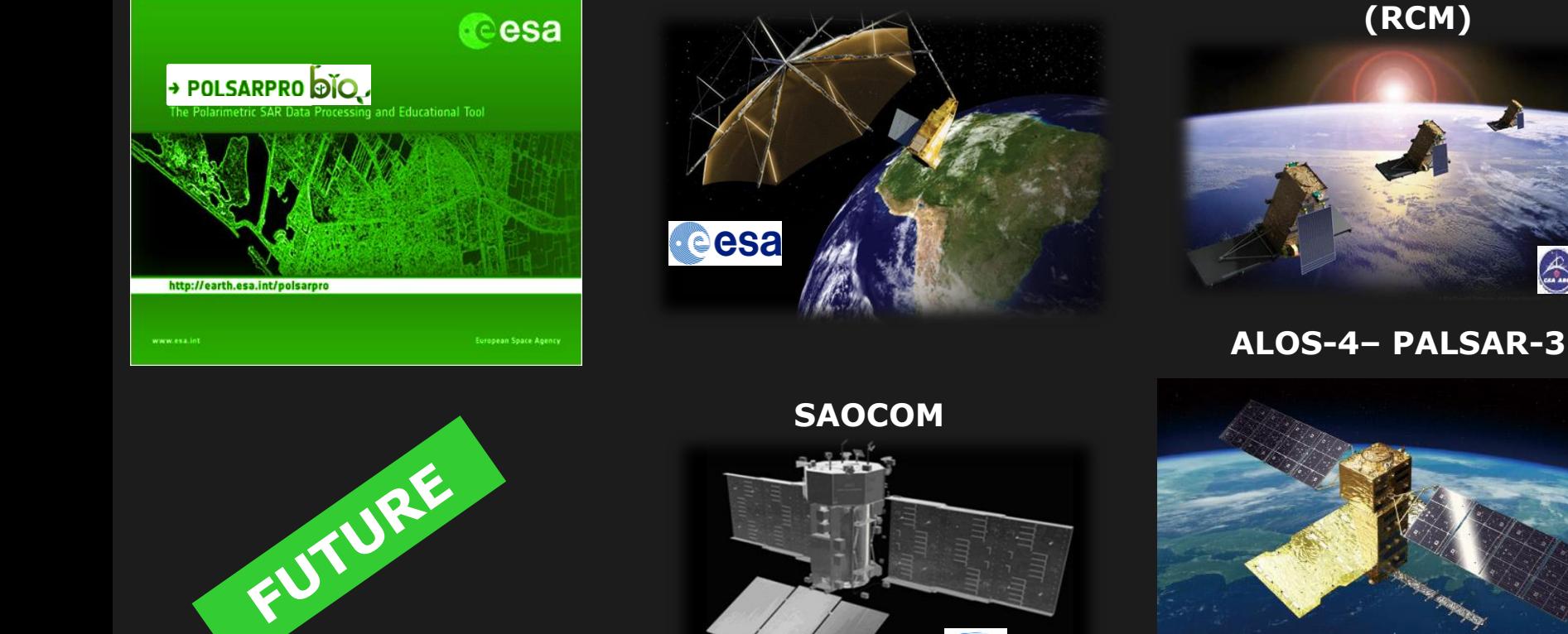

**BIOMASS**

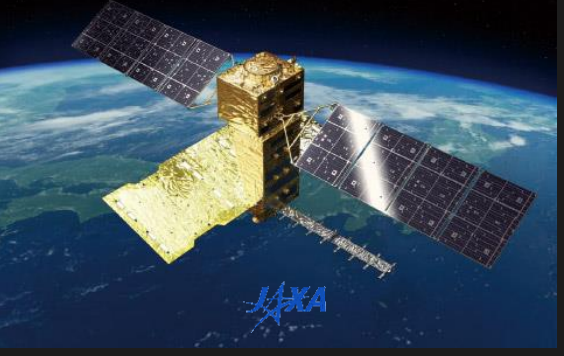

**Radarsat Constellation Mission**

#### **PolSARpro - Bio will offer the possibility to handle and convert polarimetric data of FUTURE polarimetric spaceborne**

#### **platforms.**

E

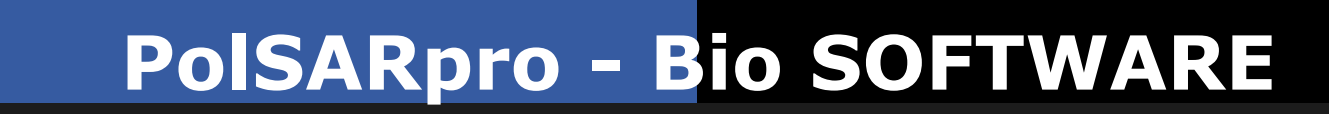

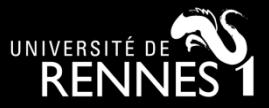

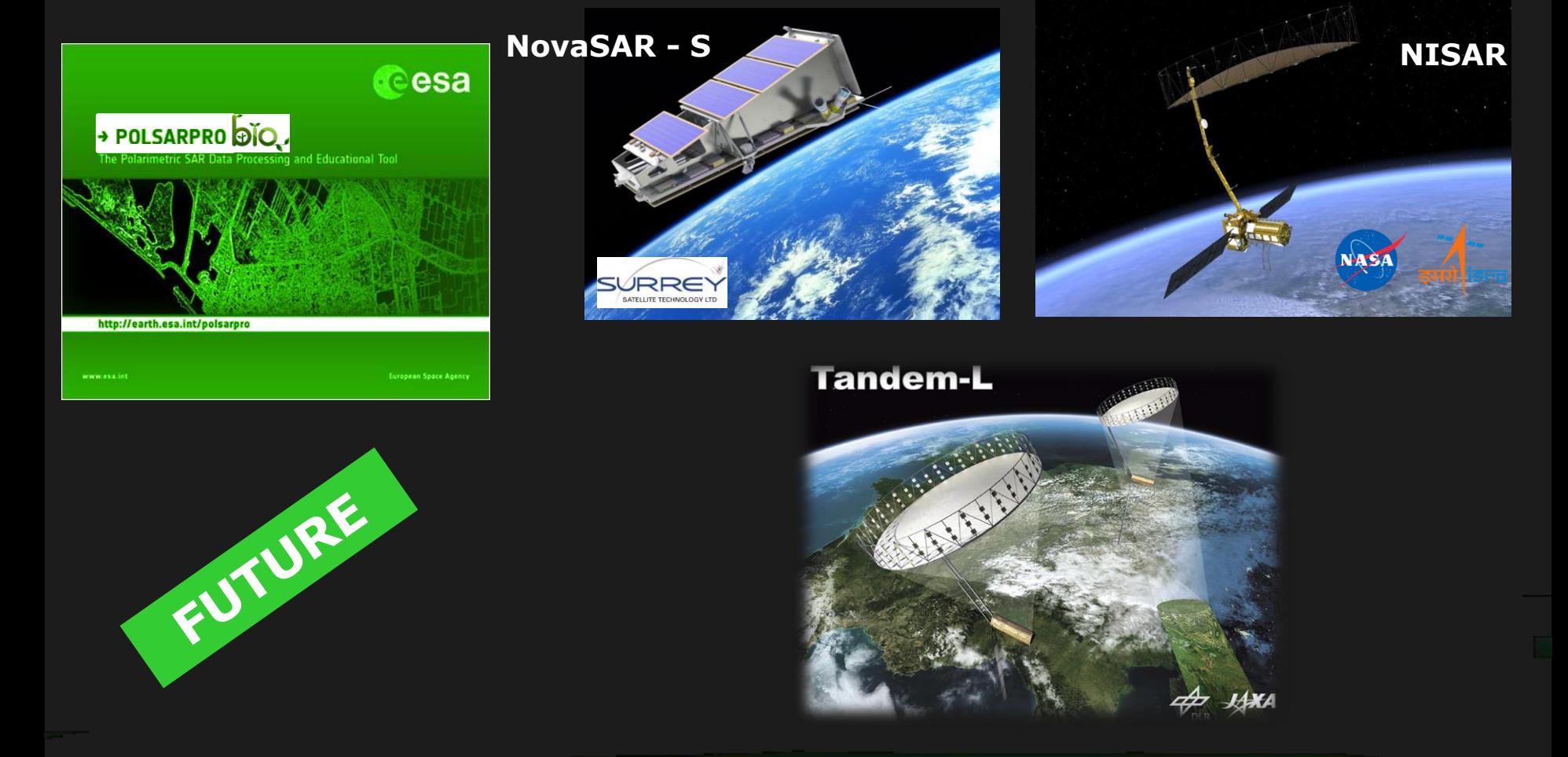

#### **PolSARpro - Bio will offer the possibility to handle and convert polarimetric data of FUTURE polarimetric spaceborne**

#### **platforms.**

le.

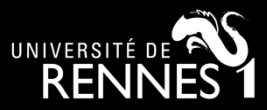

### **External Softwares**

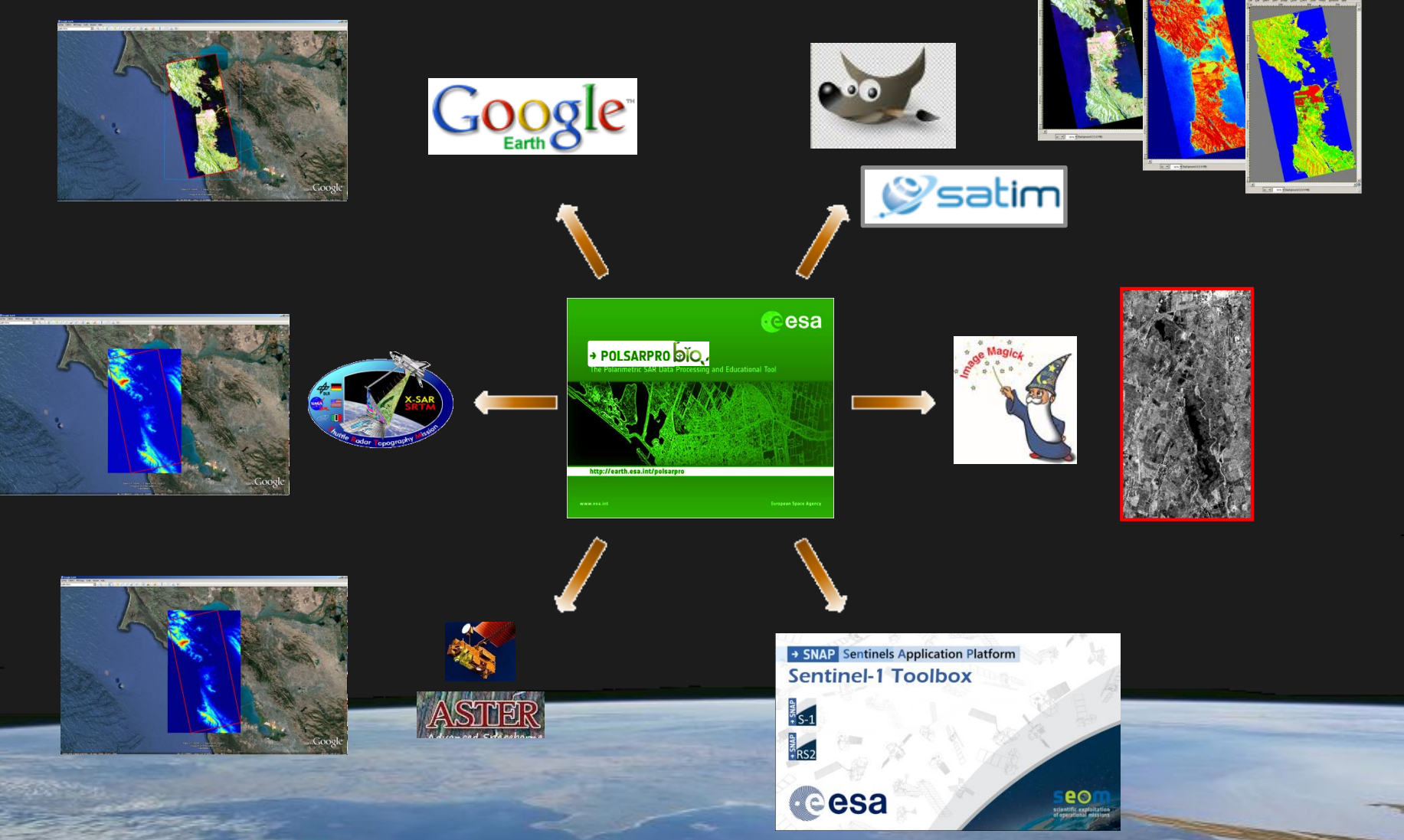

ETR

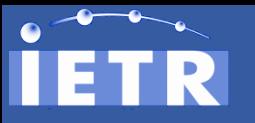

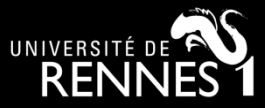

### **ESA - SNAP**

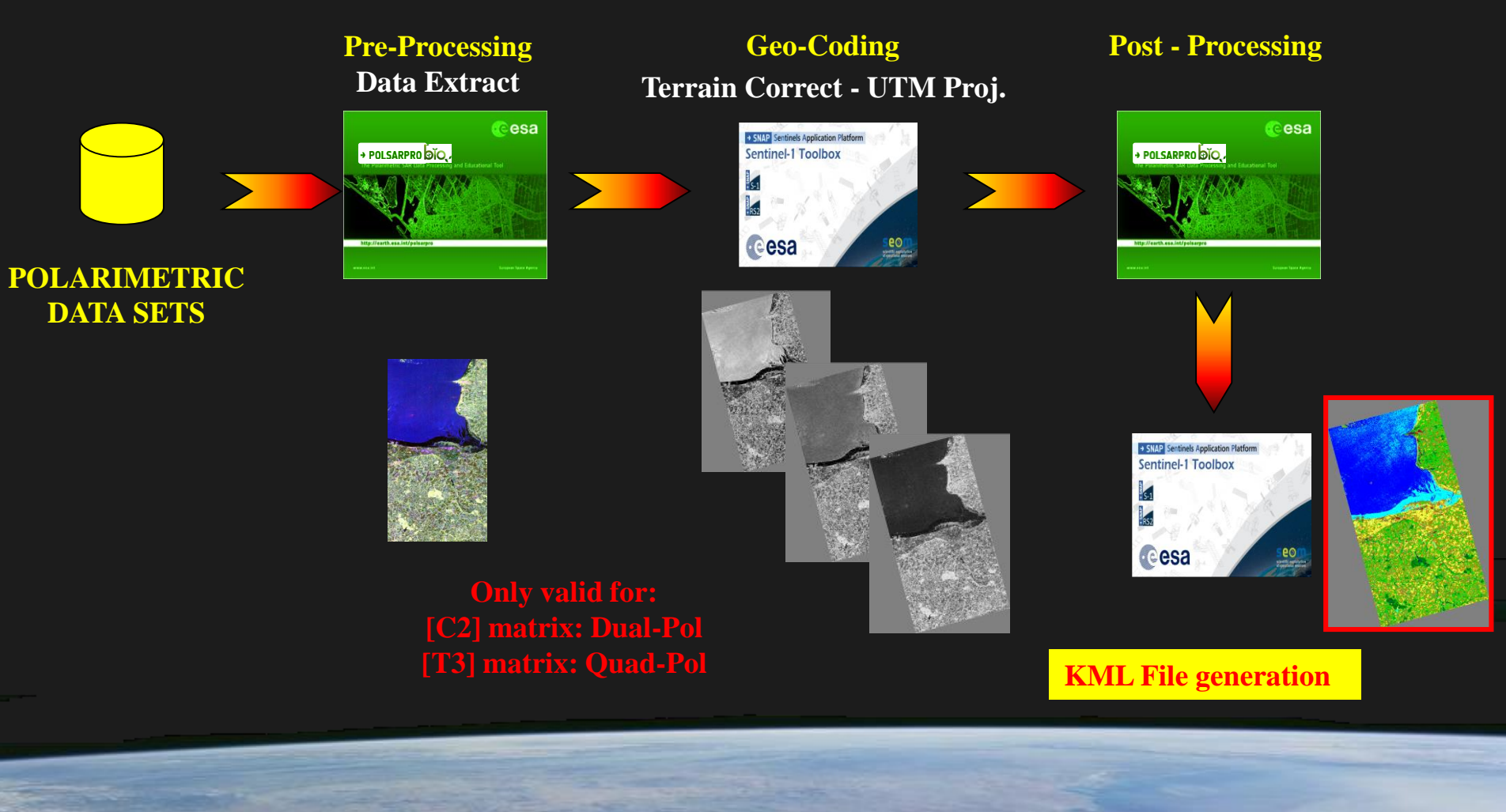

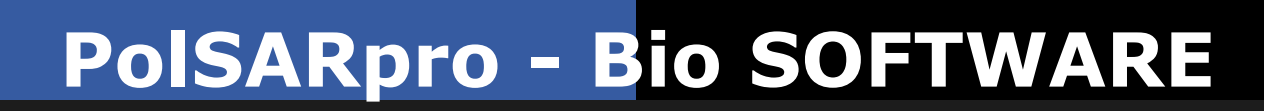

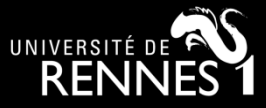

#### **New functionalities**

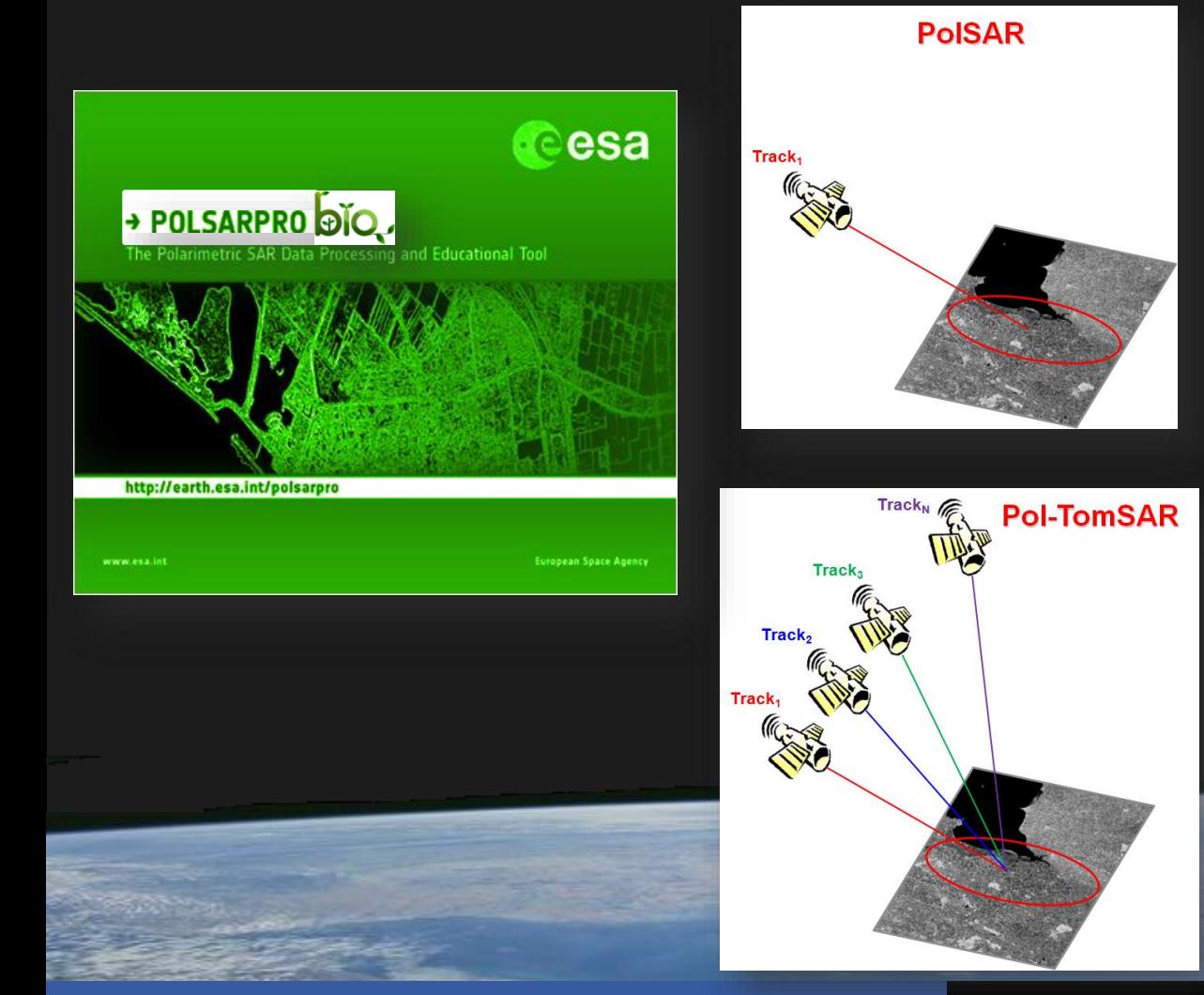

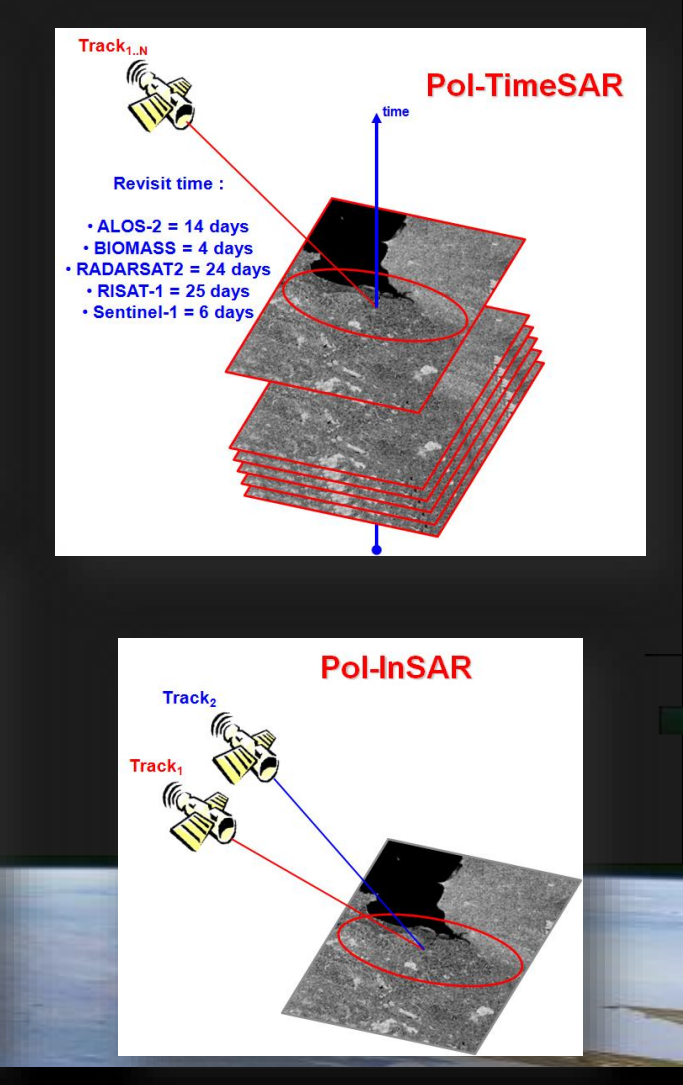

**<sup>25</sup> PolSARpro : A General Introduction © E. Pottier – PolSARpro v6 (Biomass Edition)** 

R

ET

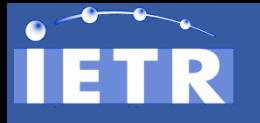

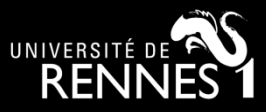

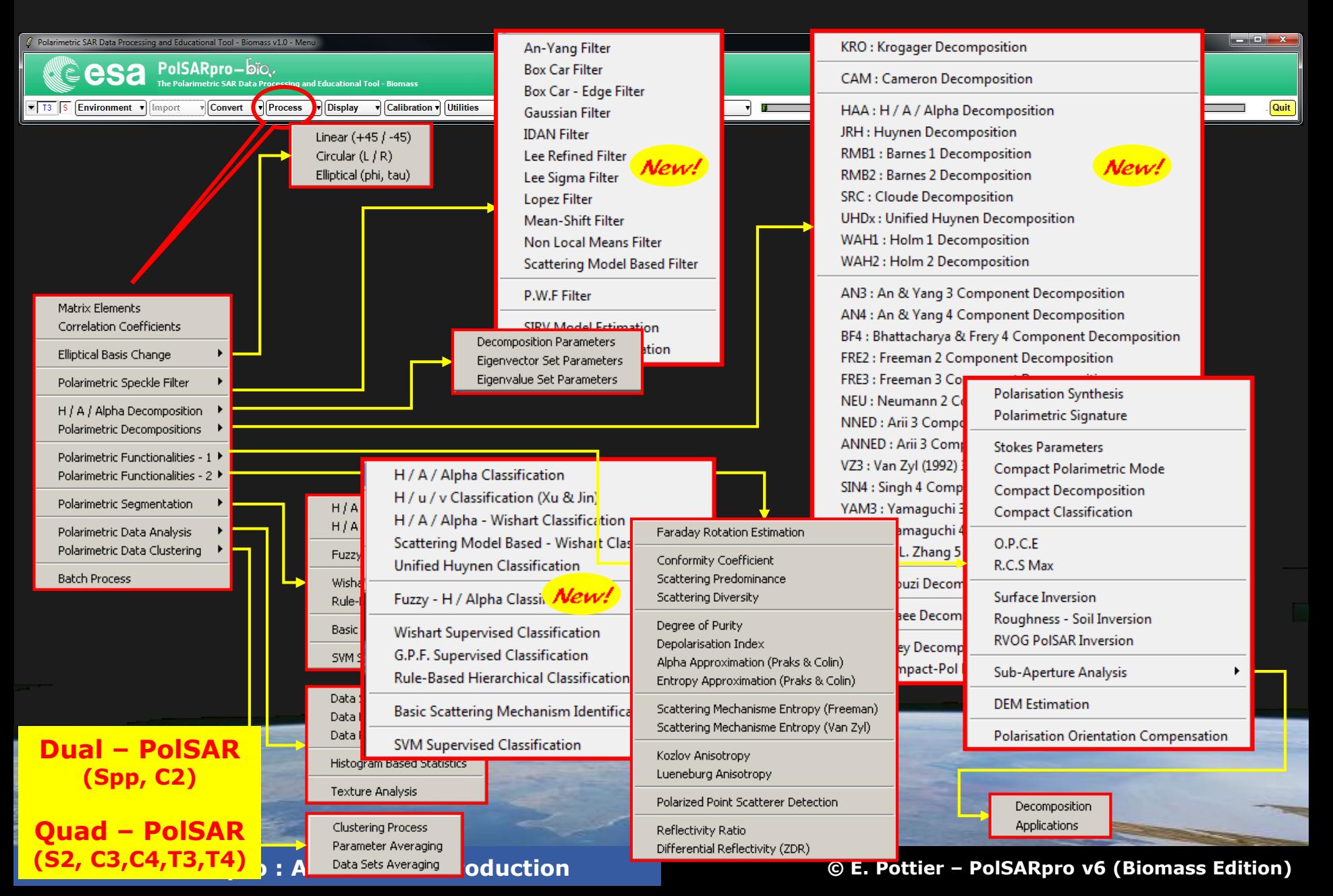

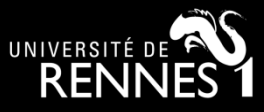

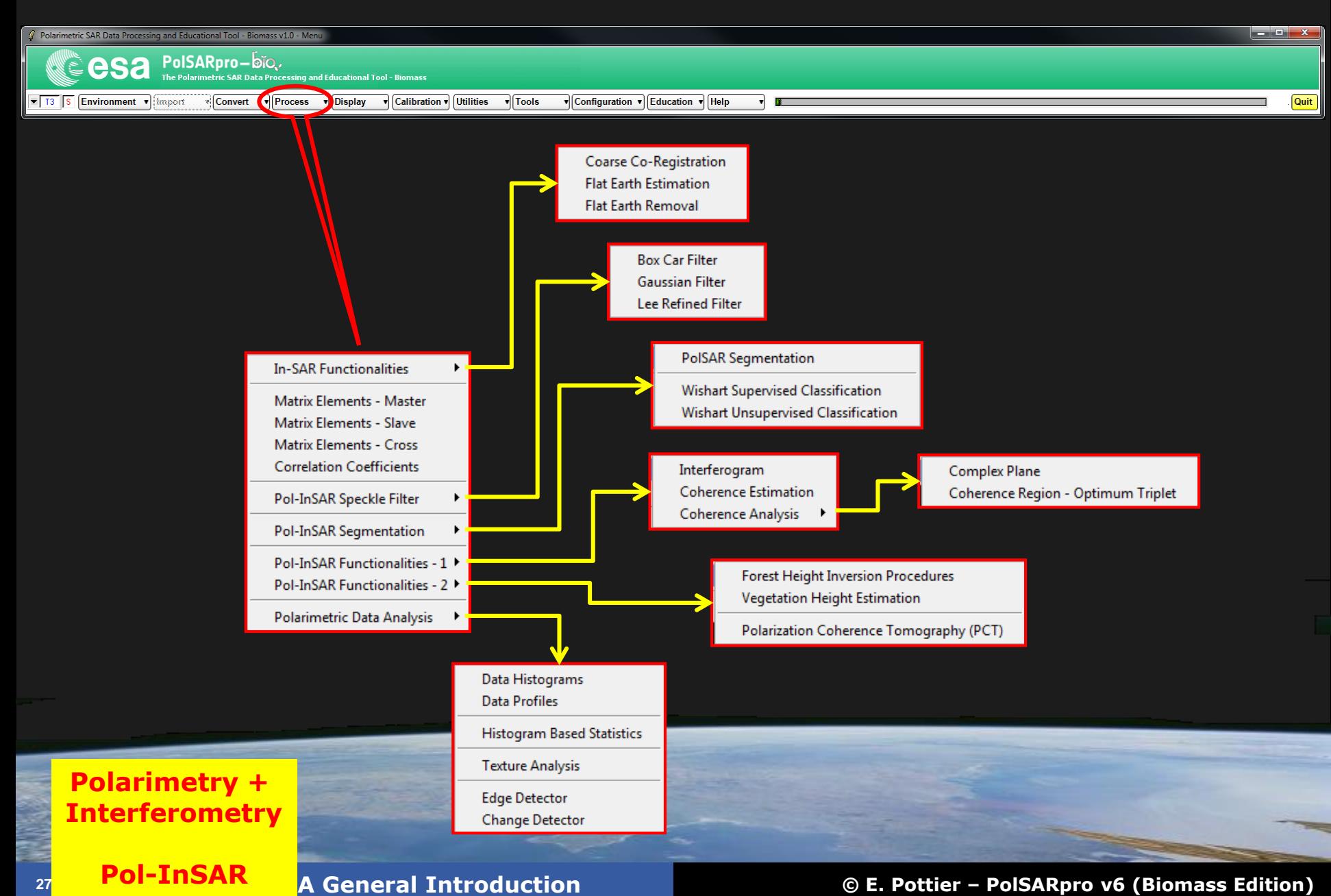

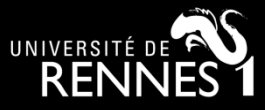

### **Pol-TomoSAR processor**

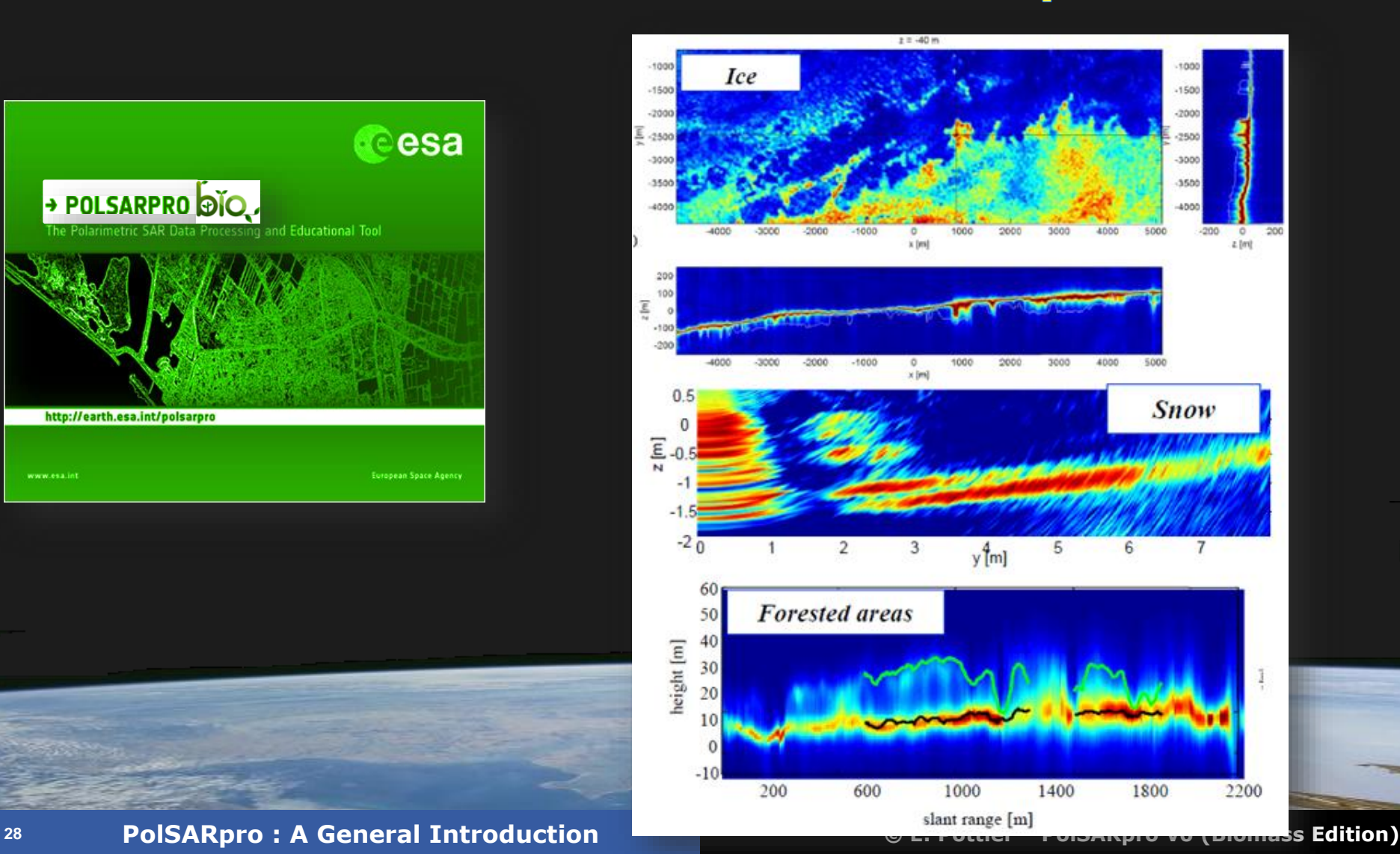

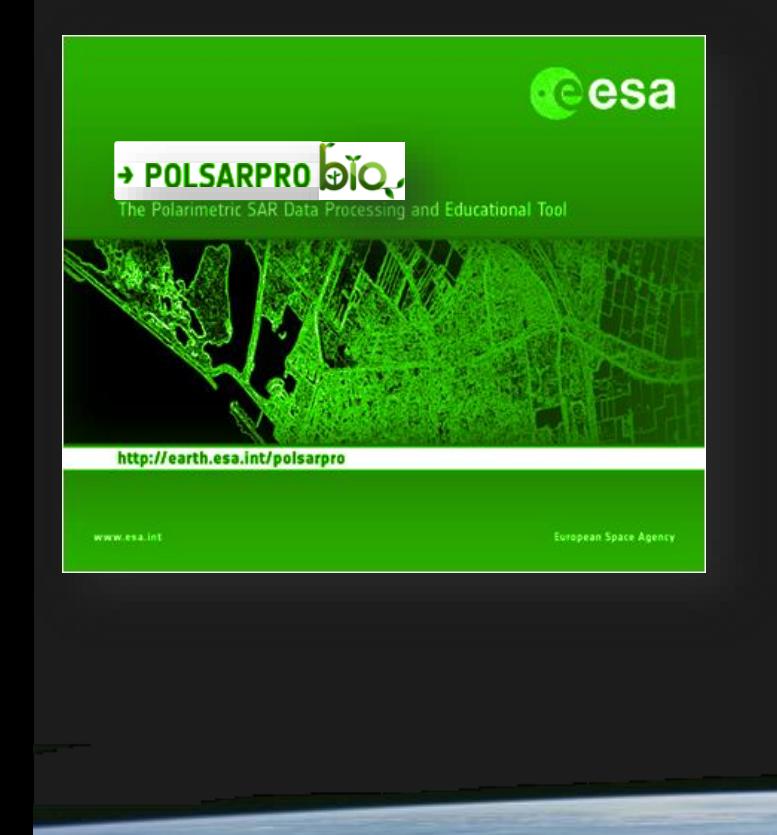

R

E.

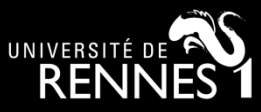

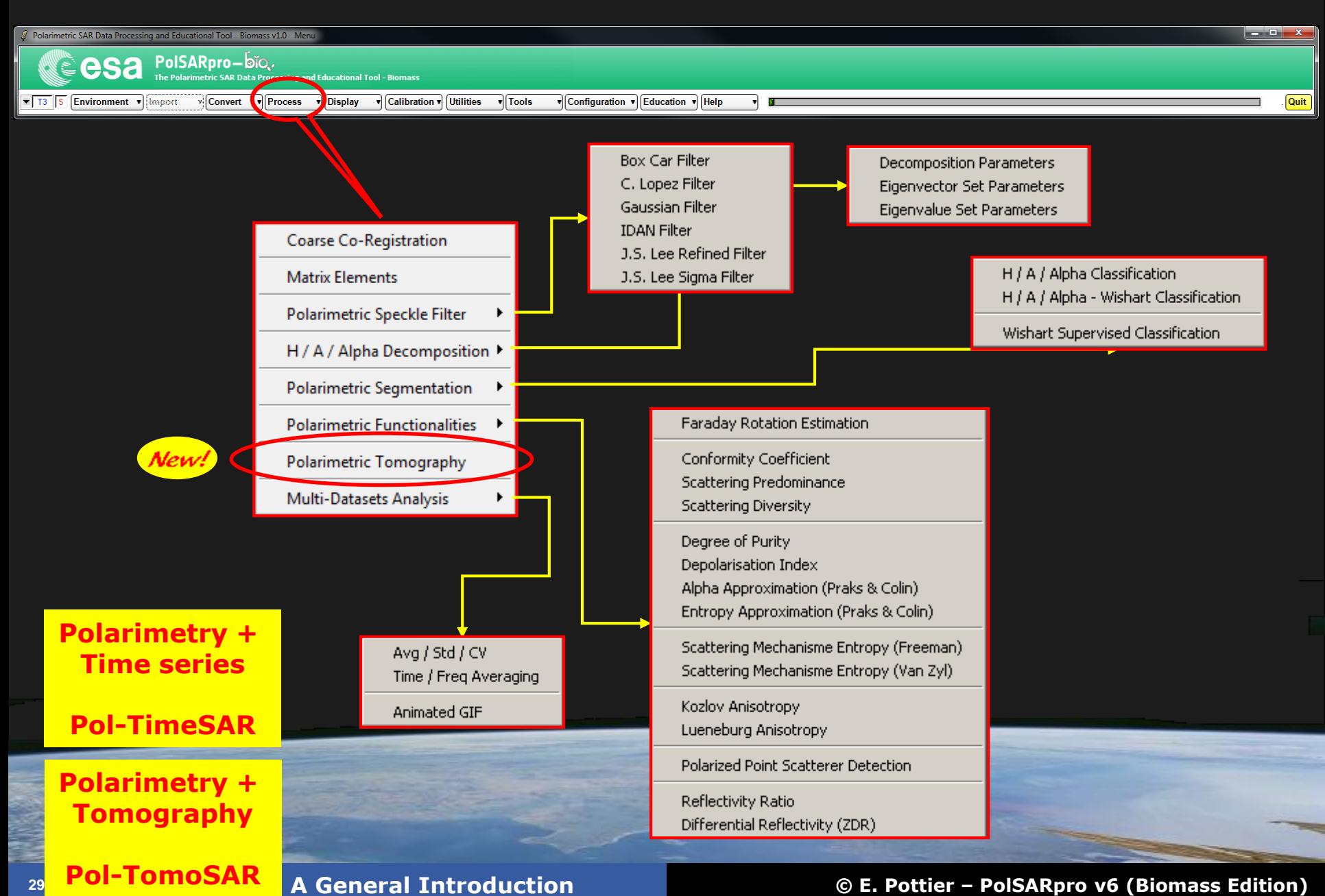

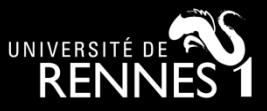

### **SARSIM / SARSIM+ Data Bases**

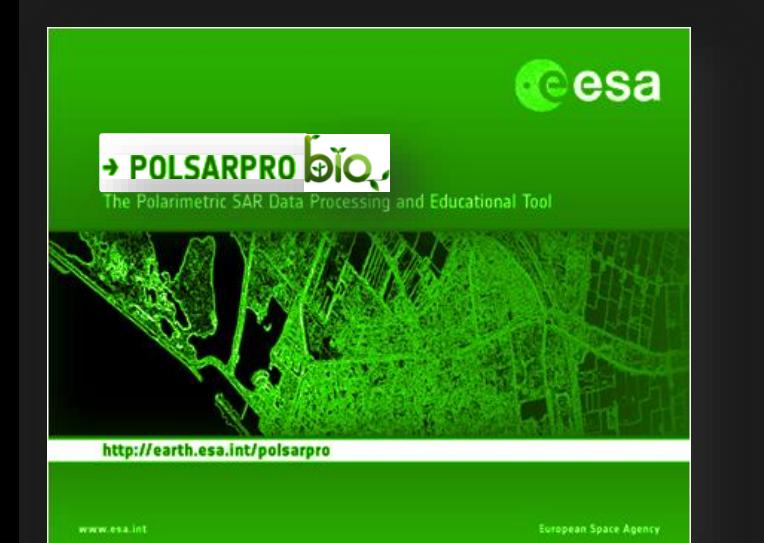

**ESA study : L- and P-band SAR Tomography Synergies Consolidation Study**

**Goal :** *Build a reference dataset for current and future researches on the application of SAR Tomography for the RS of boreal, temperate and tropical forests at P- and L-Band.*

**Includes :** *Stack of SLC SAR images (coregistered, phase calibrated and flattened) + ancillary data (kz maps,*

*DTM …) – ESA campains (afrisar, biosar)*

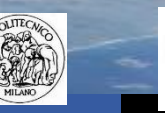

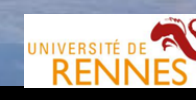

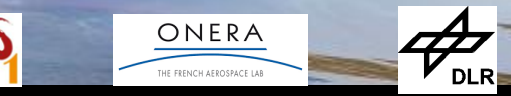

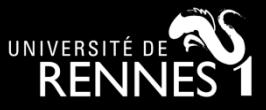

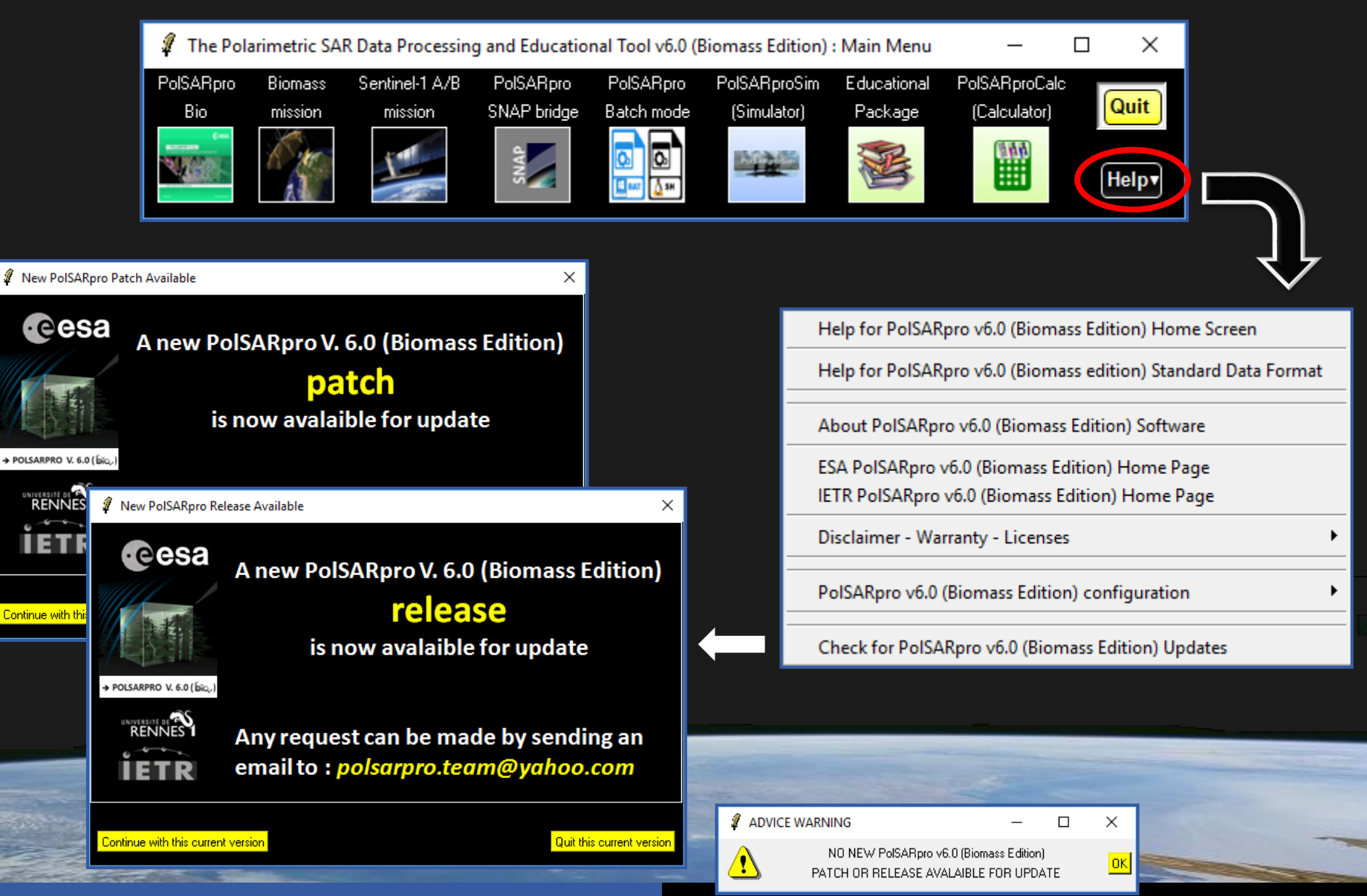

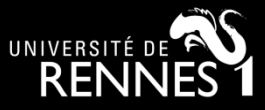

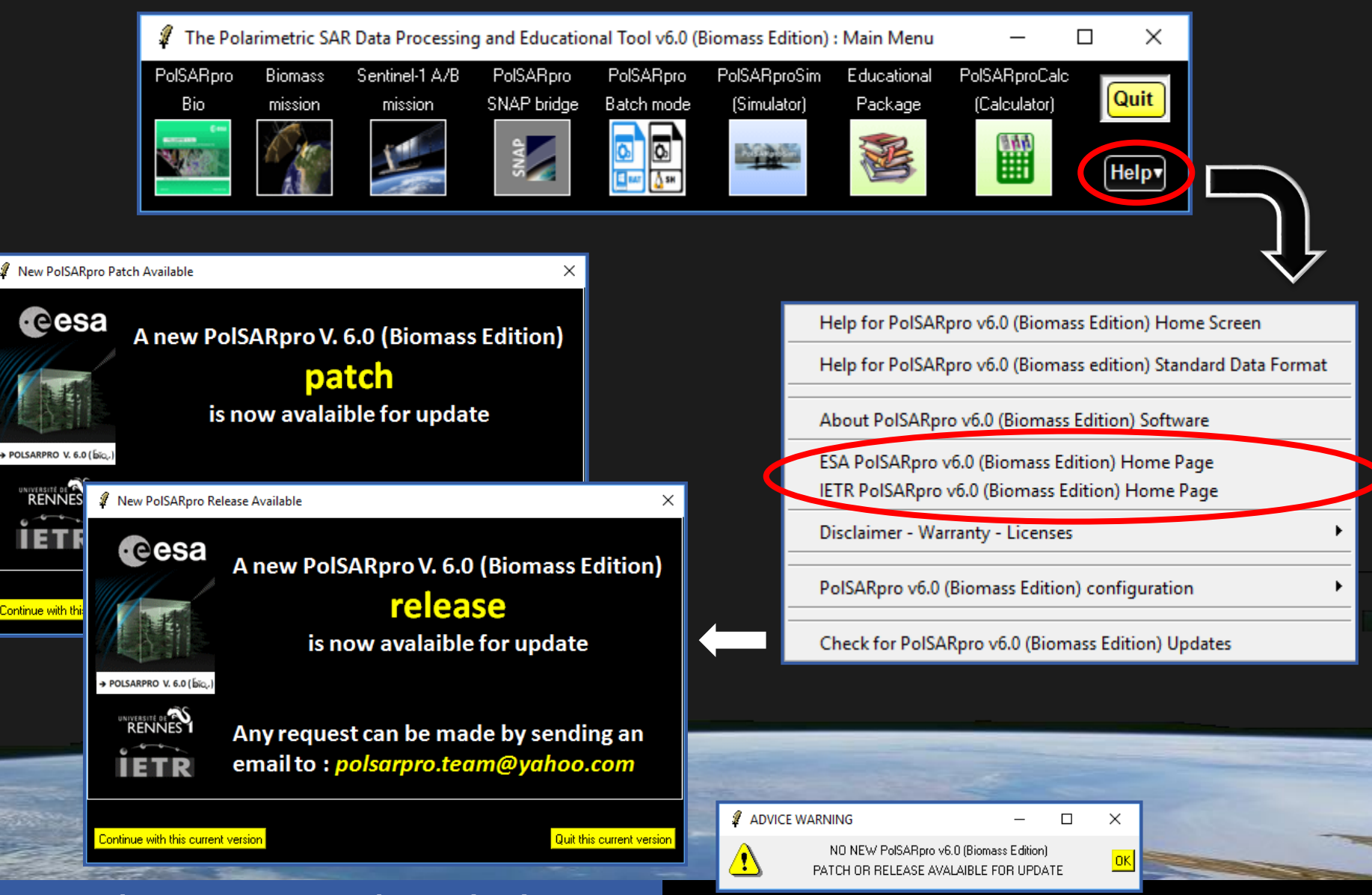

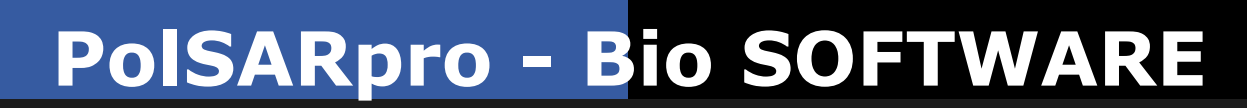

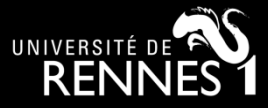

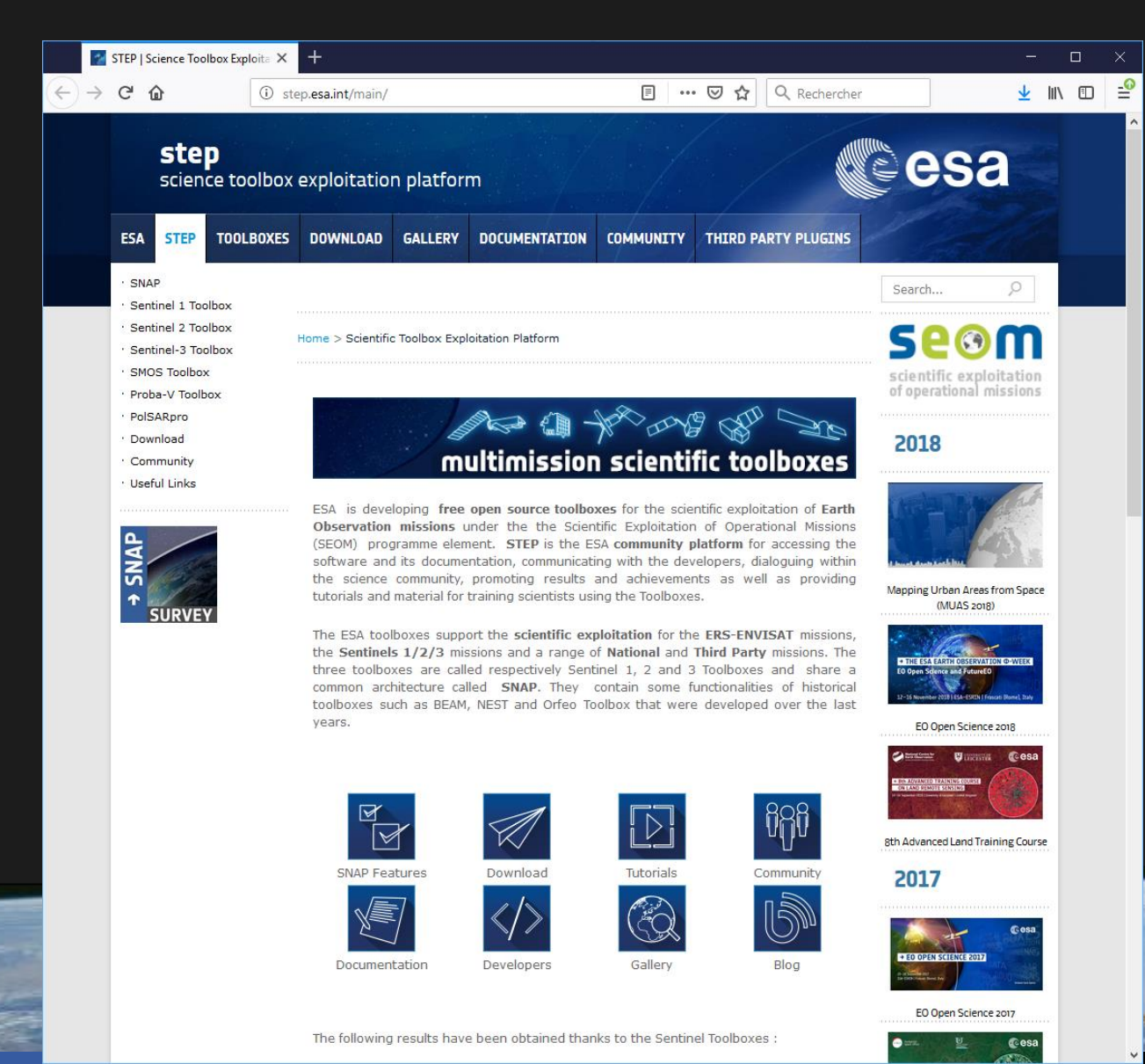

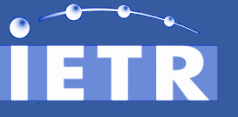

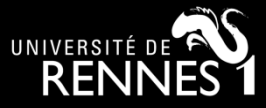

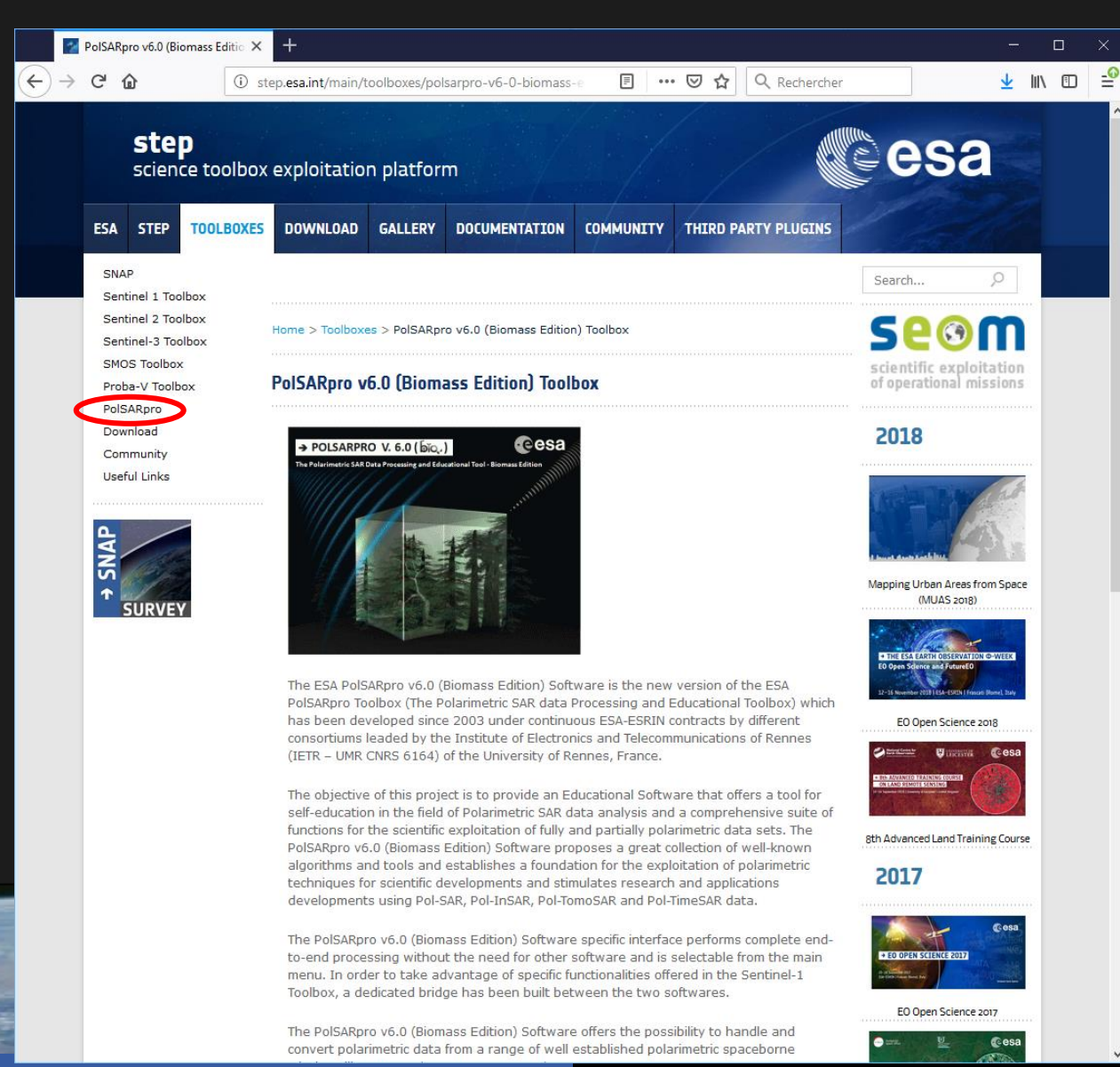

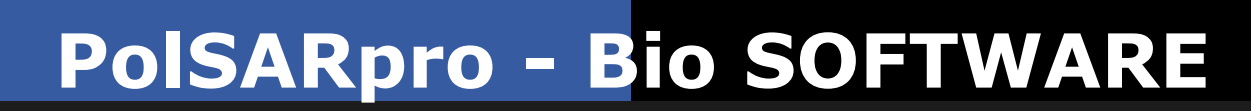

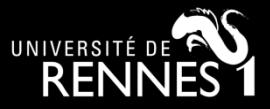

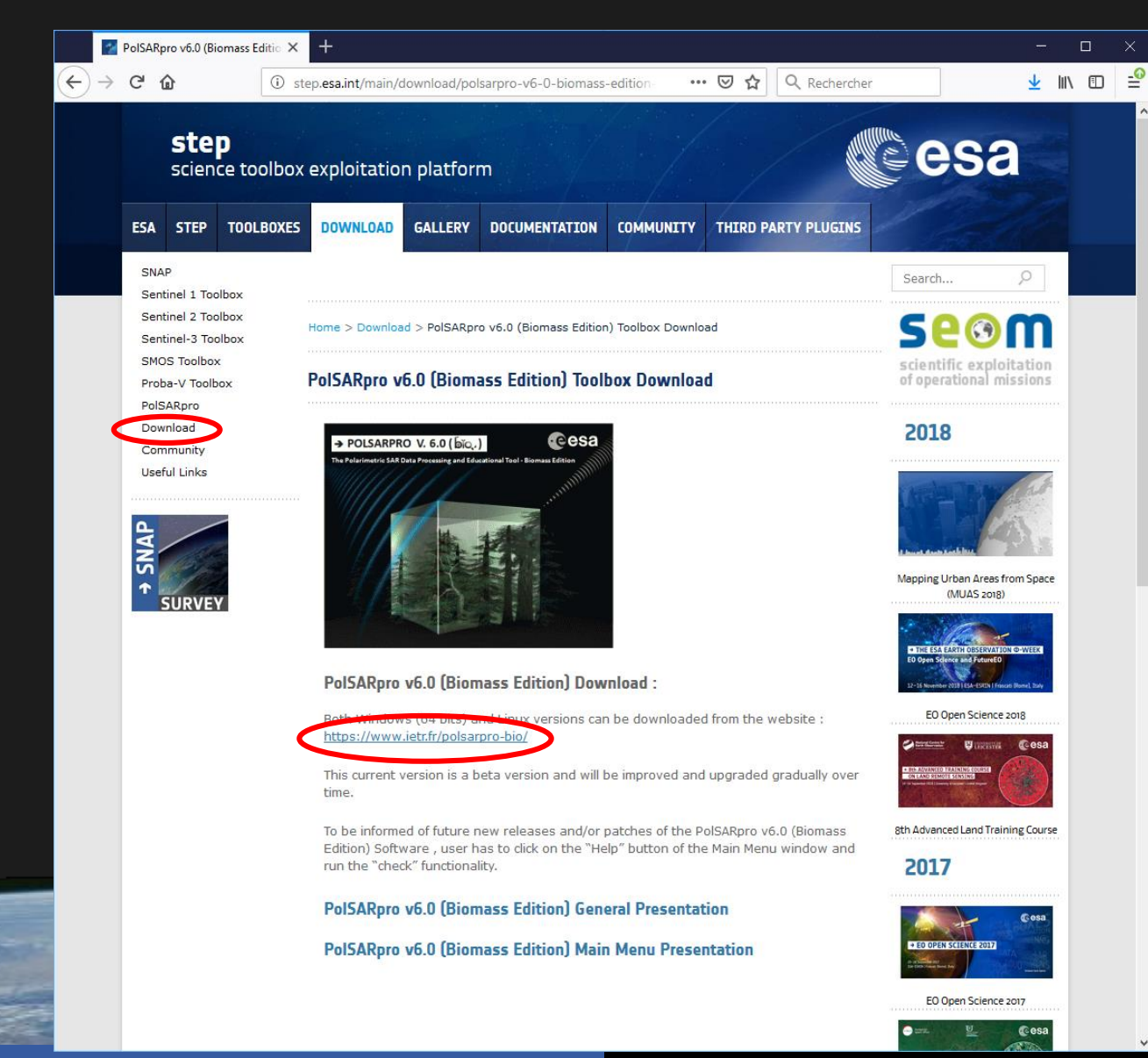

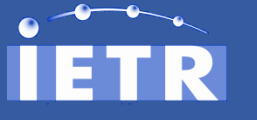

**Objectives Radar SAR Polarimetry A Bit Of History / Main Pionners**

 $\leftarrow$ 

**Space-borne Polarimetric SAR Sensors Software : PolSARpro v6.0 (Biomass Edition) Toolbox**

**Training / Learning**

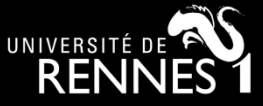

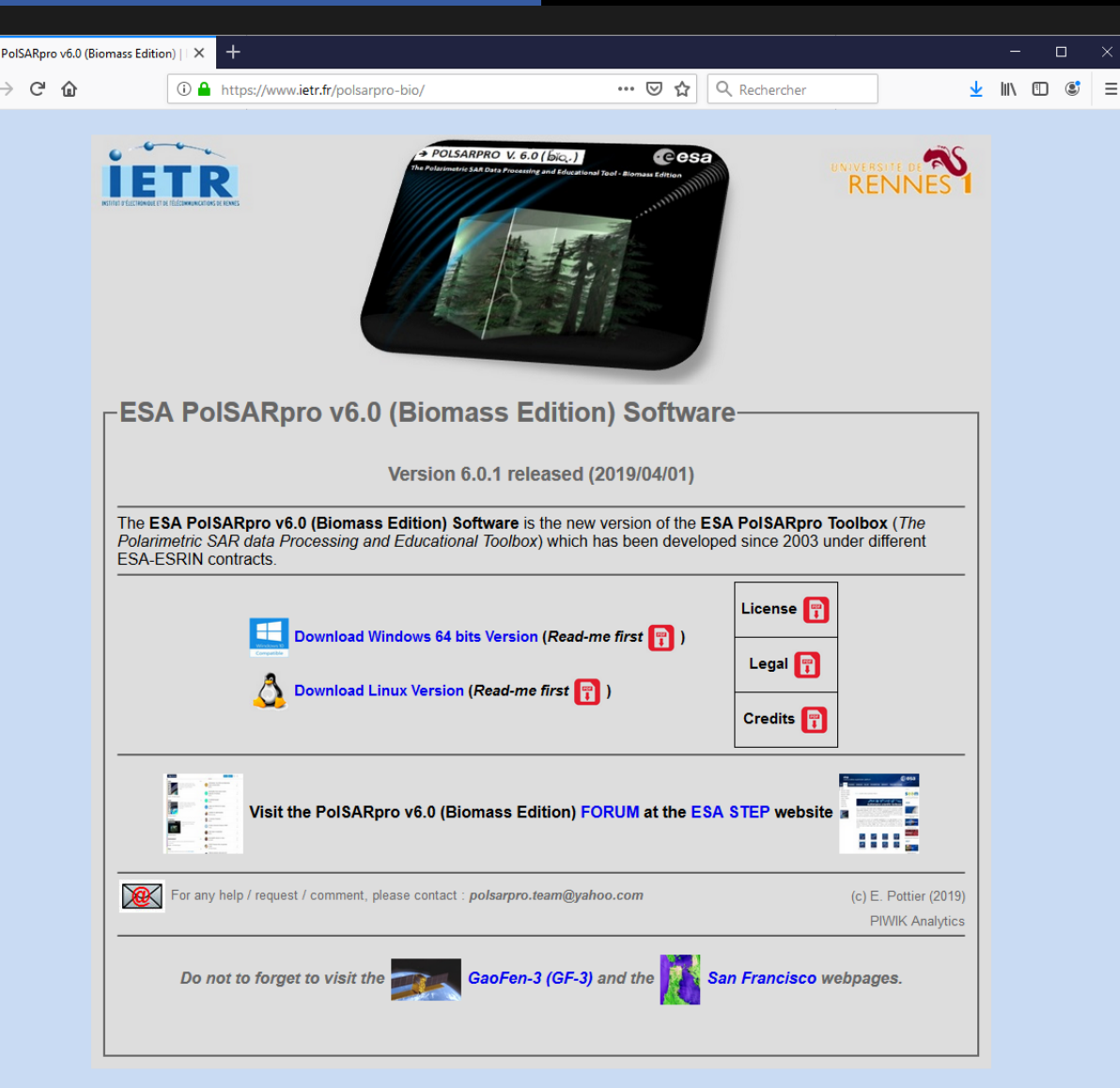

**<sup>36</sup> PolSARpro : A General Introduction © E. Pottier – PolSARpro v6 (Biomass Edition)**  https://www.ietr.fr/polsarpro-bio/ polsarpro.team@yahoo.com
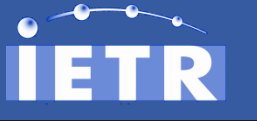

#### **Objectives Radar SAR Polarimetry A Bit Of History / Main Pionners**

**Space-borne Polarimetric SAR Sensors Software : PolSARpro v6.0 (Biomass Edition) Toolbox**

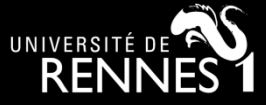

**Training / Learning**

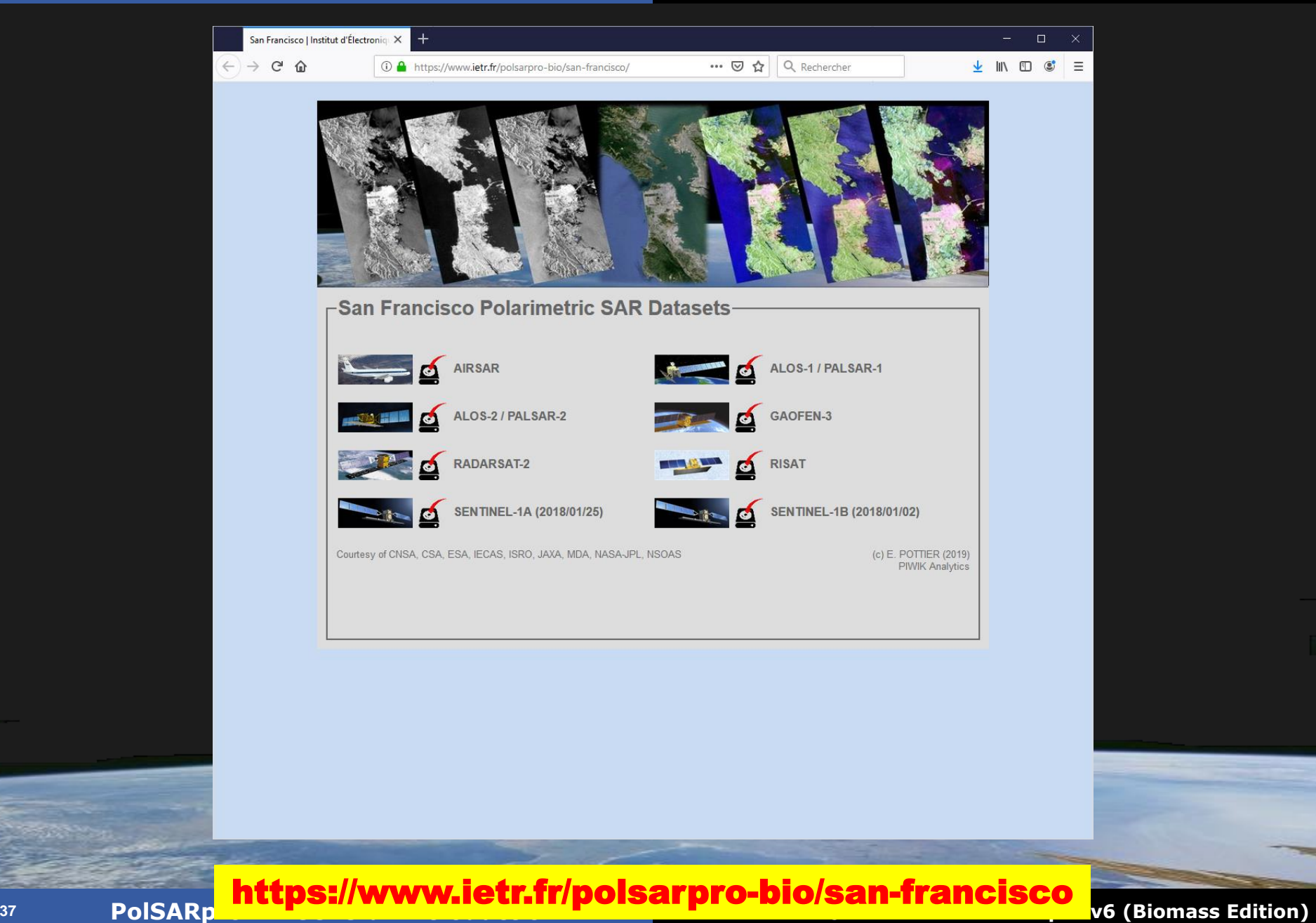

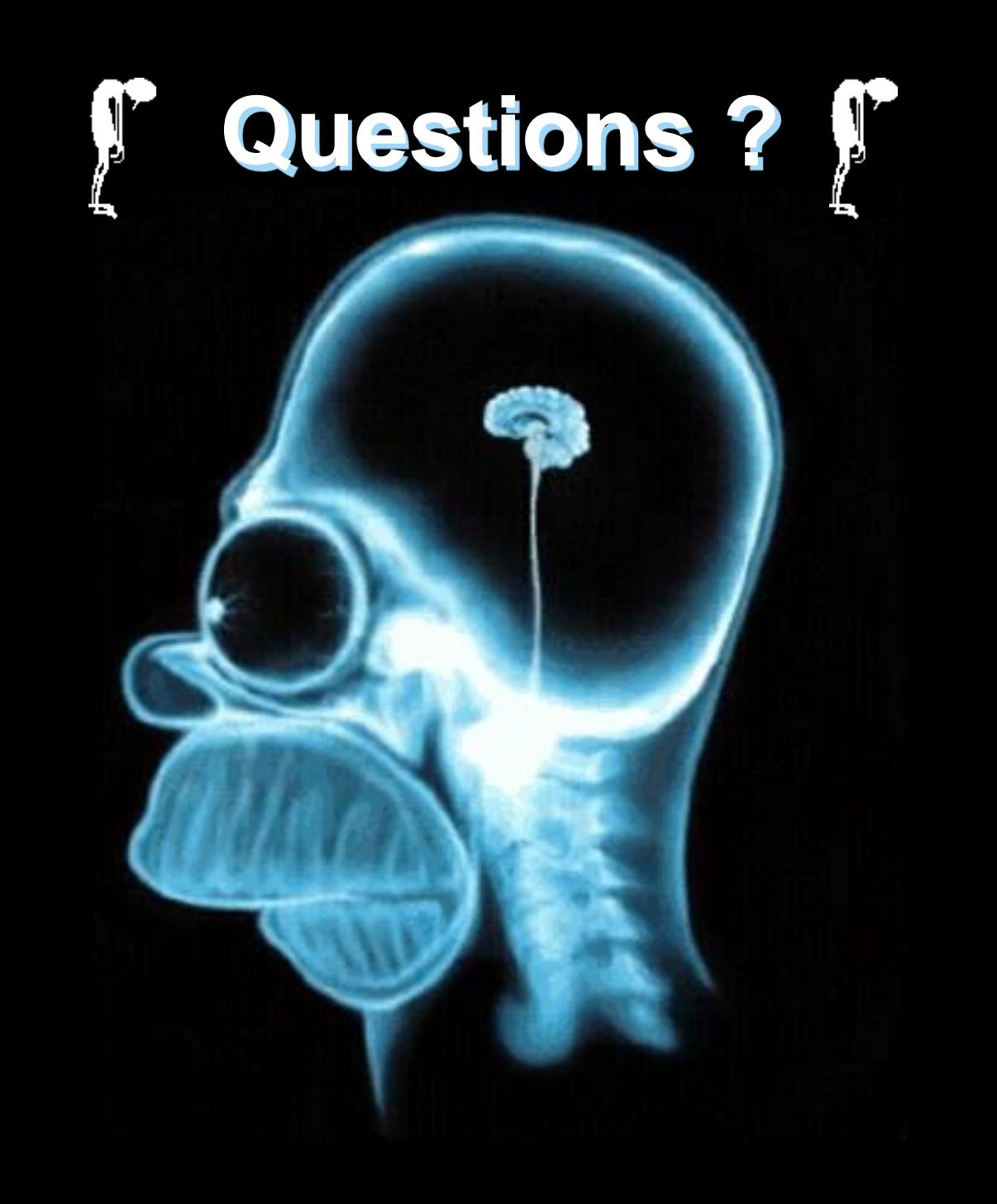

# PolSARpro - Bio SOFTWARE<sup>2</sup>

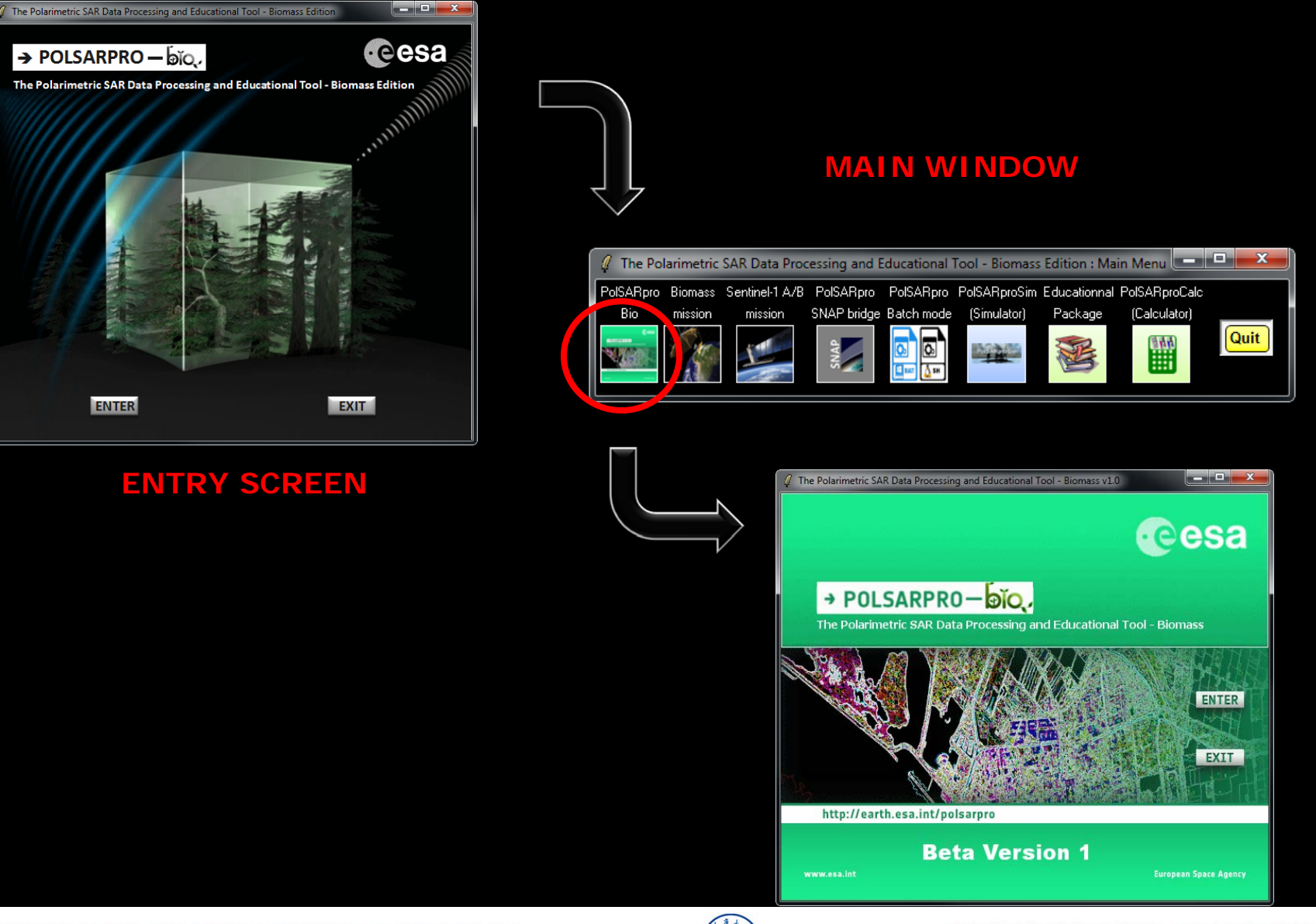

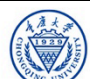

#### **DATA SETS**

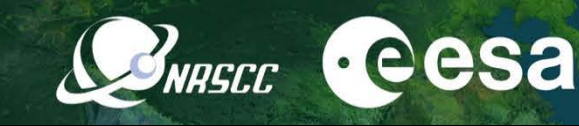

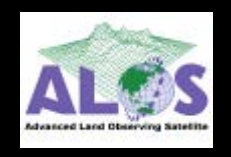

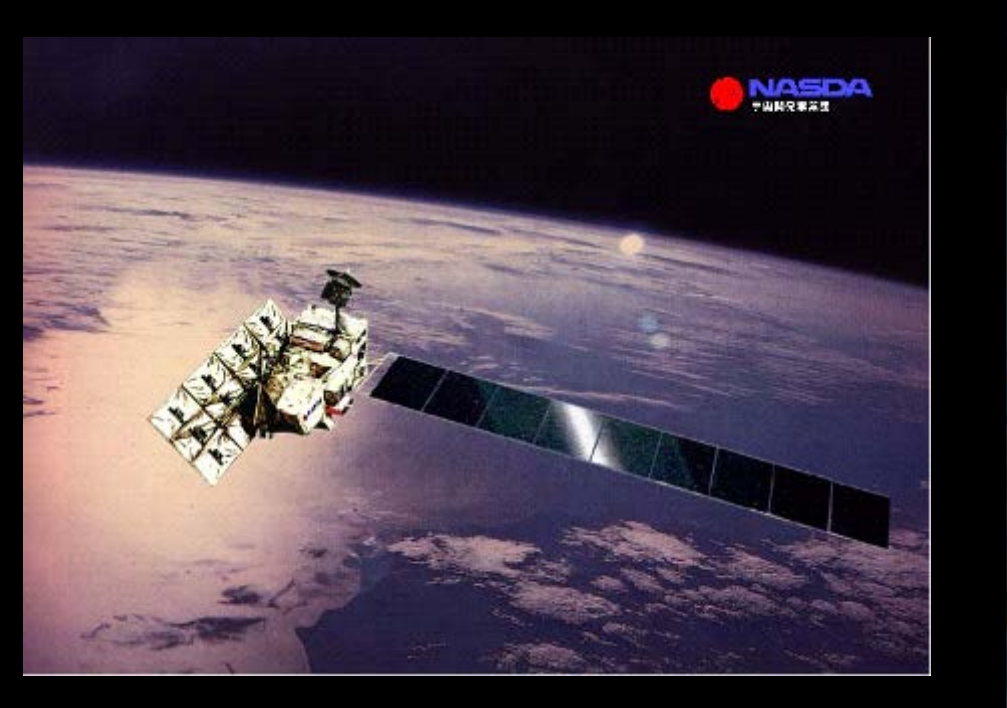

**ALOS : Advanced Land Observing Satellite PALSAR : Phase Array L-Band SAR**

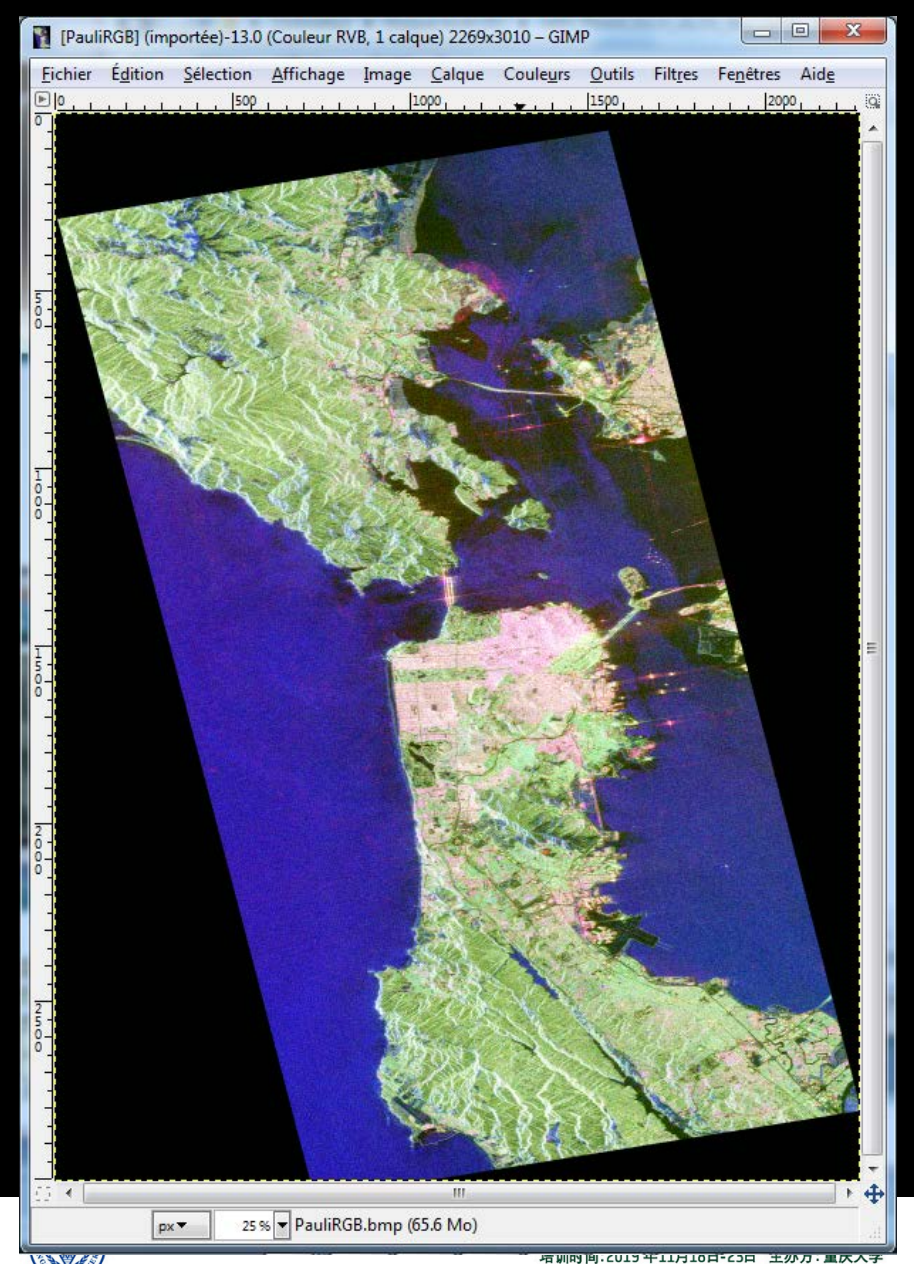

*E.P (2019)*

#### **DATA SETS**

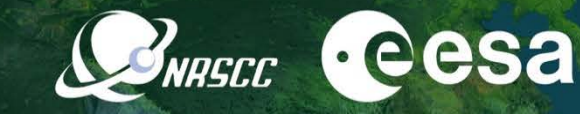

 $-|B|$   $\times$ 

Data SIO, NOAA, U.S. Navy, NGA, GEBCO Image © 2010 TerraMetrics

at 38.095148

2019 ADVANCED INTERNATIONAL TRAINING COURSE IN LAND REMOTE SENSING 18-23 November 2019 | Chongqing, P.R. China

TQ FYO'S JO DA A BBB

S Google Earth

quilin china

Fichier Édition Affichage Outils Ajouter Aide

中欧科技合作"龙计划"第四期 2019年陆地遥感高级培训班 培训时间: 2019年11月18日-23日 主办方: 重庆大学 *E.P (2019)*

**S2010Google** 

**PROCESSING CHAIN**

**PolSARpro - Bio Software performs complete end-to-end processing without the need for any other software.**

> Data Processing Approach along a '**recommended**' and easy processing chain

Provide a **First Qualitative Analysis** of the fully polarimetric data set processed

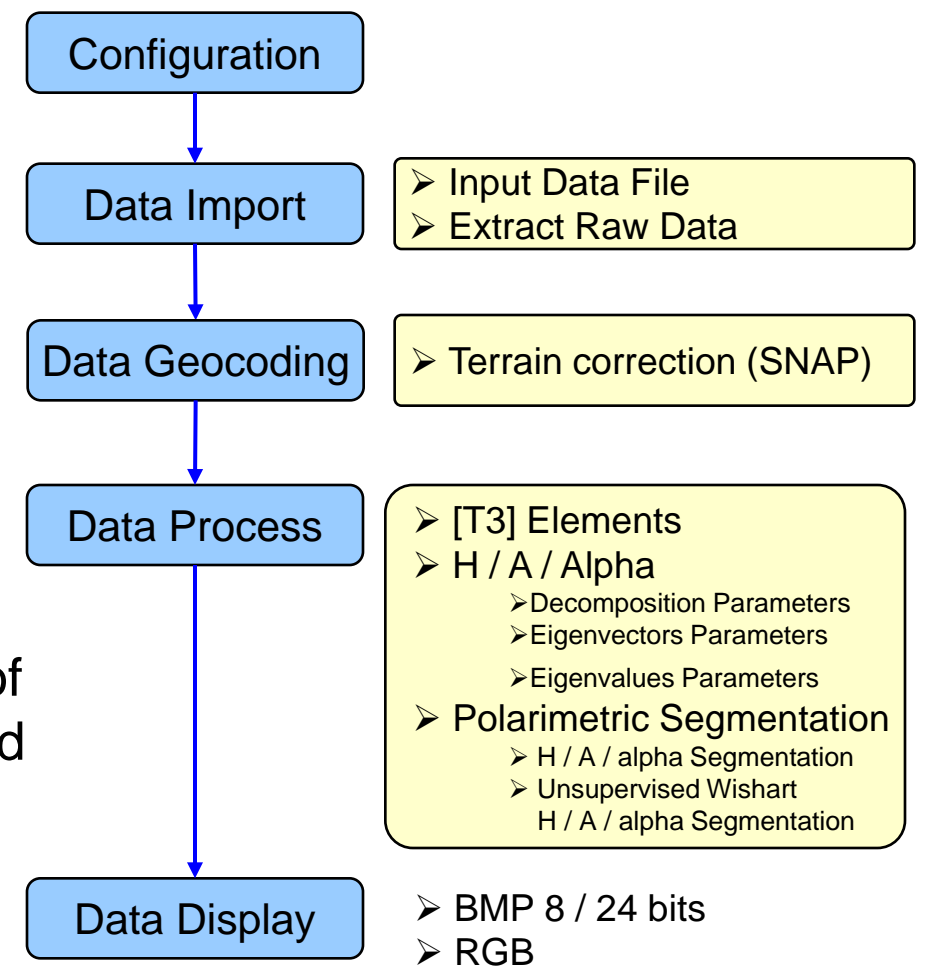

INASCC

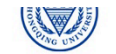

 $\cdot$ eesa

# PROCESSING CHAIN **BREET** CESA

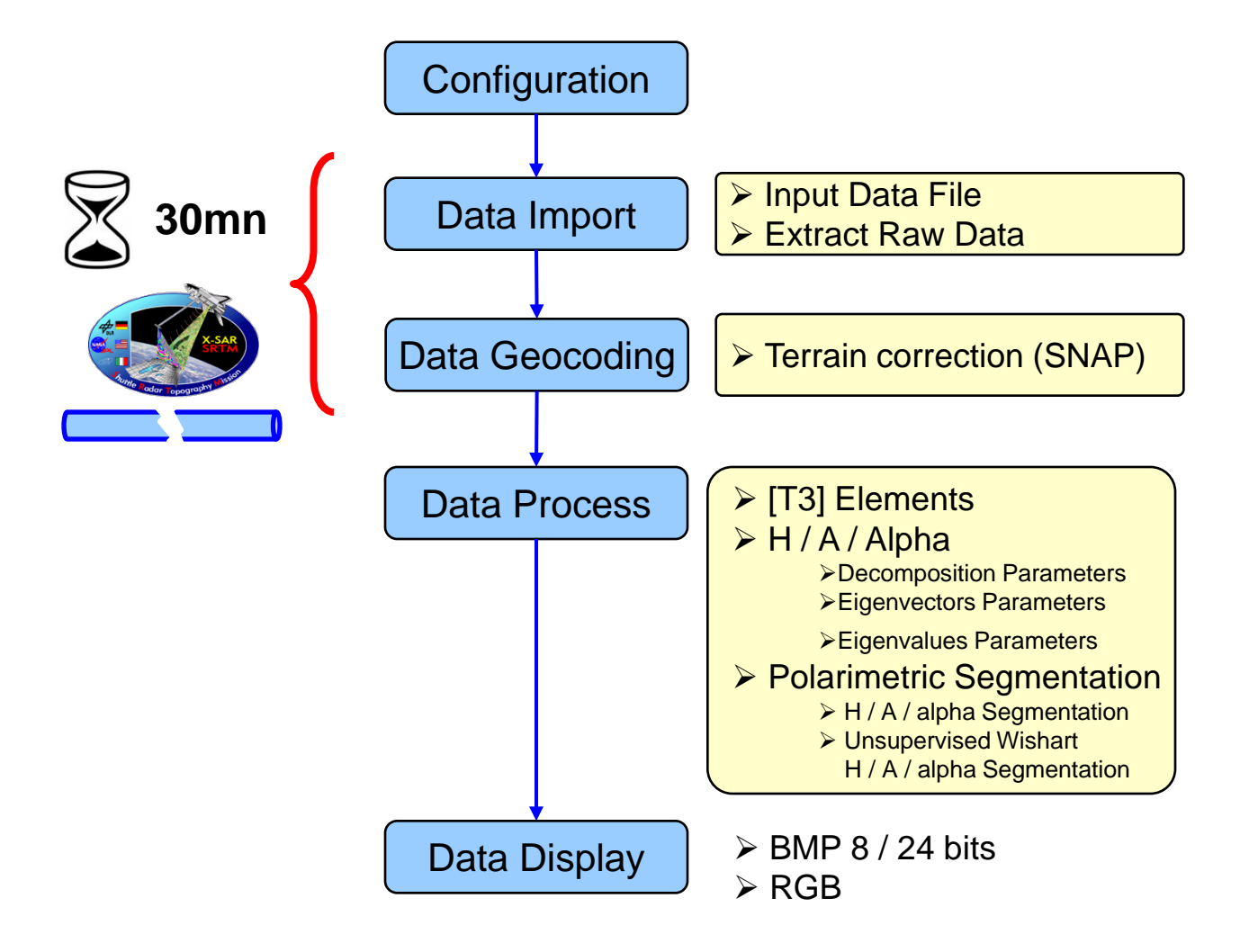

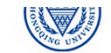

# PROCESSING CHAIN **BREET** CESA

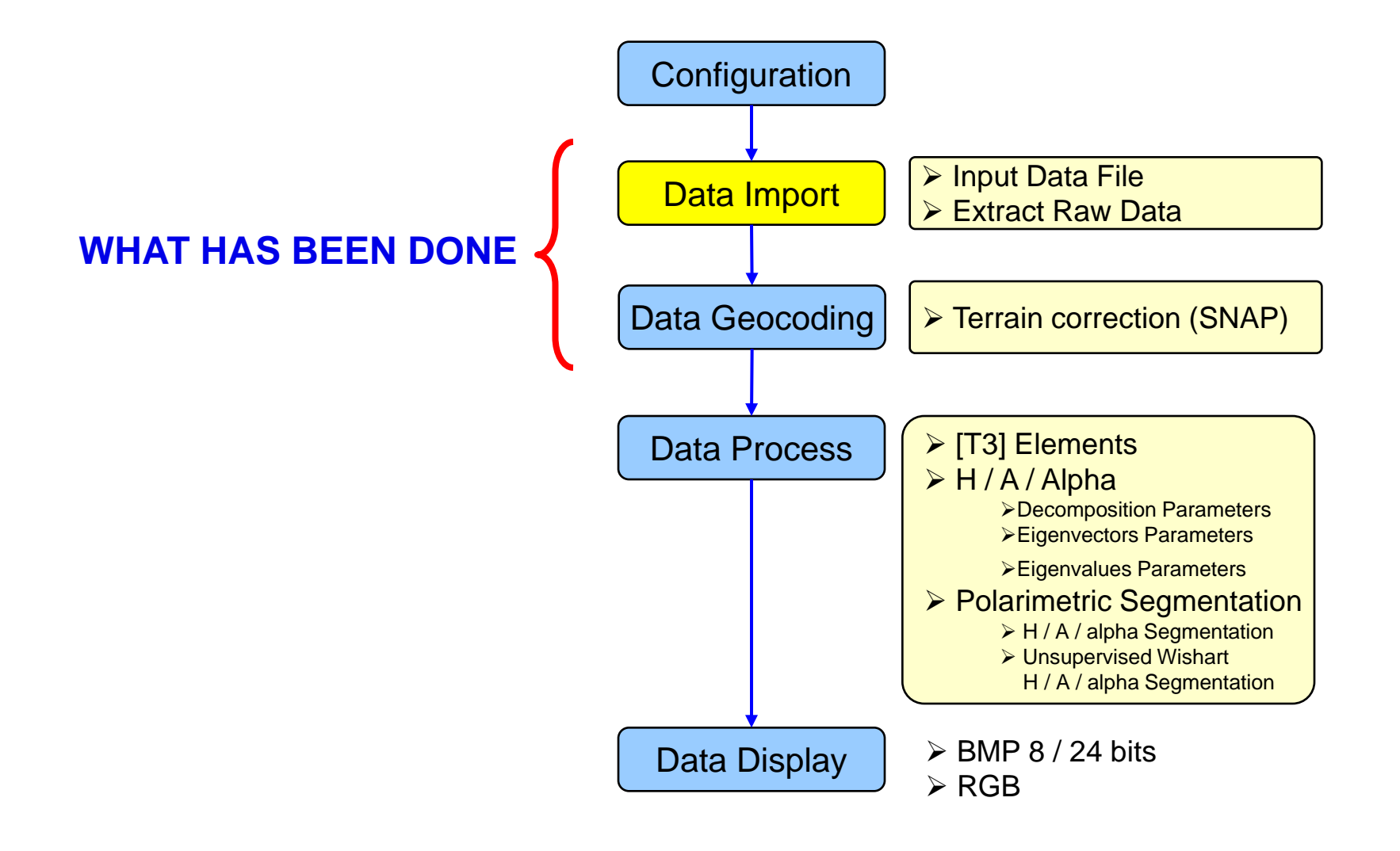

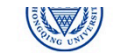

**PolSARpro - Bio SOFTWARE**

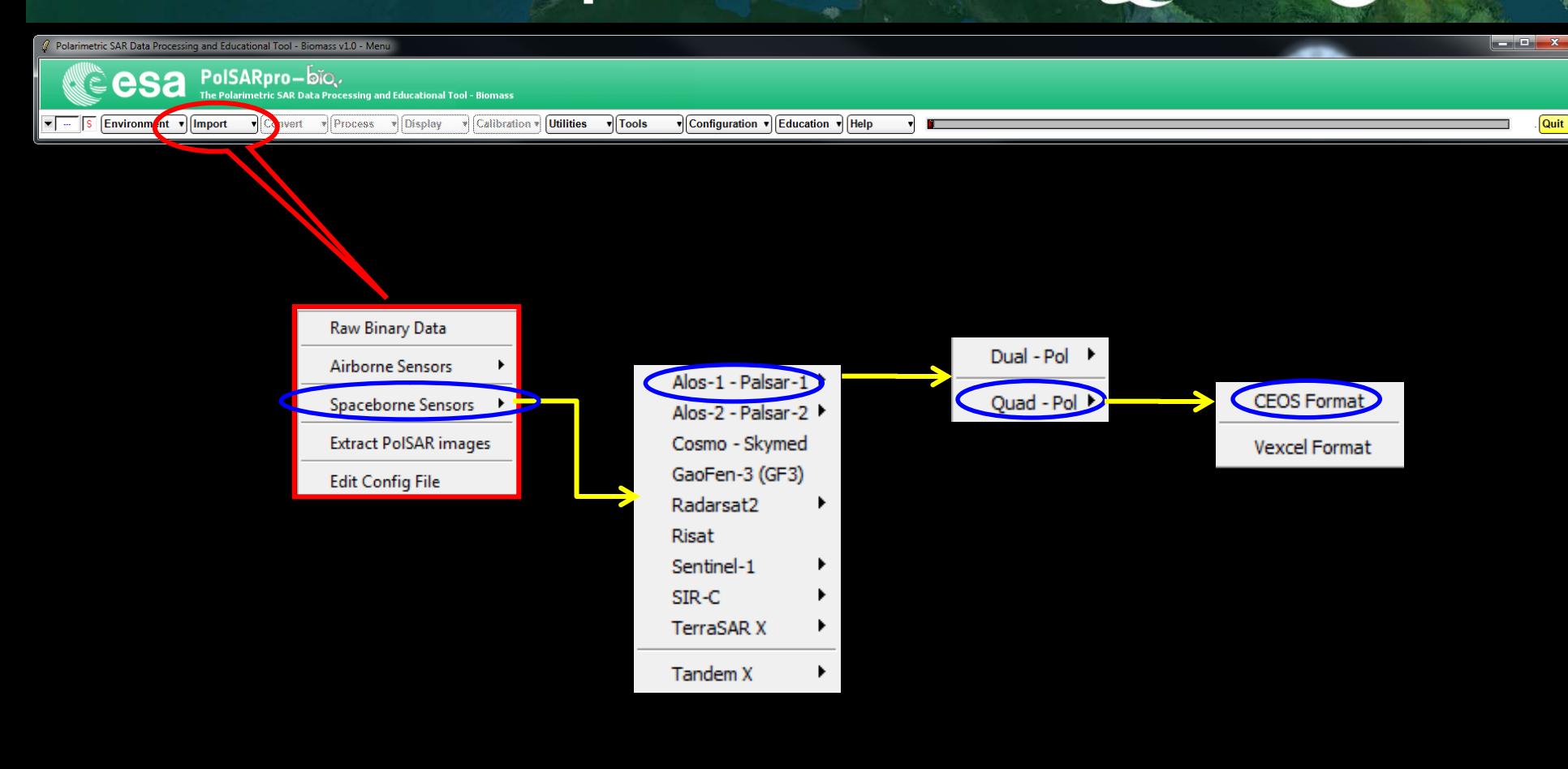

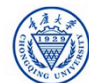

#### Data IMPORT – Input Data FilePRECC CCCSA

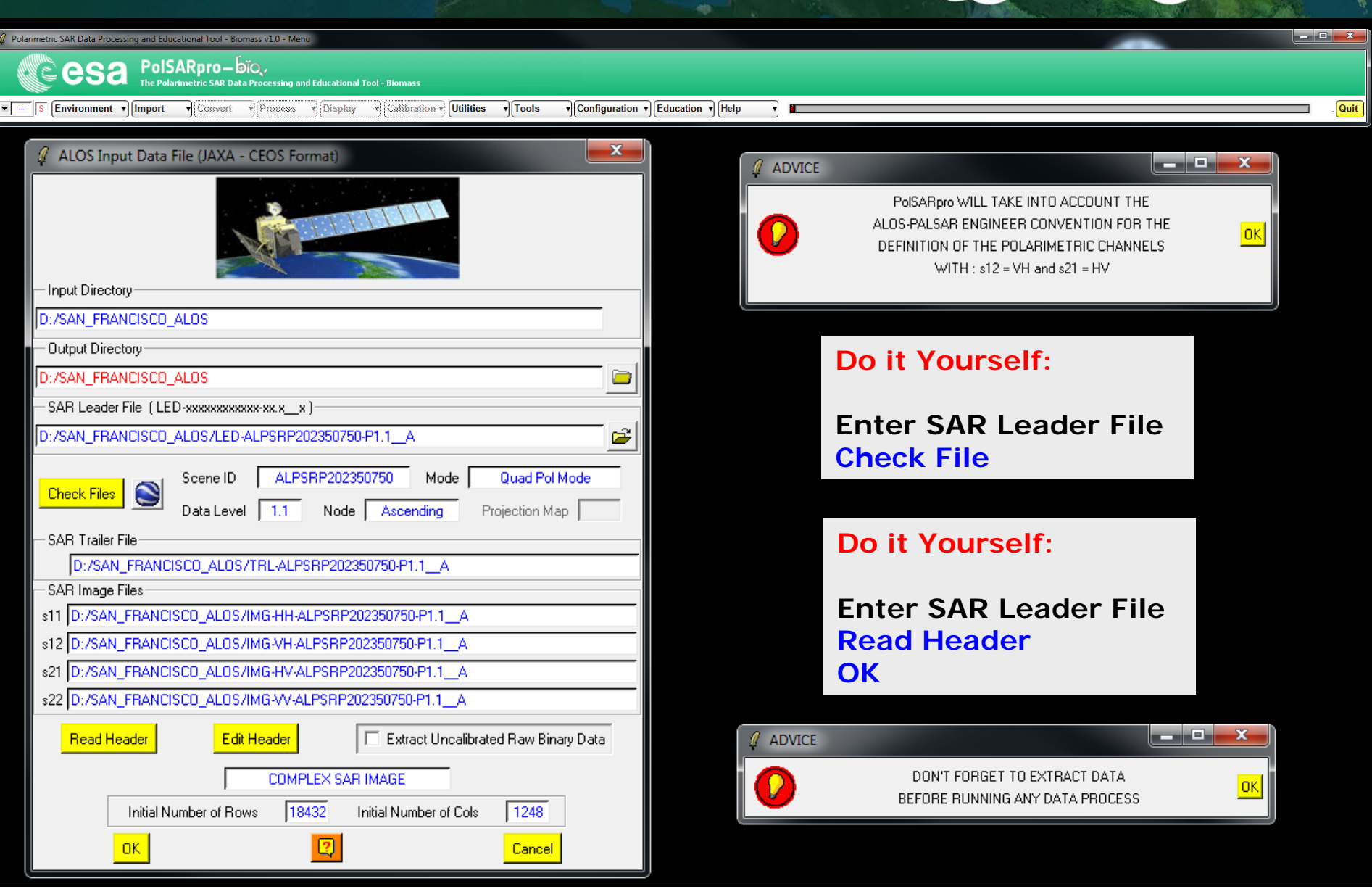

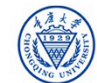

#### **ENVIRONNEMENT**

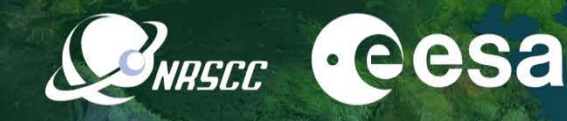

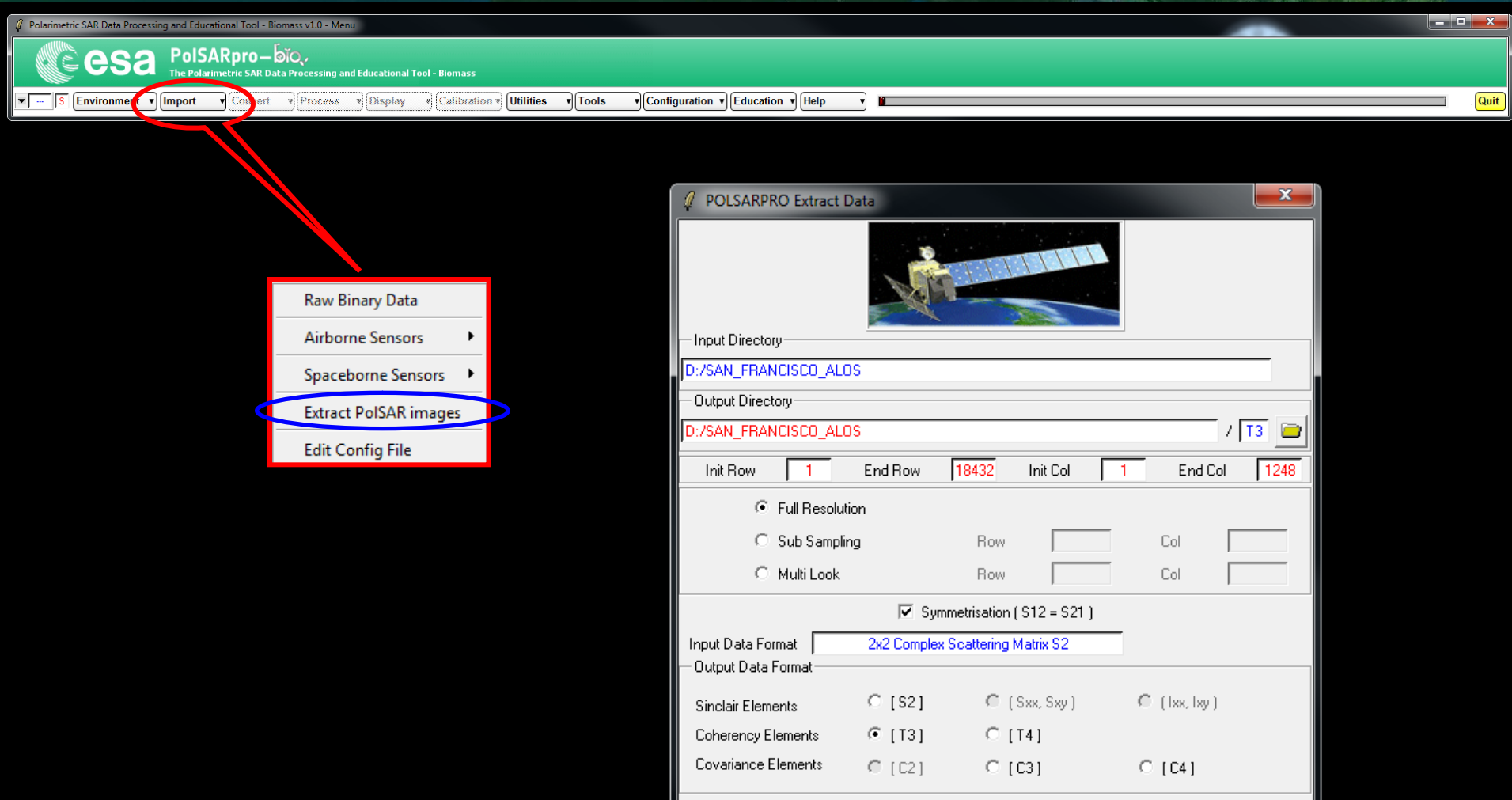

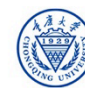

Run

図

Exit

#### **Data IMPORT – Extract Binary Data** IMPORT –

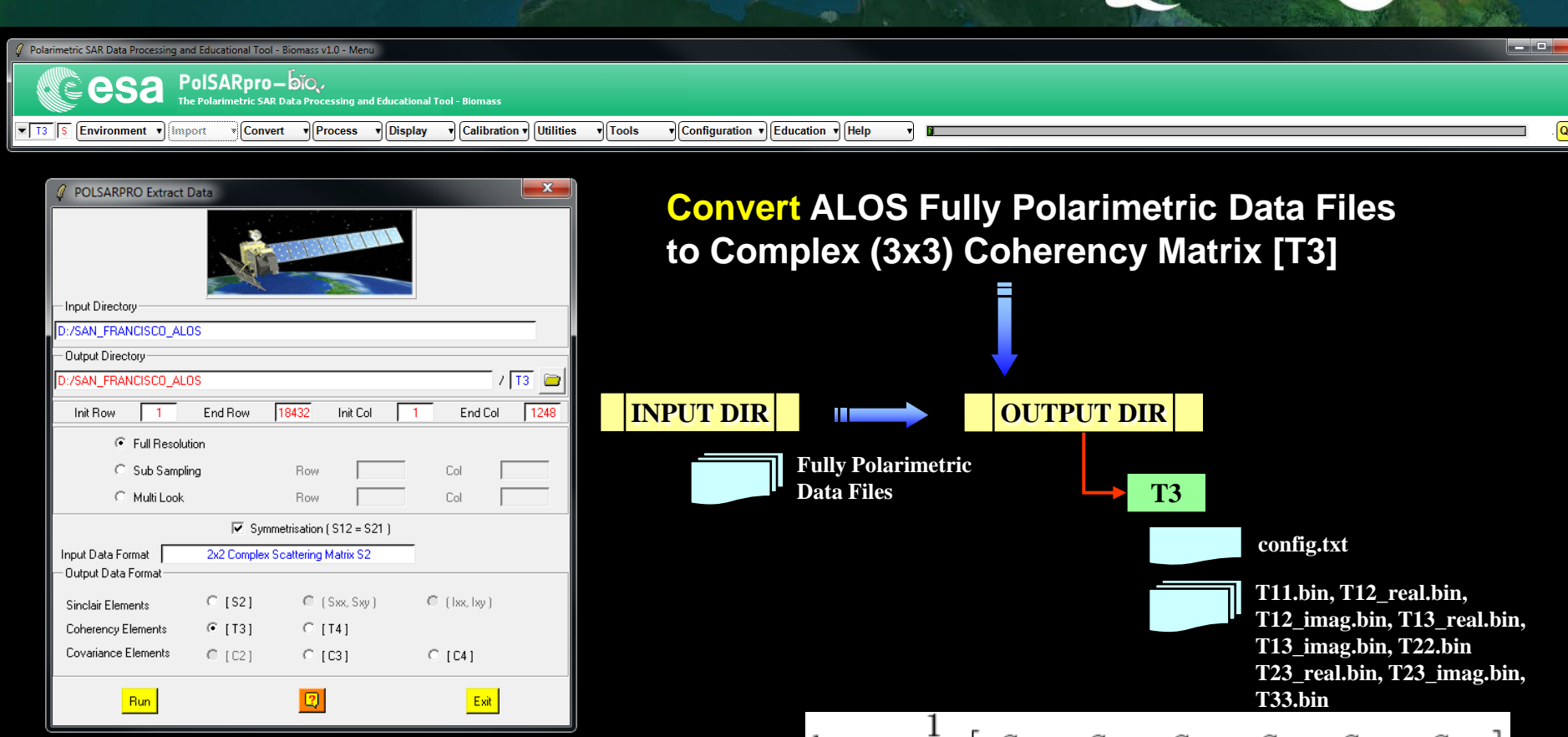

#### **Do it Yourself:**

**Full Resolution Output Data Format = [T3] Run**

**T12\_imag.bin, T13\_real.bin, T23\_real.bin, T23\_imag.bin,**  

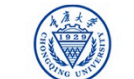

**e**esa

Quit

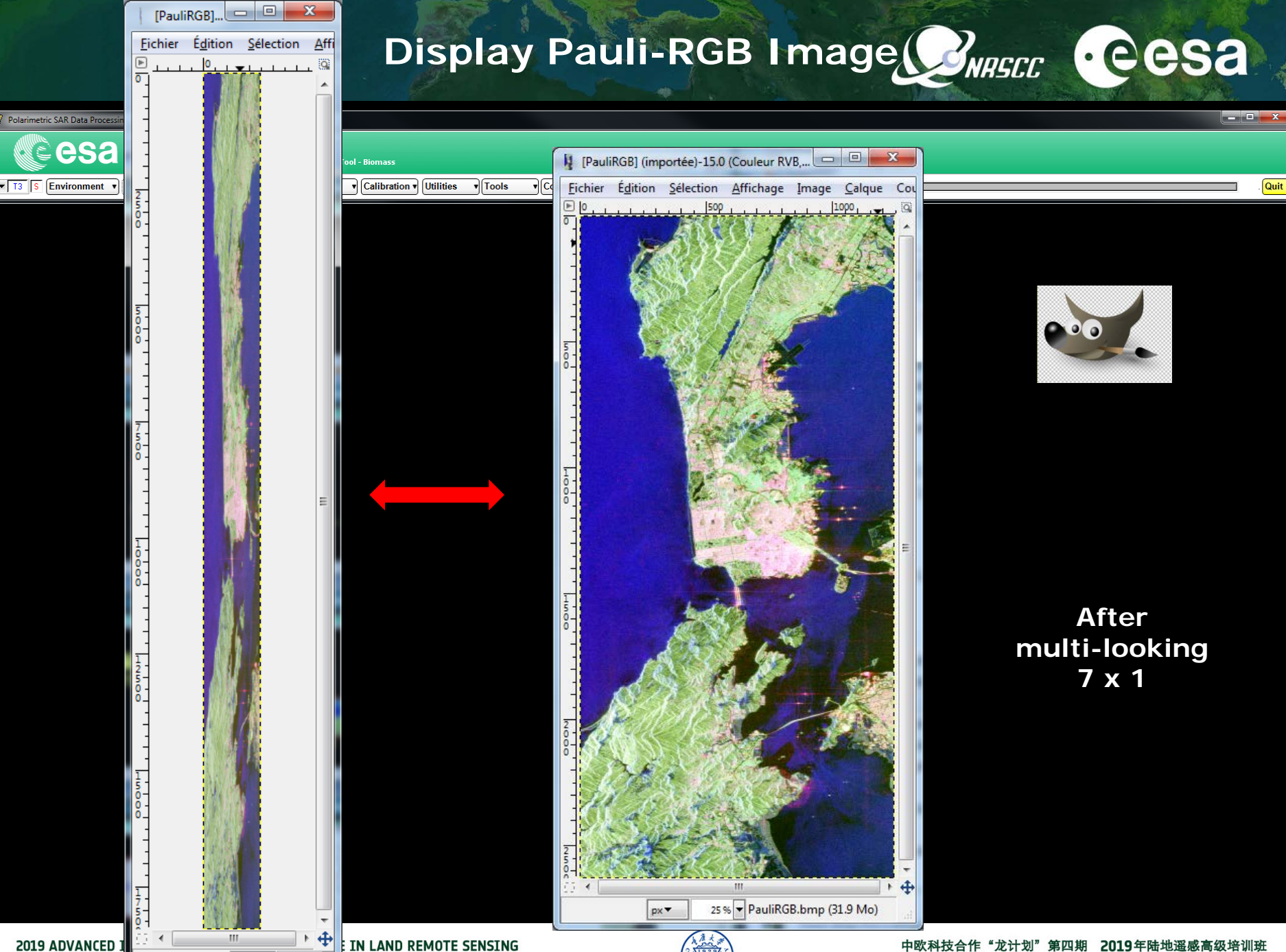

4.35 % 而

 $px -$ 

18-23 November 2

培训时间:2019年11月18日-23日 主办方: 重庆大学 *E.P (2019)*

### **ESA - SNAP**

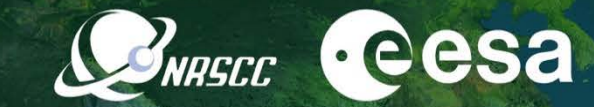

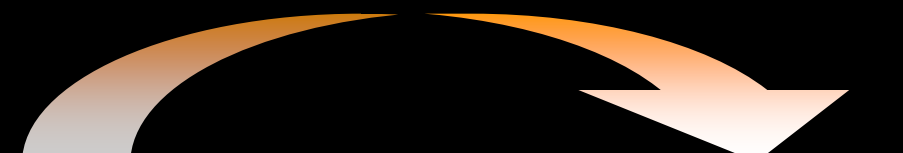

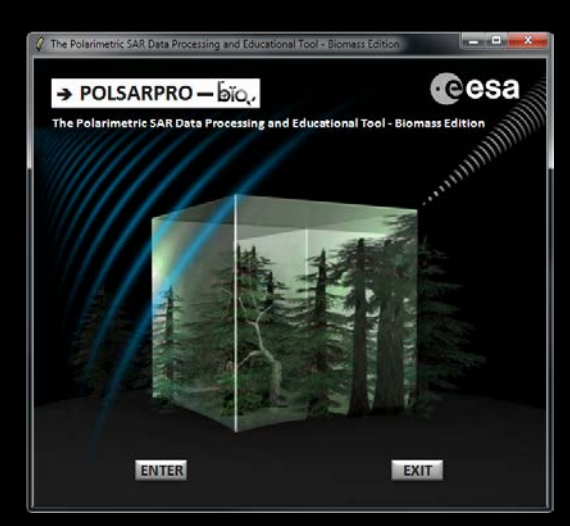

#### **Polarimetric Data Processing**

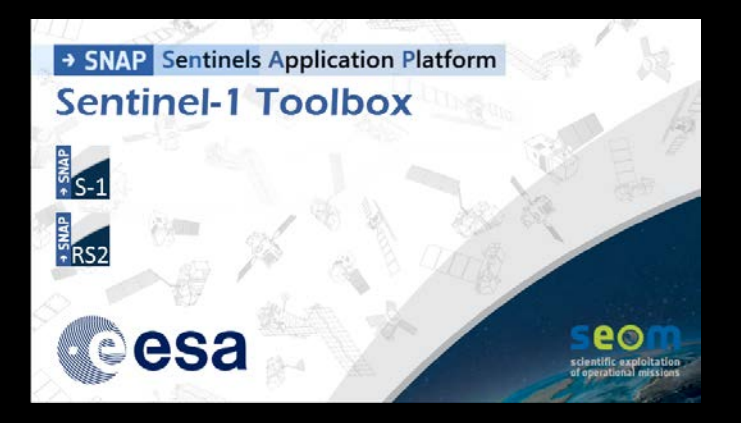

- **S1 toolbox (split, deburst, merge …)**
- **Geocoding toolbox**
- **Interferometric toolbox (co-registration, flat Earth estimation …**

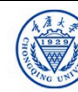

# **ESA - SNAP PolSARpro - Bio SOFTWARE Cesa**

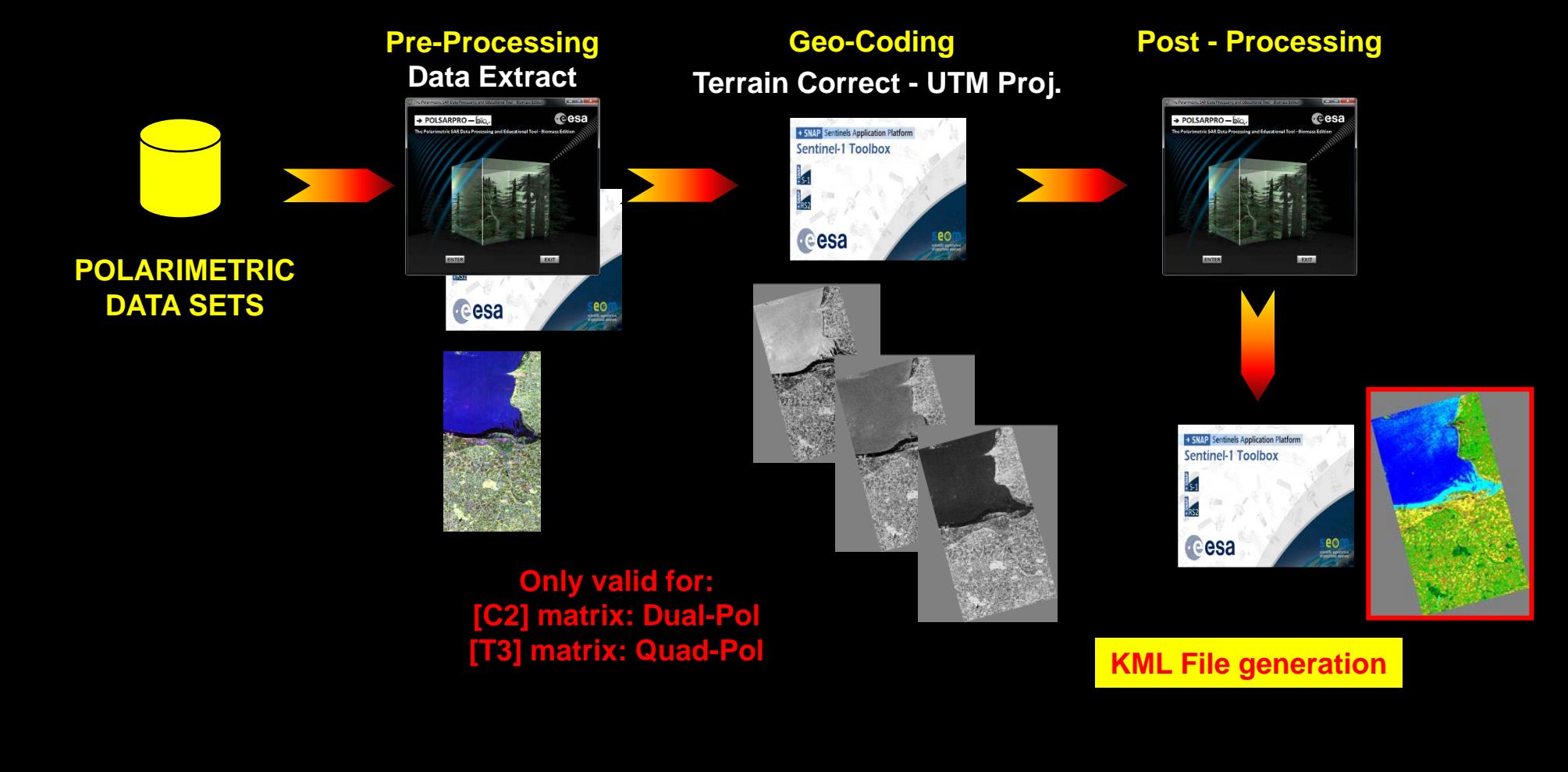

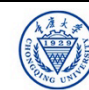

PolSARpro - Bio SOFTWARE<sup>22</sup>NASCC **CCSA** 

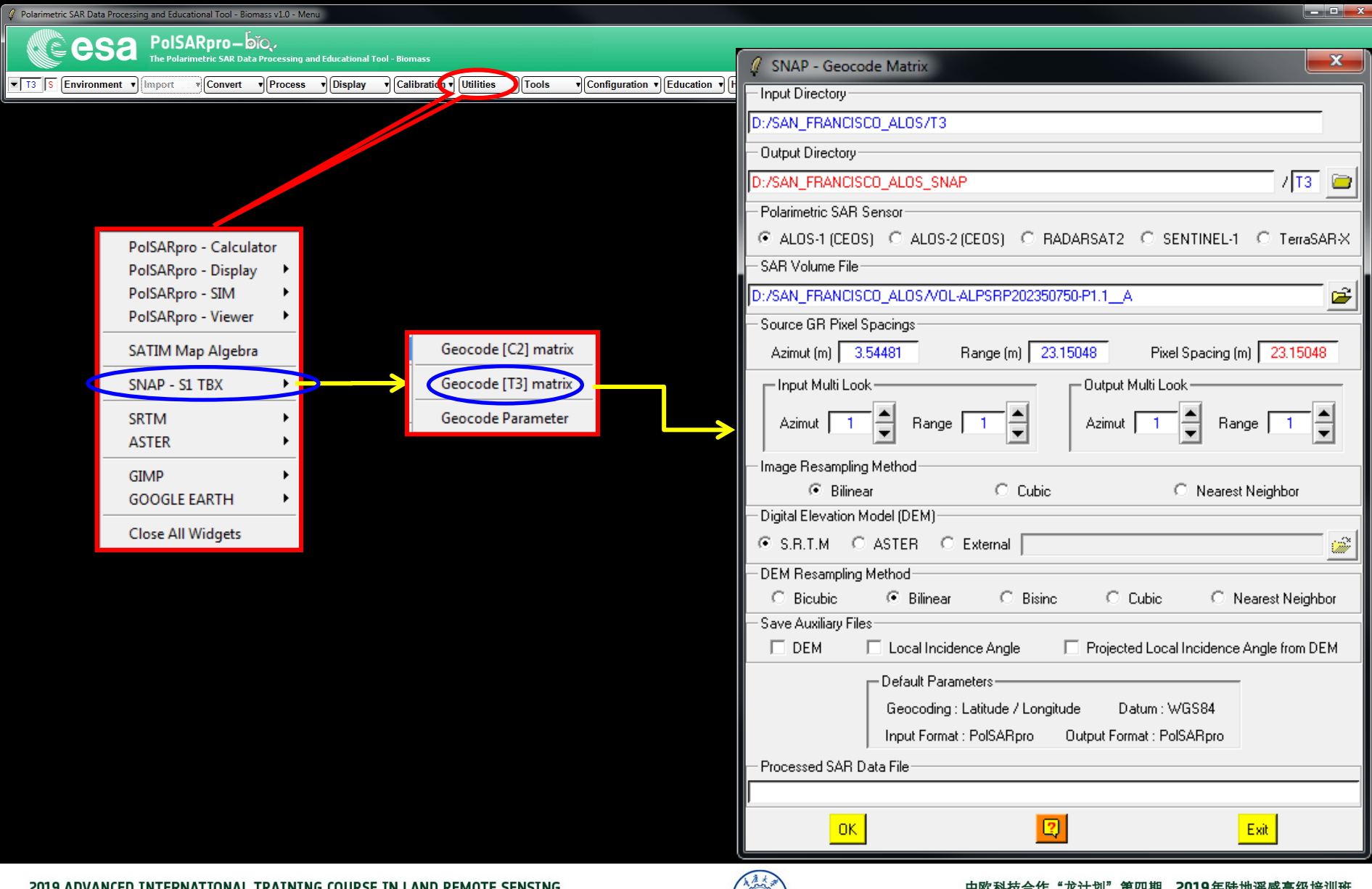

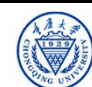

# **PolSARpro - Bio SOFTWARE**

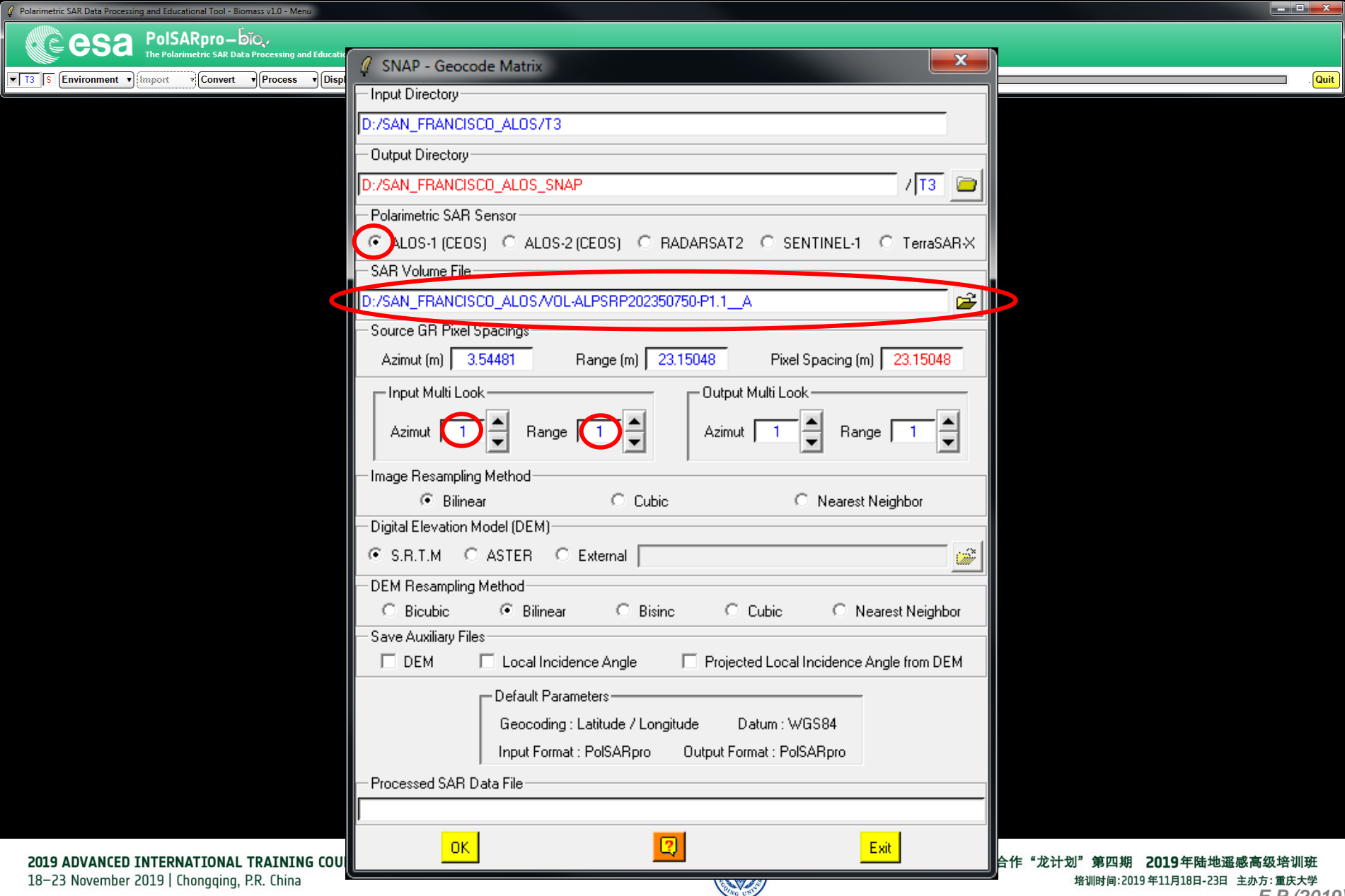

# Display Pauli-RGB Image<sup>22</sup>NASCC CCSa

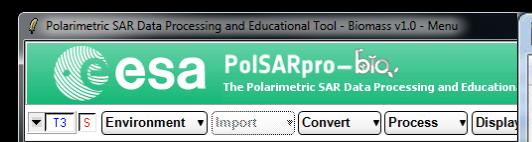

PauliRGB] (importée)-16.0 (Couleur RVB, 1 calque) 2269x3010 - GIMP Fichier Édition Sélection Affichage Image Calque Couleurs Outils Filtres Fenetres Aide  $\text{E10}_{1,1,1,1,1,1,1,1,1,1}$   $\text{[500]}$ 

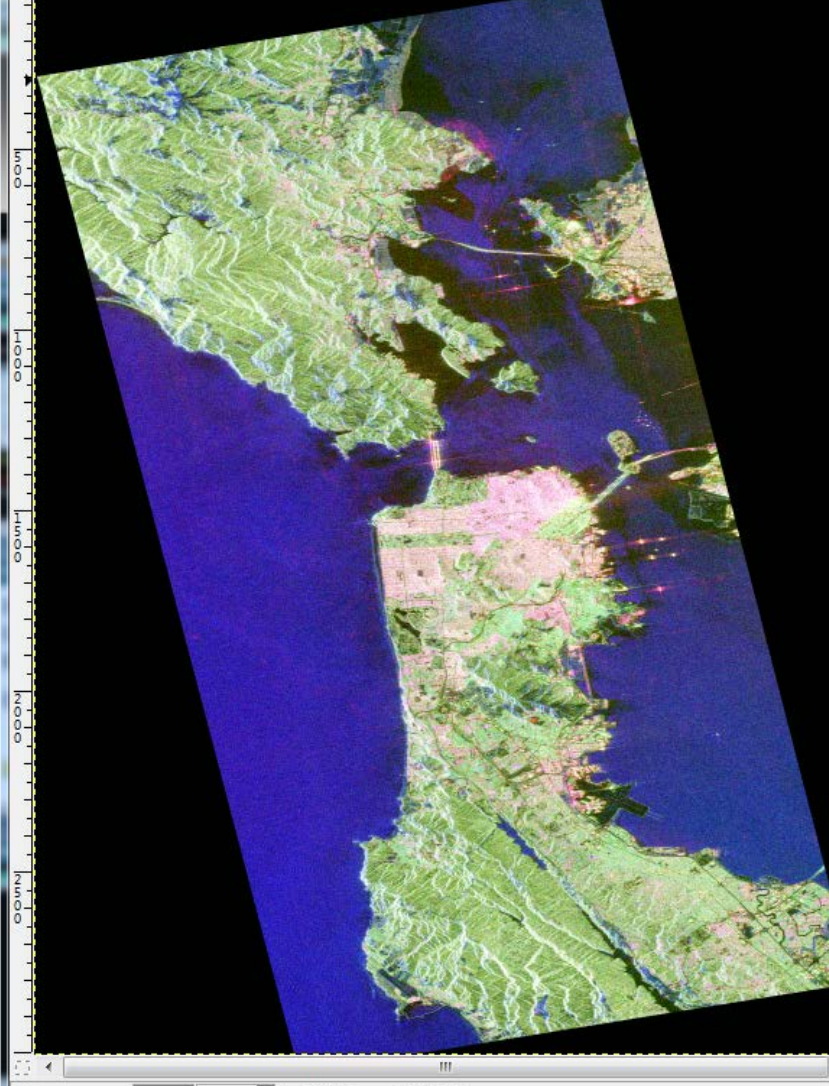

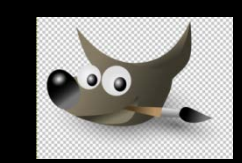

Quit

技合作"龙计划"第四期 2019年陆地遥感高级培训班 培训时间:2019年11月18日-23日 主办方: 重庆大学 *E.P (2019)*

2019 ADVANCED INTERNATIONAL TRAINING COUR 18-23 November 2019 | Chongqing, P.R. China

25% PauliRGB.bmp (65.6 Mo)

px \*

# PROCESSING CHAIN **BREET** CESA

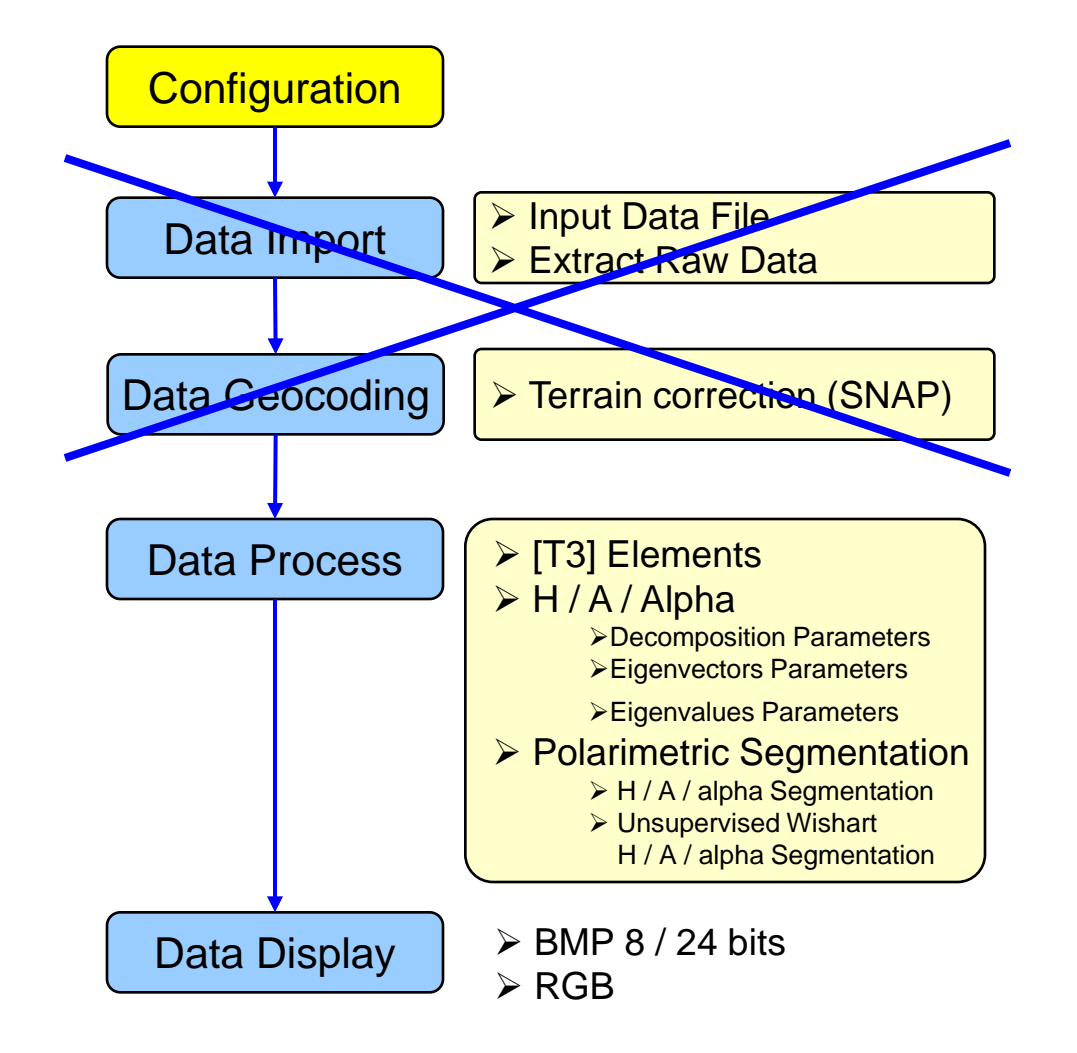

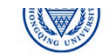

### **PolSARpro - Bio SOFTWARE**

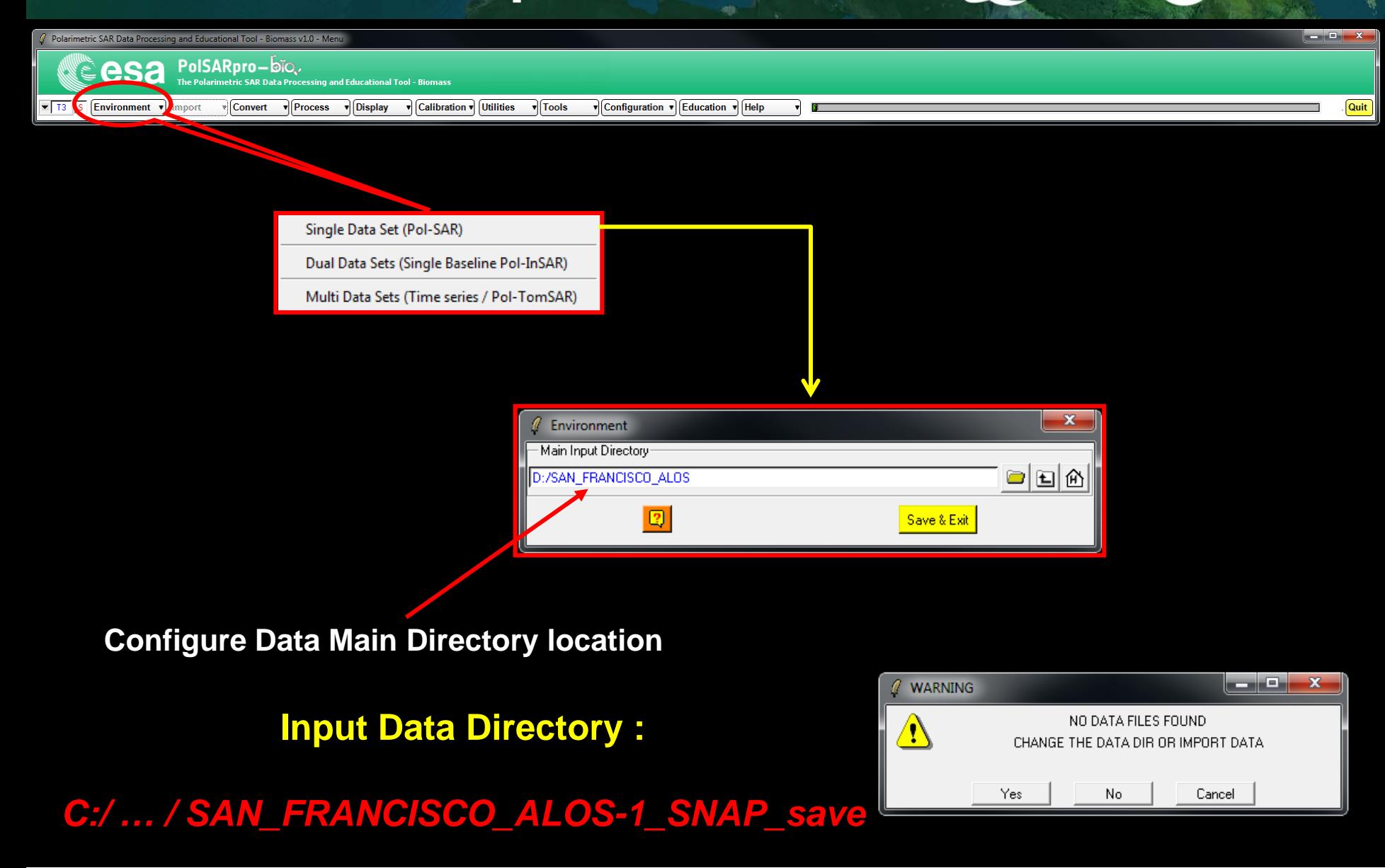

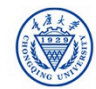

# PROCESSING CHAIN **BREET** CESA

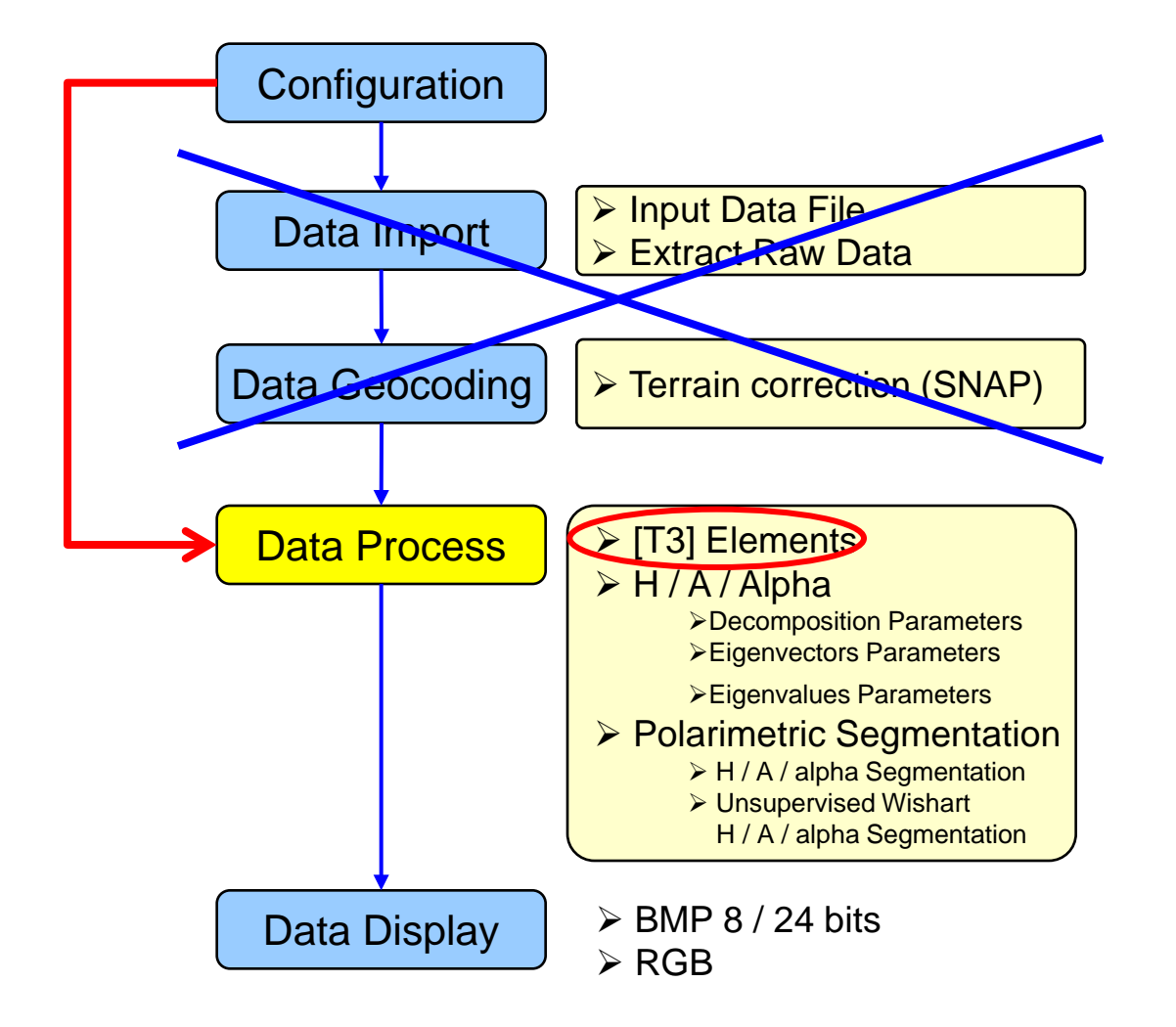

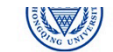

## **PolSARpro - Bio SOFTWARE**

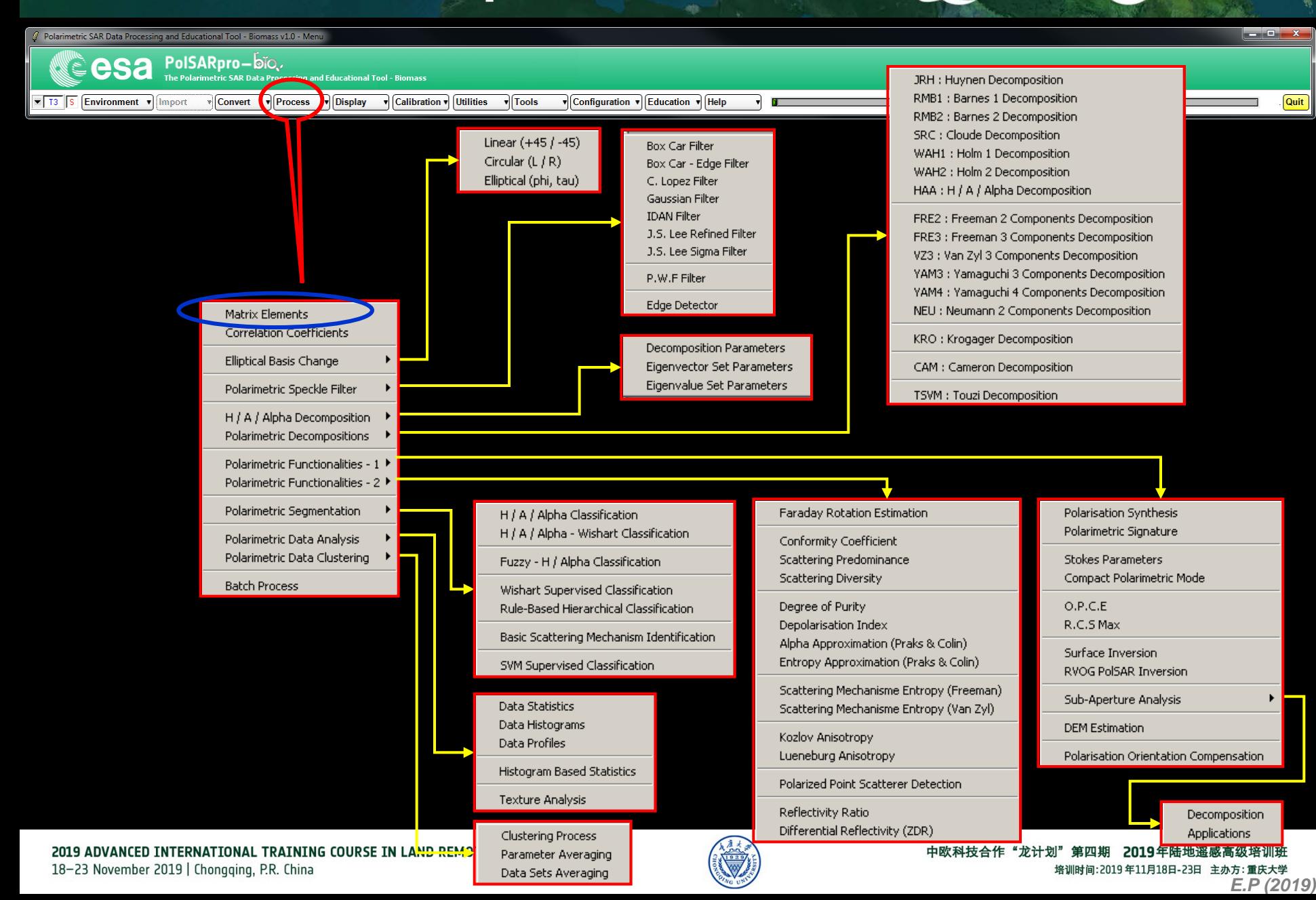

#### **[T3] ELEMENTS**

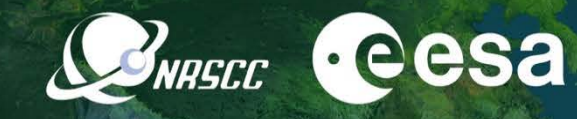

الأكادي

Quit

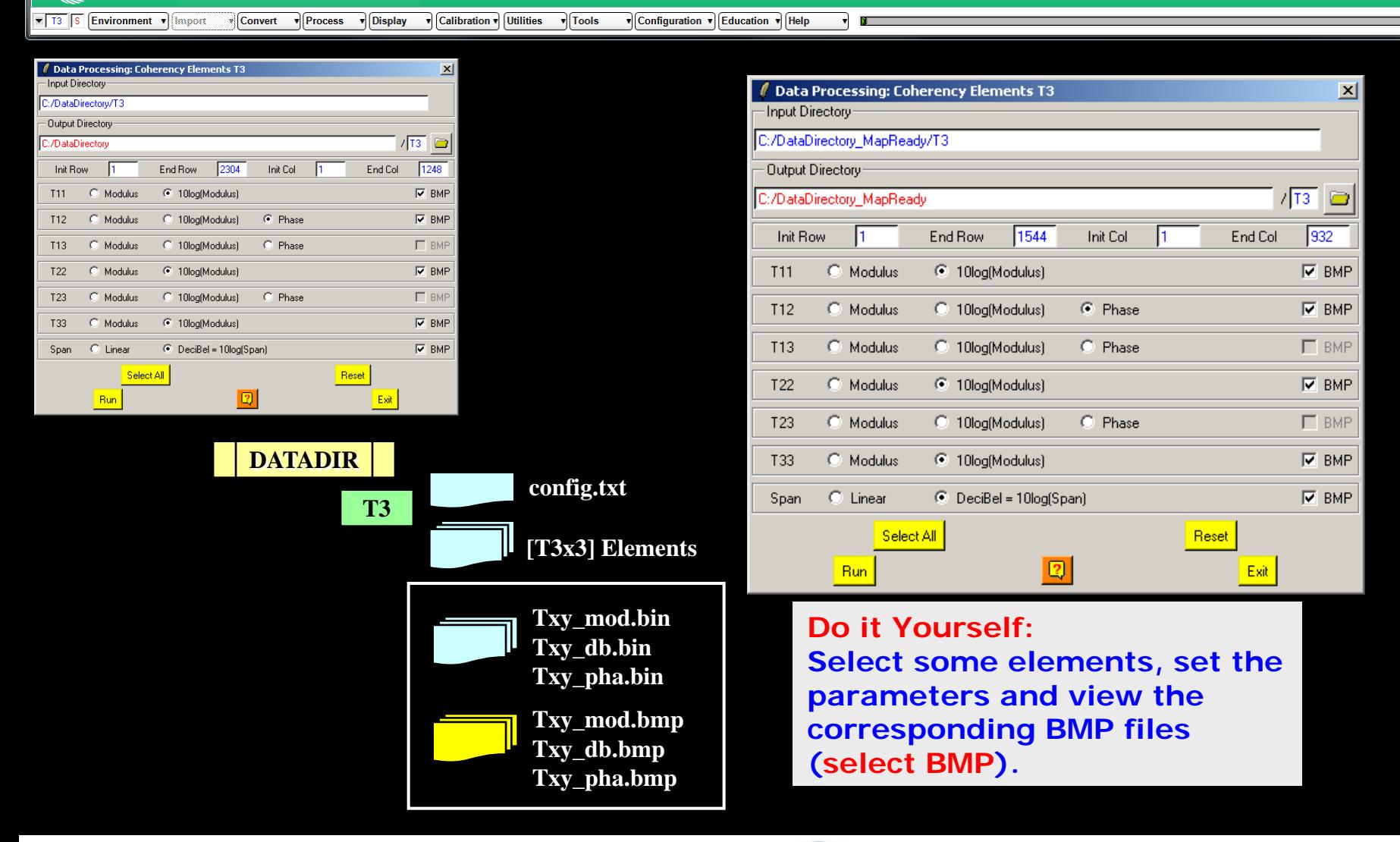

 $\hat{\mathscr{U}}$  Polarimetric SAR Data Processing and Educational Tool - Biomass v1.0 - Menu

Ю

PolSARpro-bio.

.<br>netric SAR Data Processing and Educational Tool - Biomas

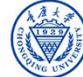

#### **[T3] ELEMENTS**

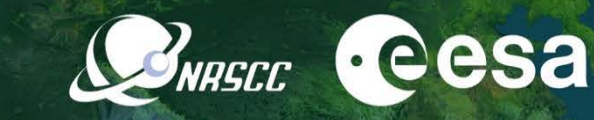

**T11\_dB T22\_dB T33\_dB**

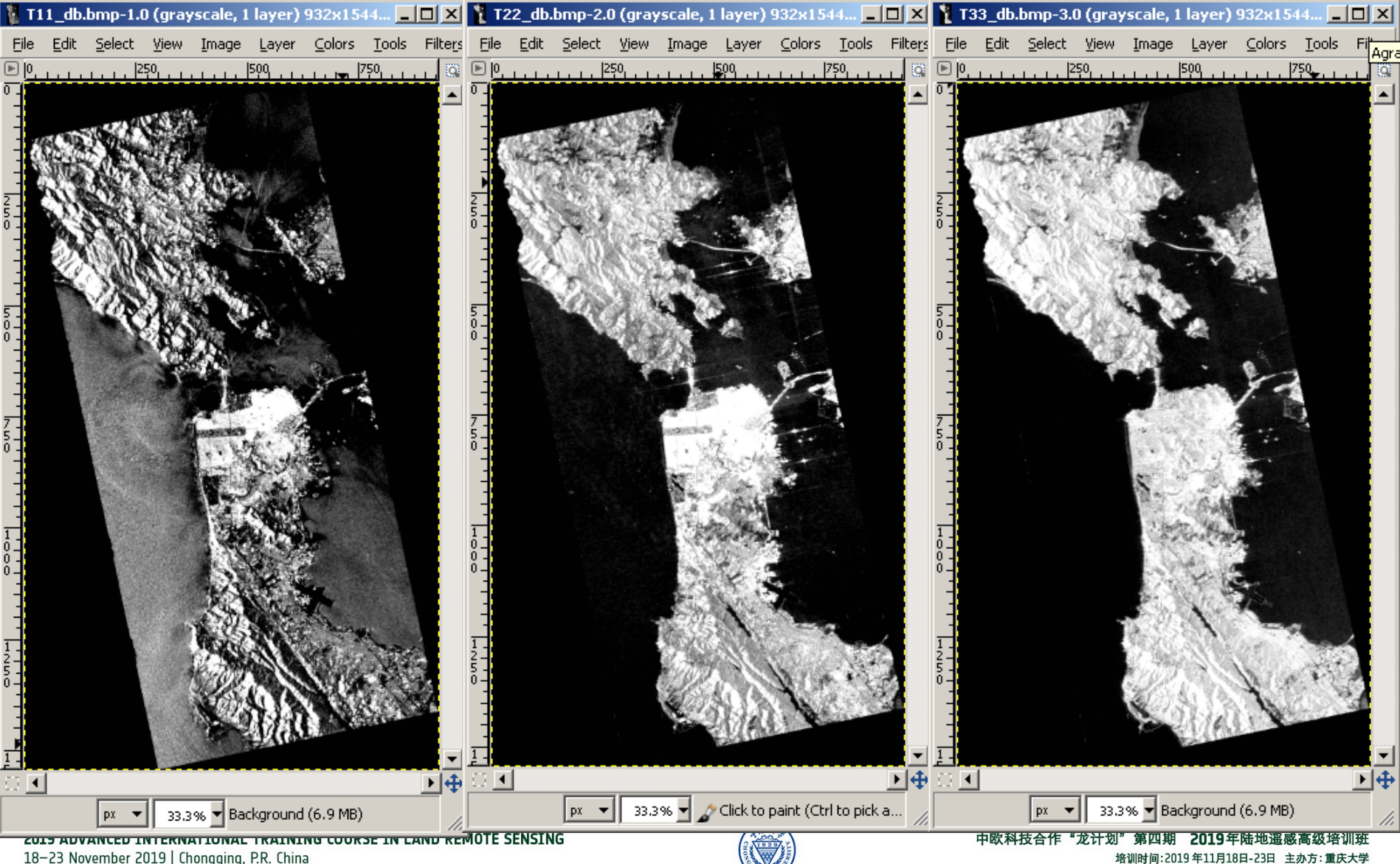

*E.P (2019)*

#### **[T3] ELEMENTS**

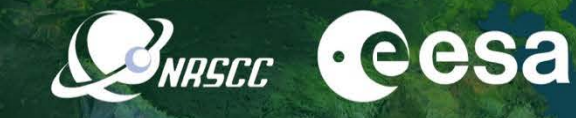

**span\_dB T12\_pha**

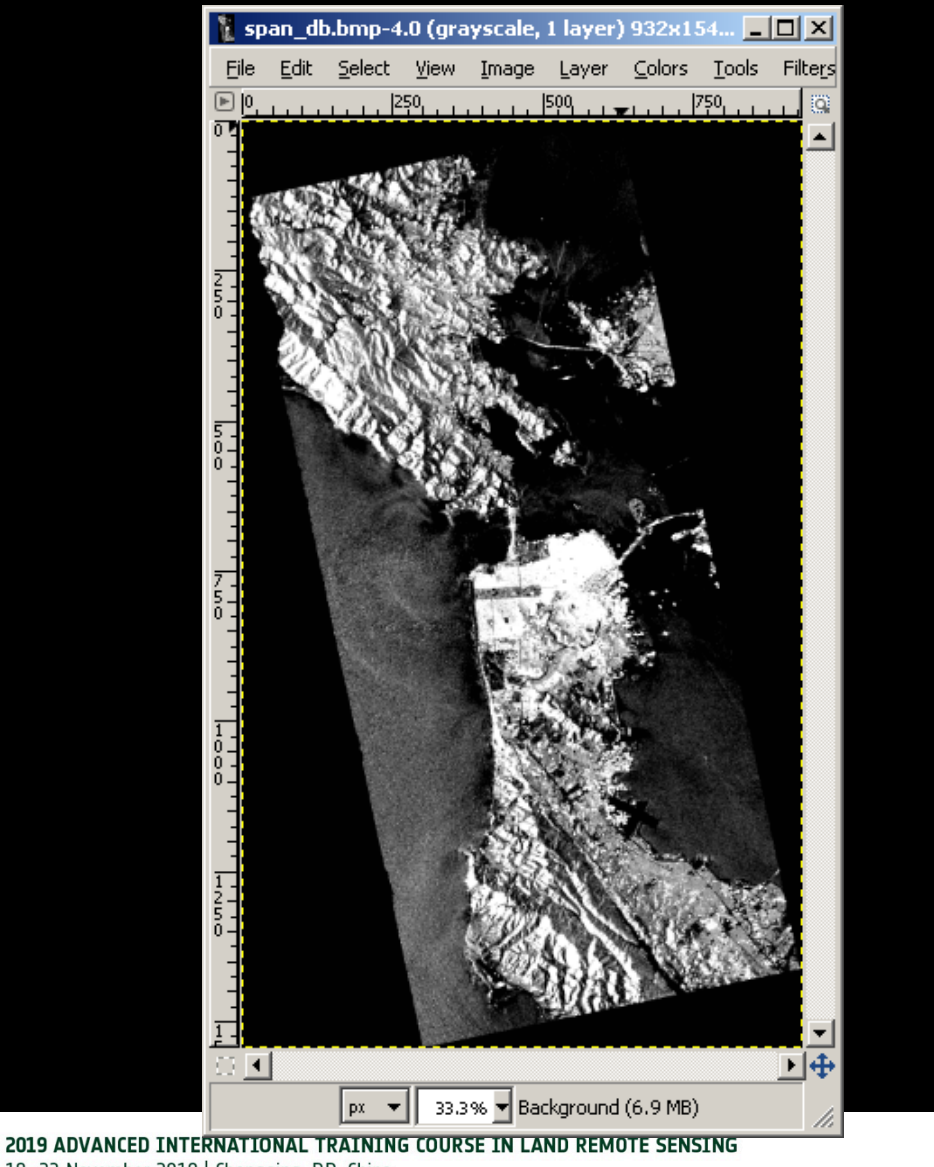

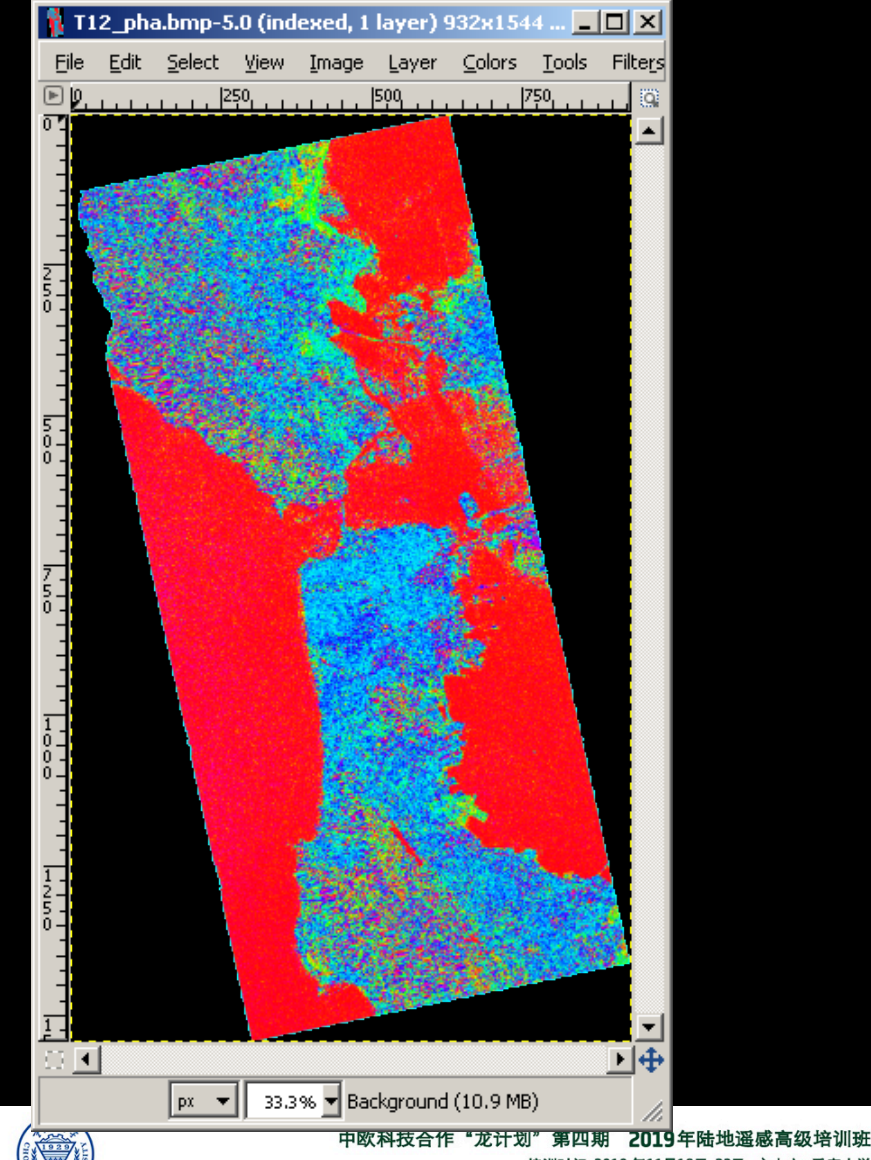

18-23 November 2019 | Chongging, P.R. China

培训时间:2019年11月18日-23日 主办方: 重庆大学 *E.P (2019)*

## PROCESSING CHAIN **BREET CESA**

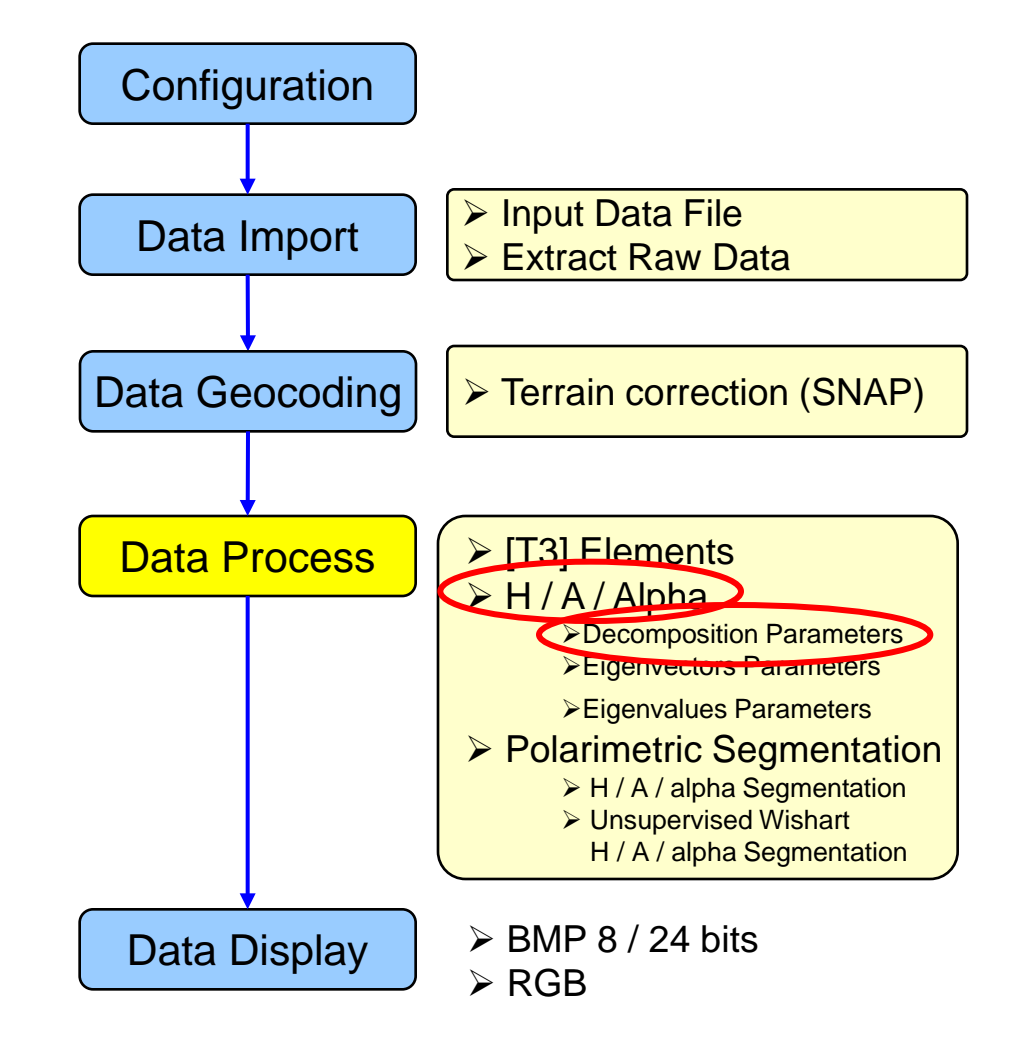

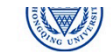

## **PolSARpro - Bio SOFTWARE**

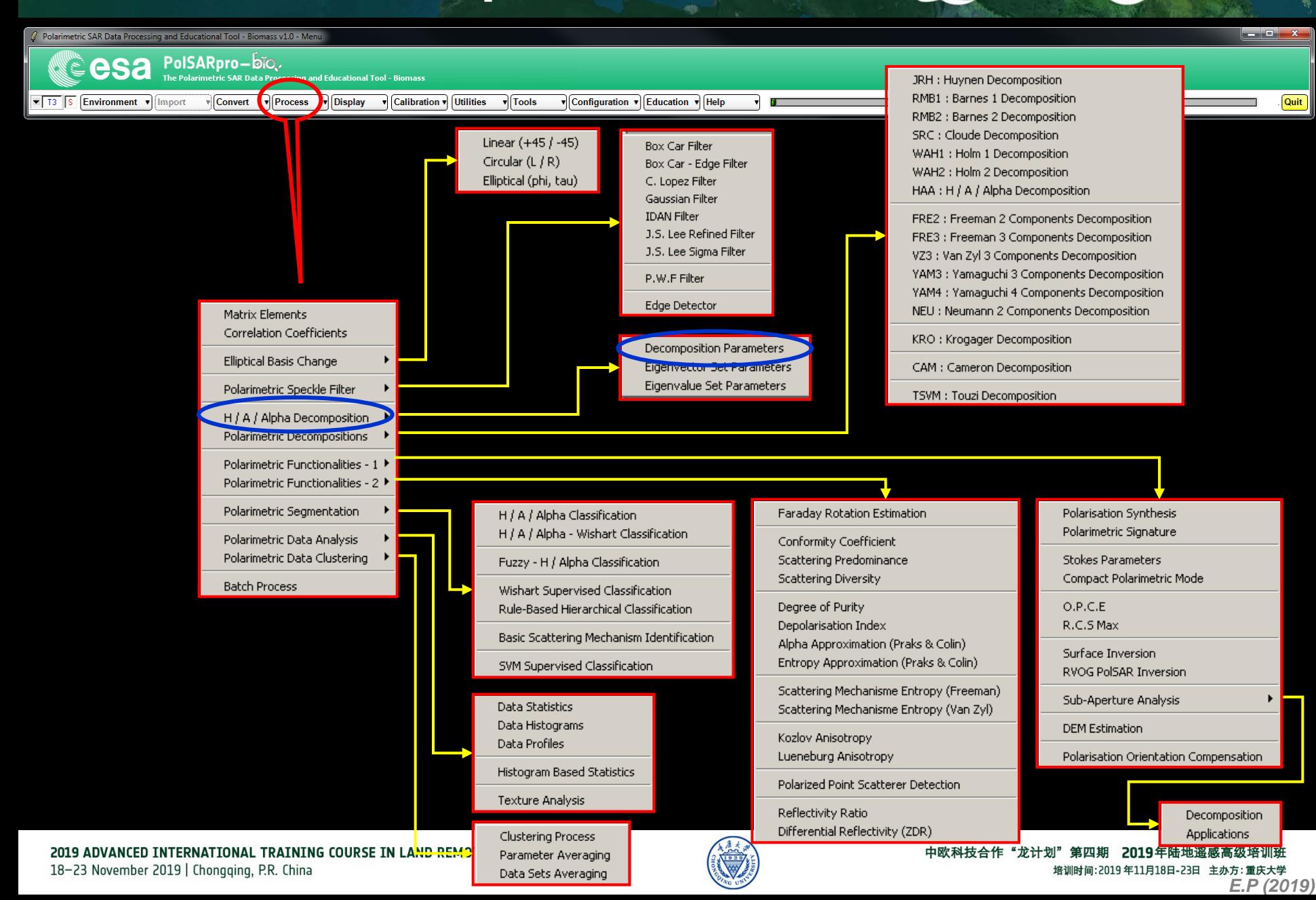

# **DECOMPOSITION PARAMETERS**

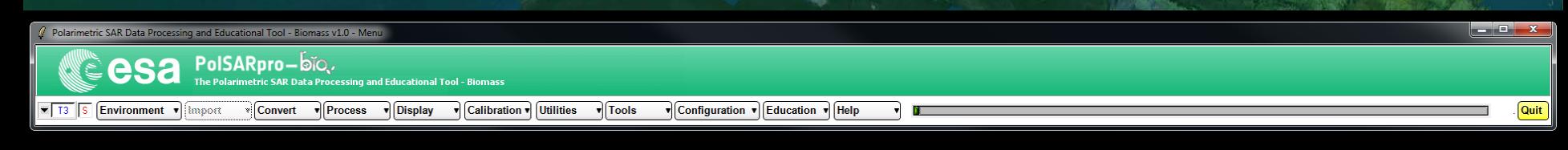

**Do it Yourself: Select some elements, set the parameters (Nwin = 3) and view the corresponding BMP files (select BMP).**

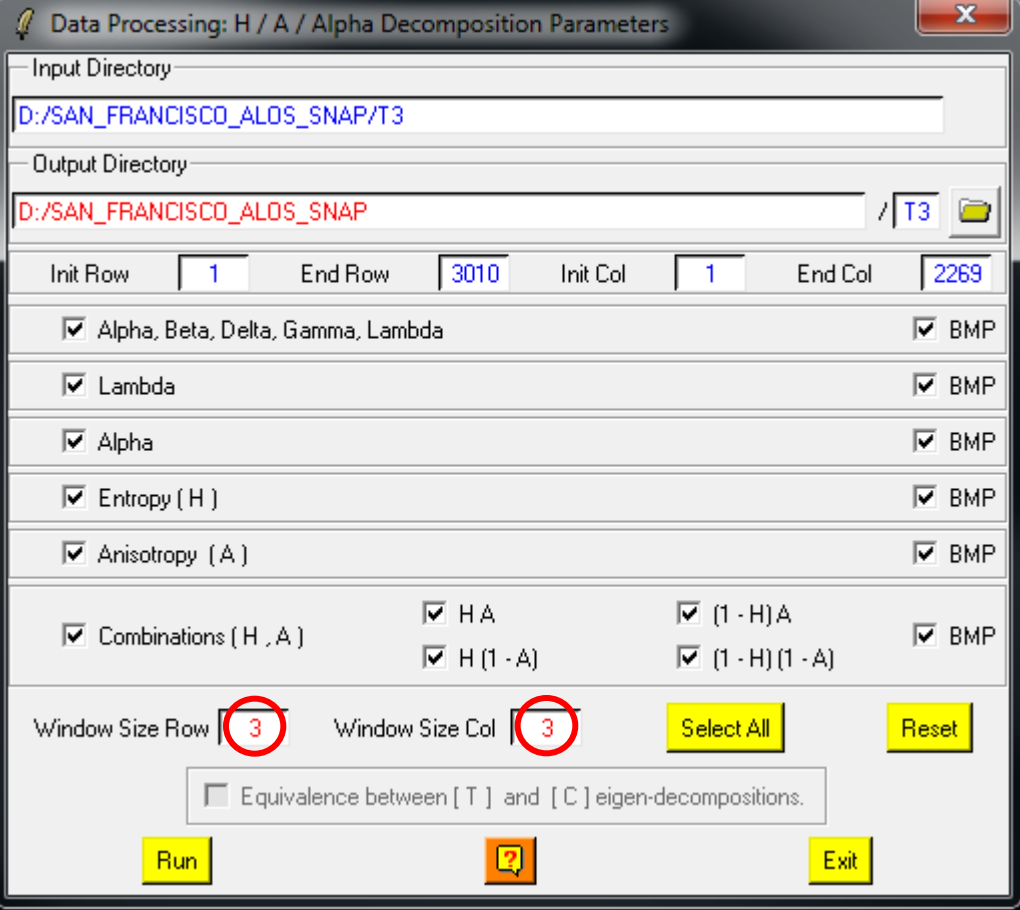

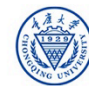

**A**-eesa

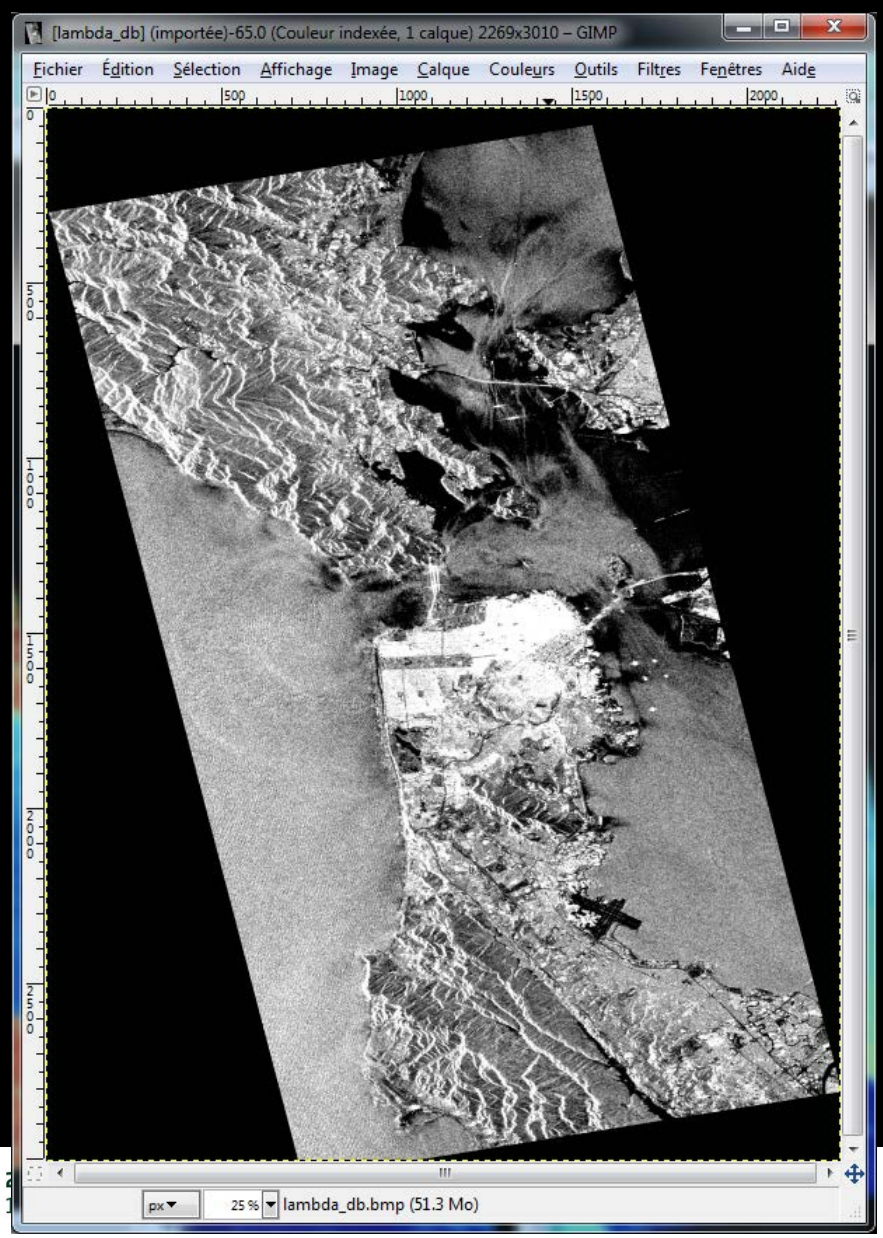

#### **Lambda Entropy**

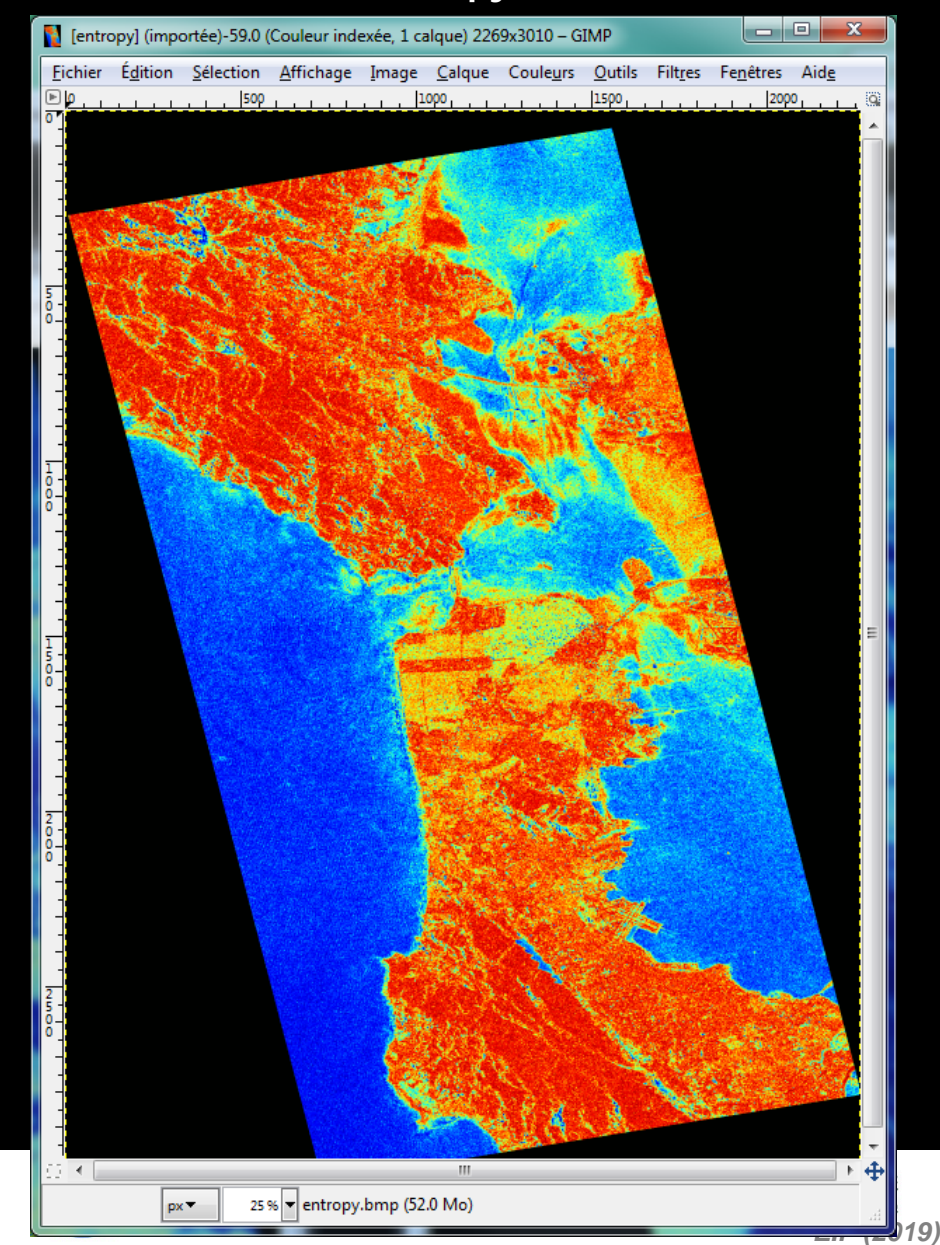

#### **Lambda Alpha**

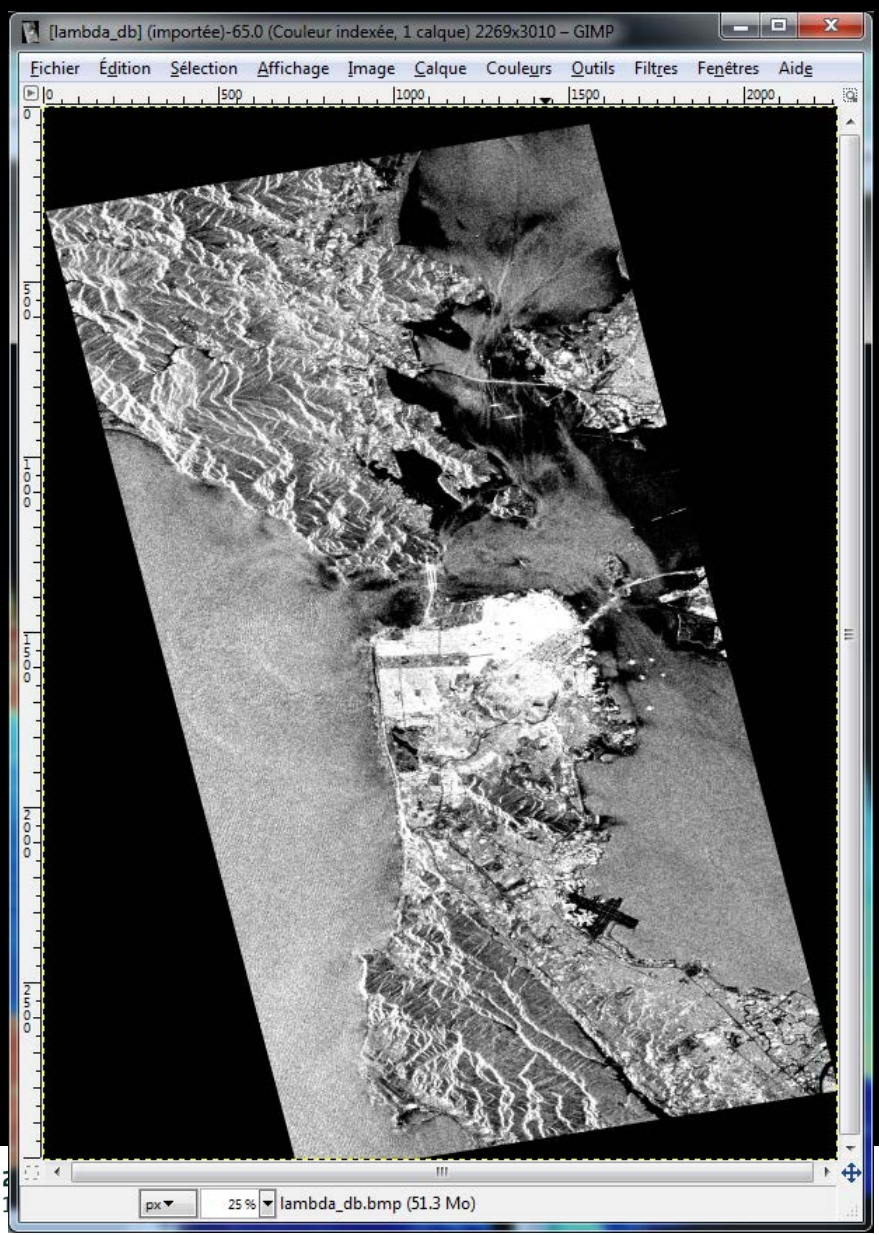

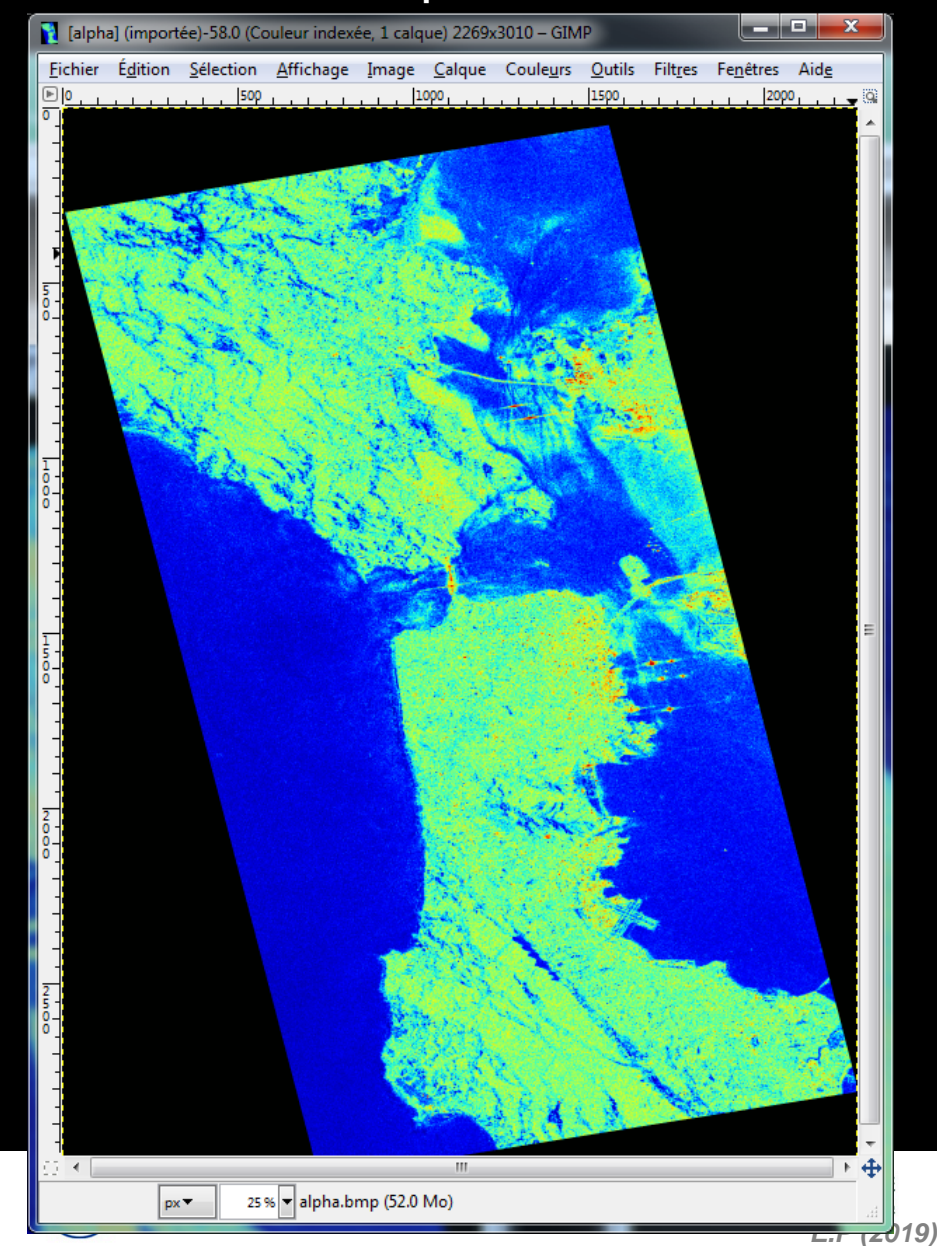

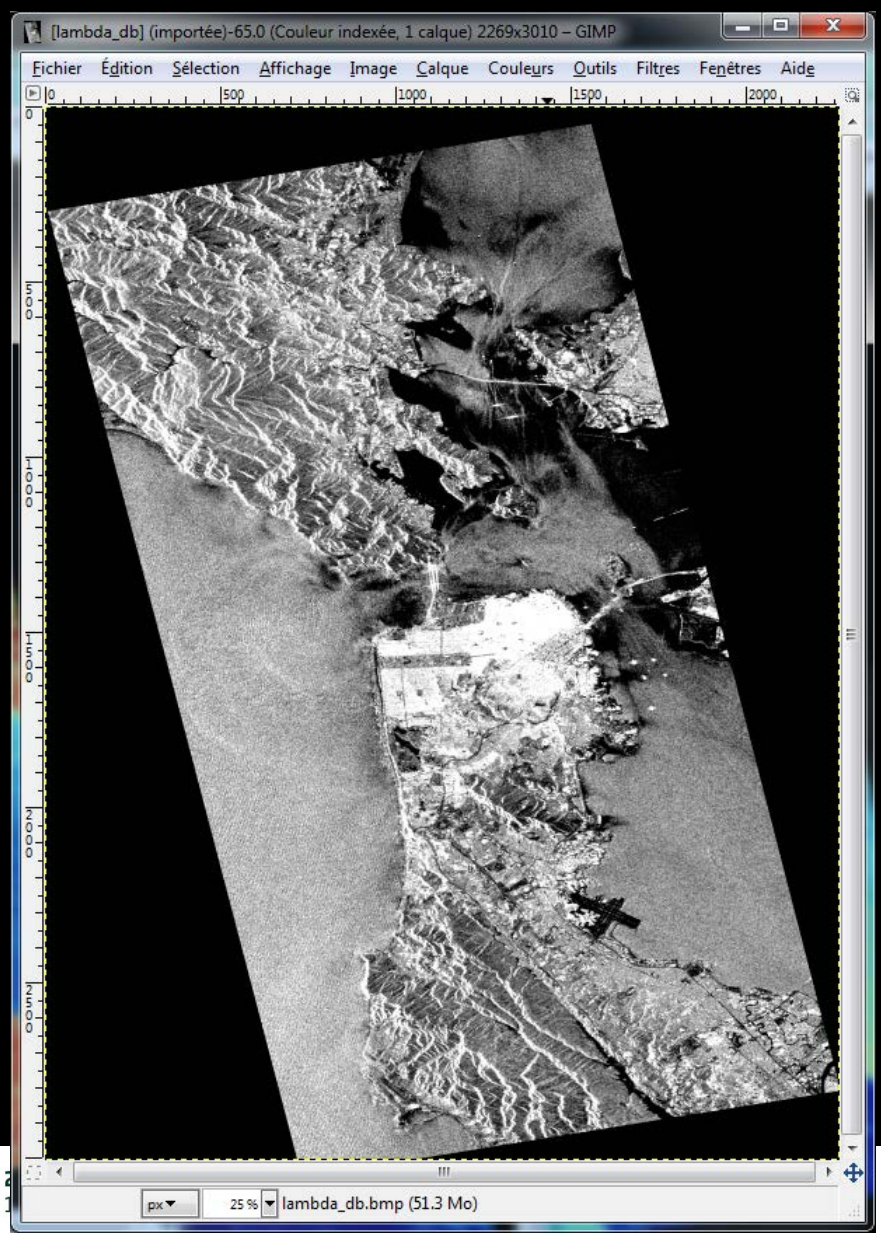

#### **Lambda Anisotropy**

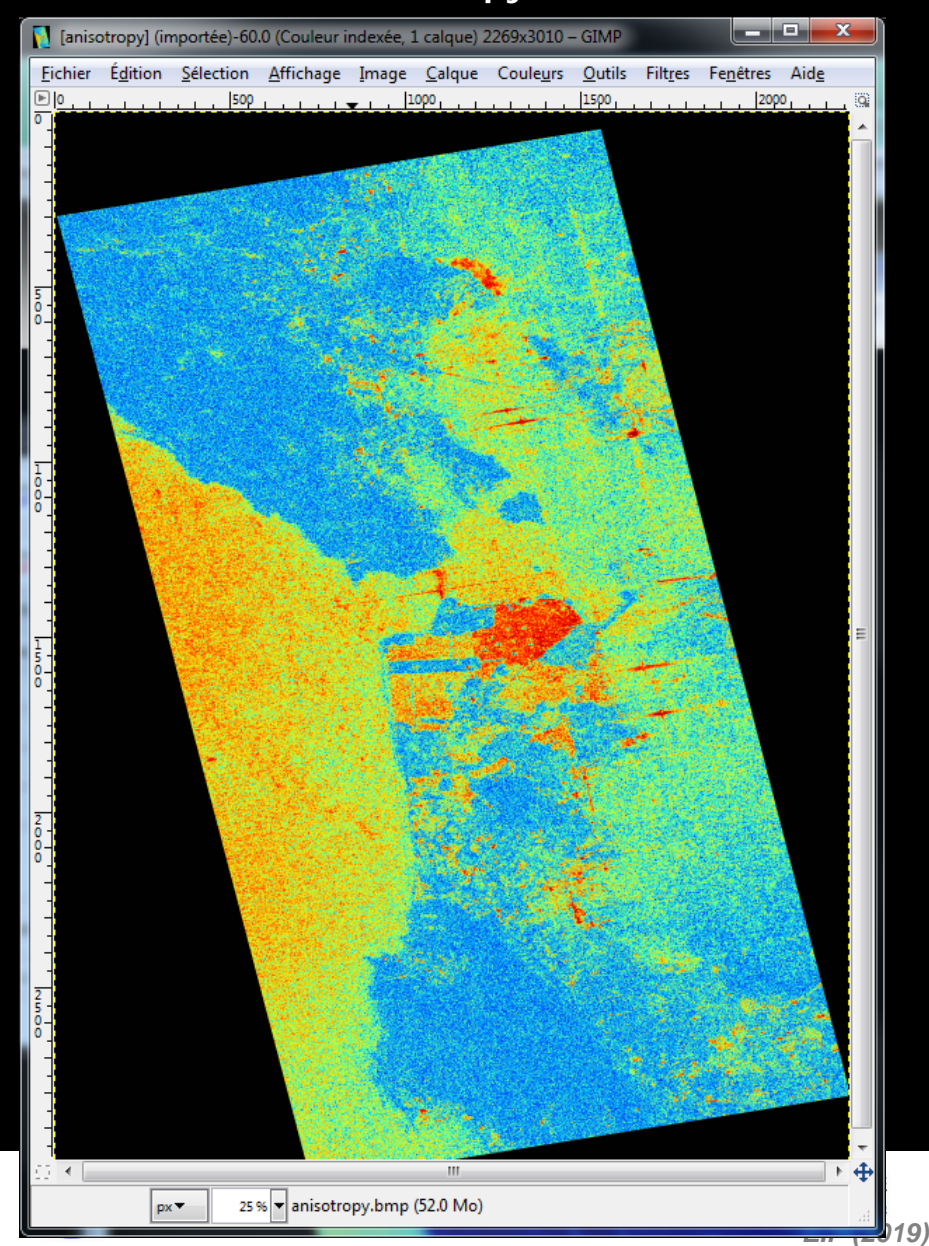

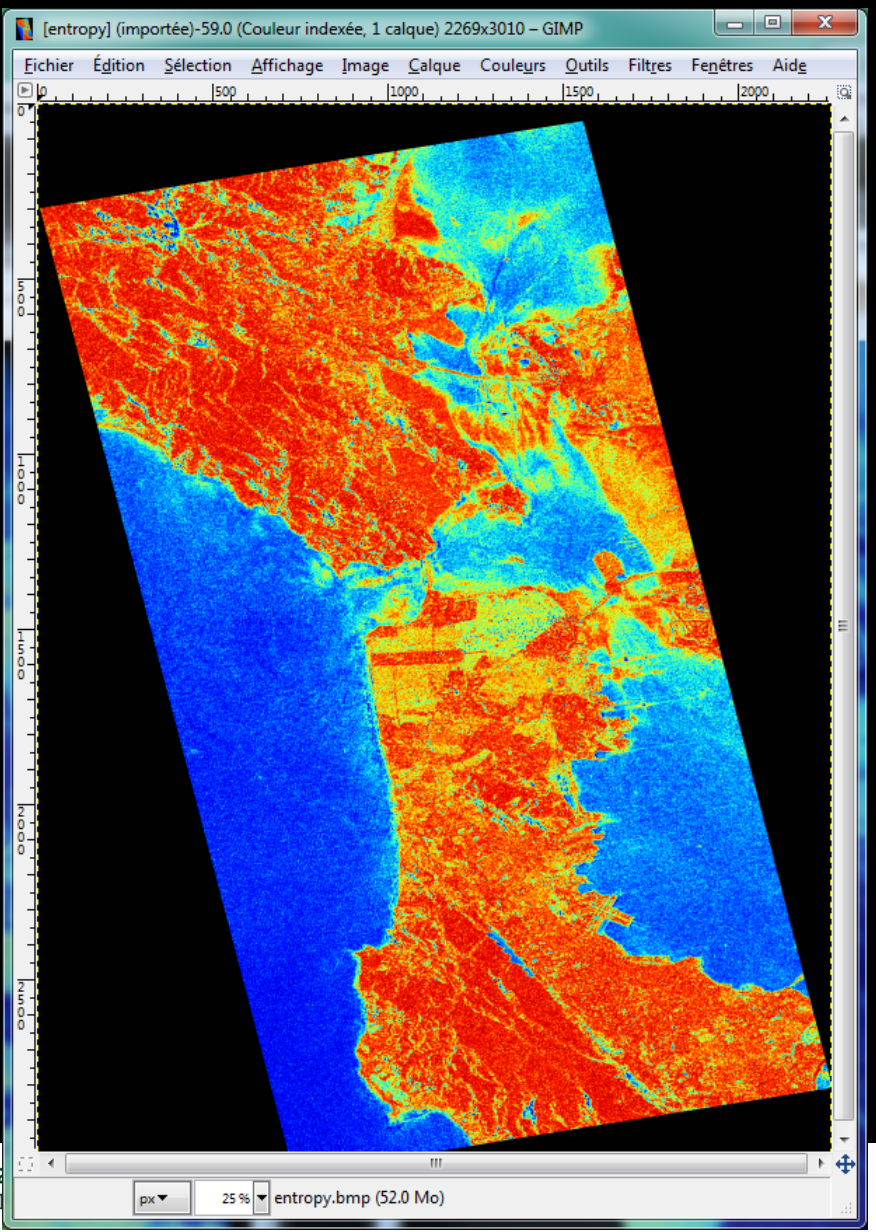

#### **Entropy Anisotropy**

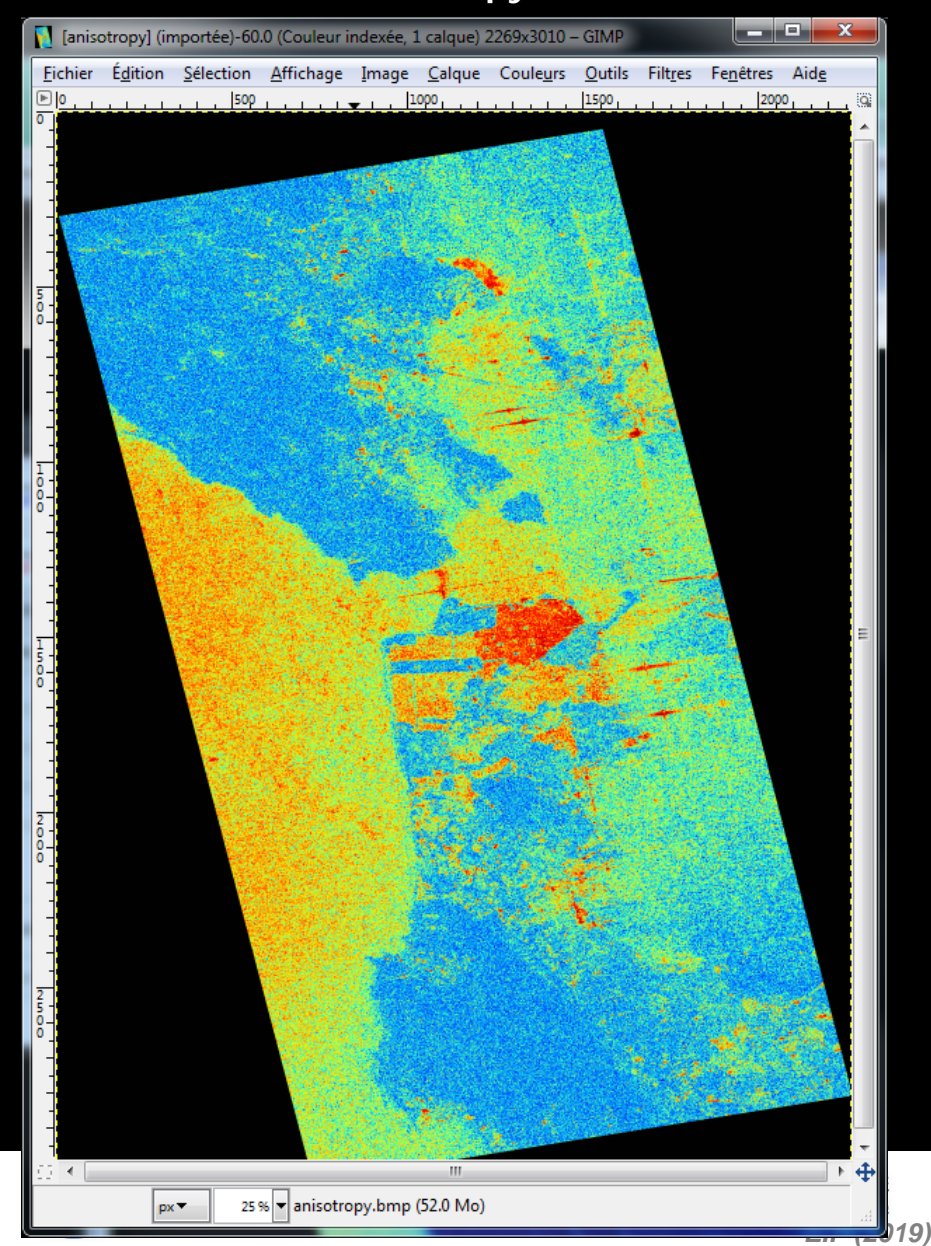

#### **(1–H) A (1-H) (1-A)**

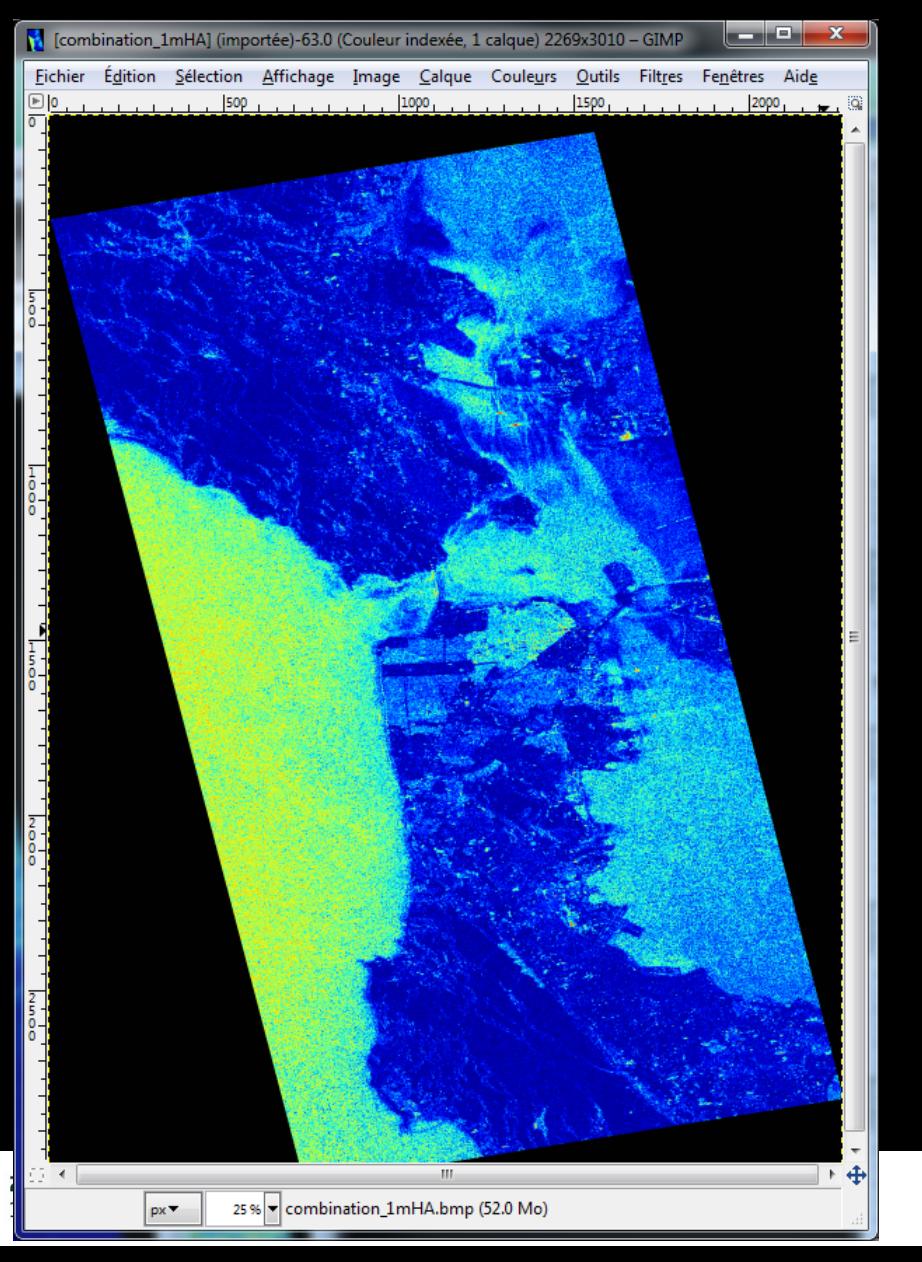

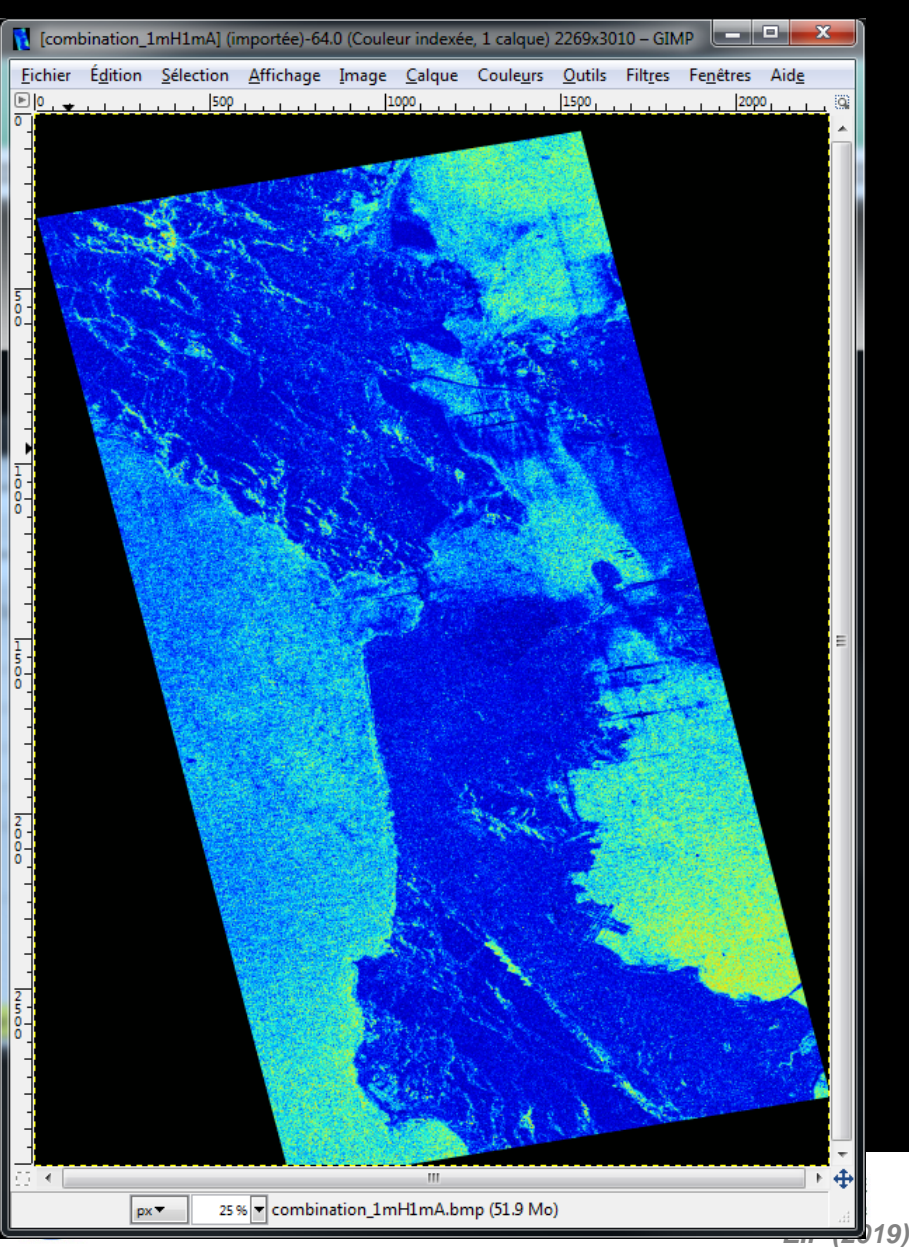

**H (1-A) HA**

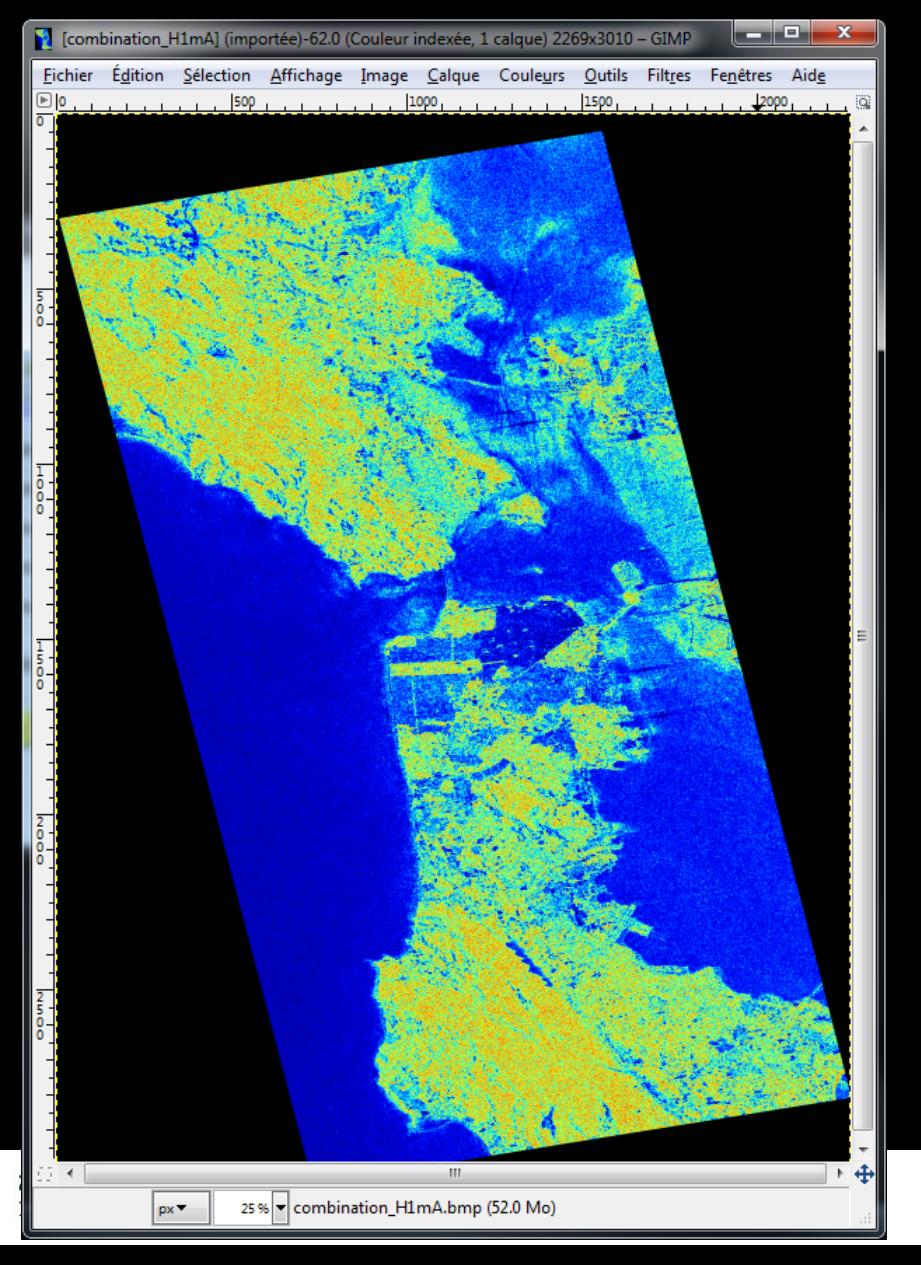

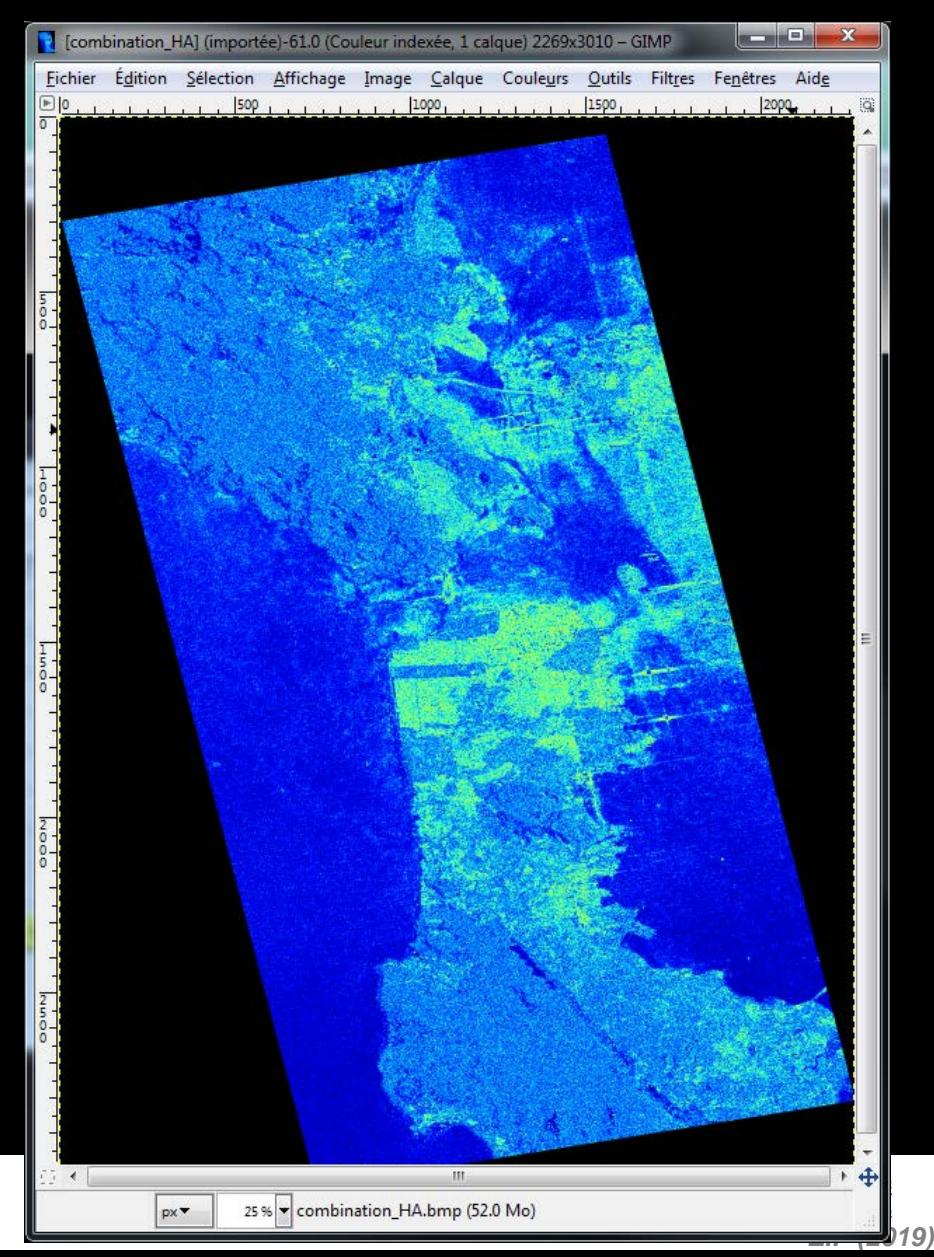

## PROCESSING CHAIN **BREET CESA**

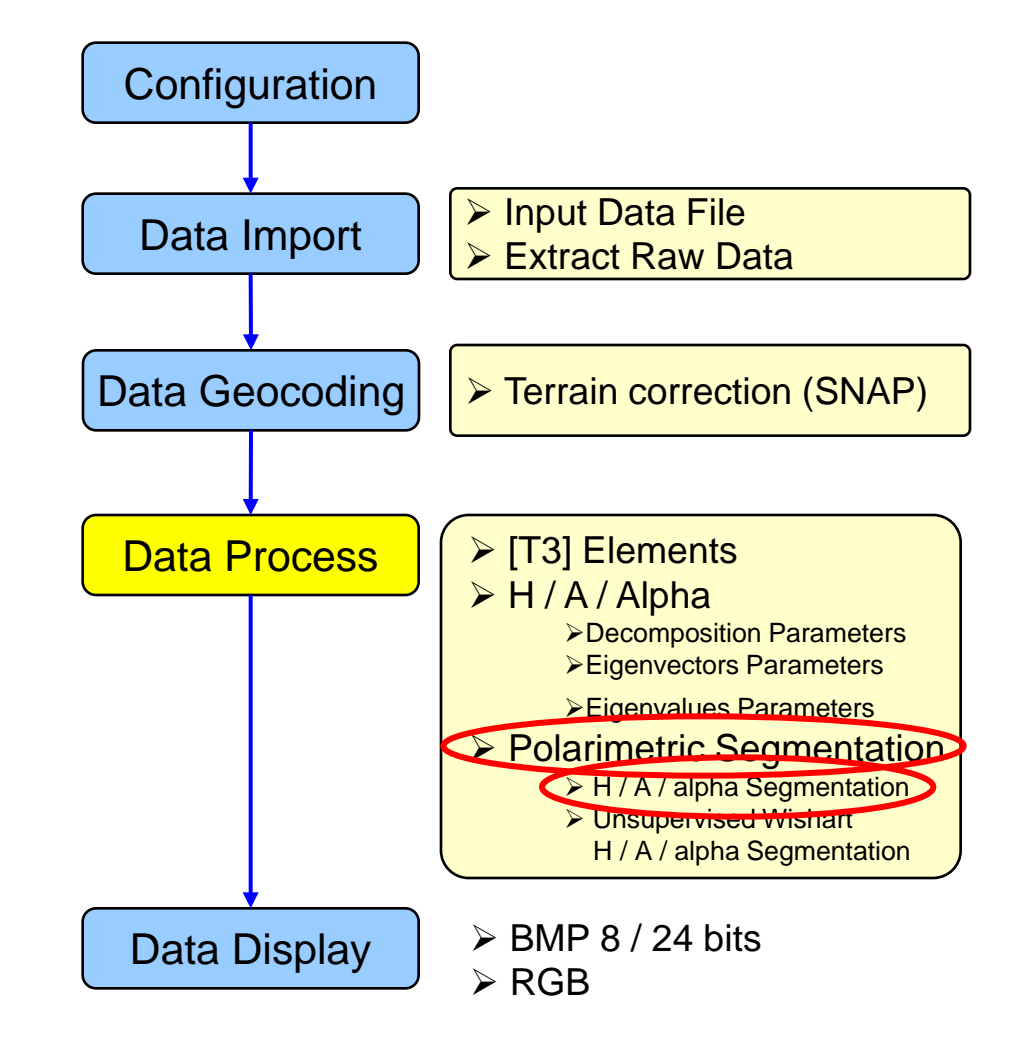

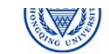

## **PolSARpro - Bio SOFTWARE**

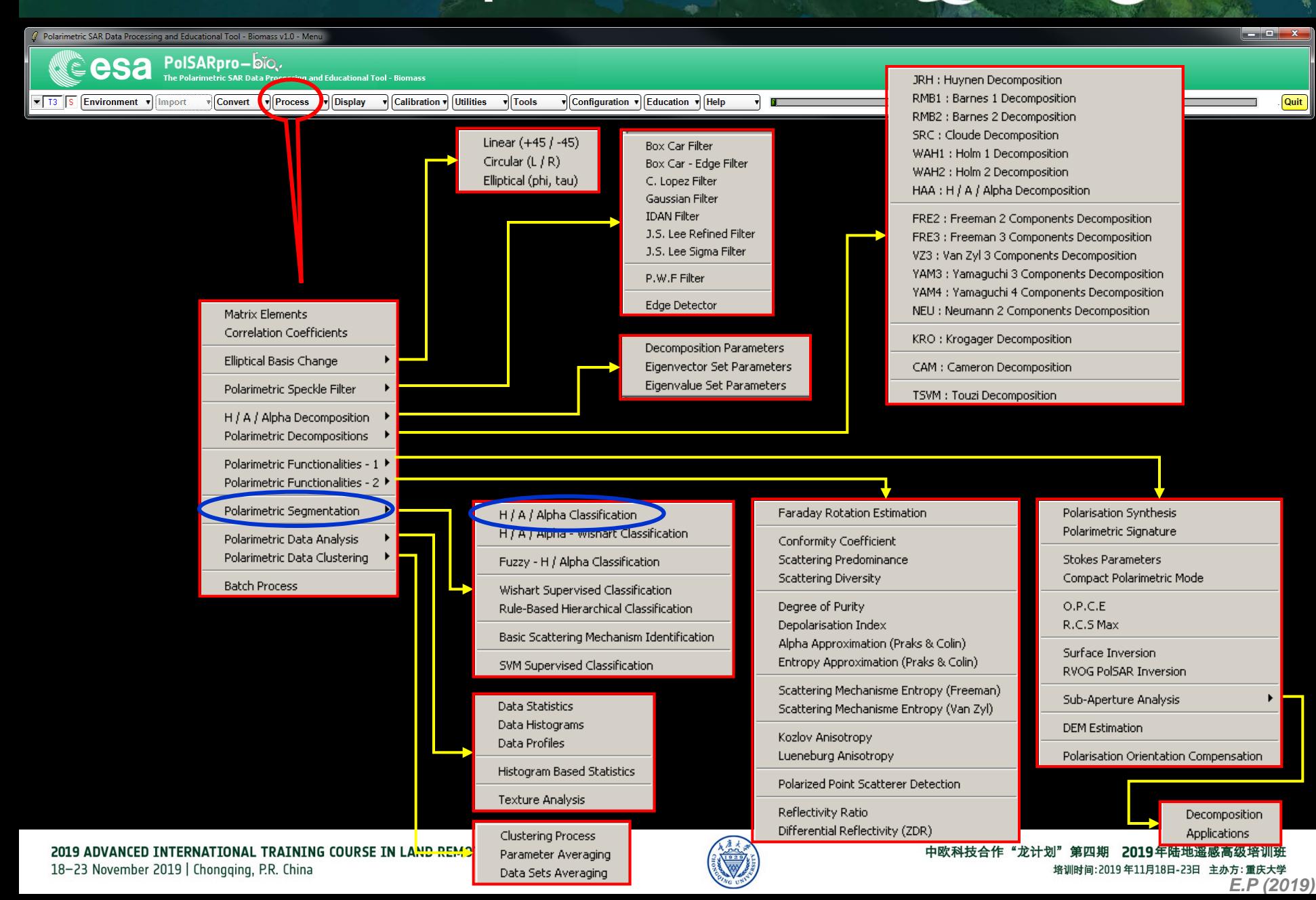
# H / A / alpha CLASSIFICATIC RARECT C CCSa

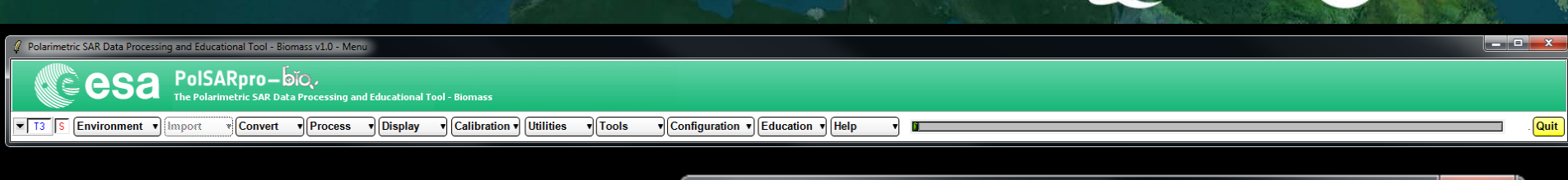

**Do it Yourself: Select some elements, set the parameters (Nwin = 3) and view the corresponding BMP files.**

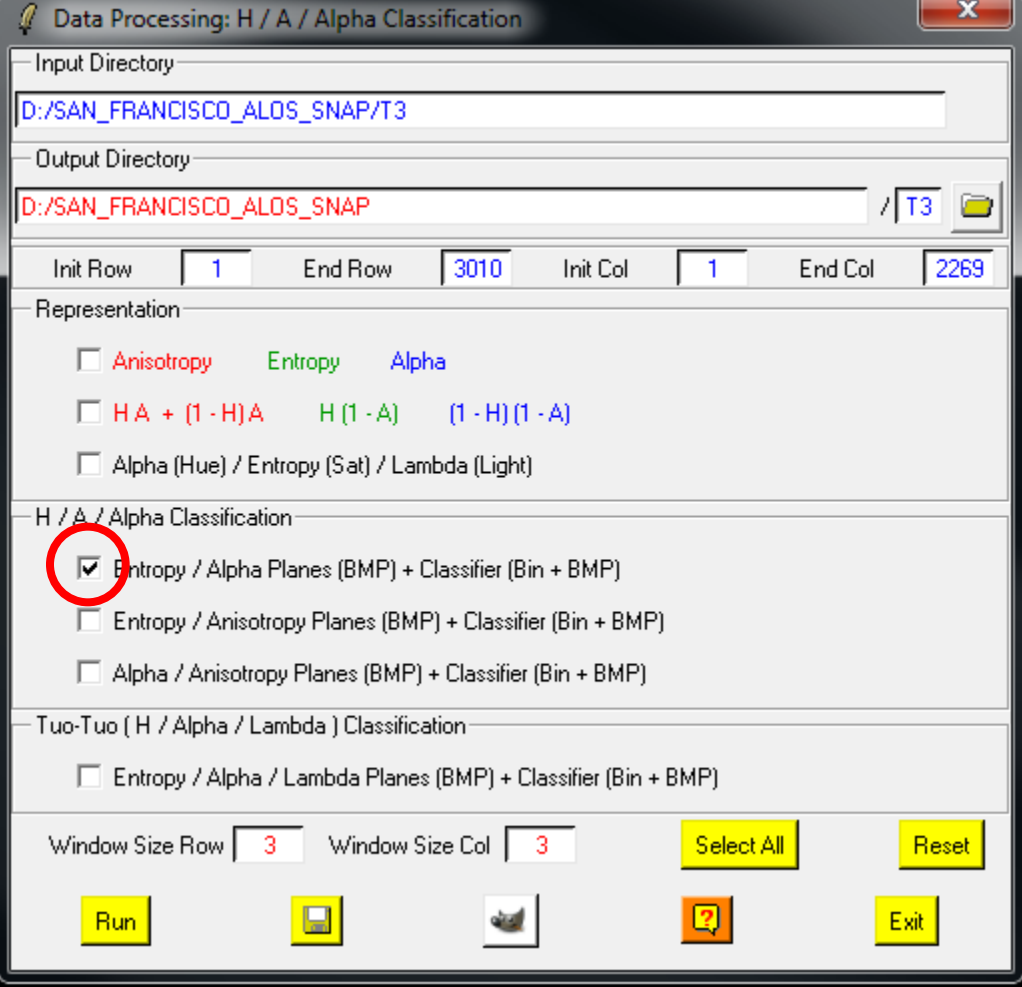

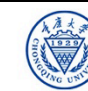

### **H / A / alpha CLASSIFICATION**

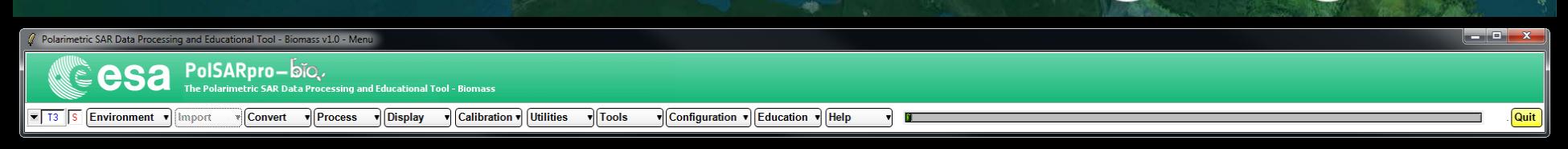

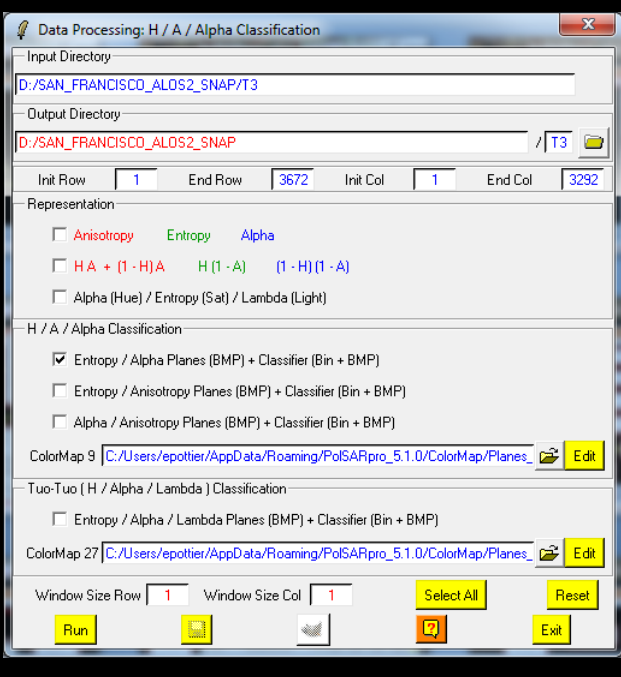

**Do it Yourself: Select some elements, set the parameters (Nwin = 3) and view the corresponding BMP files.**

### **DATADIR**

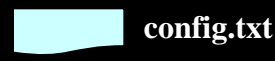

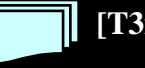

**[T3x3] Elements**

**entropy.bin, anisotropy.bin, alpha.bin combination\_HA.bin, combination\_1mHA.bin, combination\_H1mA.bin, combination\_1mH1mA.bin H\_A\_class.bin, H\_Alpha\_class.bin, A\_Alpha\_class.bin**

**entropy.bmp, anisotropy.bmp, alpha.bmp combination\_HA.bmp, combination\_1mHA.bmp, combination\_H1mA.bmp, combination\_1mH1mA.bmp H\_A\_class.bmp, H\_Alpha\_class.bmp, A\_Alpha\_class.bmp H\_A\_occurence.bmp, H\_Alpha\_ occurence.bmp, A\_Alpha\_ occurence.bmp, H\_A\_segmented.bmp, H\_Alpha\_ segmented.bmp, A\_Alpha\_ segmented.bmp HAlphaLambda\_RGB.bmp, HAAlpha\_RGB.bmp HACombinations\_RGB.bmp**

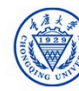

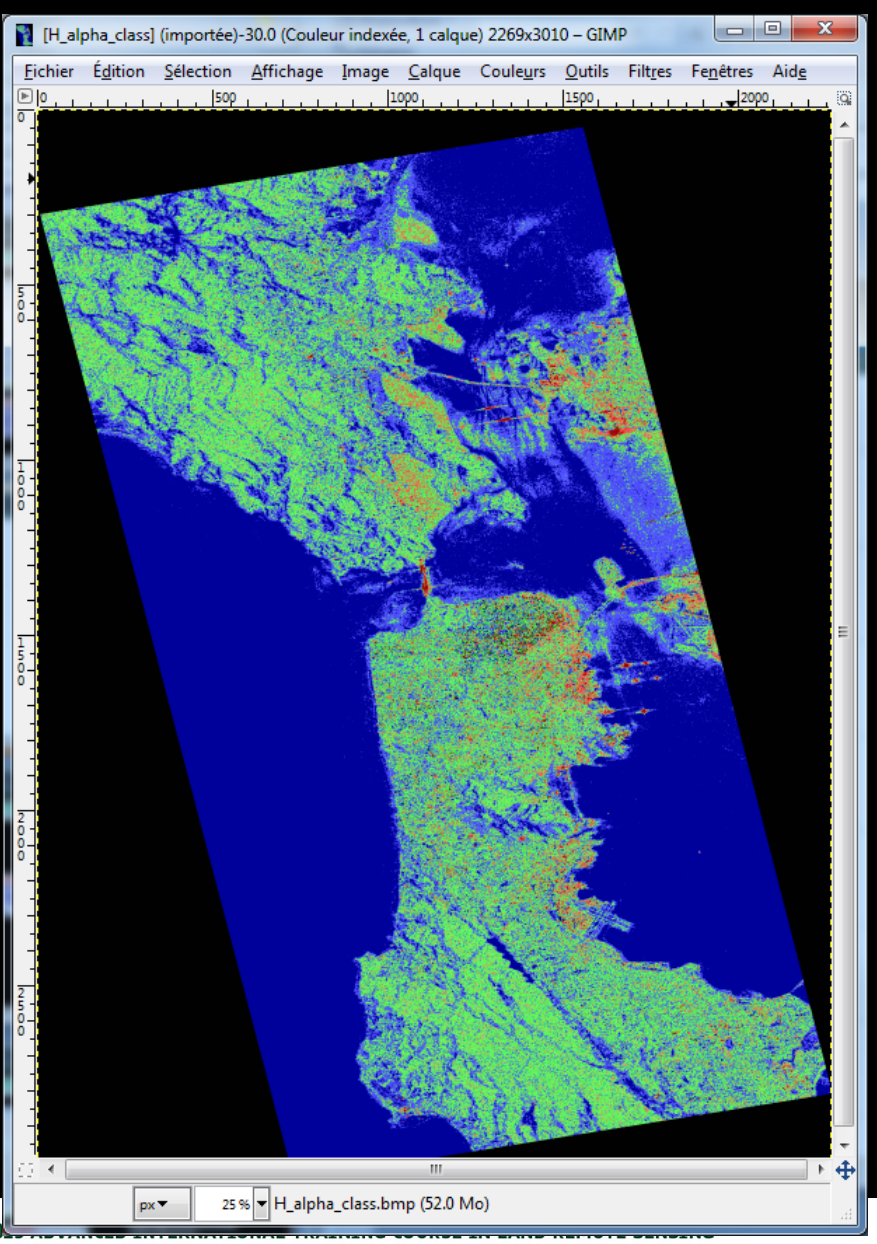

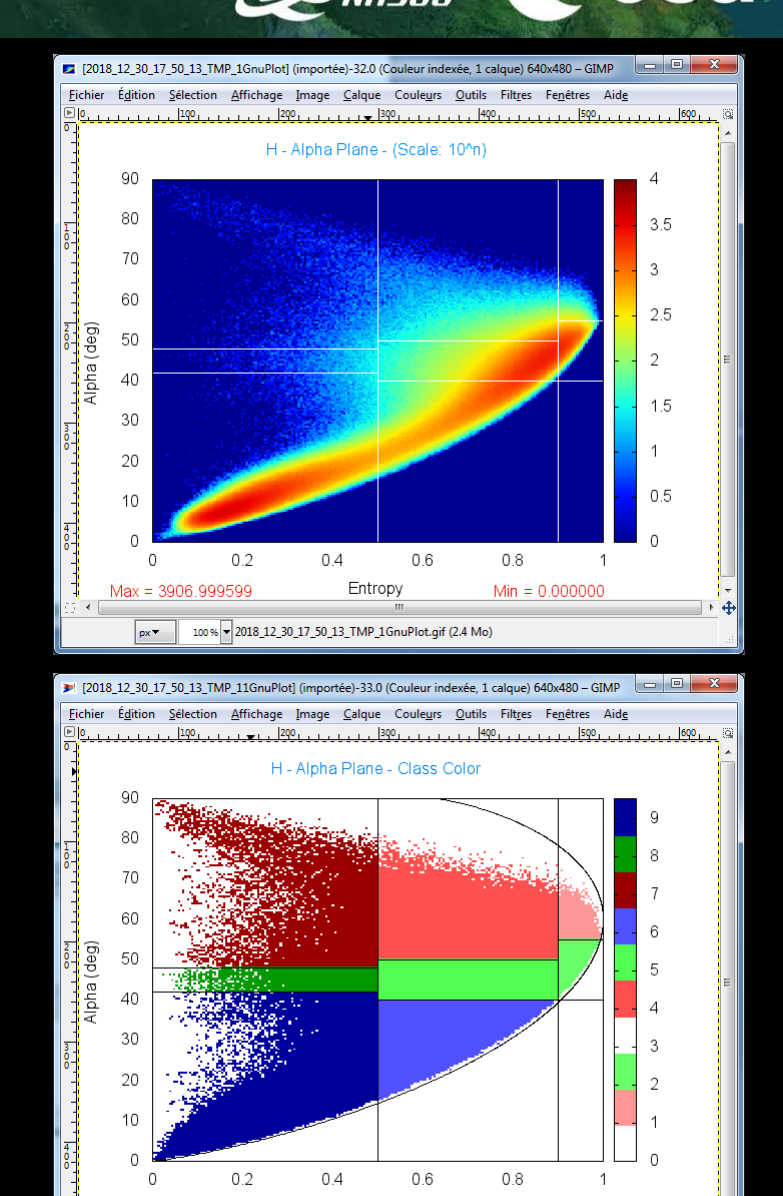

Entropy

100% - 2018 12 30 17 50 13 TMP 11 GnuPlot.gif (2.4 Mo)

 $px -$ 

培训时间:2019年11月18日-23日 主办方: 重庆大学

18-23 November 2019 | Chongging, P.R. China

# H / A / alpha CLASSIFICATIC RARECT C CCSa

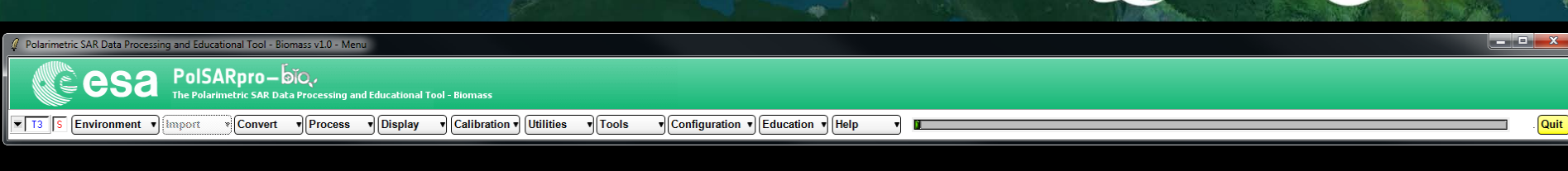

**Do it Yourself: Select some elements, set the parameters (Nwin = 3) and view the corresponding BMP files.**

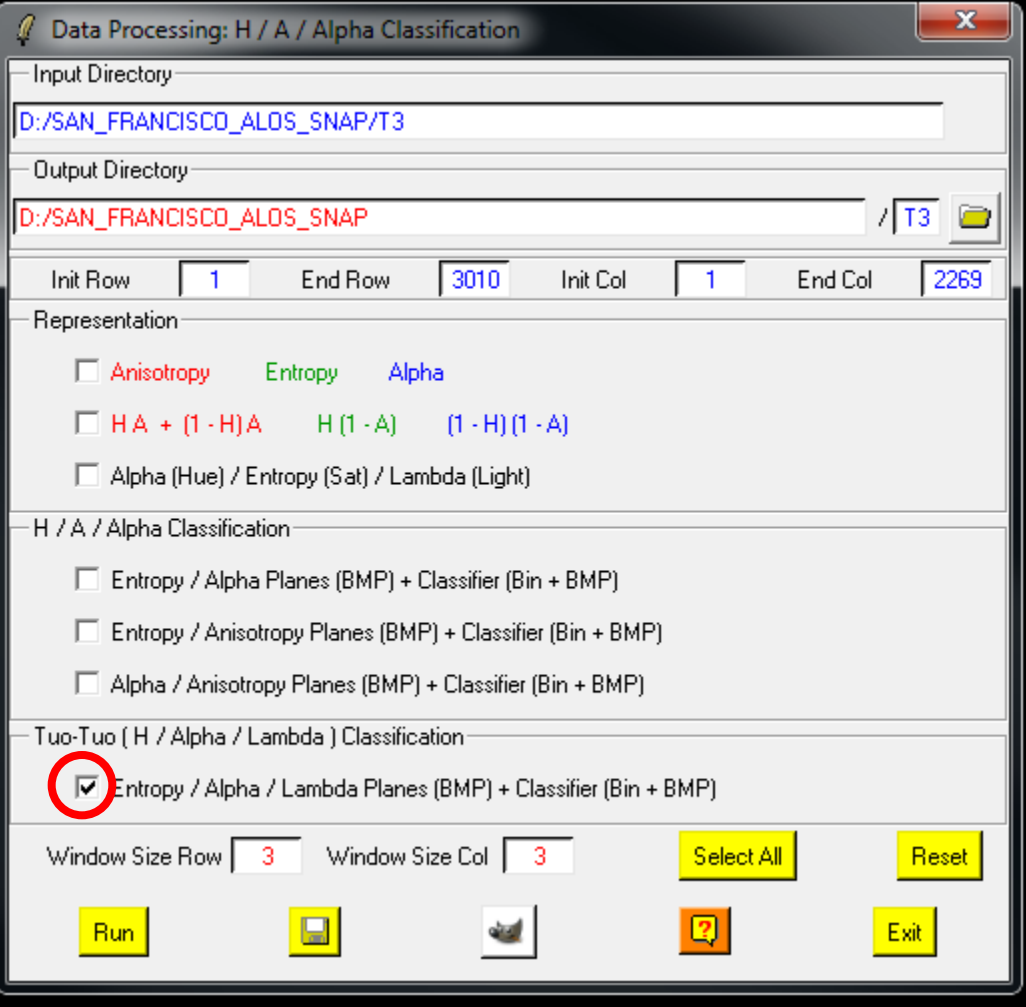

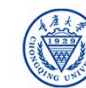

### **H / A / alpha CLASSIFICATIC**

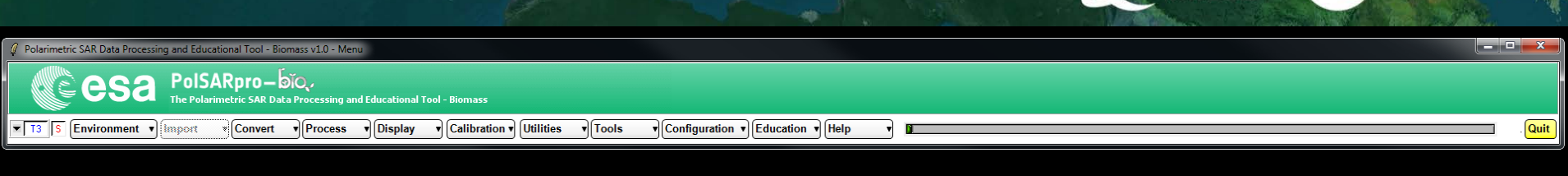

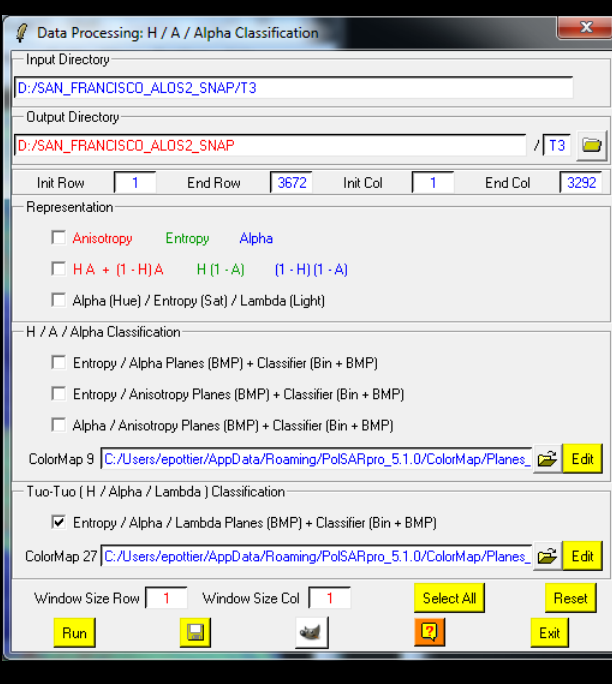

**Do it Yourself: Select some elements, set the parameters (Nwin = 3) and view the corresponding BMP files.**

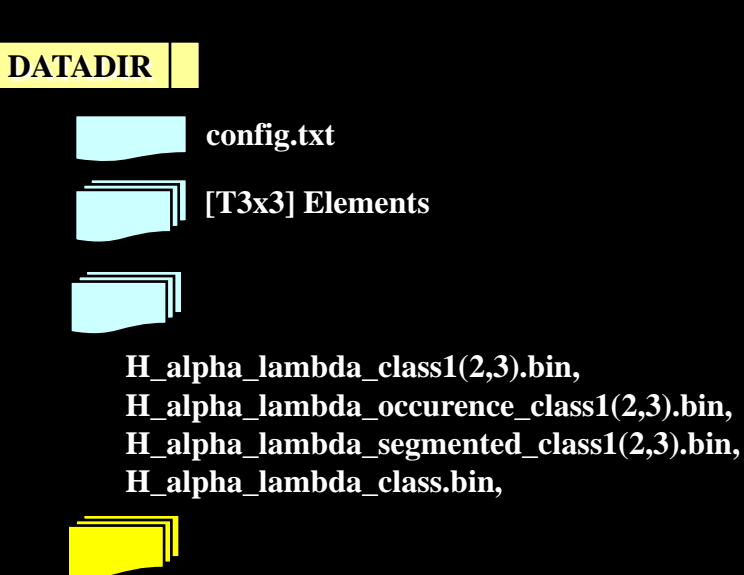

- **H\_alpha\_lambda\_class1(2,3).bmp, H\_alpha\_lambda\_occurence\_class1(2,3).bmp,**
- **H\_alpha\_lambda\_segmented\_class1(2,3).bmp,**
- **H\_alpha\_lambda\_class.bmp,**

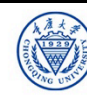

 $e$ eesa

[2018\_12\_30\_17\_50\_13\_TMP\_1GnuPlot] (importée)-32.0 (Couleur indexée, 1 calque) 640x480 - GIMP Fichier Edition Sélection Affichage Image Calque Couleurs Qutils Filtres Fegétres Aide Underweiten Burger Barber und Barber und Barber und Barber und Barber der Standen H - Alpha Plane - (Scale: 10°n) 90 80 70 60  $25$ deg 50 ie  $40$ 30 20 0.5

 $0.6$ 

 $0.8$ 

ntée) 48.0 (Couleur indexée, 1 calque) 640x480 - GIMP - THE REPORT

 $Min = 0.000000$ 

 $0.4$ 

px = 100% = 2018\_12\_30\_17\_50\_13\_TMP\_1GnuPlot.gif (2.4 Mo)

Entropy

 $0.2$ 

Max = 3906.999599

**21 (2018 12:30 17:50 18 TMD S)** 

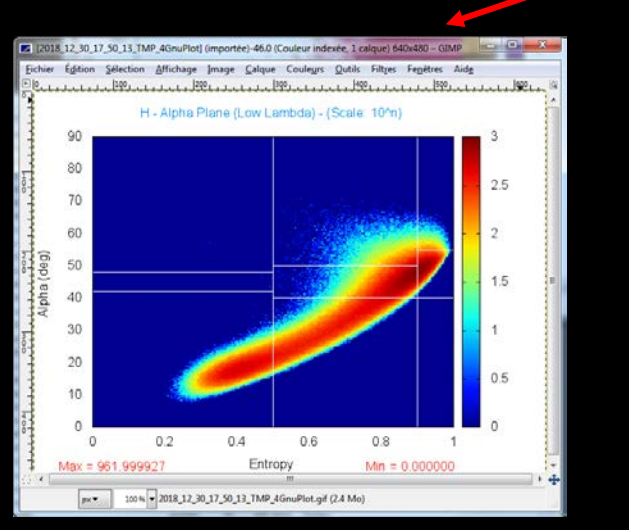

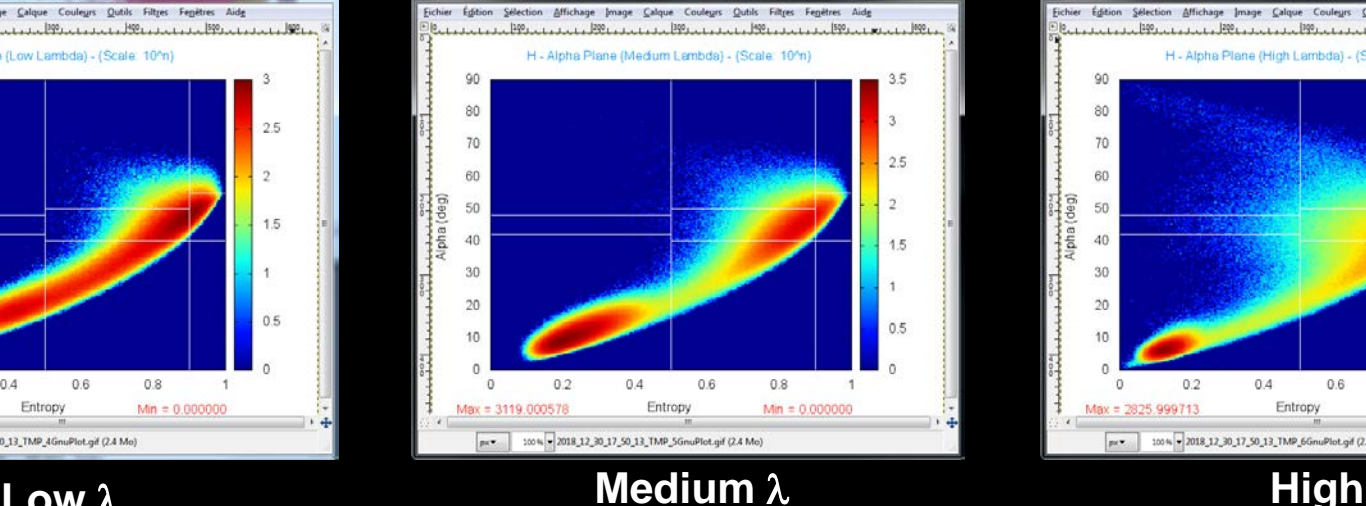

Fichier Edition Sélection Affichage Image Calgue Couleurs Outils Filtres Fenétres Aide H - Alpha Plane (High Lambda) - (Scale: 10°n) 90 3.5 80 70  $25$  $BD$ 50 40 15 30 20  $0.4$  $0.6$  $0.8$  $02$  $\Omega$ Max = 2825.999713 Entropy  $Min = 0.000000$ 

The late of the 1980 and the complete the control of the colour and the 1 store of the control of the colour of the colour of the colour of the colour of the colour of the colour of the colour of the colour of the colour o

px = 100% = 2018\_12\_30\_17\_50\_13\_TMP\_6GnuPlot.gif (2.4 Mo)

2019 ADVANCED INTERNATIONAL TRAINING COURSE IN LAND REMOTE SENSING 18-23 November 2019 | Chongging, P.R. China

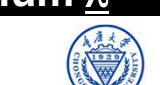

中欧科技合作"龙计划"第四期 2019年陆地遥感高级培训班 培训时间: 2019年11月18日-23日 主办方: 重庆大学 *E.P (2019)*

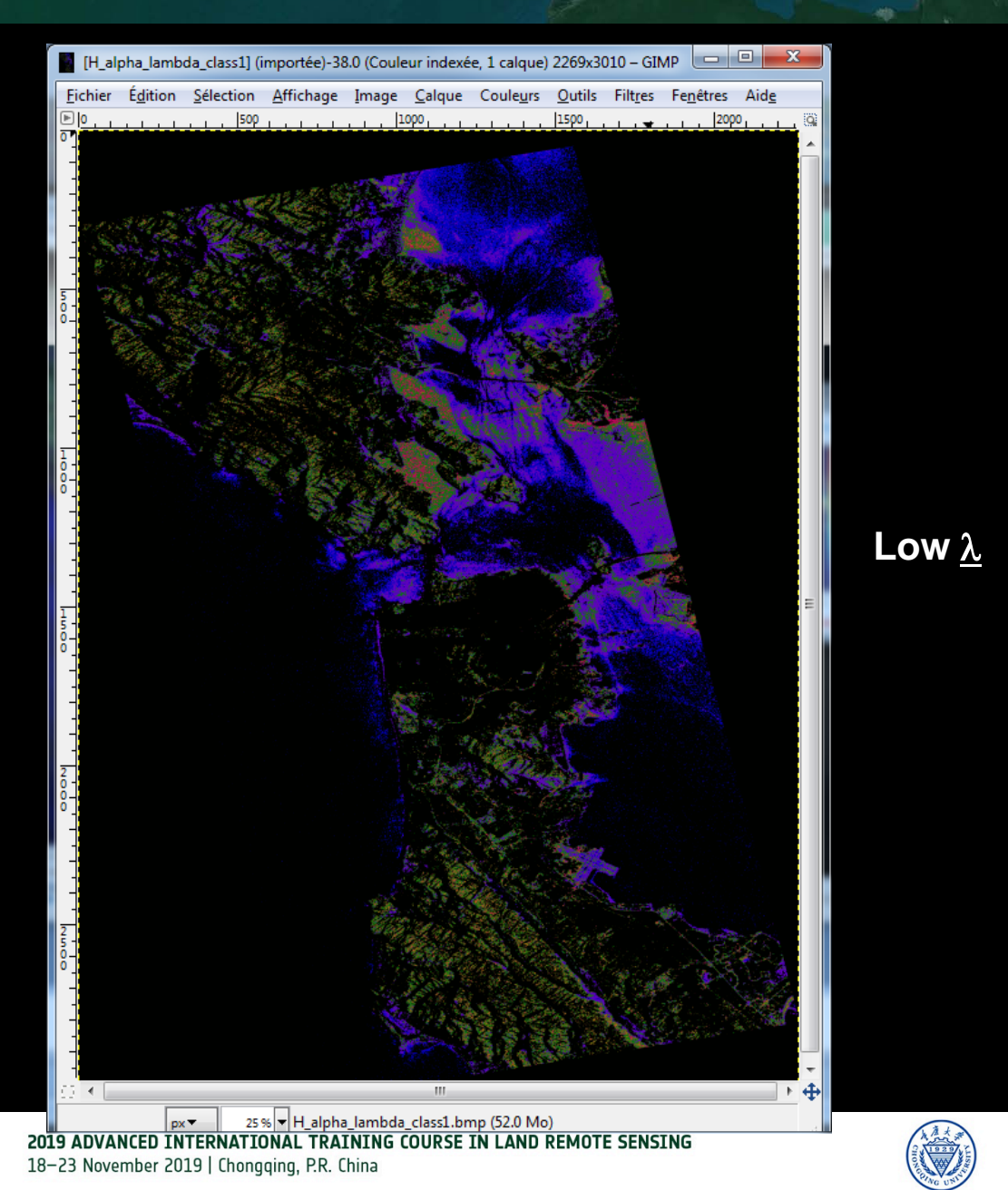

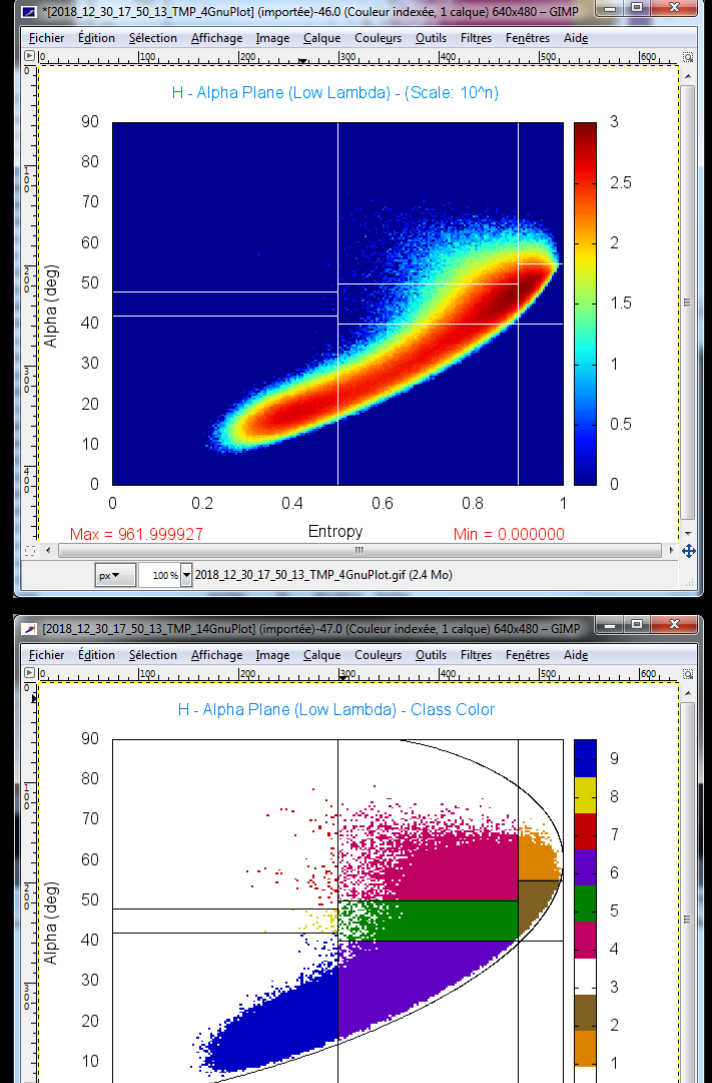

 $\overline{0}$ 

 $\Omega$ 

 $0.2$ 

 $0.4$ 

100% - 2018\_12\_30\_17\_50\_13\_TMP\_14GnuPlot.gif (2.4 Mo)

Entropy

 $0.6$ 

 $0.8$ 

**CALL TO PULL PULL AND ANY** 培训时间: 2019年11月18日-23日 主办方: 重庆大学

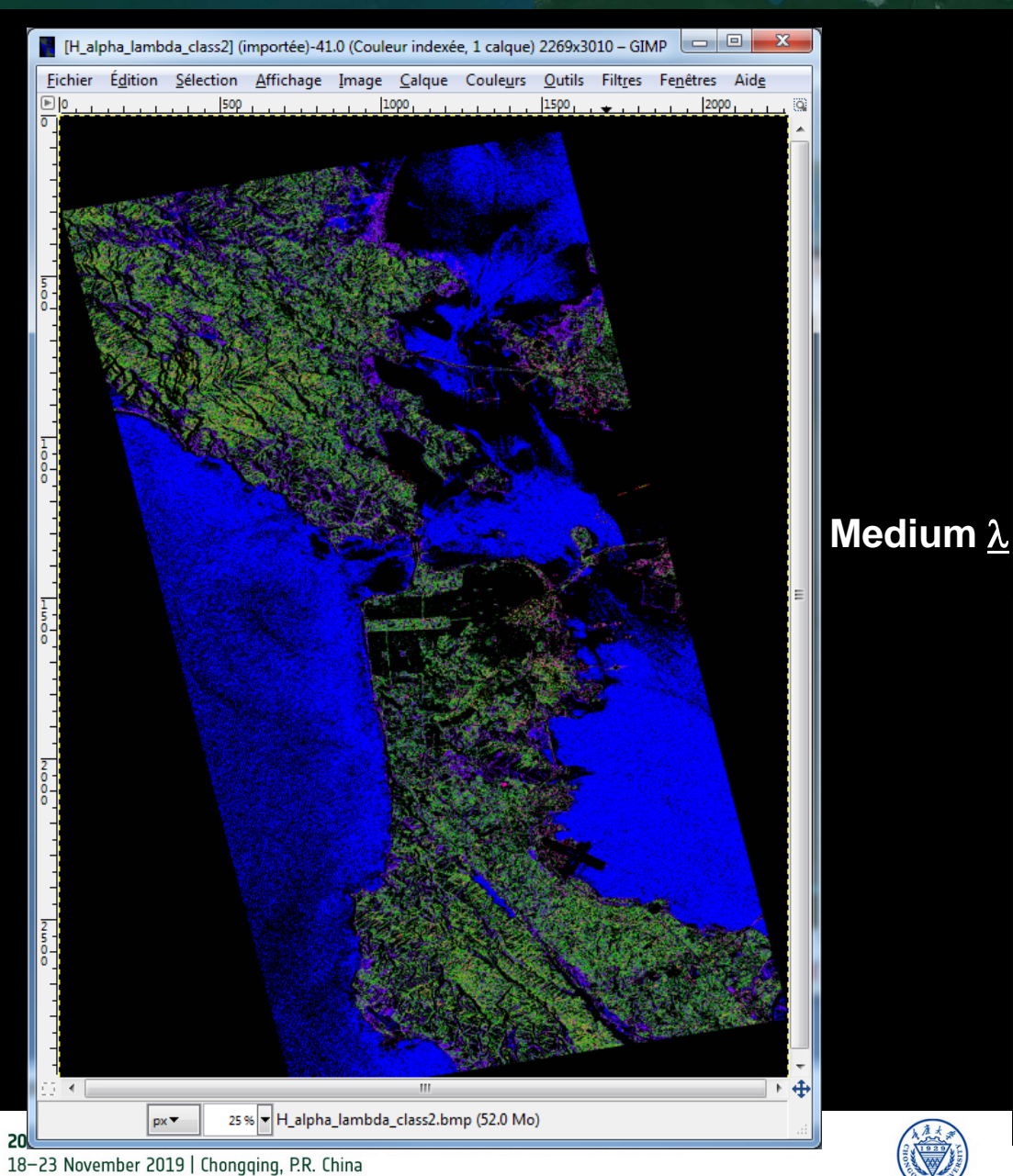

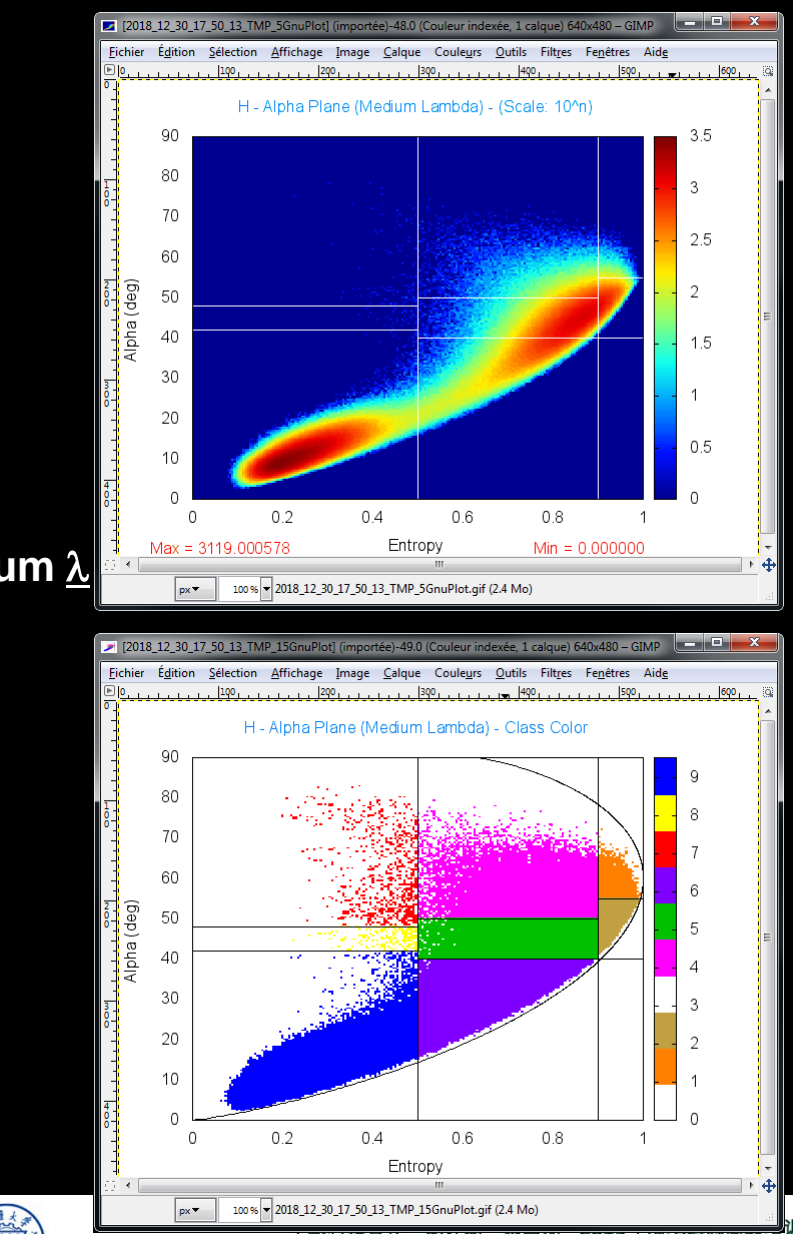

培训时间:2019年11月18日-23日 主办方: 重庆大学

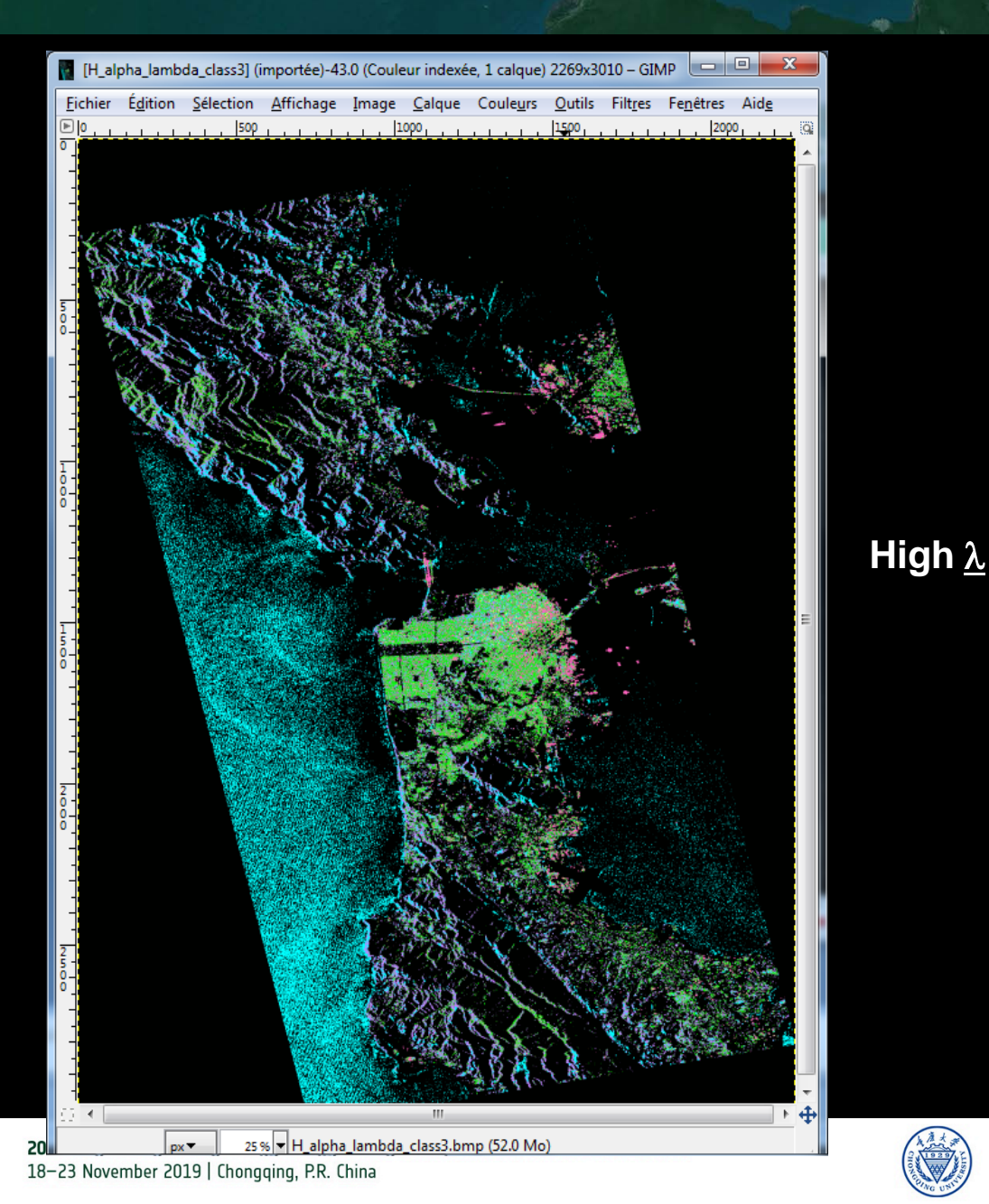

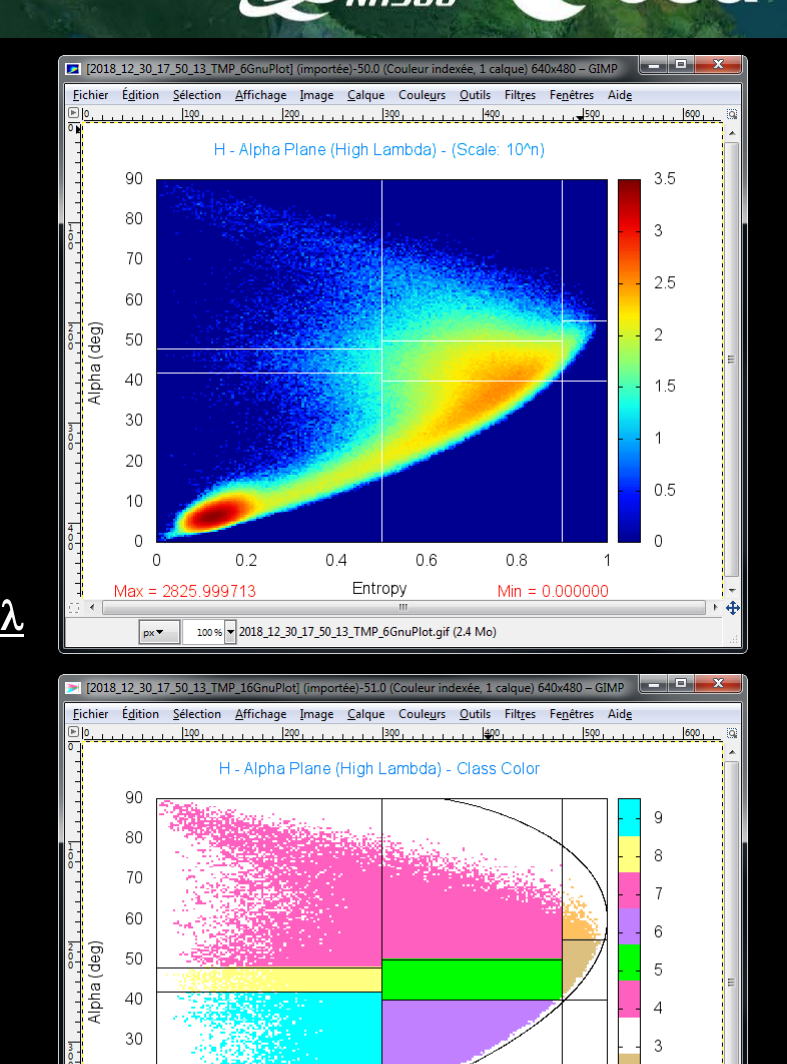

 $0.2$ 

 $px -$ 

 $0.4$ 

100% - 2018\_12\_30\_17\_50\_13\_TMP\_16GnuPlot.gif (2.4 Mo)

Entropy

 $0.6$ 

0.8

培训时间: 2019年11月18日-23日 主办方: 重庆大学

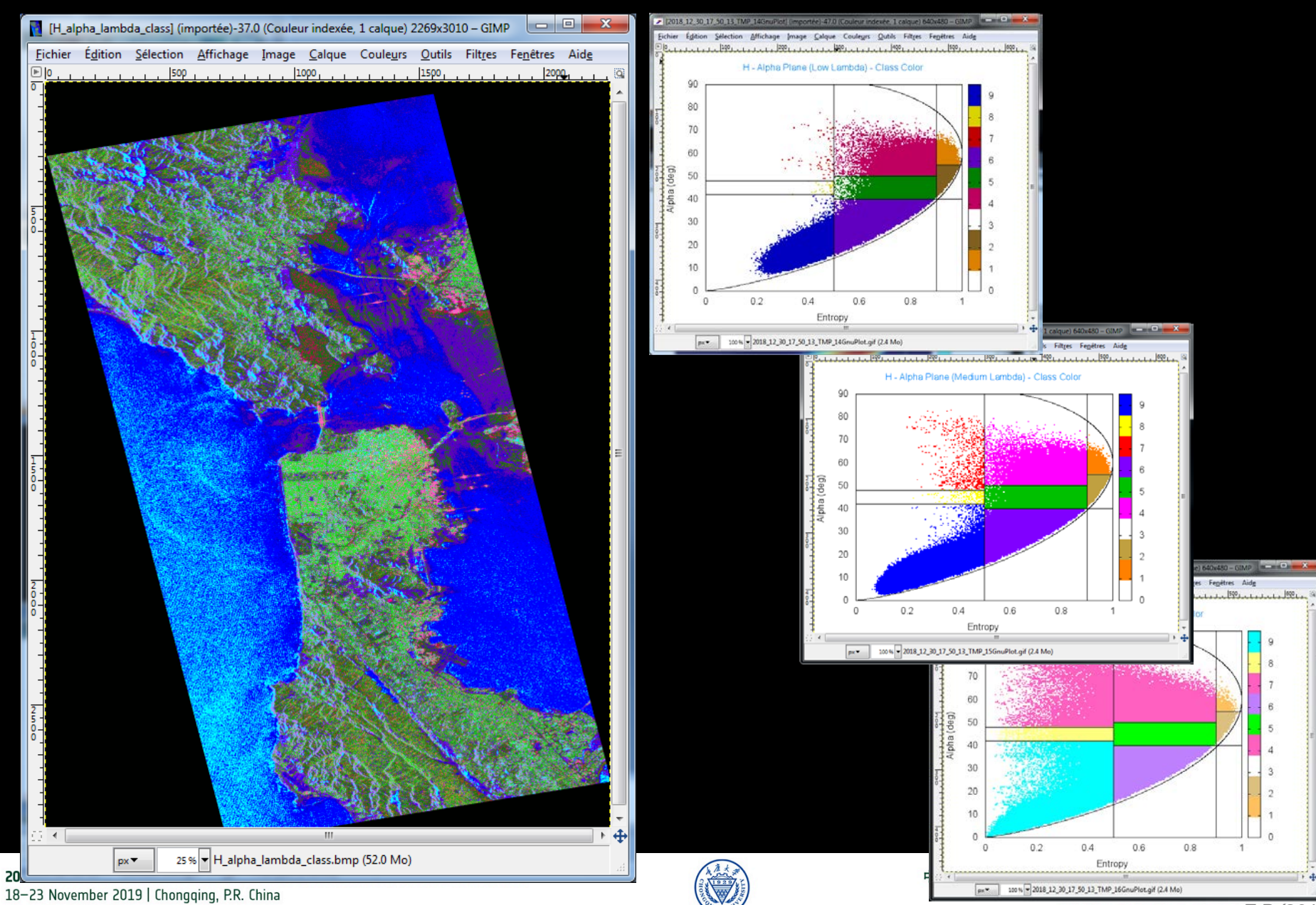

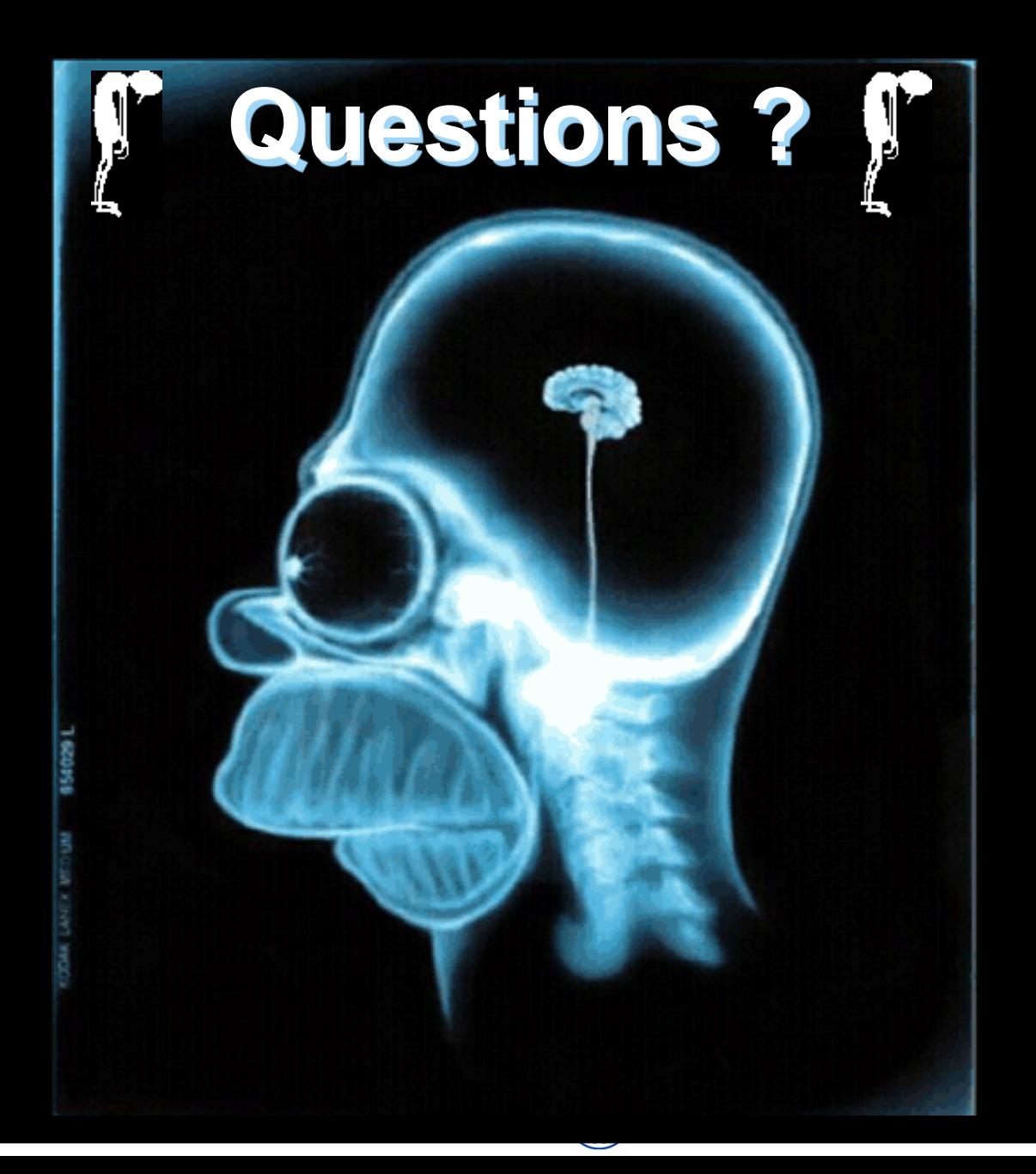

### **PROCESSING CHAIN**

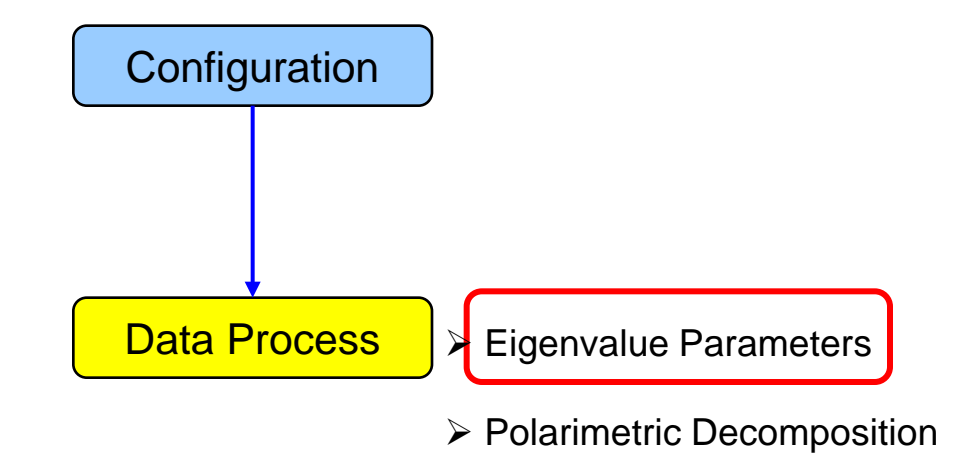

- Polarimetric Segmentation
	- Wishart H / A / alpha classification

**CONFIRSTER** Cesa

Supervised Wishart classification

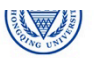

# PolSARpro v5.1 SOFTWARE Cesa

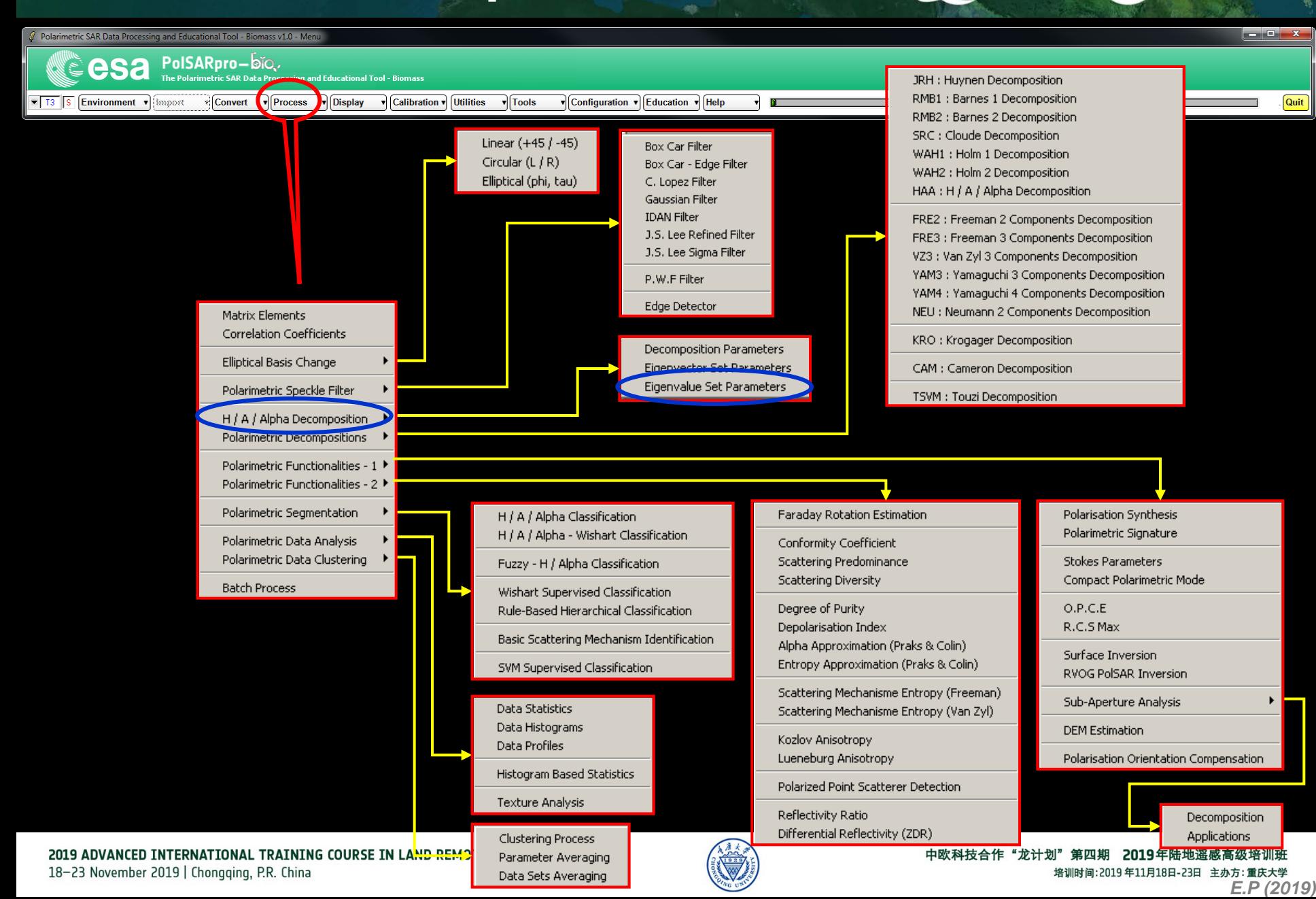

## EIGENVALUE SET PARAMETERS

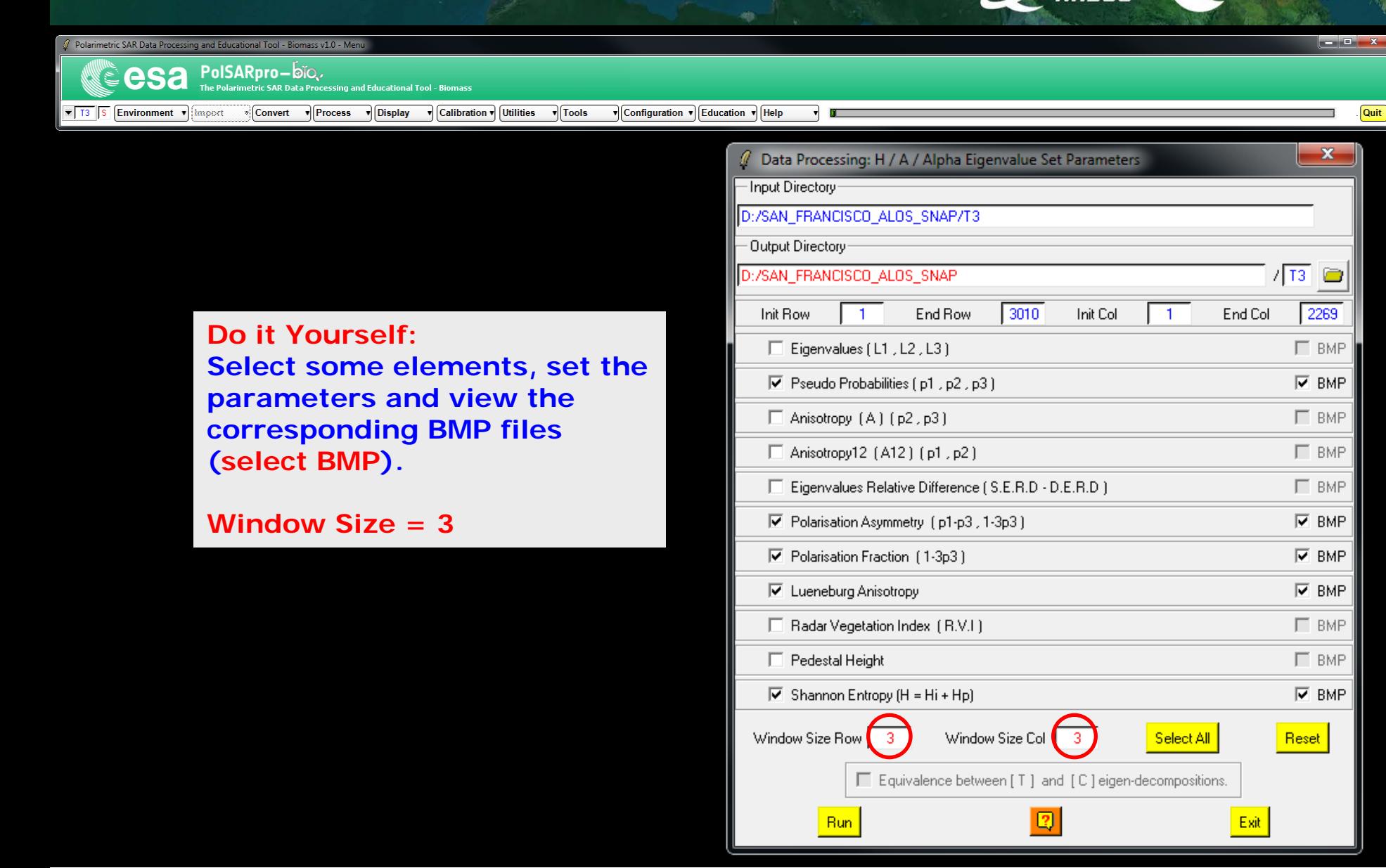

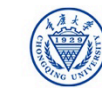

**ees** 

### EIGENVALUE SET PARAMETER SHARE CESA

### **Pauli RGB**

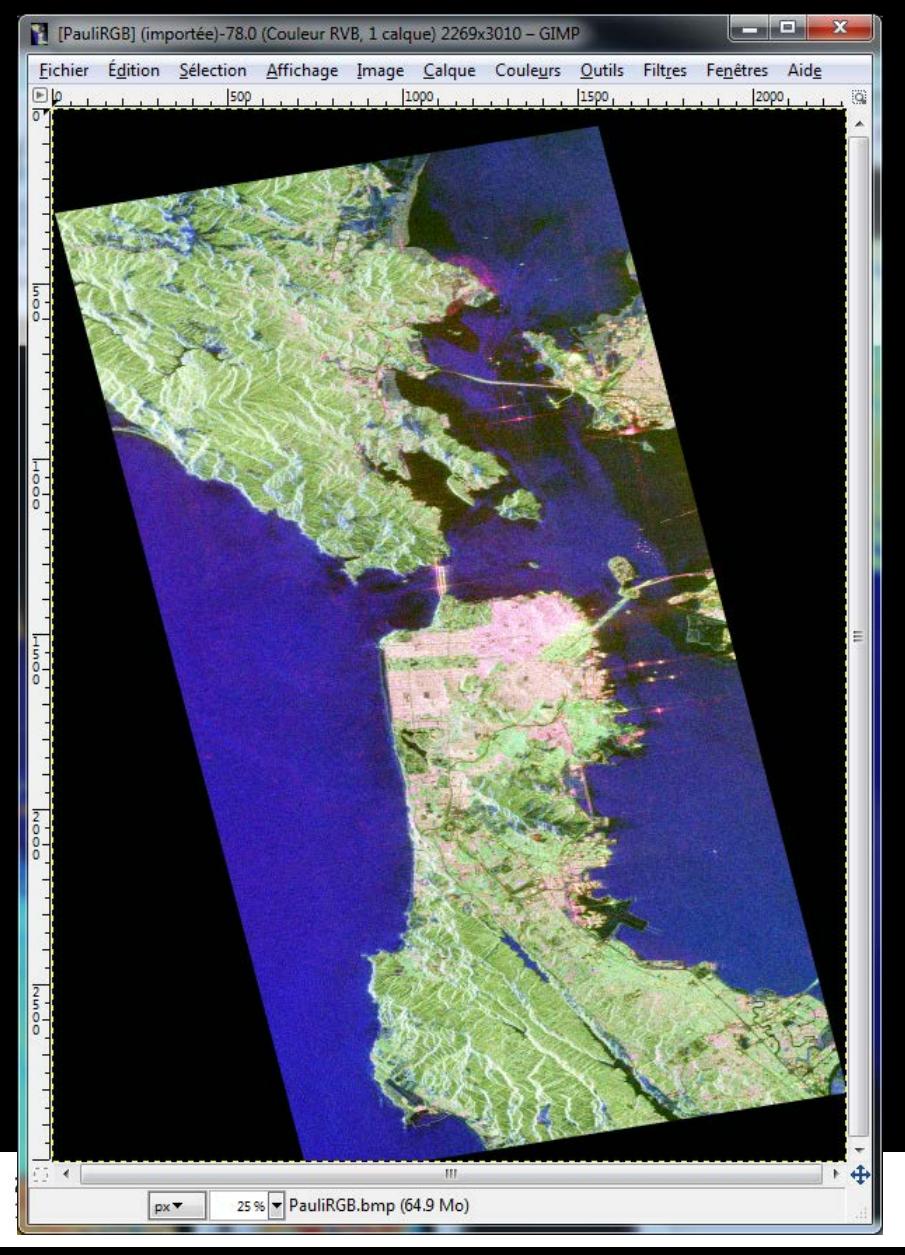

### **Entropy Shannon**

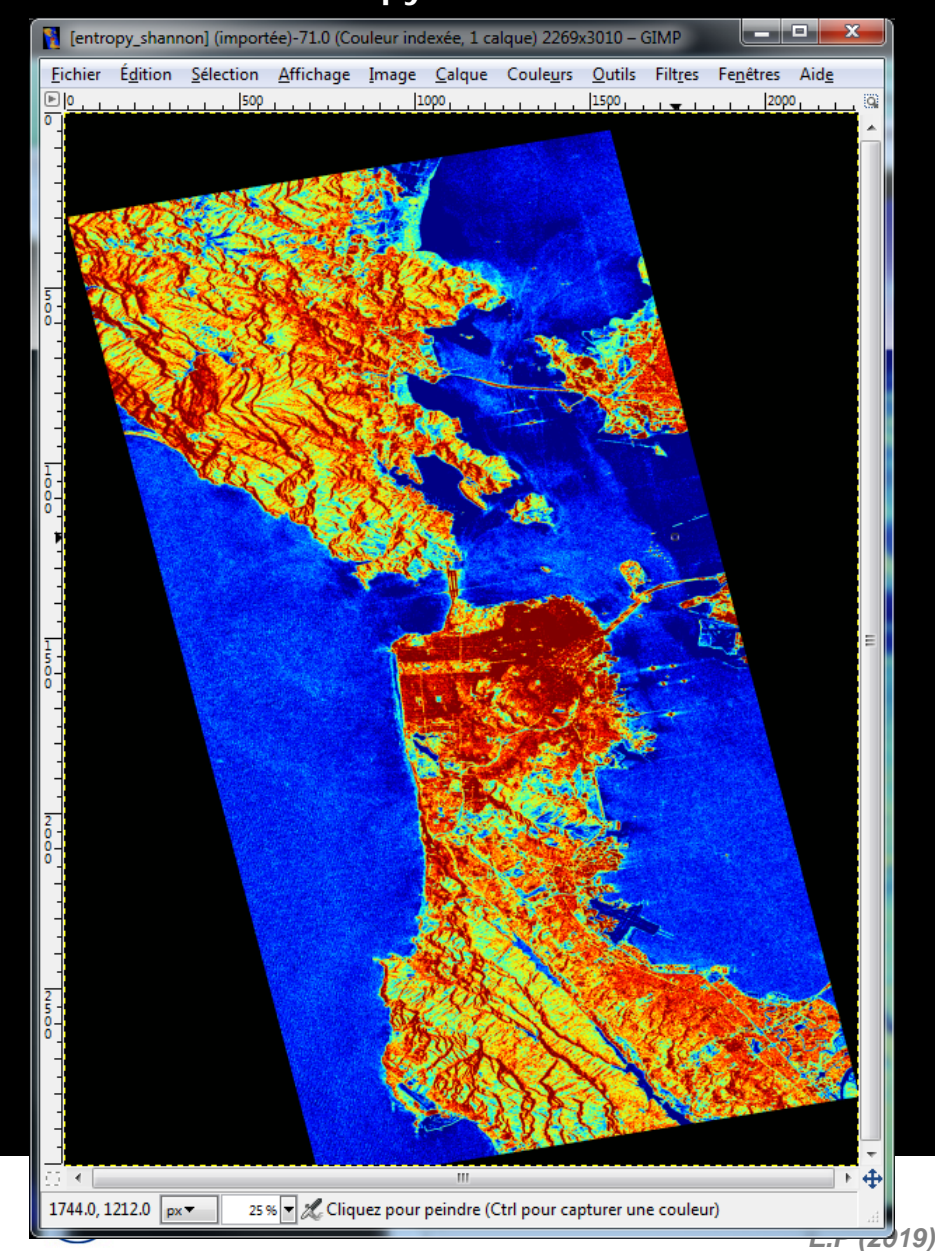

### EIGENVALUE SET PARAMETER SARGEC CCCSA

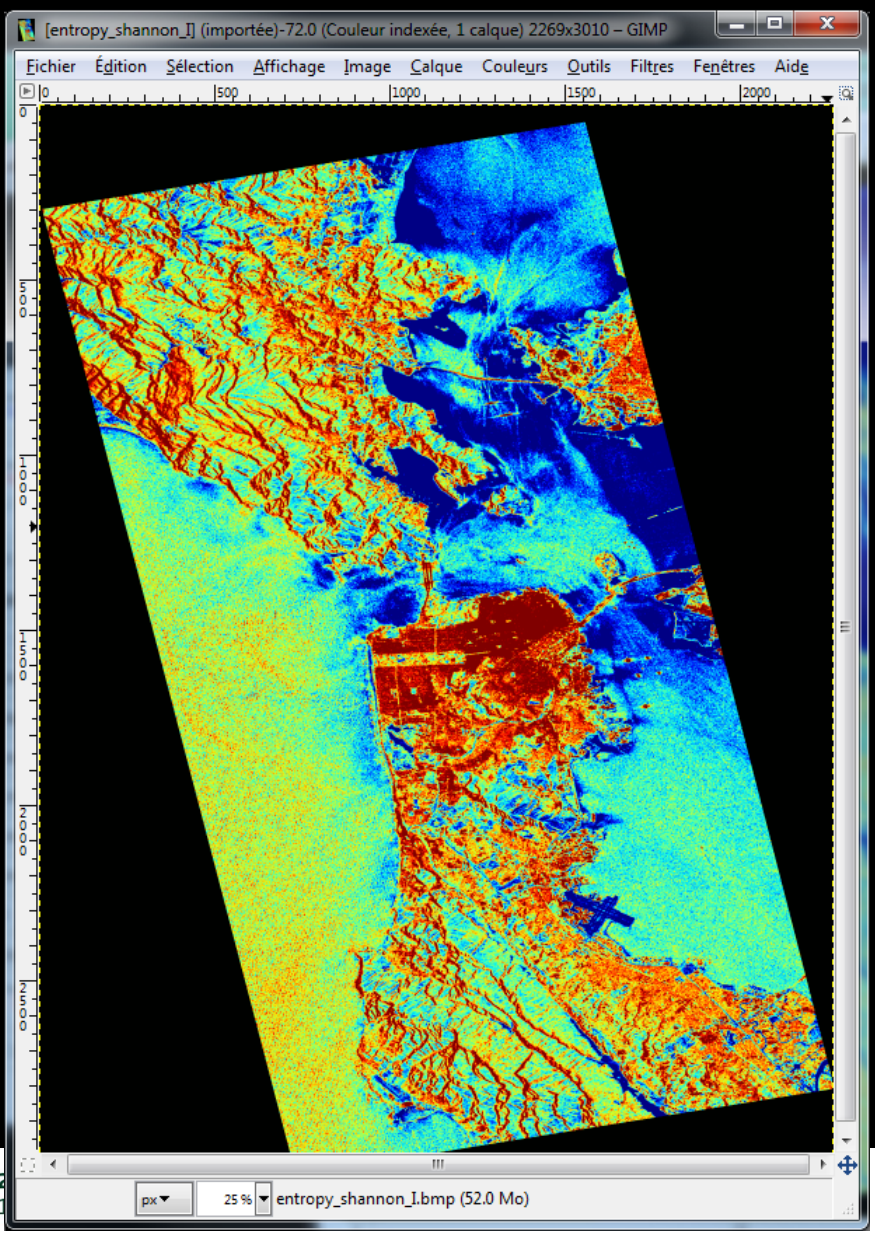

### **Entropy I Entropy P**

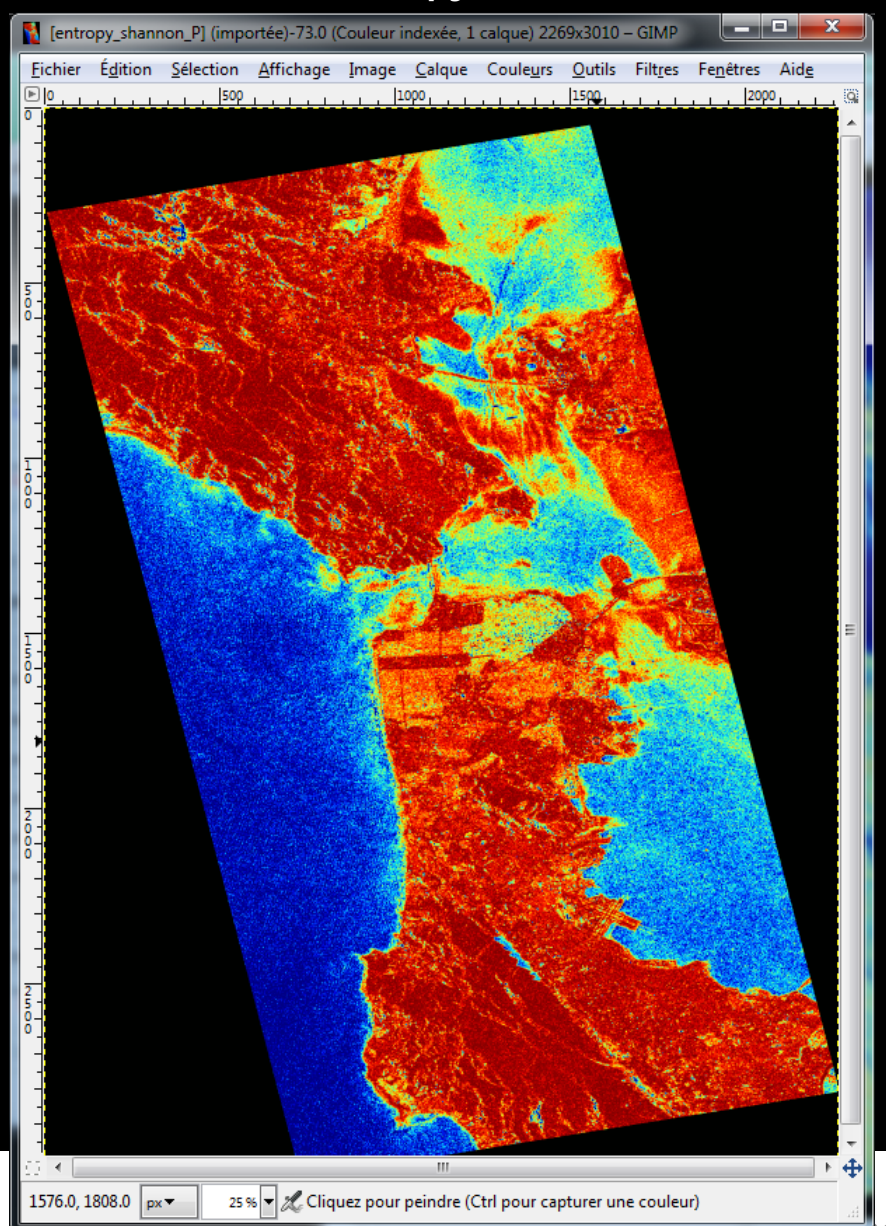

### EIGENVALUE SET PARAMETER SHARE CCCSA

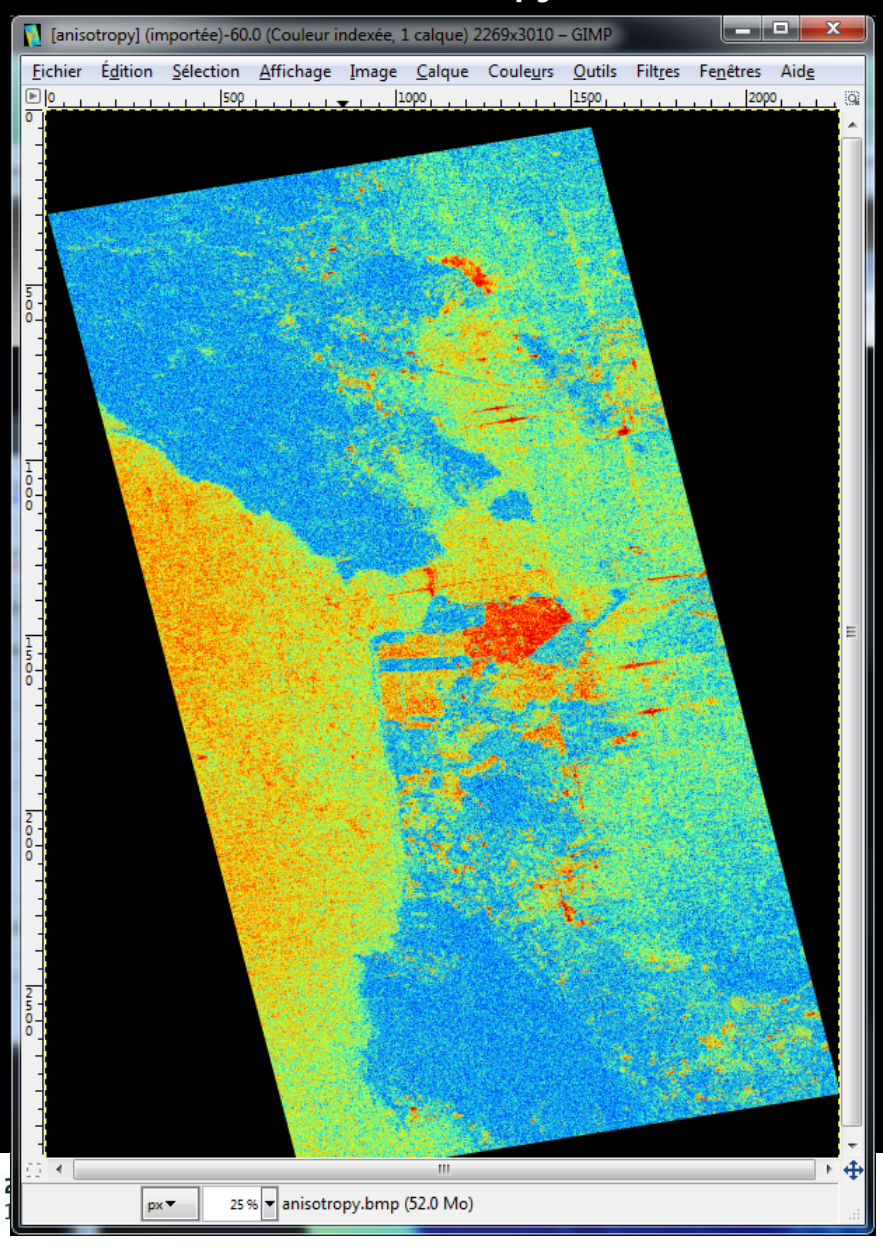

### **Anisotropy Lueneburg Anisotropy**

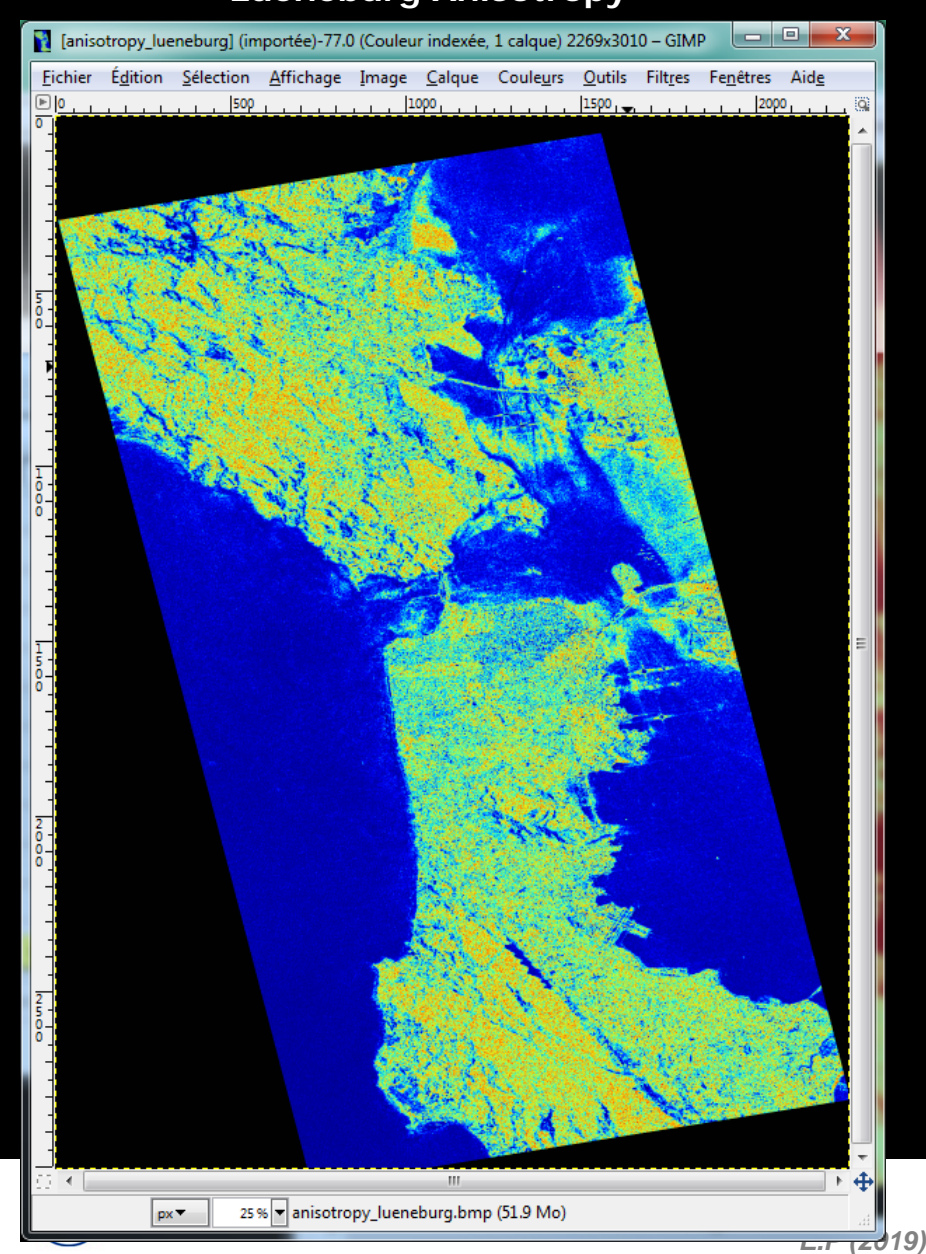

### **PROCESSING CHAIN**

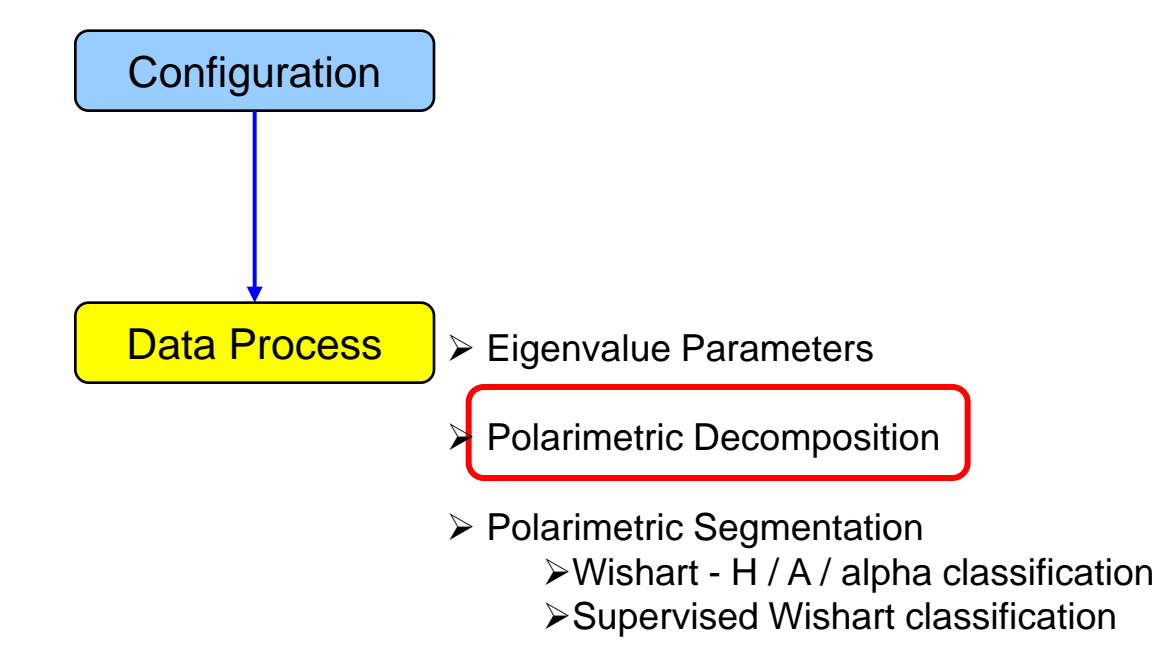

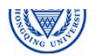

CONNECC<sup>C</sup>esa

### PolSARpro v5.1 SOFTWARE Cesa

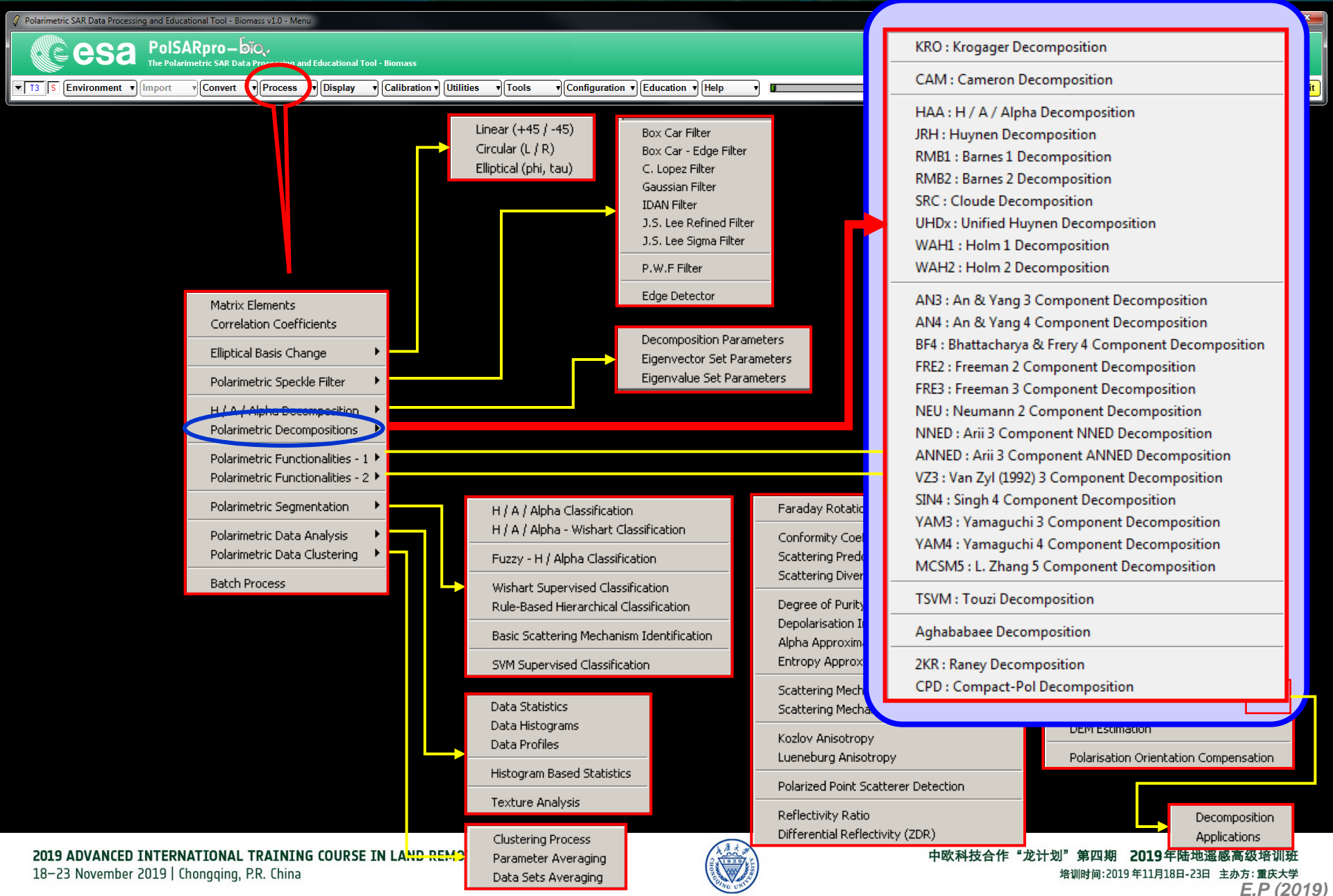

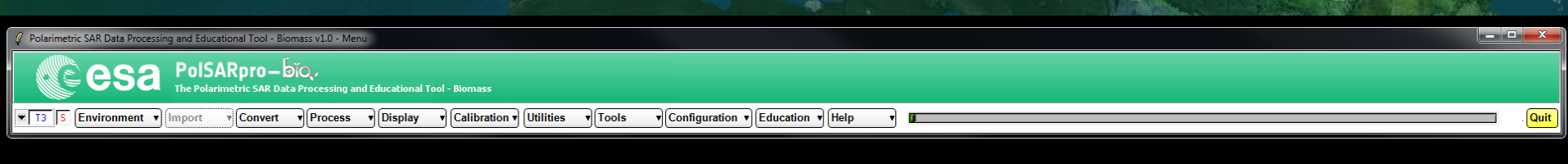

**Do it Yourself: Select a decomposition, Select the pauli RGB generation.**

*Don't select Decomposition / Reconstruction*

**Window Size = 3**

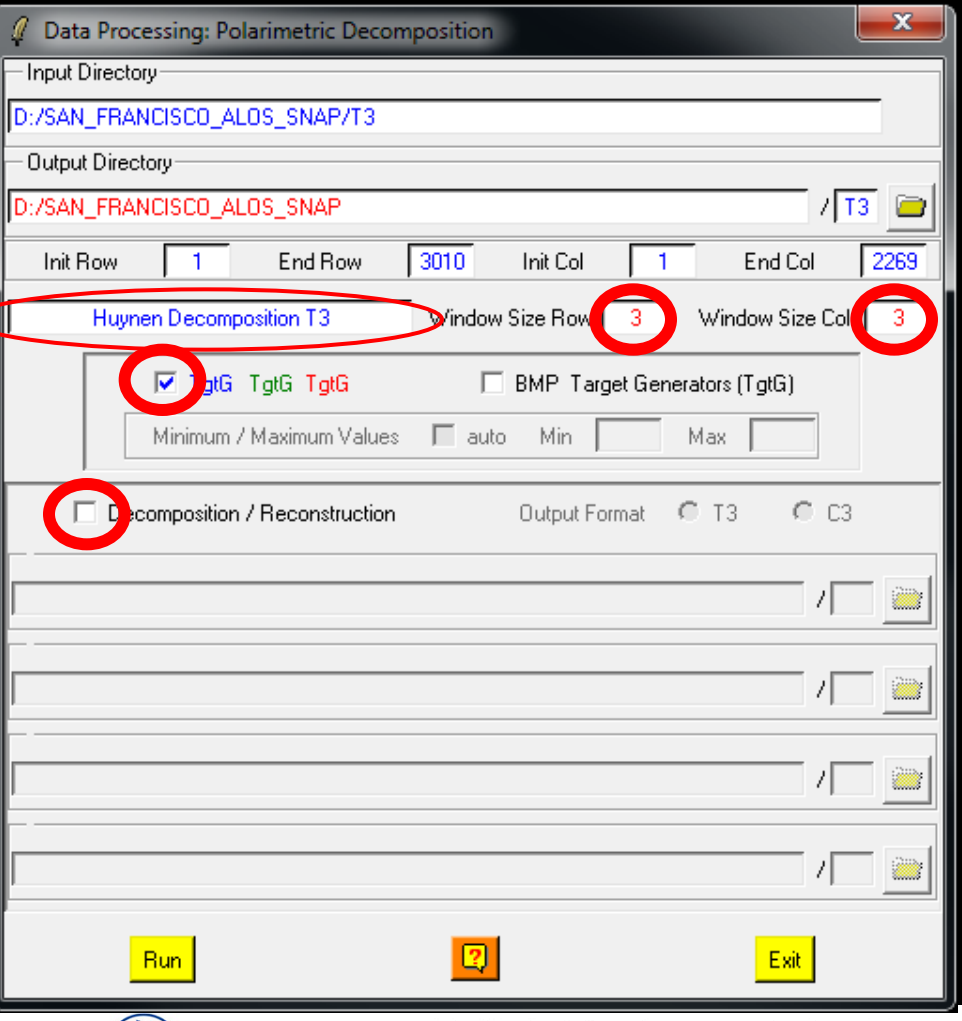

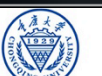

**e**esa

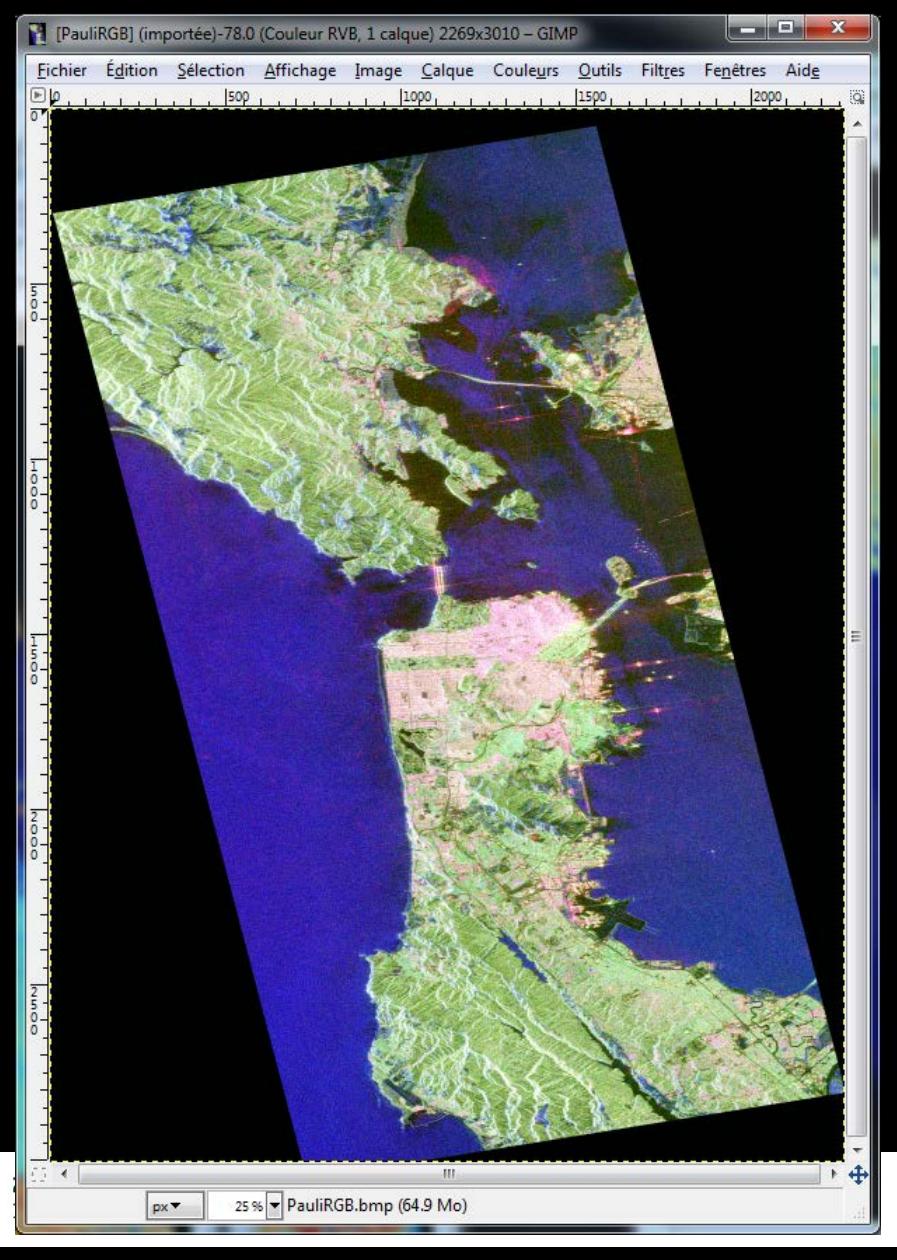

### **Pauli RGB Pauli Huynen**

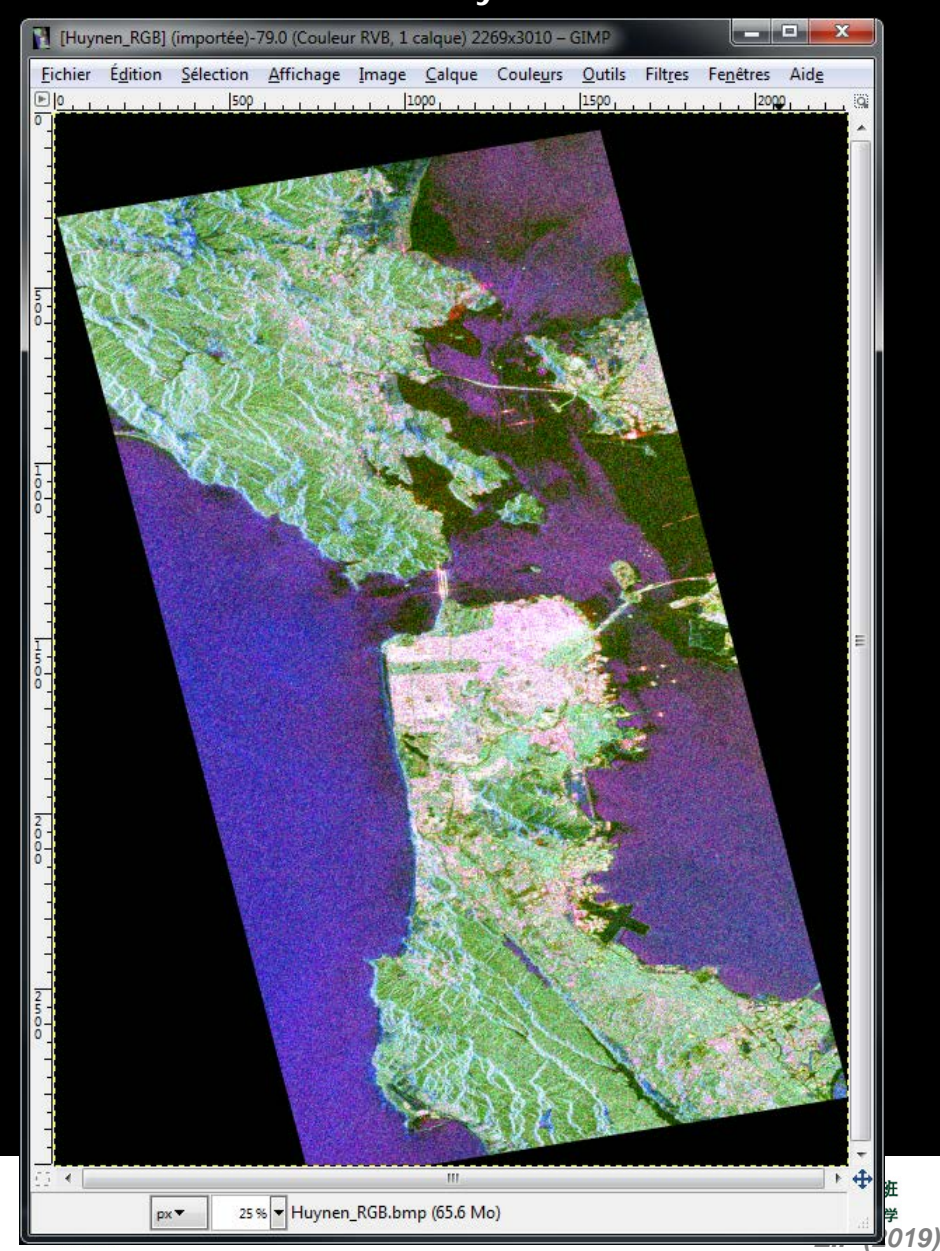

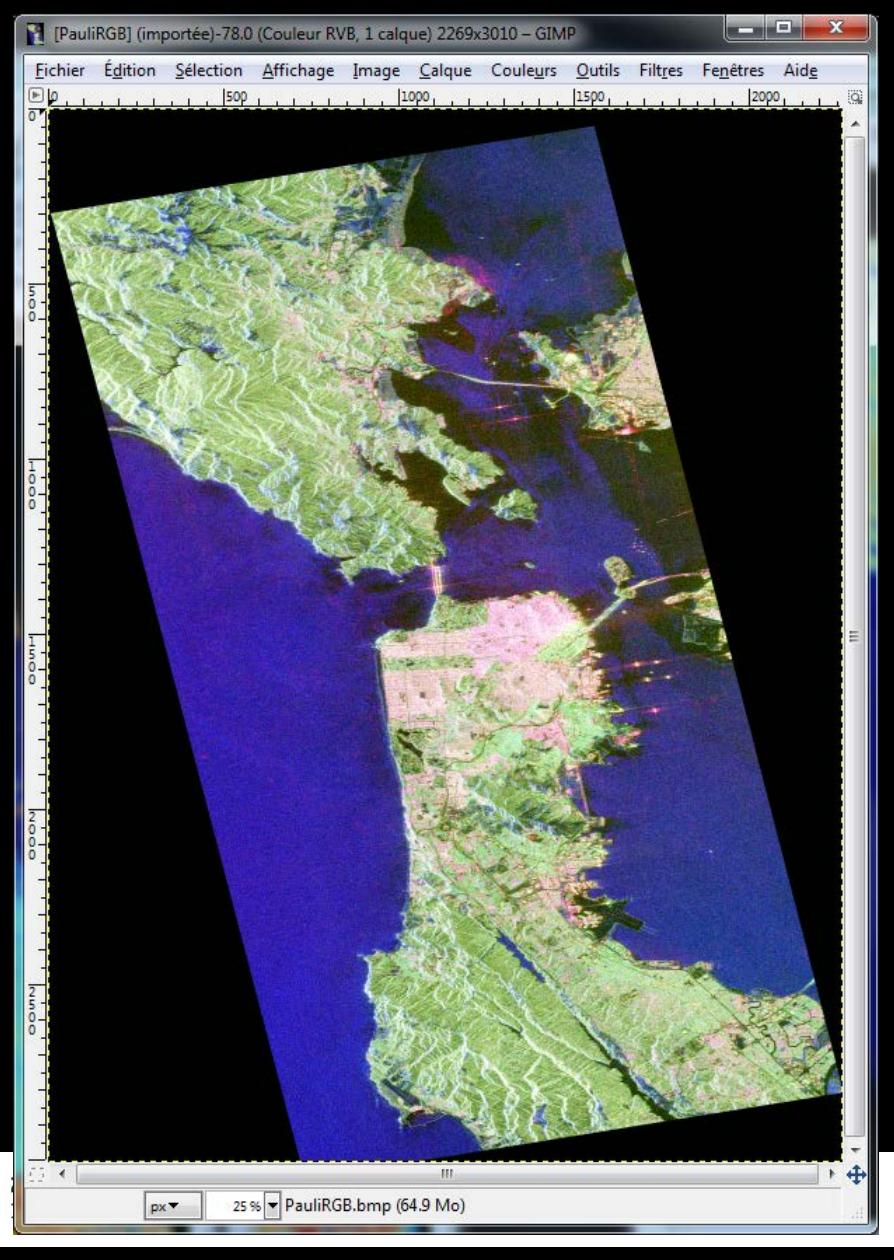

### **Pauli RGB Pauli Cloude**

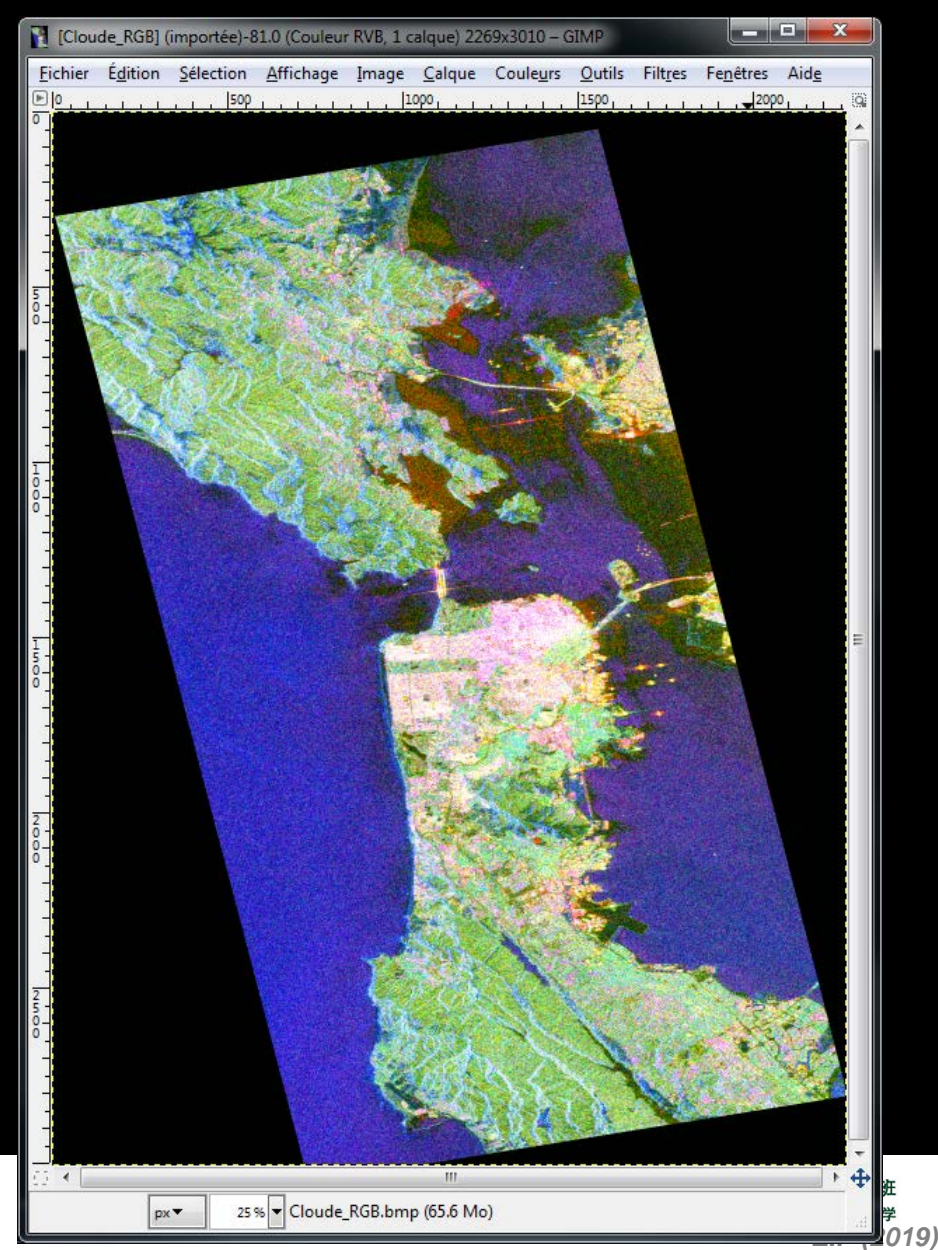

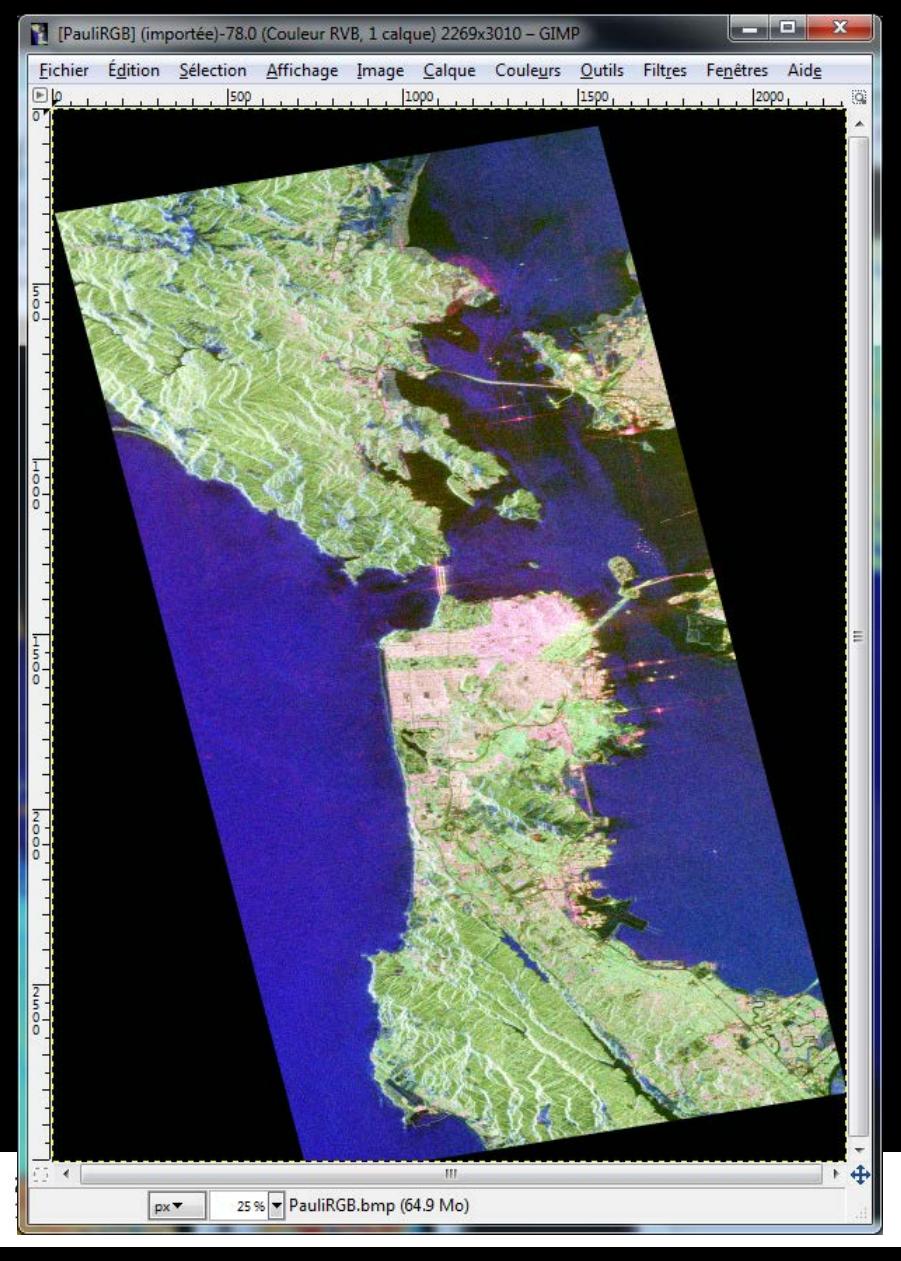

### **Pauli RGB Pauli H-A-Alpha**

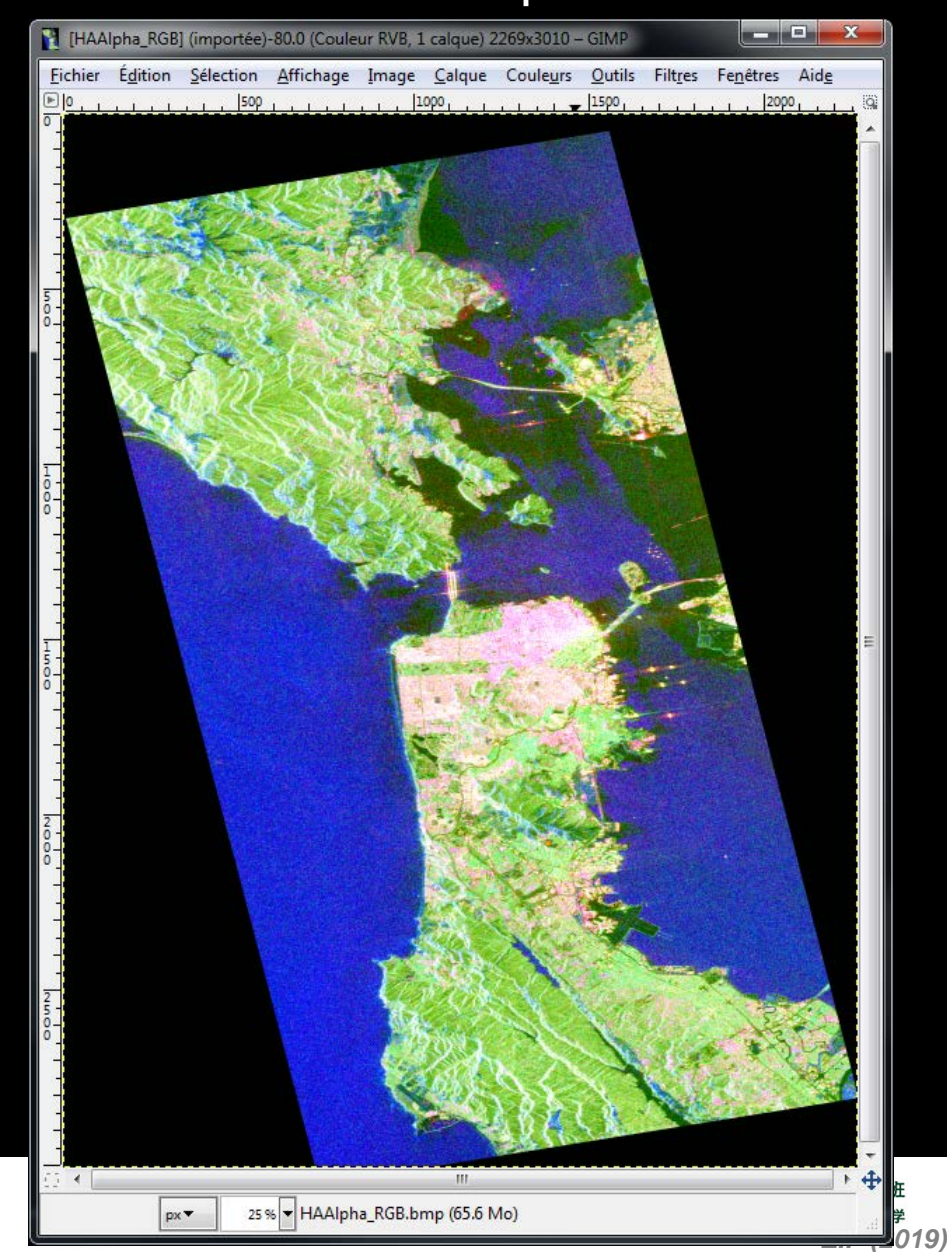

### **Pauli RGB**

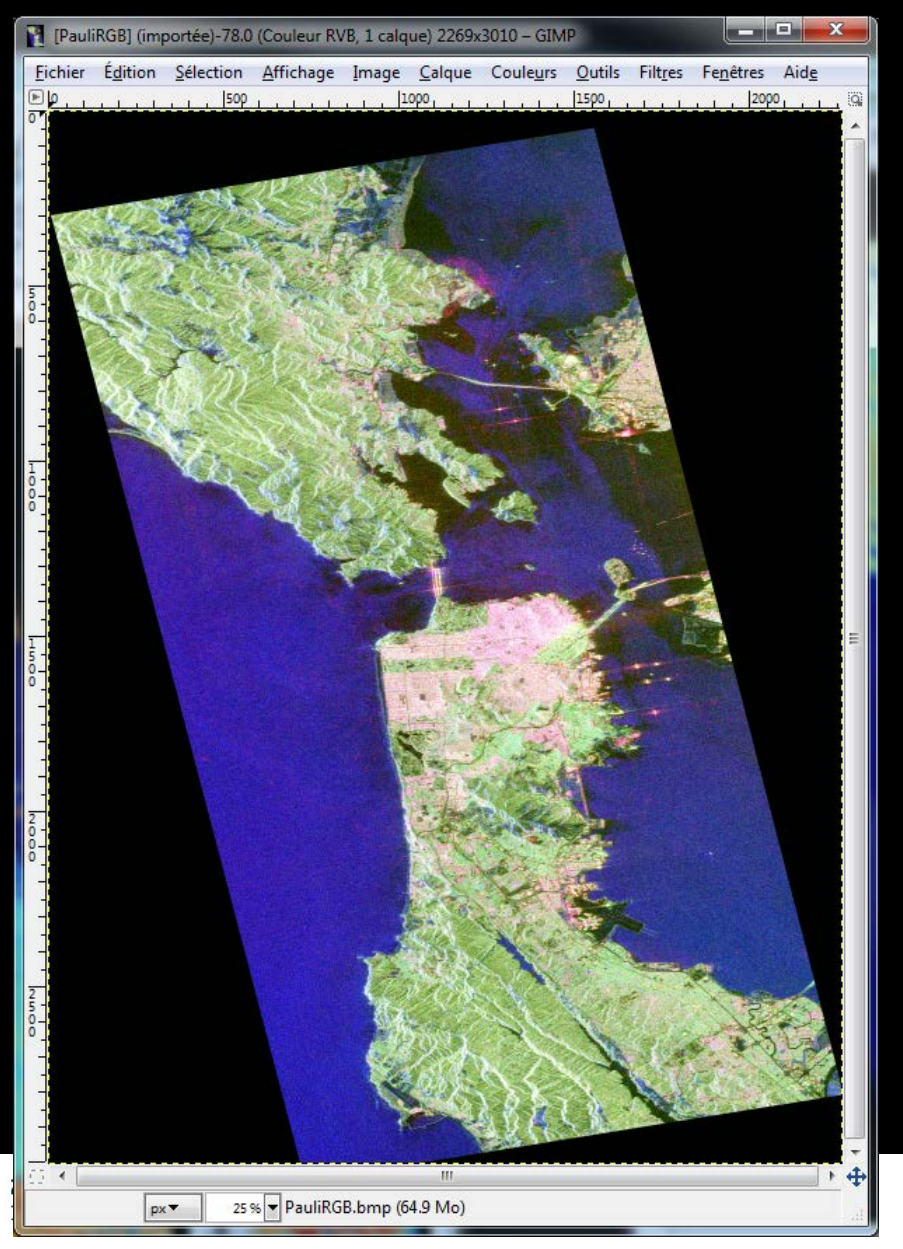

### **Pauli Van Zyl 3**

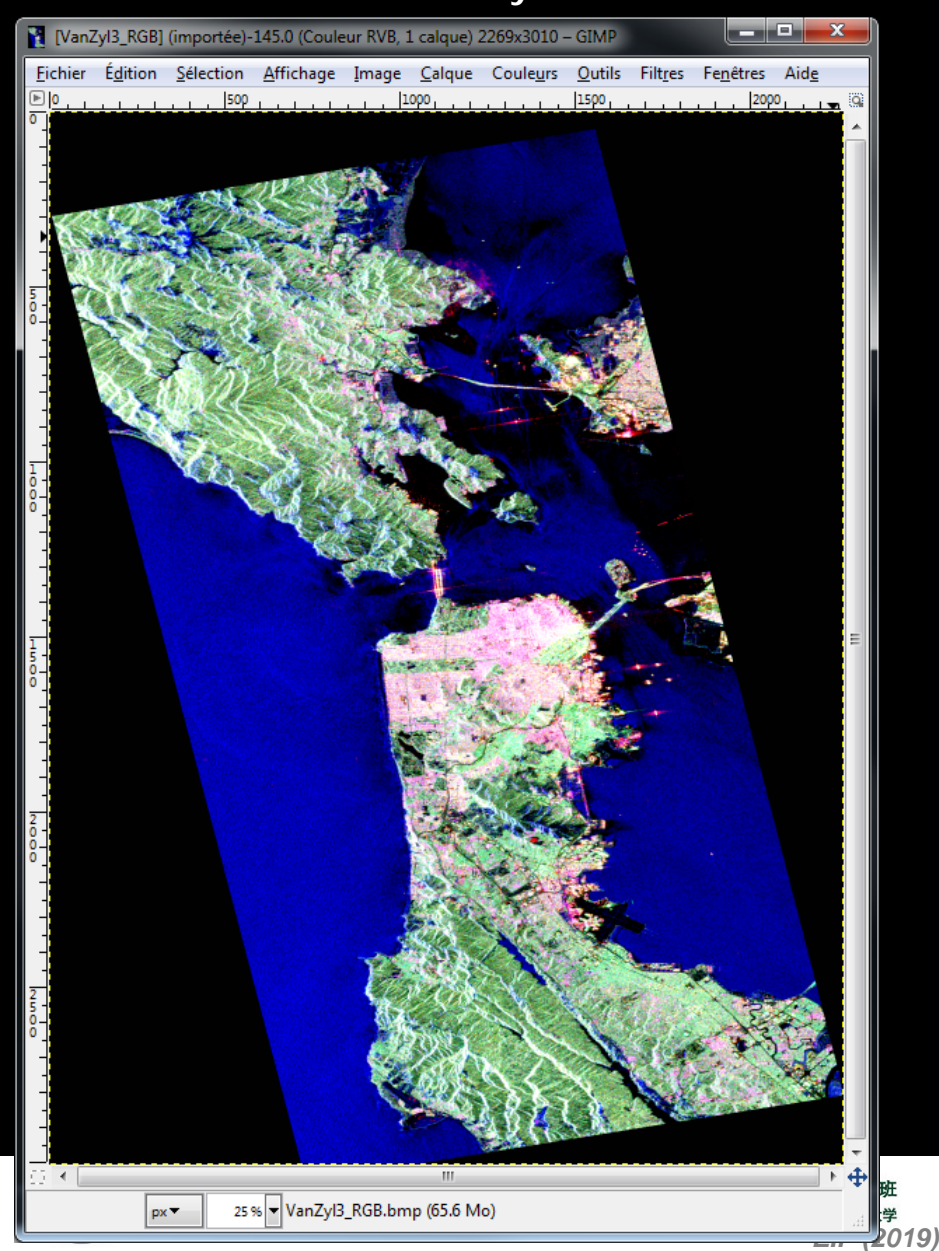

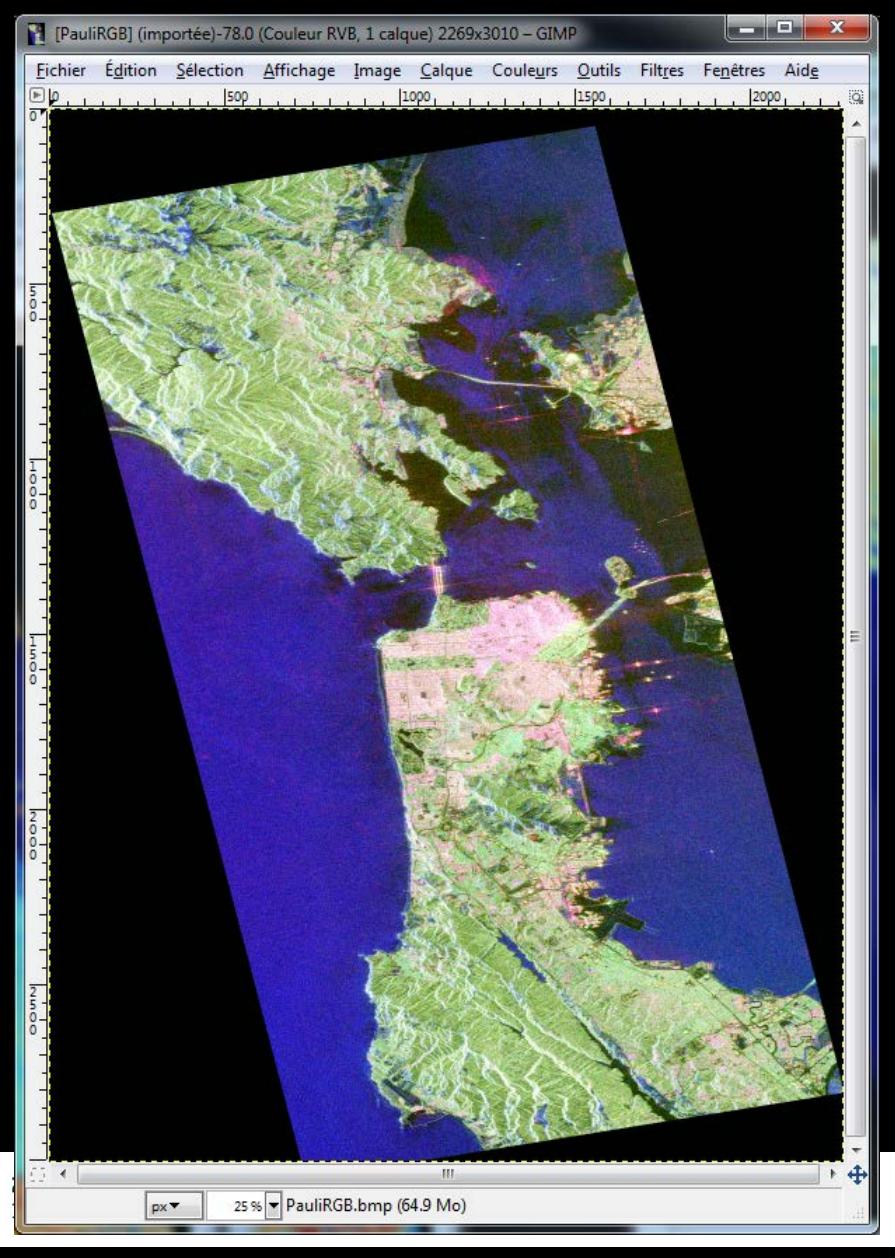

### **Pauli RGB Pauli Freeman 3**

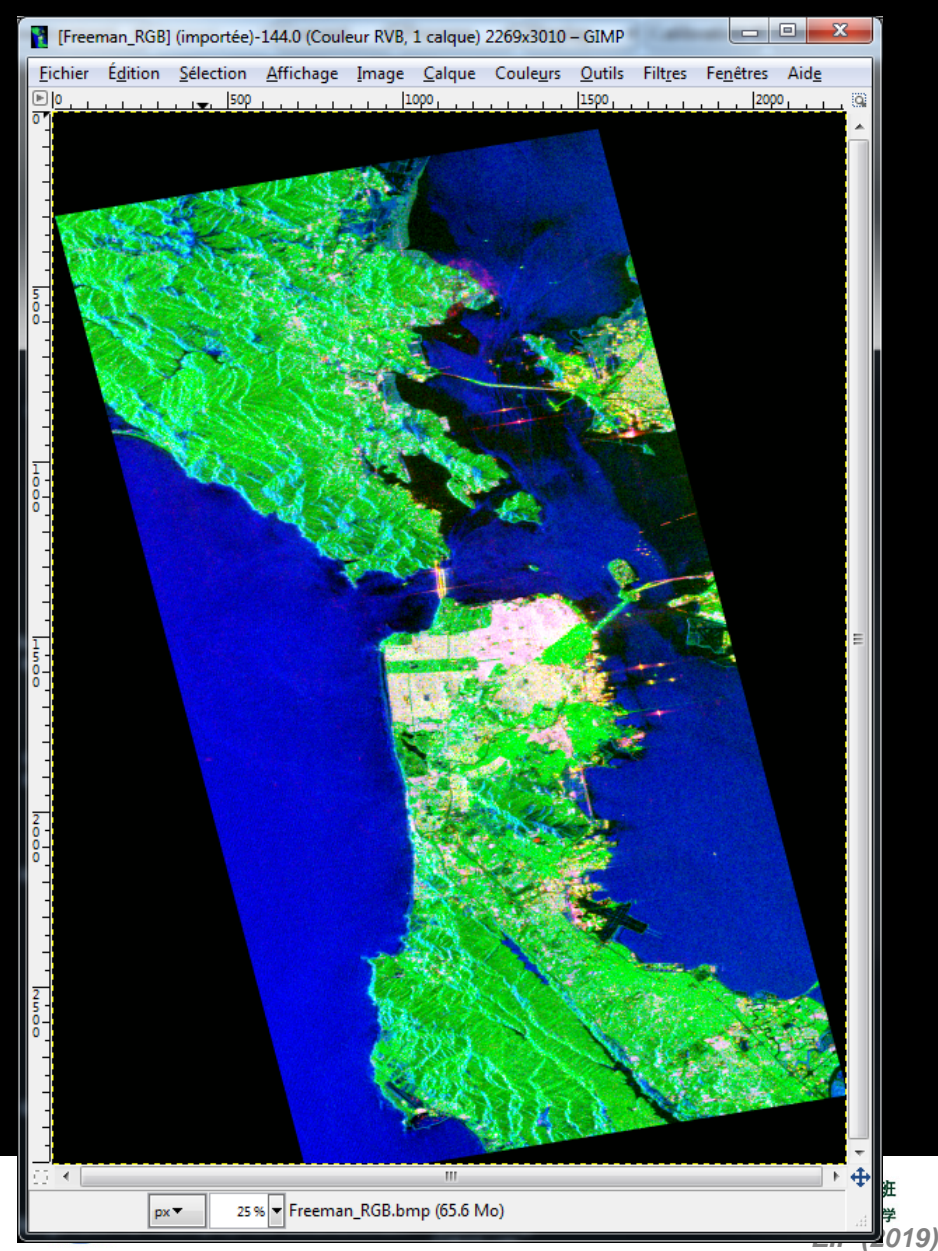

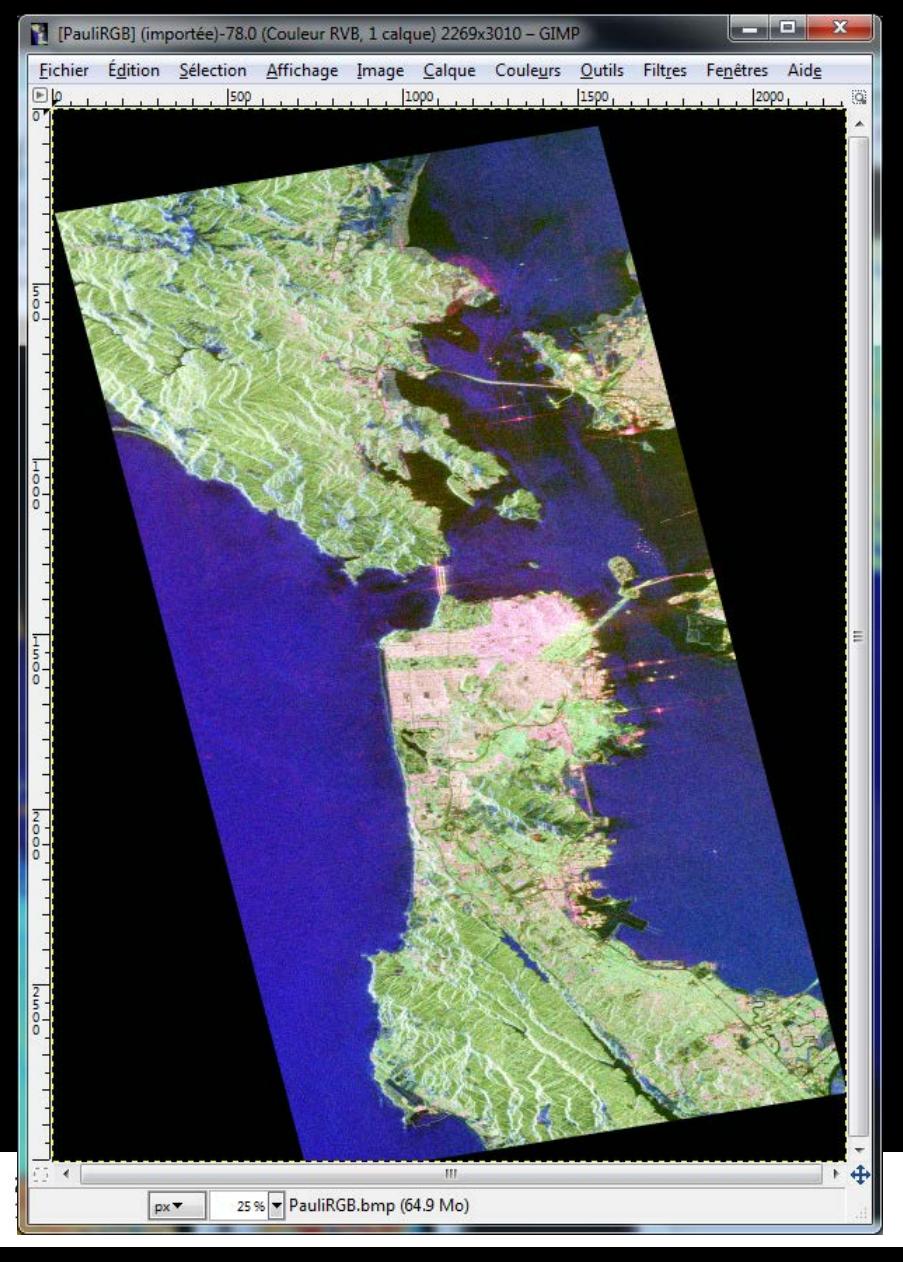

### **Pauli RGB Pauli Yamaguchi 3**

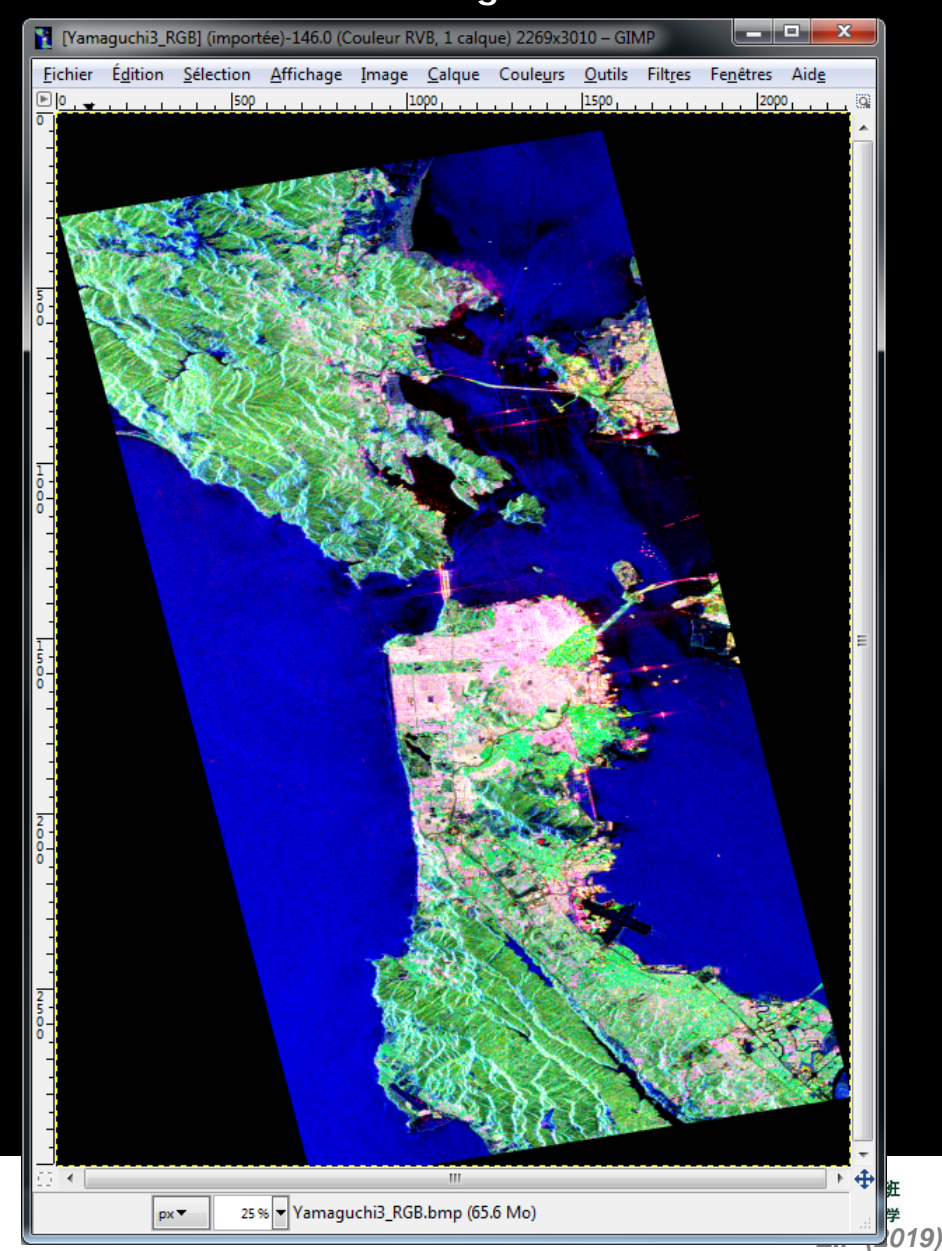

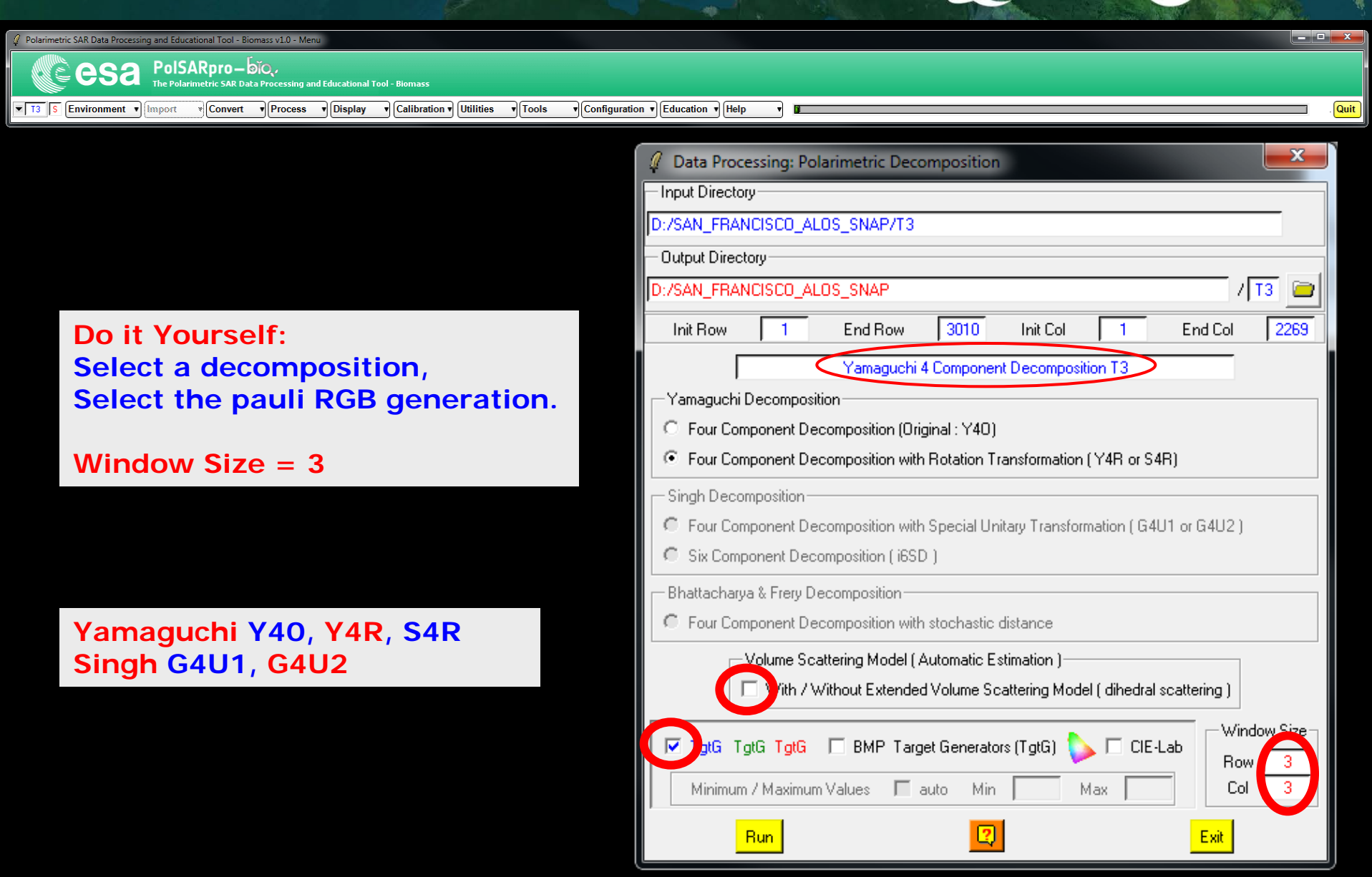

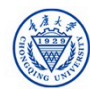

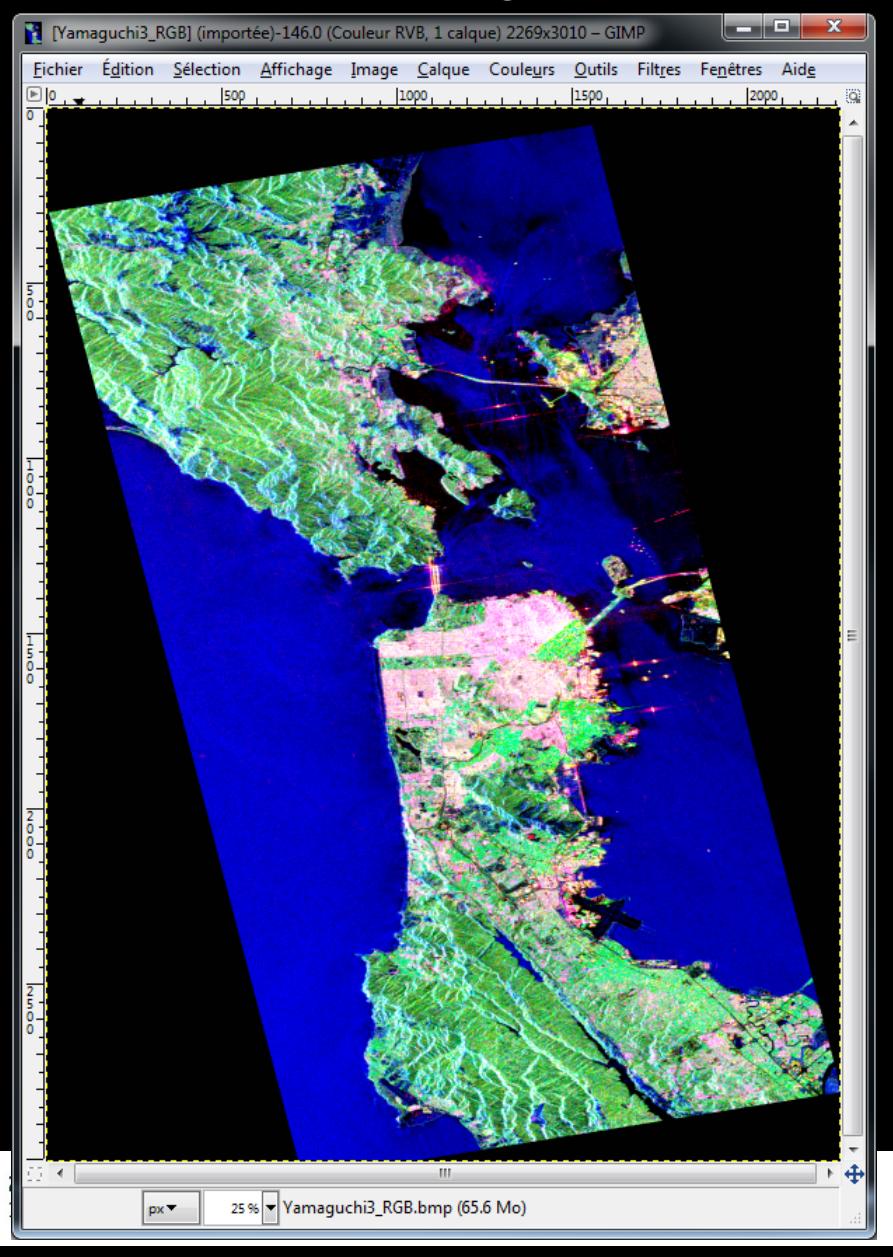

### **Pauli Yamaguchi 3 Pauli Yamaguchi Y4R**

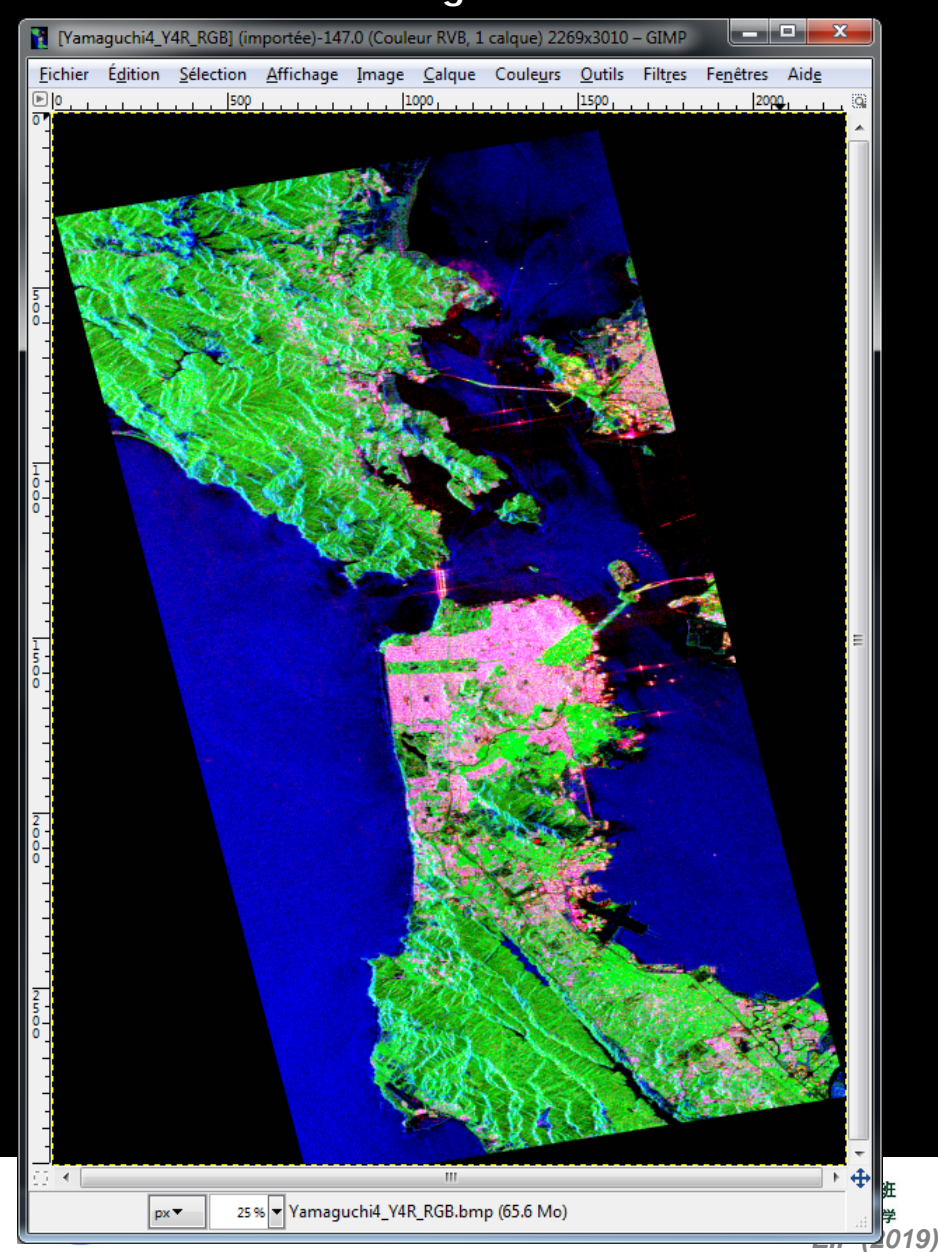

### POLARIMETRIC DECOMPOSITION RECEVERED

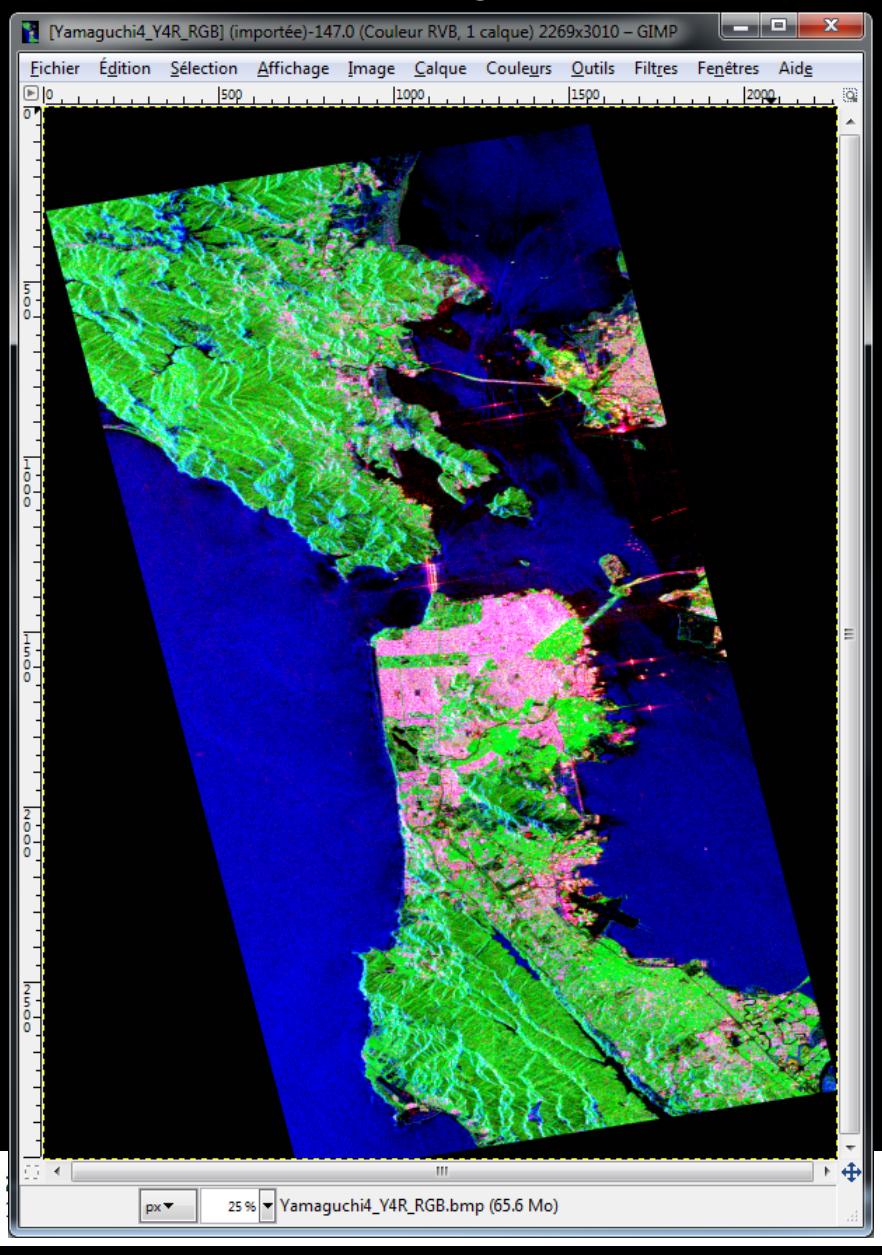

### **Pauli Yamaguchi Y4R Pauli Singh - Yamaguchi G4U2**

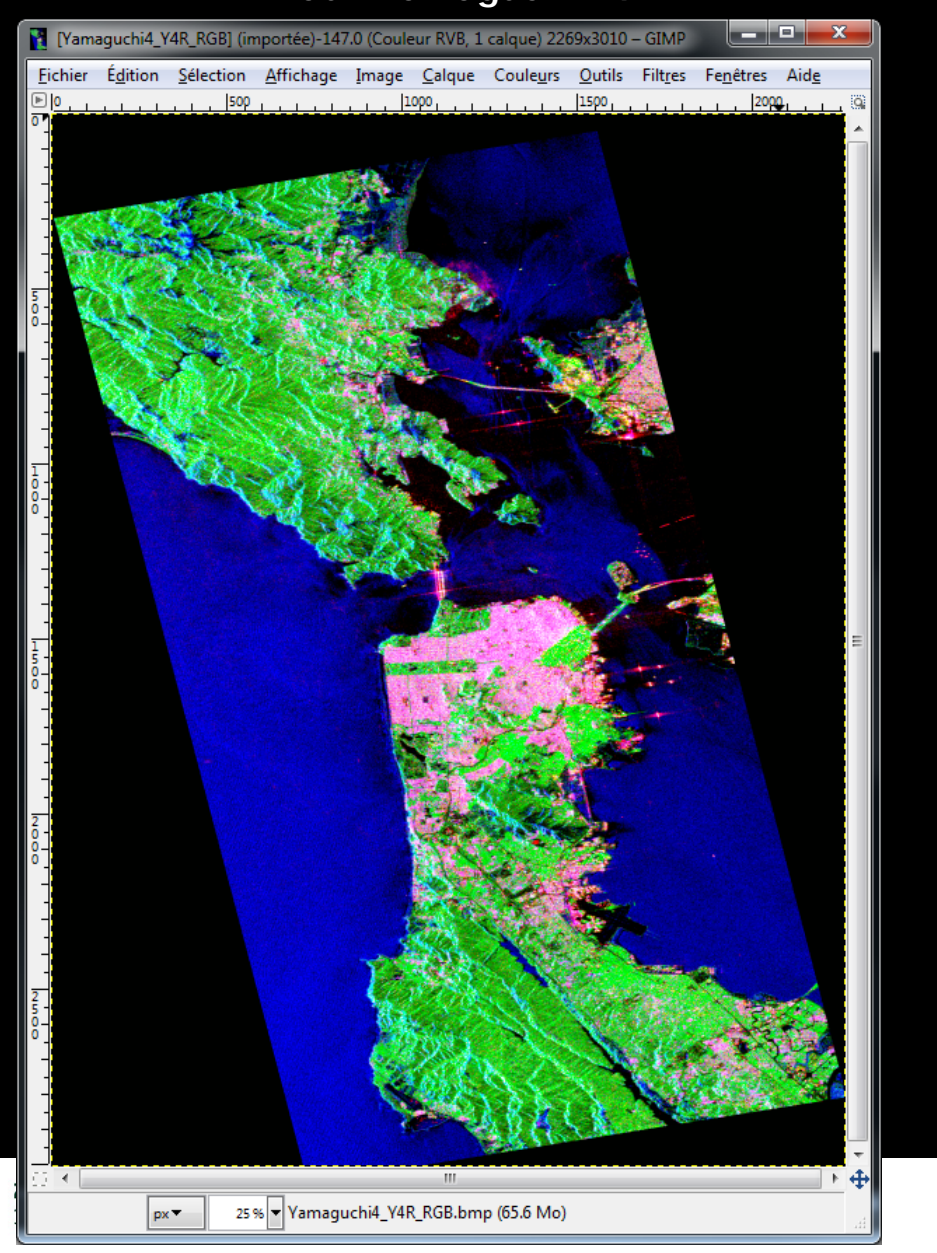

### **PROCESSING CHAIN**

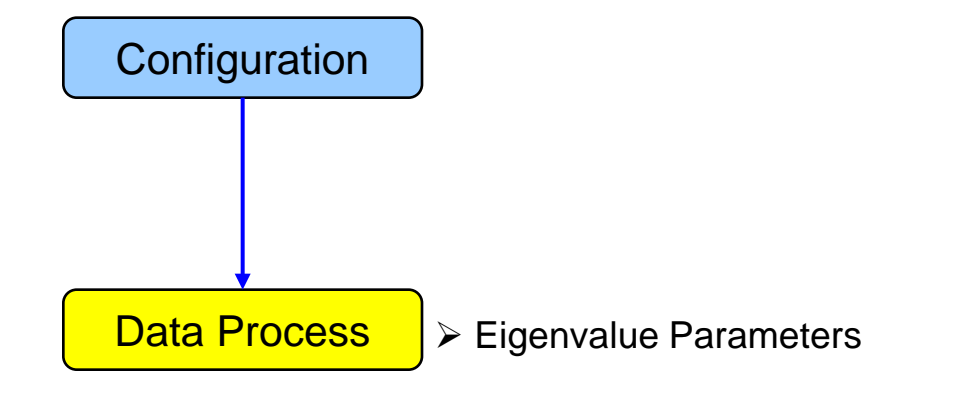

- $\triangleright$  Polarimetric Decomposition
- ▶ Polarimetric Segmentation

Wishart - H / A / alpha classification

BNASCC

**e**esa

Supervised Wishart classification

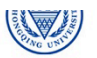

## PolSARpro v5.1 SOFTWARE Cesa

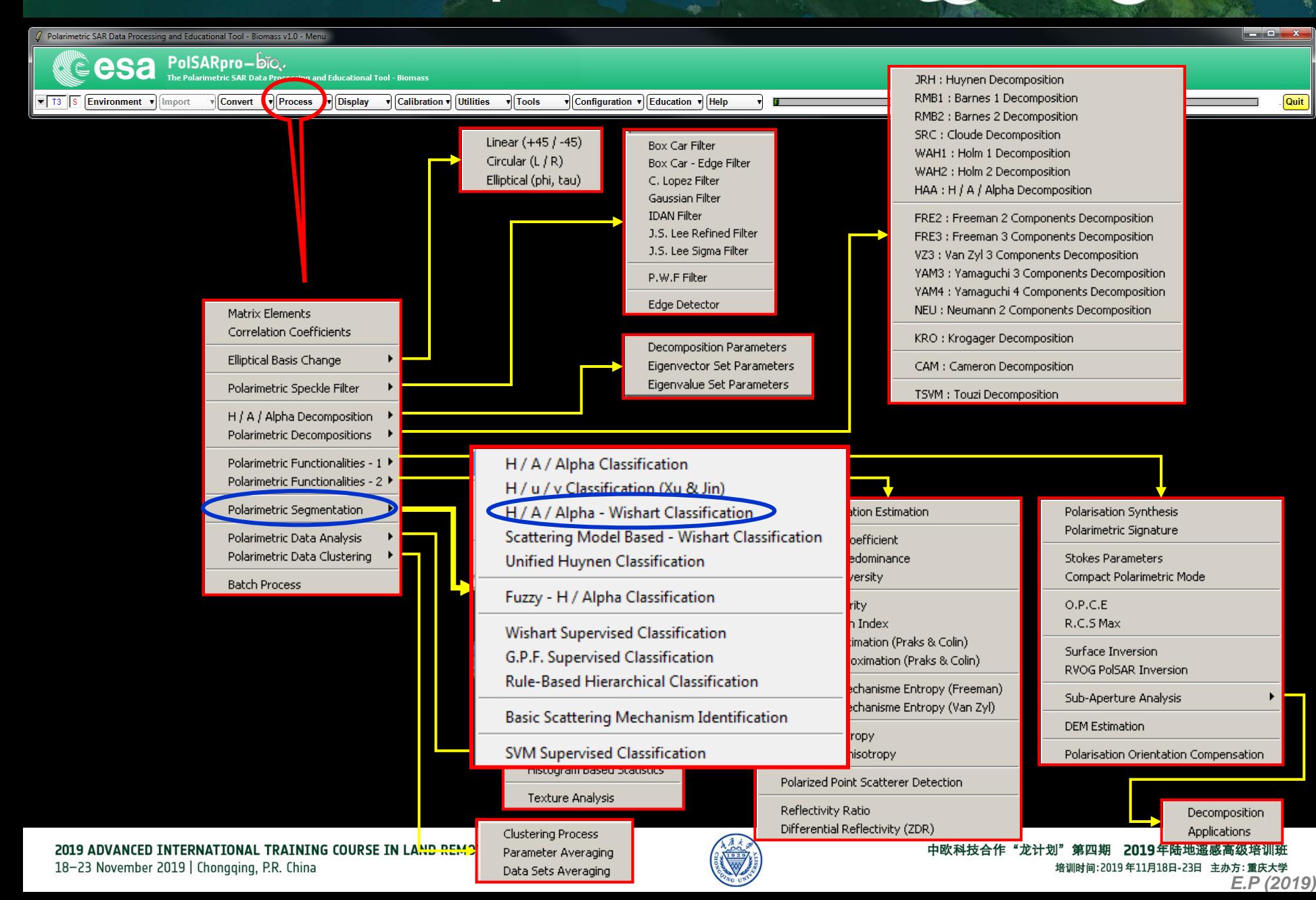

## WISHART - **H/A/alpha CLASSIFIC 3MRN** CCCSa

Configuration v Education v Help

 $\sqrt{\text{Tools}}$ 

**Do it Yourself: Set the parameters, run and view the corresponding BMP files.**

Polarimetric SAR Data Processing and Educational Tool - Biomass v1.0 - Menu

esa

 $\mathbb{Z}$  | T3 | S

Environment villagort

PolSARpro-bio.

Polarimetric SAR Data Processing and Educational Tool - Bioma

Convert Trocess Thisplay T Calibration Utilities

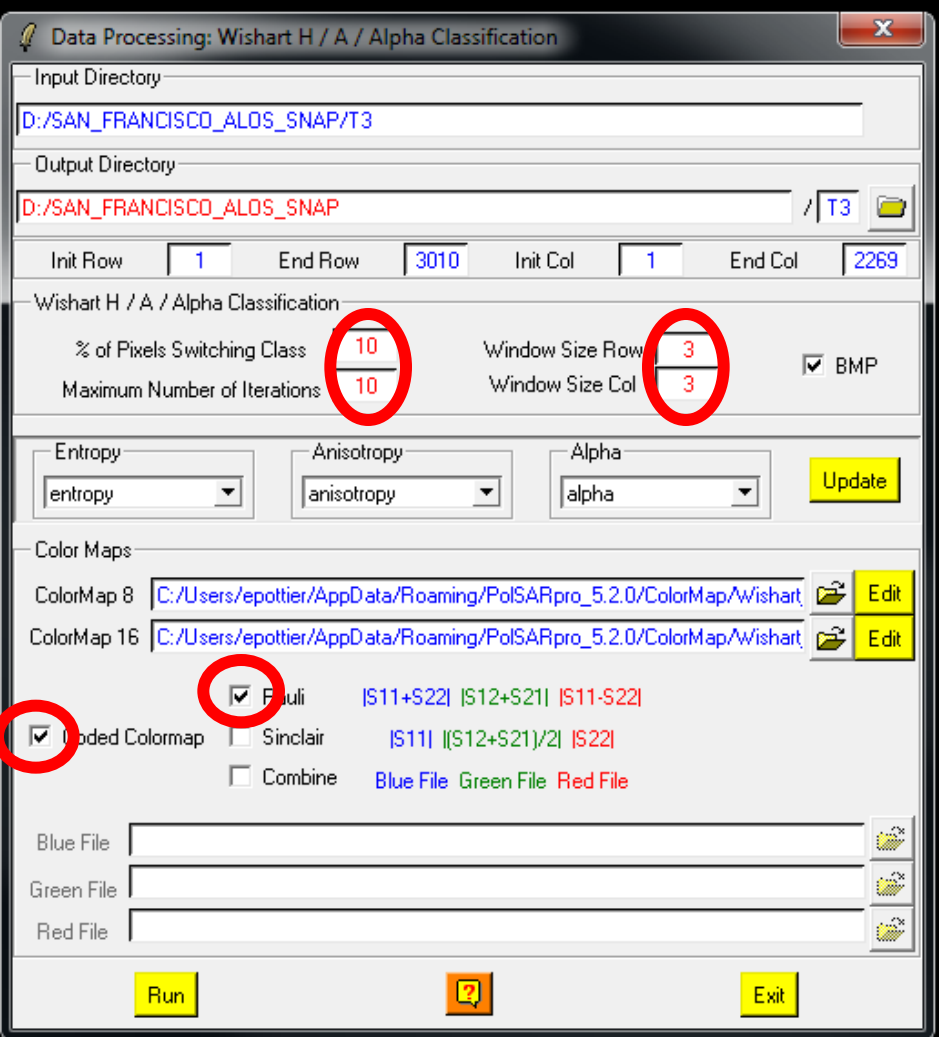

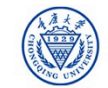

والأوري

Quit

### **WISHART - H/A/alpha CLASSIFIC 3MRN CCCSA**

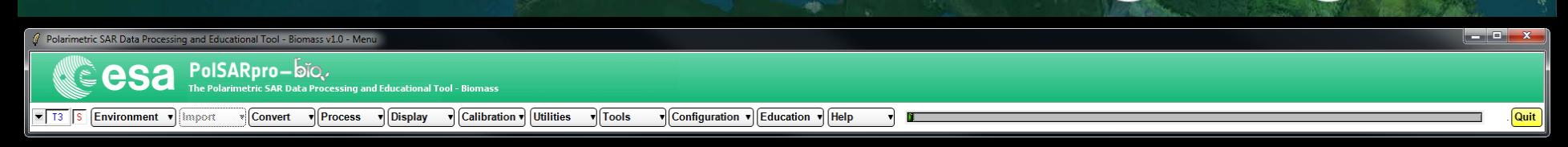

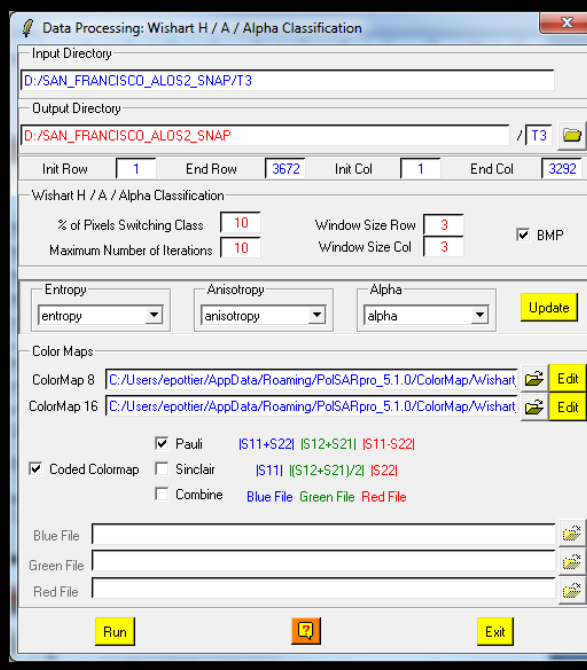

**Do it Yourself: Set the parameters, run and view the corresponding BMP files.**

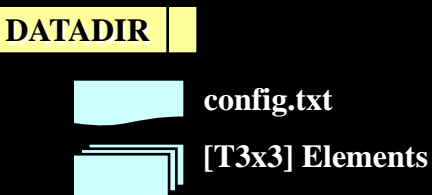

**config.txt**

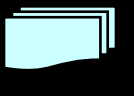

**Wishart\_H\_alpha\_class\_X.bin Wishart\_H\_A\_alpha\_class\_X.bin**

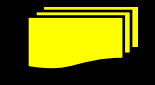

**Wishart\_H\_alpha\_class\_X.bmp Wishart\_H\_A\_alpha\_class\_X.bmp**

**X = window size**

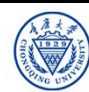

# **WISHART - H/A/alpha CLASSIFIC SMRN CCCSA**

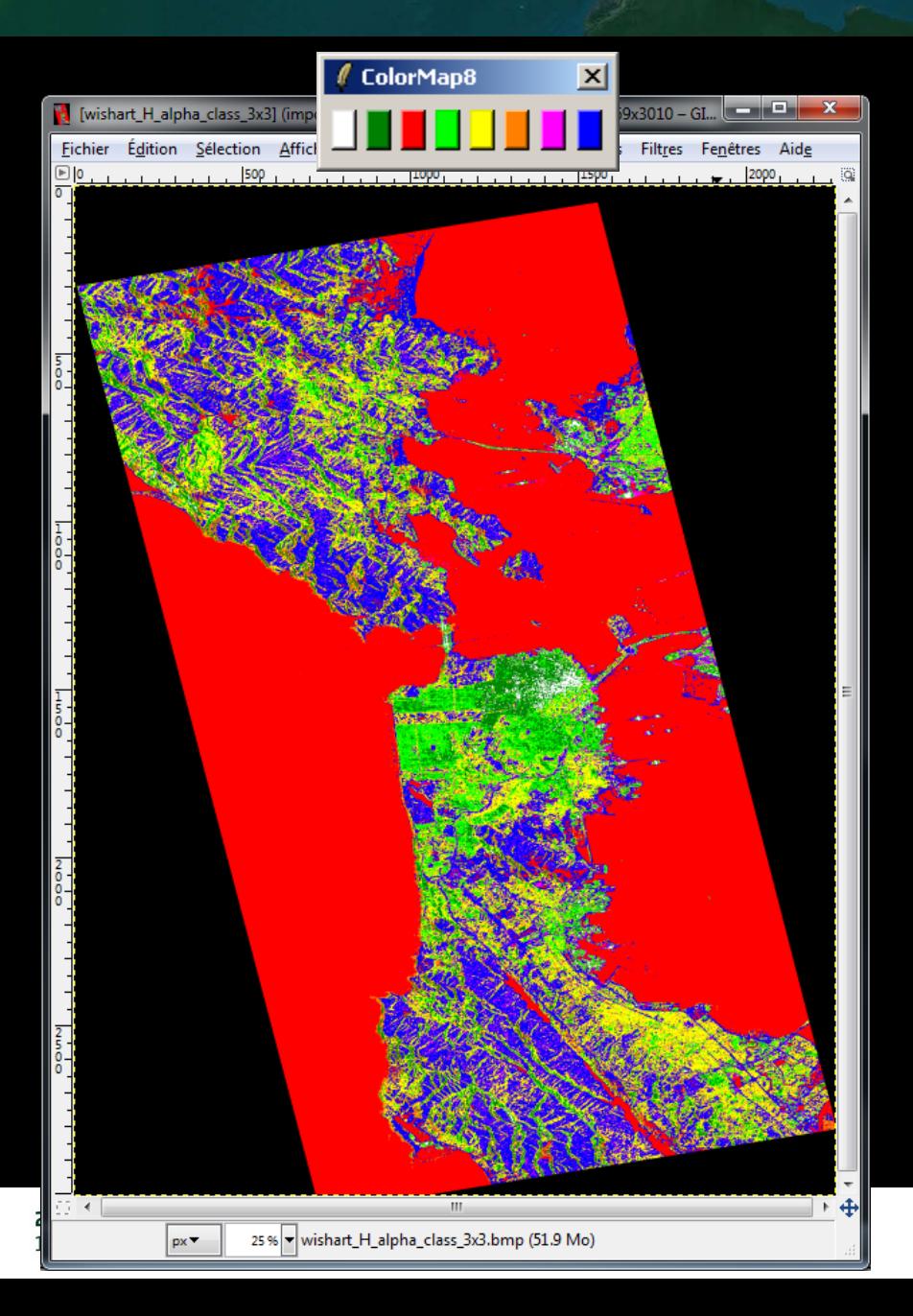

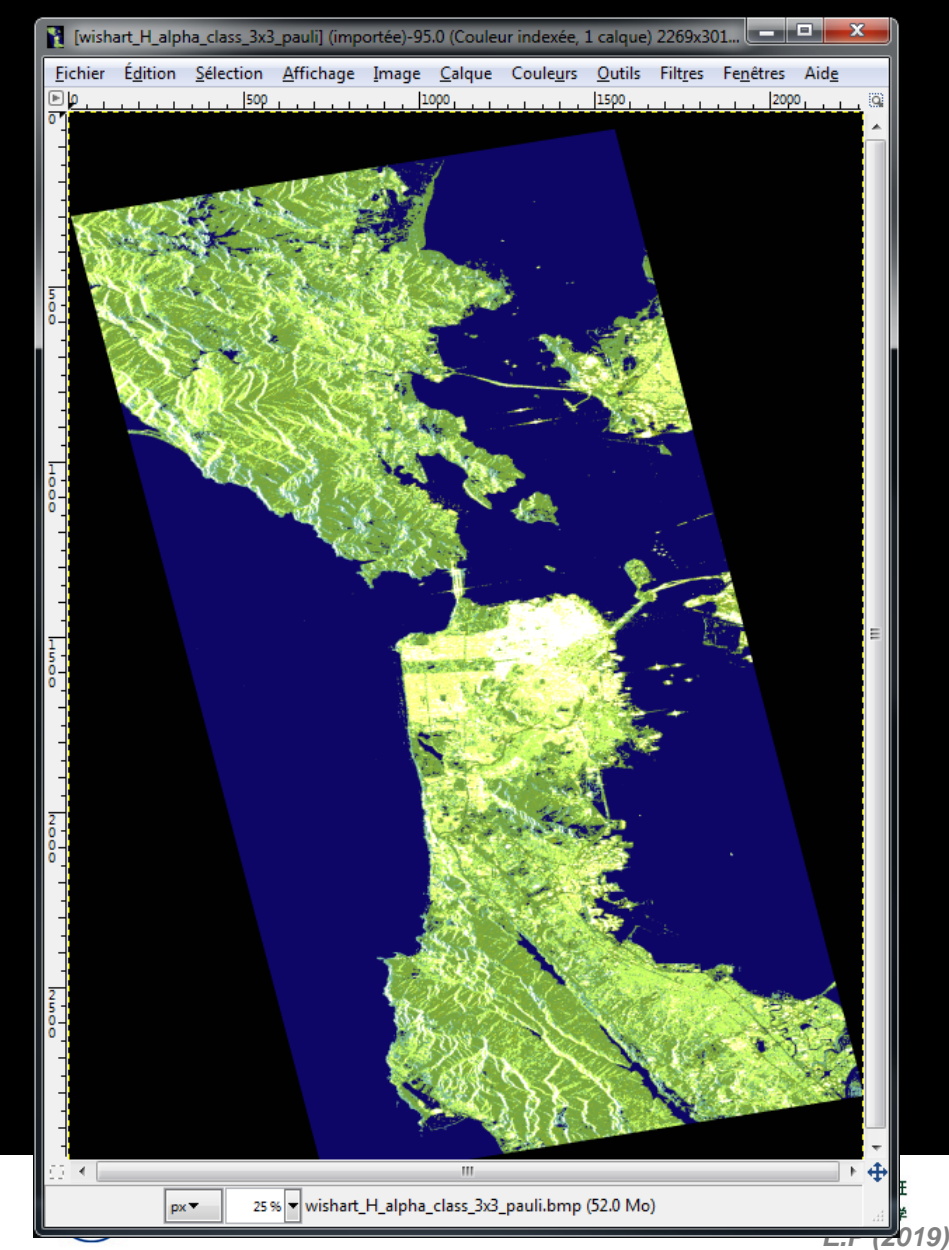

## **WISHART - H/A/alpha CLASSIFIC SHARN CCCSA**

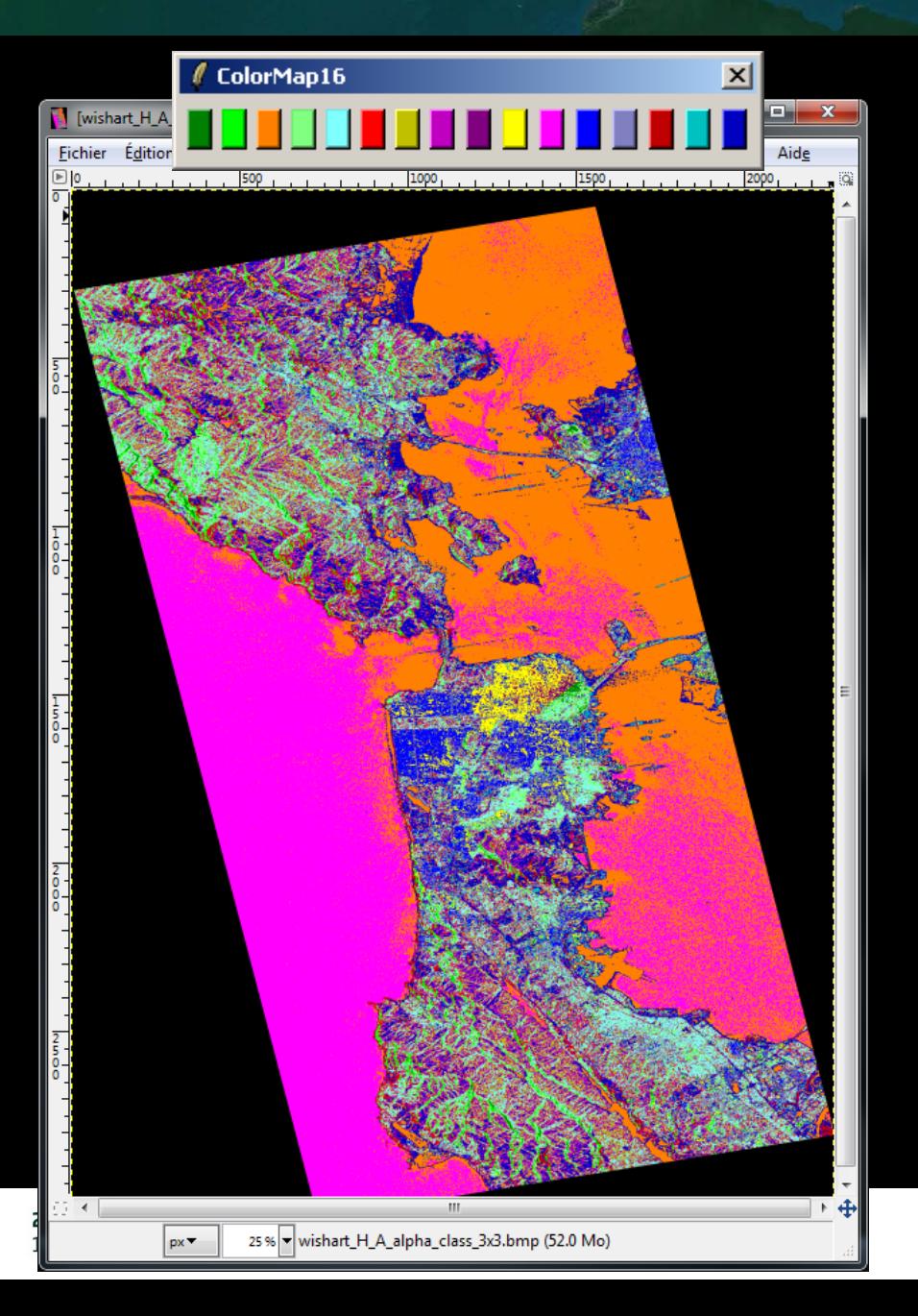

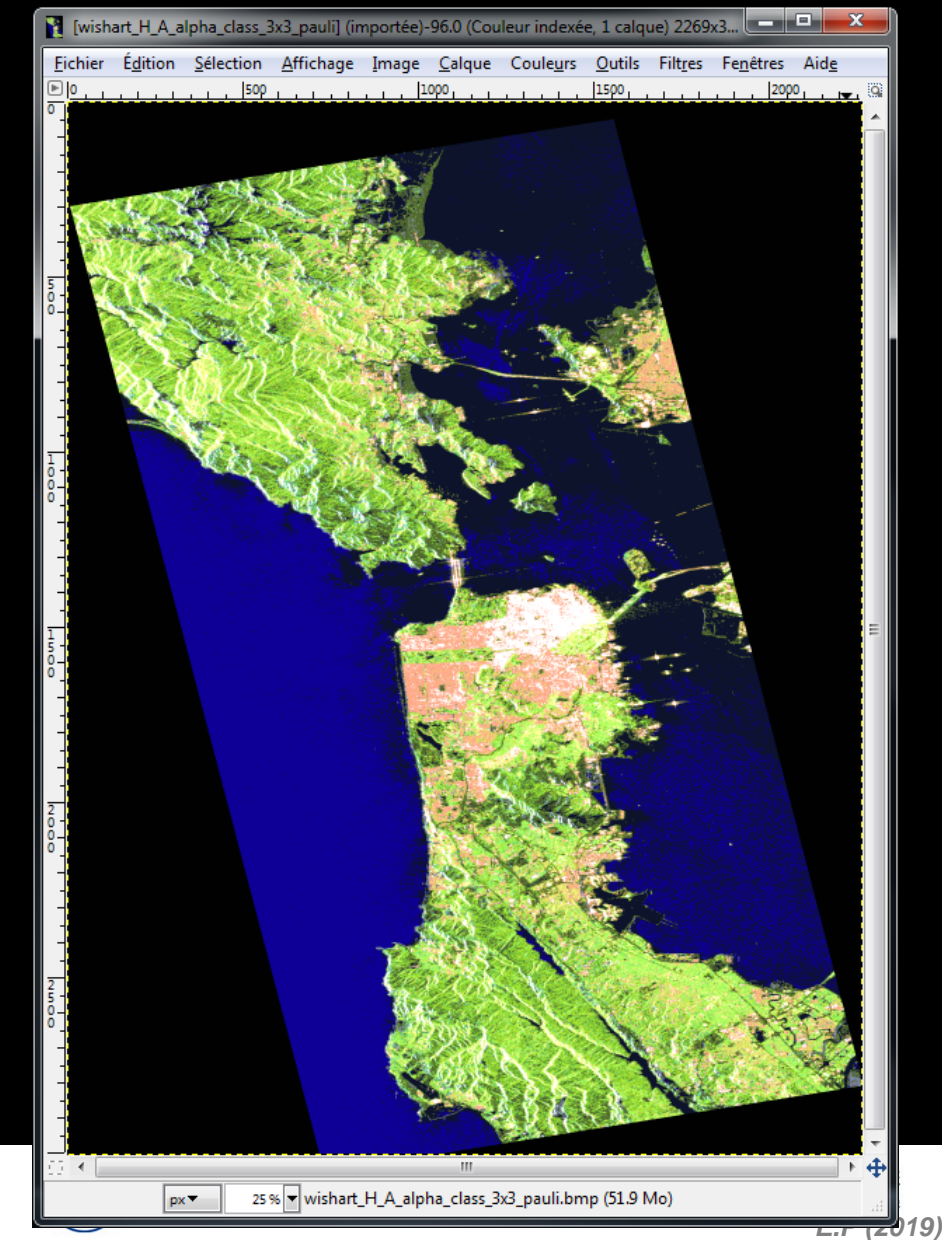

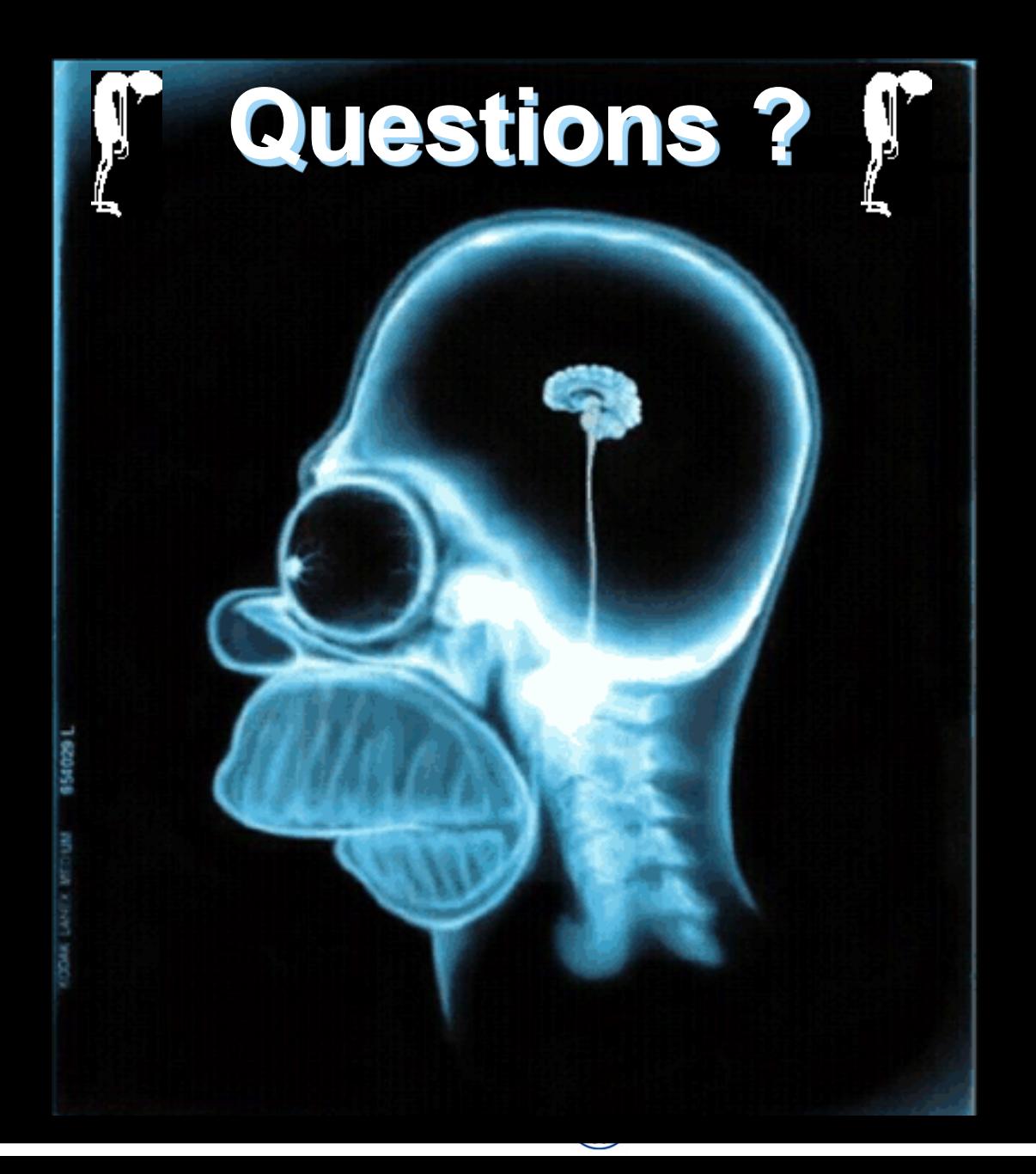